**การพัฒนาเคร ื่องม ือในการถอด HSA/VCM อัตโนมัติ** 

**นางสาวพชิรารัชต แก วคําไสย** ֧֚֚֝<br>֧֚֚֝<br>֧֚֝

**วิทยานิพนธน เปี้ นสวนหนงของการศ ึ่ ึกษาตามหลักสูตรปริญญาวิศวกรรมศาสตรมหาบัณฑิต สาขาวิชาวิศวกรรมเครื่องกล มหาวิทยาลัยเทคโนโลยีสุรนารี ปการศึกษา 2552**

#### **DEVELOPMENT OF HSA/VCM AUTOMATIC**

### **REMOVAL MACHINE**

**Phachirarat Kaewkamsai** 

**A Thesis Submitted in Partial Fulfillment of the Requirements for the** 

**Degree of Master of Engineering in Mechanical Engineering** 

**Suranaree University of Technology** 

**Academic Year 2009**

## **การพัฒนาเคร ื่องม ือในการถอด HSA/VCM อัตโนมัติ**

มหาวิทยาลัยเทคโนโลยีสุรนารีอนุมัติใหนับวิทยานิพนธฉบับนี้เปนสวนหนึ่งของการศึกษา ตามหลักสูตรปริญญามหาบัณฑิต

คณะกรรมการสอบวิทยานิพนธ

 (ผศ. ดร.จิระพล ศรีเสริฐผล) ประธานกรรมการ

(รศ. ร.อ. คร.กนต์ธร ชำนิประศาสน์) กรรมการ (อาจารยที่ปรึกษาวิทยานิพนธ)

 (อ. ดร.ธีระชาติ พรพิบูลย) กรรมการ

 (อ. ดร.กีรติ สุลักษณ) กรรมการ

(ศ. คร.ชูกิจ ลิมปิจำนงค์) (รศ. น.อ. คร.วรพจน์ ขำพิศ) รองอธิการบดีฝายวิชาการ คณบดีสํานักวิชาวิศวกรรมศาสตร

พชิรารัชต์ แก้วคำไสย์ · การพัฒนาเครื่องนี้อในการกอด HSA/VCM อัตโนมัติ (DEVELOPMENT OF HSA/VCM AUTOMATIC REMOVAL MACHINE) อาจารยที่ปรึกษา : รองศาสตราจารยเรืออากาศเอกดร.กนตธร ชํานิประศาสน, 199 หนา.

งานวิจัยนี้สรางเครื่องตนแบบในการถอดชุดหัวอาน (Head Stack Assembly : HSA) และชุดควบคุมการเคลื่อนที่แบบ Voice Coil Motor (VCM) ในกระบวนการผลิตและประกอบ ฮารดดิสกไดรฟในกระบวนการผลิตเดิมเมื่อมีการถอดชุด HAS และ VCM ออกมาเพื่อทํา การปรับแกโดยใชแรงงานคนนั้น มักพบปญหาดานความสะอาดและความเสียหายของ ้ส่วนประกอบอื่น ๆ ขึ้น เนื่องจากกระบวนการต้องการการทำงานที่มีความแม่นยำสูง นอกจากนั้น การใชแรงงานคนจะเสียเวลาในการทํางานมากงานวิจัยนี้จึงจัดสรางเครื่องตนแบบเพื่อใชถอดชุด HSA/VCM ที่ทำงานโดยอัตโนมัติ ควบคุมด้วยไมโครคอนโทรลเลอร์ ซึ่งงานวิจัยเกี่ยวข้องกับ การออกแบบระบบถอดสกรูระบบดูดสกรูและสารปนเปอนในกระบวนการถอดแบบ อัตโนมัติ พร้อมทั้งออกแบบโปรแกรมกำหนดขั้นตอนการทำงาน เครื่องต้นแบบที่ได้ช่วยลด ้ความผิดพลาด และเวลาเนื่องจากวิธีการทำงานของมนุษย์ ปรับปรุงคุณภาพของผลิตภัณฑ์ ลดการปนเปอนและลดแรงกระแทกในระหวางการถอดอีกทั้งลดตนทุนในการผลิต อันเนื่องมาจาก ความเสียหายในกระบวนการปรับแกโดยใชมนุษยแบบเดิม

สาขาวิชาวิศวกรรมเครื่องกล ลายมือชื่อนักศึกษา

ปการศึกษา 2552 ลายมือชื่ออาจารยที่ปรึกษา

## PHACHIRARAT KAEWKAMSAI : DEVELOPMENT OF HSA/VCM AUTOMATIC REMOVAL MACHINE. THESIS ADVISOR : ASSOC. PROF. FLT. LT. KONTORN CHAMNIPRASART, Ph.D., 199 PP.

#### HEAD STACK ASSEMBLY/VOICE COIL MOTOR/HARD DISK DRIVE

This research represents the prototype machine that uses to produce and assemble Hard Disk Drive in part of the Head Stack Assembly (HSA) removal and control set of the Voice Coil Motor (VCM) movement. Due to original production, we found the problem about cleanliness and damage of other components. This research requires to create the prototype machine for Head Stack Assembly and Voice Coil Motor automatic removal that control by Microcontroller. This research has four parts. The first part is the design of screw removal system. The second part is the design of screw suck system. The third part is the contaminant in production of automatic removal and the last one is the design of work procedure. Researcher expects HSA/VCM automatic removal machine will reduce error and contamination, timeconsuming of the human work process, improve quality of the product, avoid G-shock during the removal and reduce the production capital.

School of Mechanical Engineering Student's Signature

Academic Year 2009 Advisor's Signature

## **กิตติกรรมประกาศ**

้วิทยานิพนธ์นี้สำเร็จลุล่วงตามวัตถุประสงค์ทุกประการ ทั้งนี้ผู้ทำวิจัยขอขอบพระคุณบุคคล ้ต่าง ๆ ที่ให้คำปรึกษา แนะนำ ชี้แนะ ช่วยเหลือ และเป็นกำลังใจมาโดยตลอดอย่างดียิ่งดังนี้

ศูนยเทคโนโลยีอิเล็กทรอนิกสและคอมพิวเตอรแหงชาติ (NECTEC) ที่ใหเงินทุน สนับสนุนในการทําวิจัย

รองศาสตราจารย์ เรืออากาศเอก คร.กนต์ธร ชำนิประศาสน์ อาจารย์ที่ปรึกษาวิทยานิพนธ์ ที่ได้ให้ความรู้ คำปรึกษา และความช่วยเหลือสนับสนุนเป็นอย่างดีในการทำวิจัย รวมทั้งสละเวลา ตรวจสอบแกไขใหวิทยานิพนธมีความถูกตองสมบูรณมากยิ่งขึ้น

ผู้ช่วยศาสตราจารย์ คร.จิระพล ศรีเสริฐผล และอาจารย์ คร.สมศักดิ์ ศิวดำรงพงศ์ ที่ให้ความรู้ คำแนะนำด้านวิชาการที่เป็นประโยชน์ในการดำเนินงานวิจัย และเป็นแบบอย่างที่ดีใน การทําวิจัยแกผูทําวิจัย

รองศาสตราจารย์ นาวาอากาศเอก คร.วรพจน์ ขำพิศ รองศาสตราจารย์ คร.ทวิช จิตรสมบูรณ์ และคณาจารย์ทุกท่าน ที่ประสิทธิ์ประสาทวิชาความรู้ อบรมสั่งสอนทั้งในเนื้อหาอัน เปนทฤษฎีและปฏิบัติดวยความเมตตากรุณา

คุณจุฑารัช พิไชยแพทย์ คุณอาภรณ์พรรณ ศรีอัครวิทยา และ เจ้าหน้าที่ประจำสำนักวิชา วิศวกรรมศาสตร์ ที่อำนวยความสะดวกในด้านธุรการต่าง ๆ

คุณกฤษณา เนระแก และคุณคนัย อ่ำเจริญ ผู้ร่วมในงานวิจัยนี้ ที่คอยต่อสู้ ฟันฝ่าปัญหา ้ และอุปสรรคต่าง ๆ ให้ความช่วยเหลือ เป็นกำลังใจ ตั้งแต่เริ่มทำงานวิจัยนี้มาด้วยกัน

คุณสกล ประสานเสียงและคุณเสกสรรคพัทธามาศ ที่ชวยใหคําปรึกษาและชวยลงมือลง แรงในงานวิจัยนี้จนกระทั่งเสร็จสมบูรณ

บริษัท ฮิตาชิโกลบอล สตอเรจเทคโนโลยีส (ประเทศไทย) จํากัดและ บุคคลตาง ๆ ที่คอย สนับสนุนในทุกดานดวยดีเสมอมา

สุดทายนี้ขอกราบขอบพระคุณบิดา มารดา ที่ใหชีวิต เลี้ยงดูอบรม สนับสนุนดานการศึกษา ้ และคอยเป็นกำลังใจตลอดเวลา จนทำให้ผู้ทำวิจัยประสบความสำเร็จได้ในวันนี้ ขอขอบคุณญาติพี่ นองที่เปนหวงและสนับสนุนมาโดยตลอดขอขอบพระคุณอยางยิ่งจากใจจริงทุก ๆ ทาน

พชิรารัชต์ แก้วคำไสย์

## สารบัญ

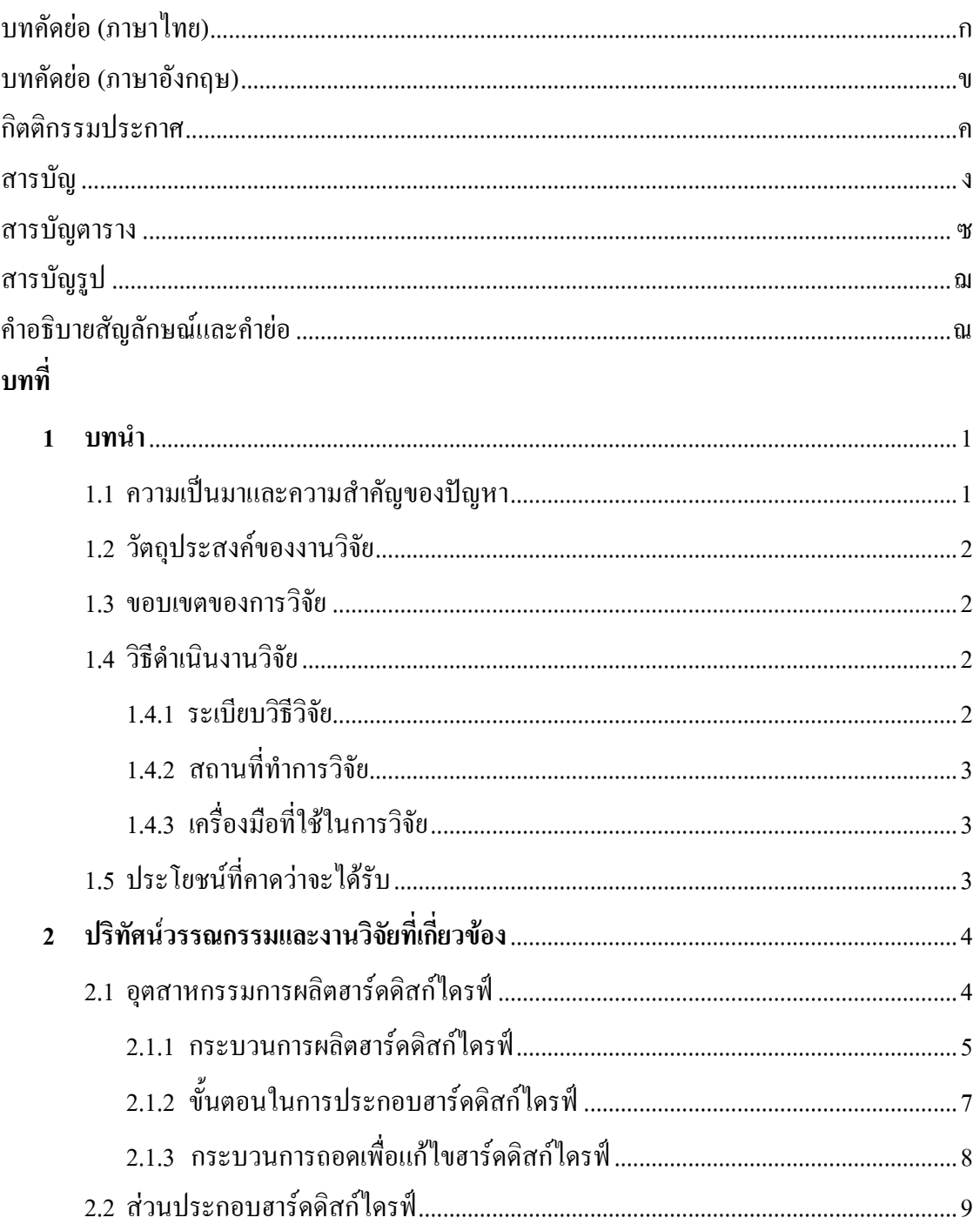

# สารบัญ (ต่อ)

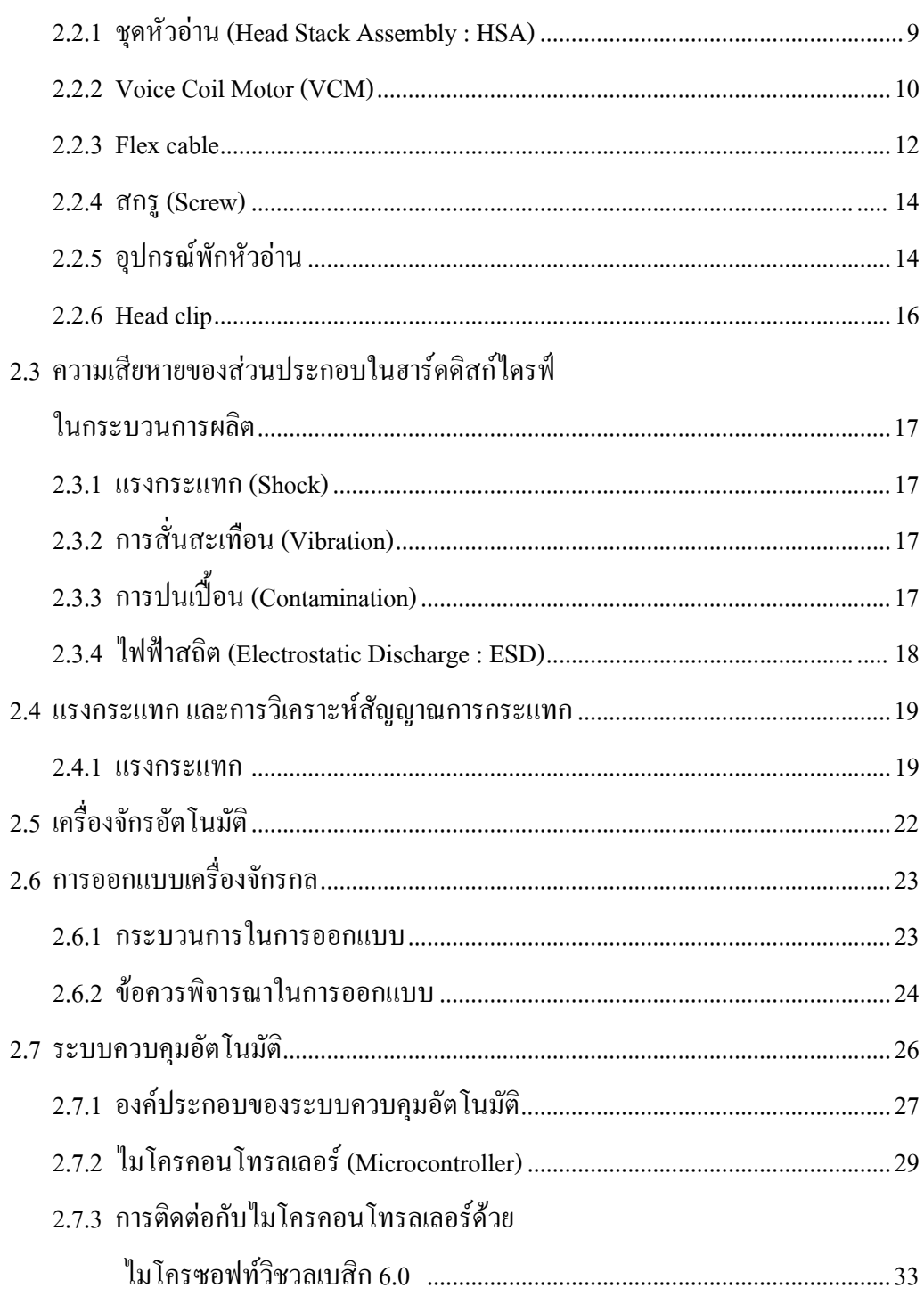

# **สารบัญ (ตอ)**

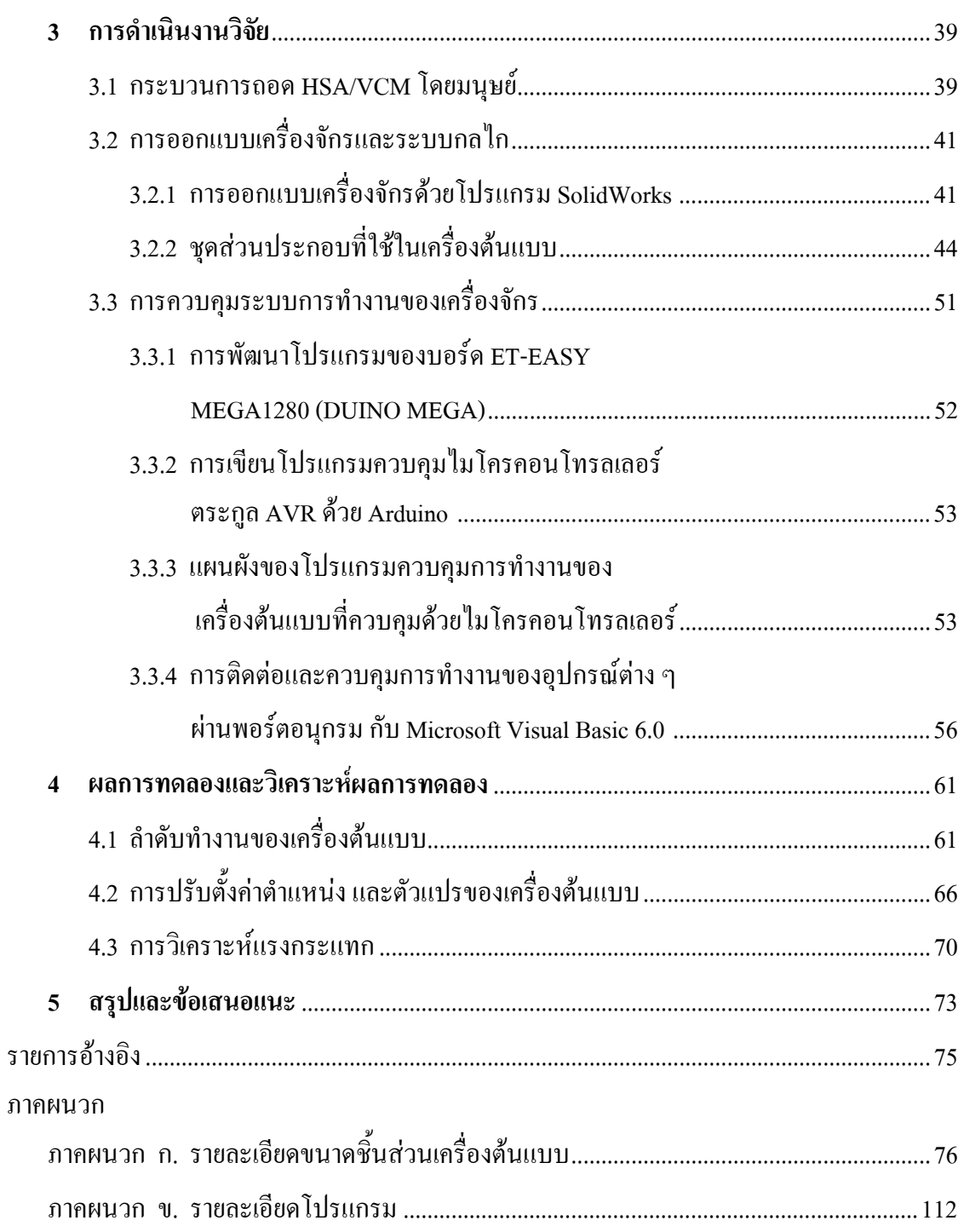

# **สารบัญ (ตอ)**

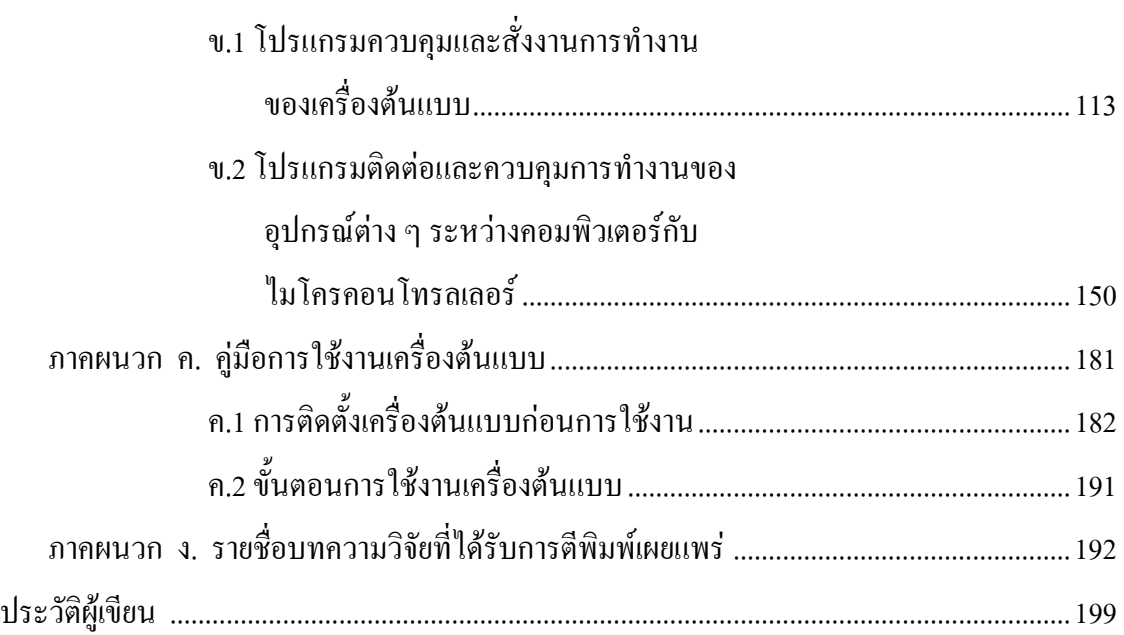

# **สารบัญตาราง**

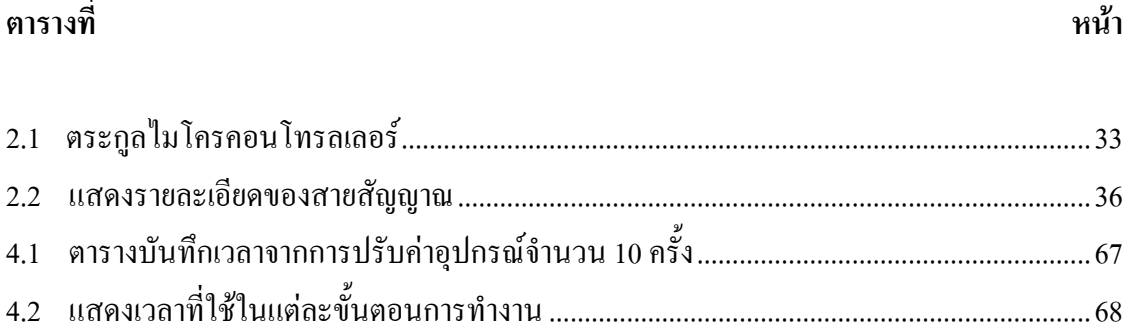

# สารบัญรูป

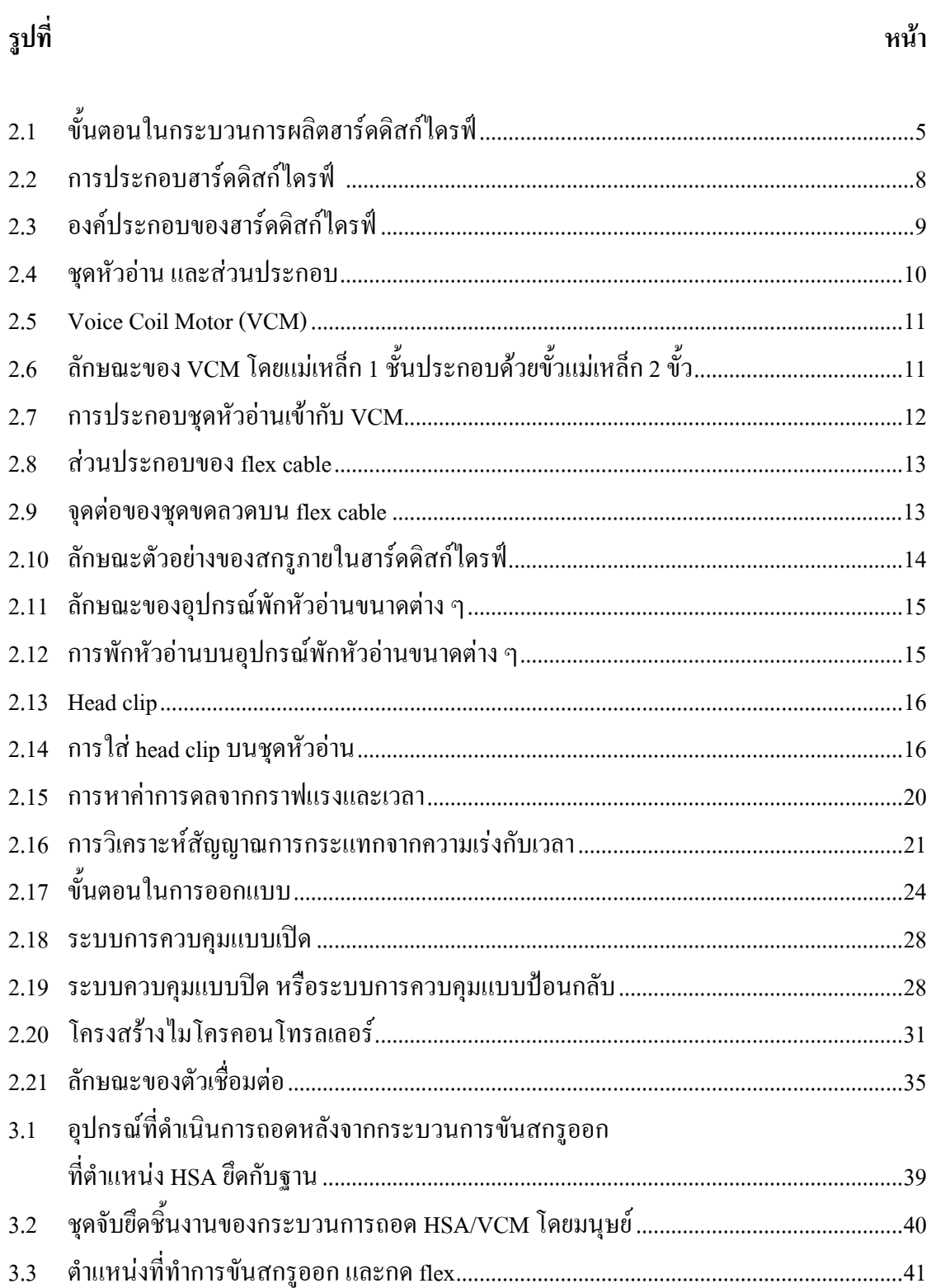

# **สารบัญรูป (ตอ)**

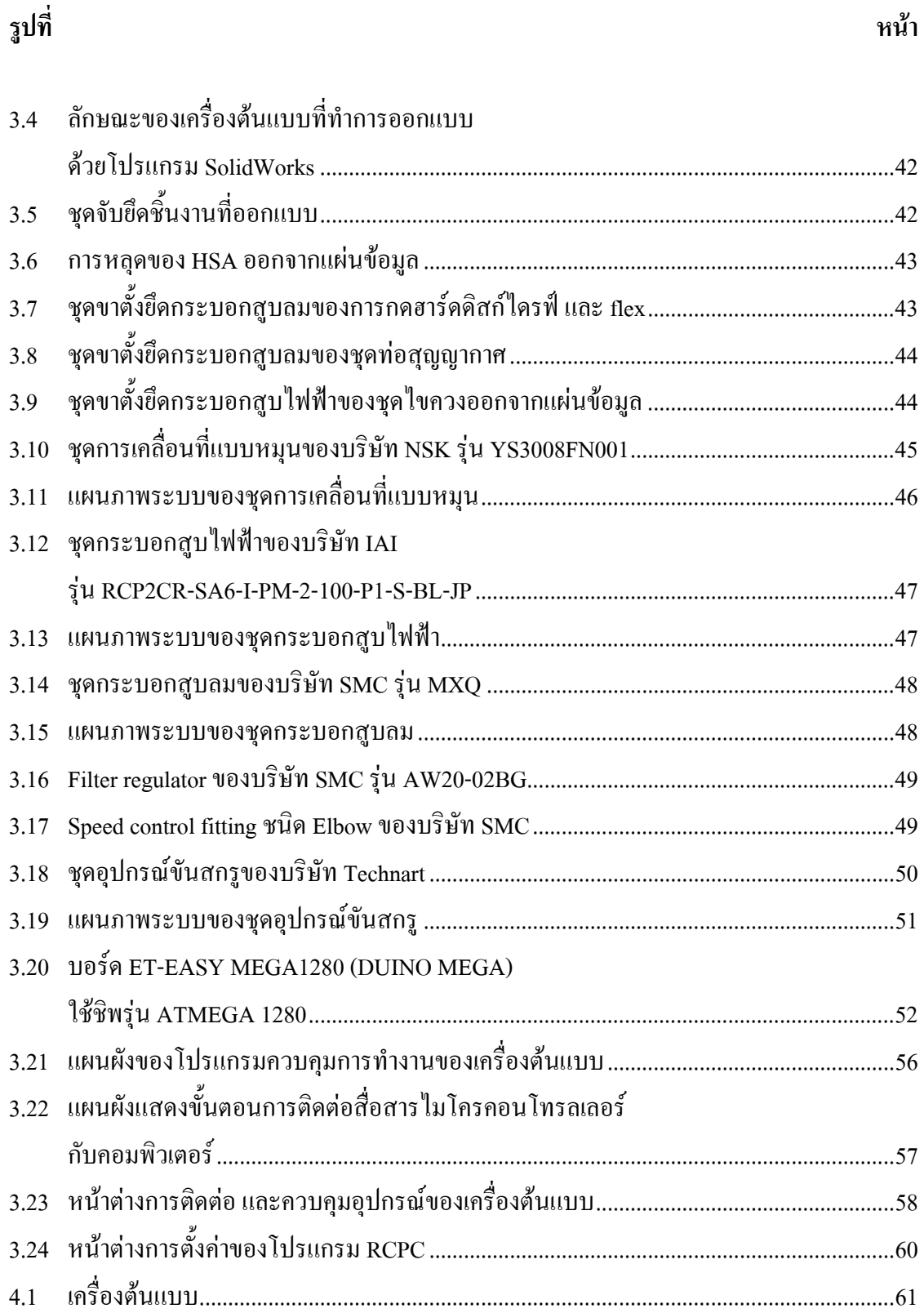

# **สารบัญรูป (ตอ)**

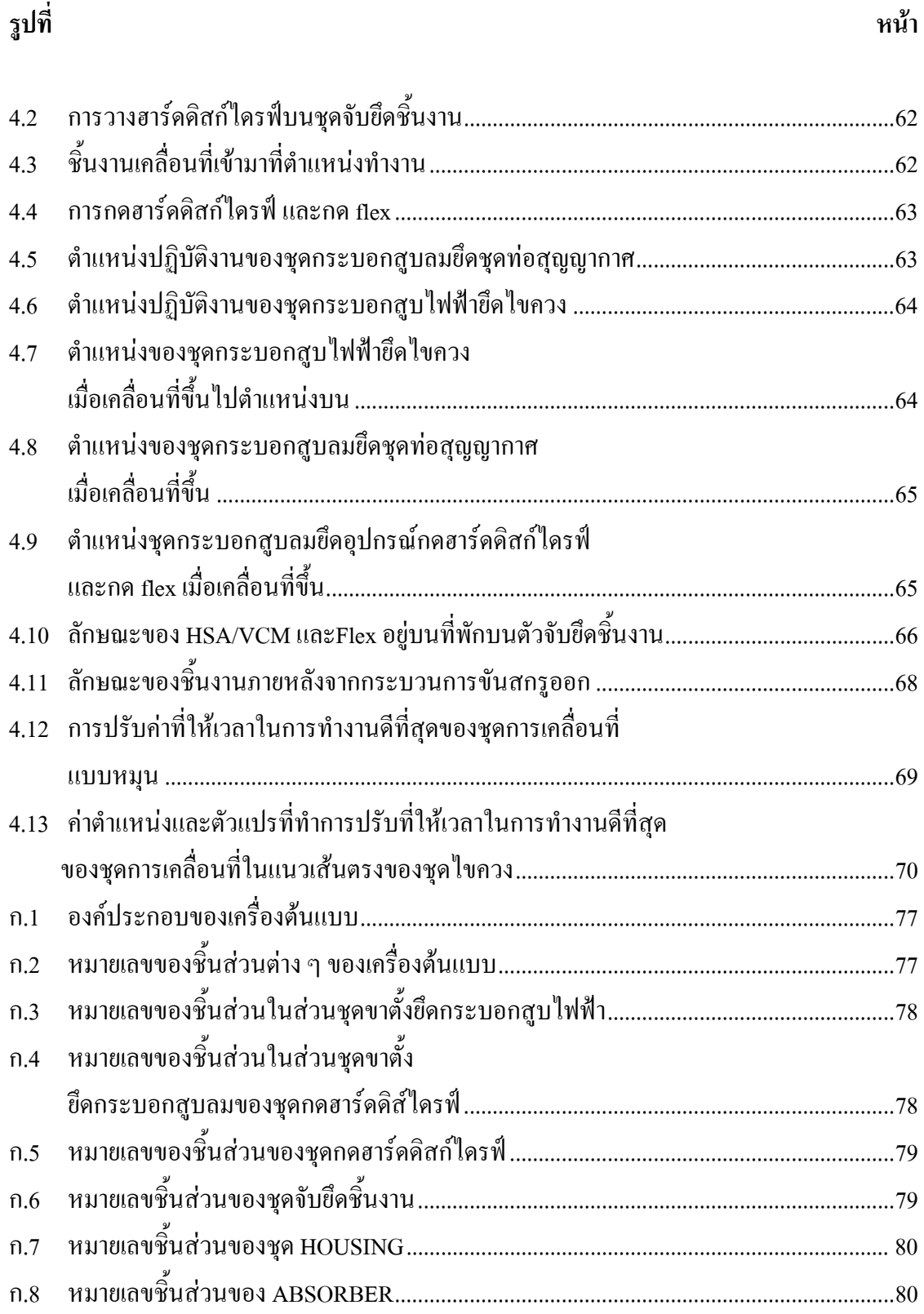

# สารบัญรูป (ต่อ)

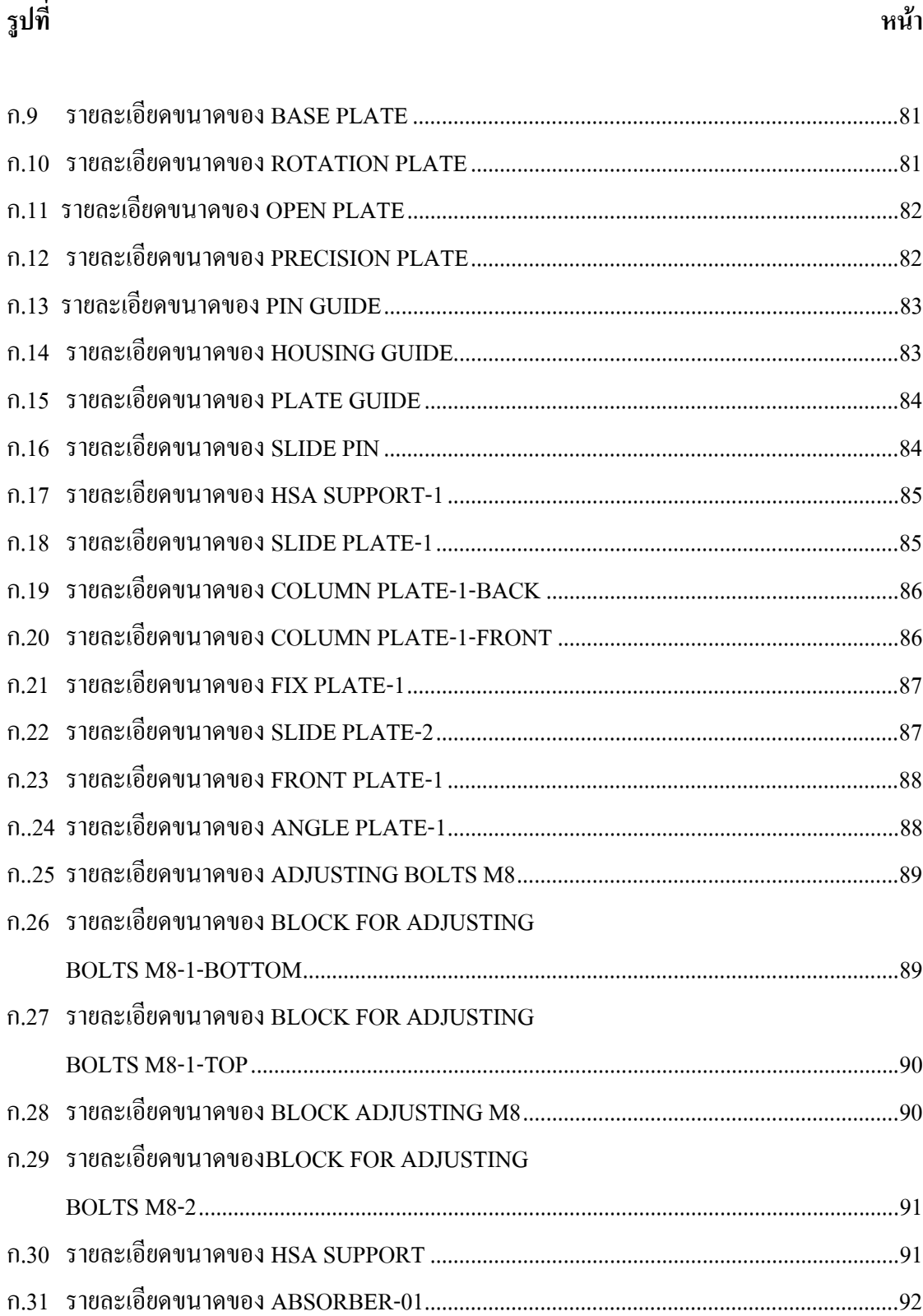

# สารบัญรูป (ต่อ)

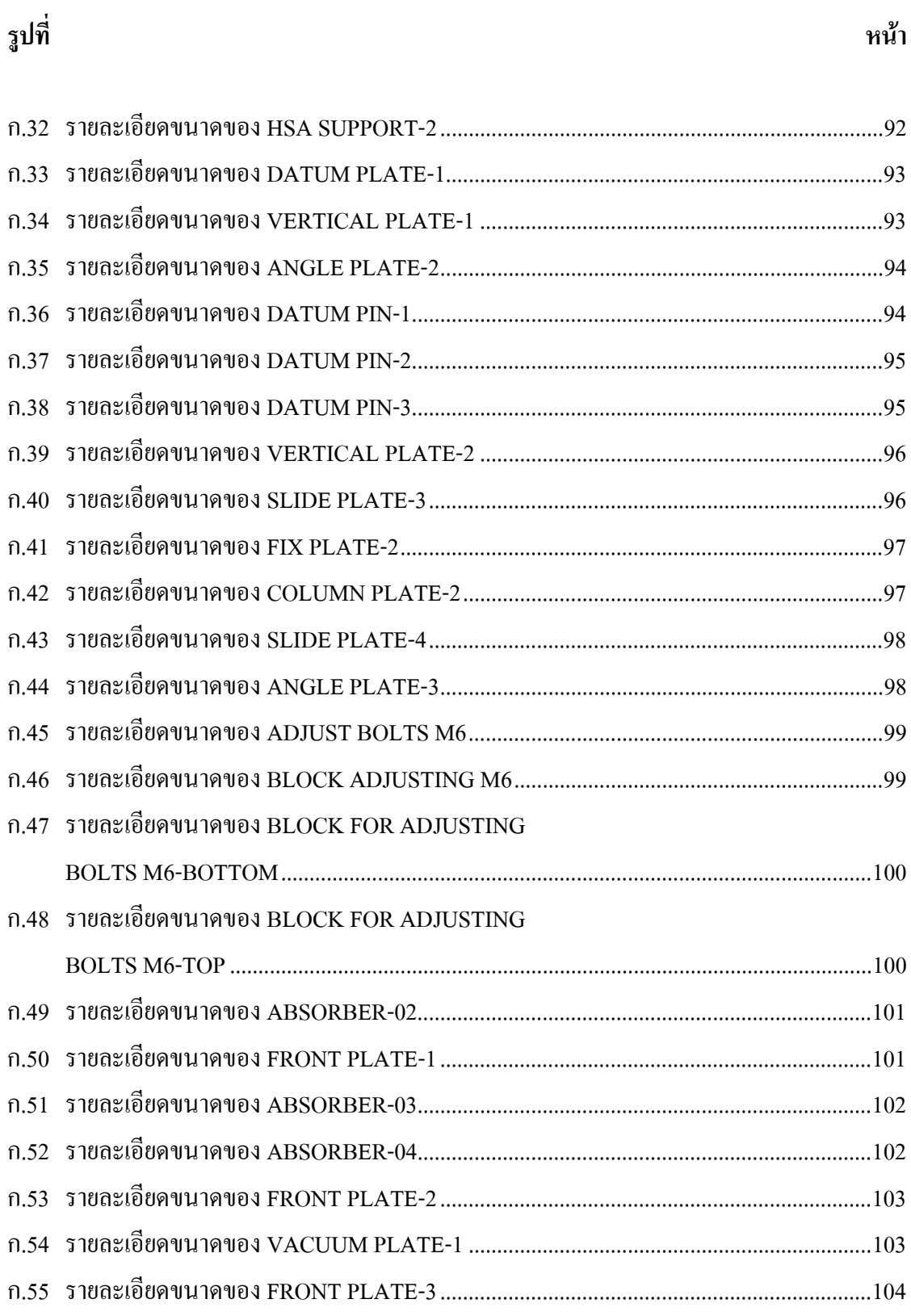

# **สารบัญรูป (ตอ)**

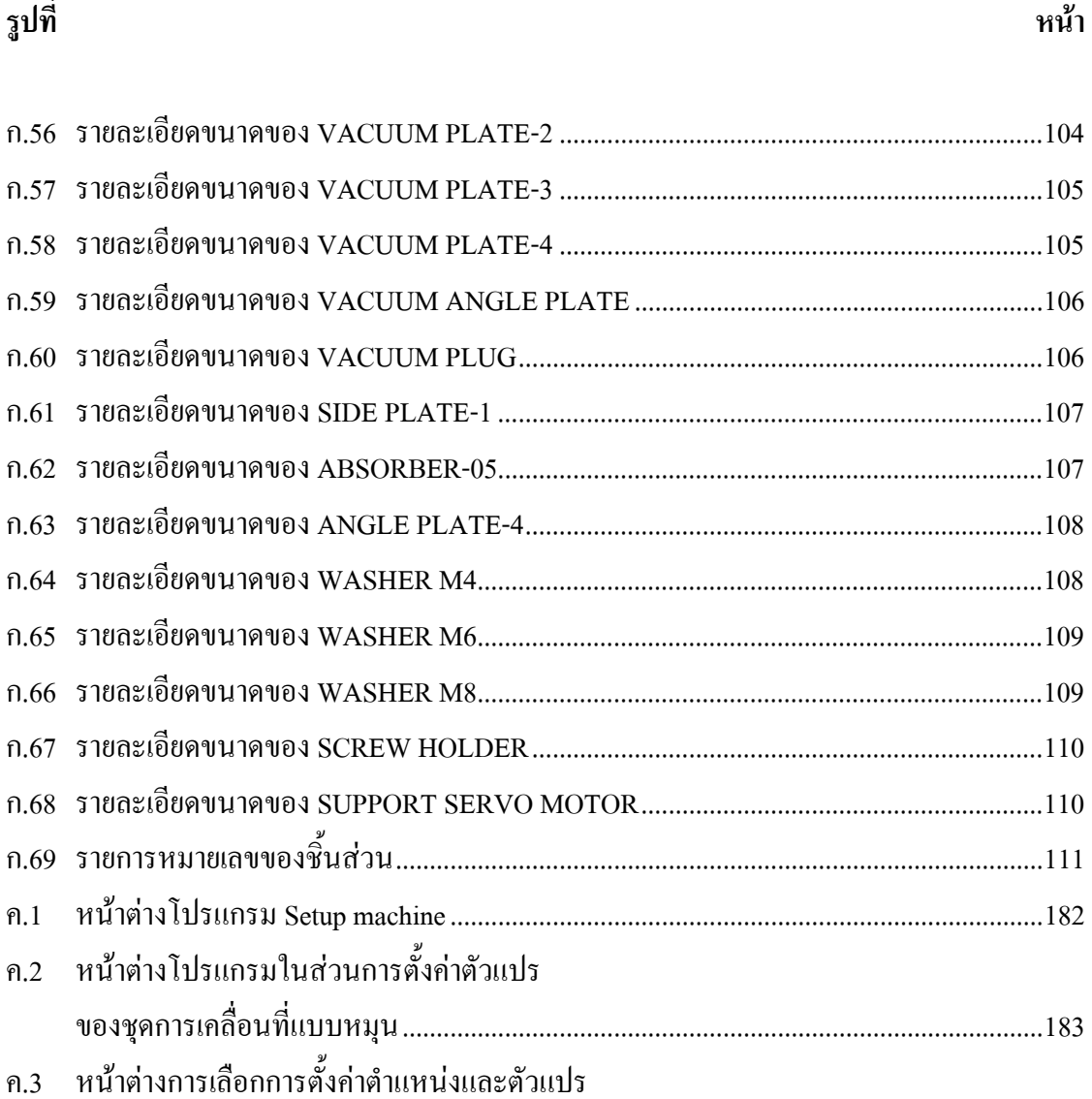

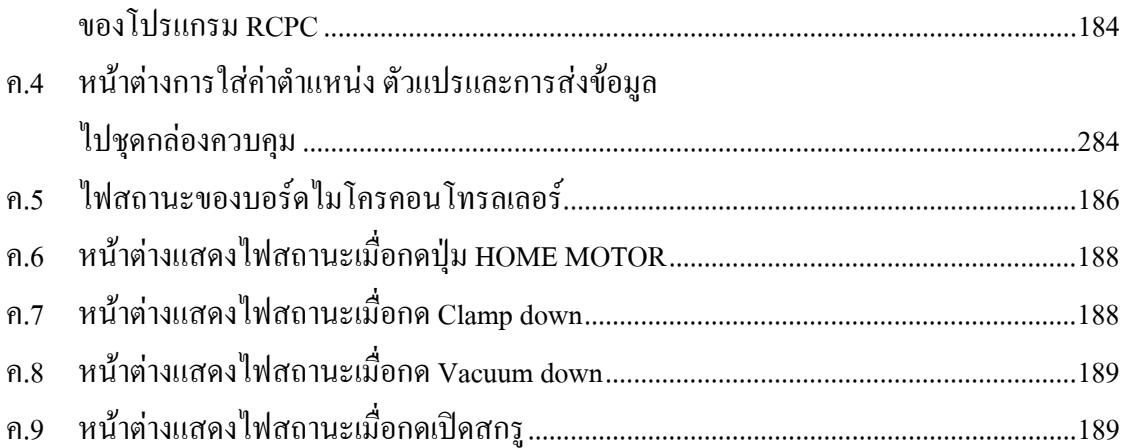

# **สารบัญรูป (ตอ)**

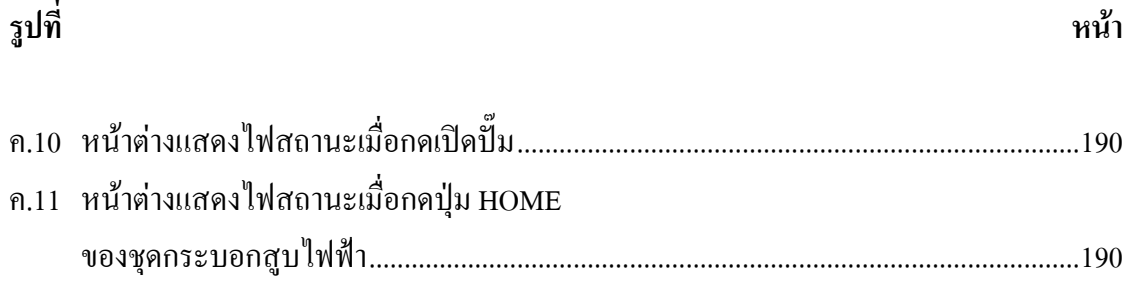

#### **คําอธิบายสญลั ักษณ และคํายอ**  $\overline{a}$

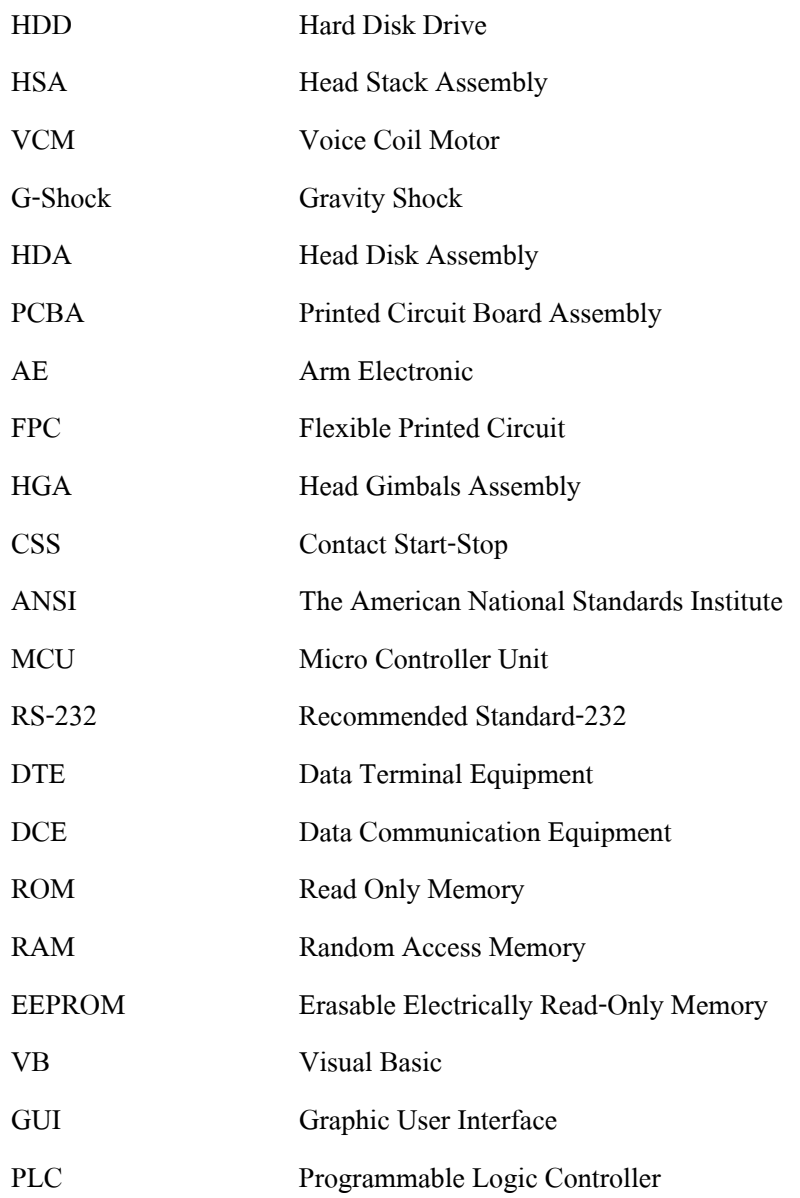

## **บทท ี่ 1 บทนํา**

### **1.1 ความเปนมาและความสําคัญของปญหา**

ปัจจุบันอุตสาหกรรมการผลิตฮาร์ดดิสก์ไดรฟ์มีการขยายตัวสูงขึ้น บริษัทผู้ผลิตฮาร์ดดิสก์ ไดรฟจึงตองมีการพัฒนาเทคโนโลยีในการผลิตใหสูงขึ้น เพื่อใหไดผลิตภัณฑที่มีประสิทธิภาพ ้ และเพื่อแข่งขันกับบริษัทผู้ผลิตอื่น อุตสาหกรรมการผลิตฮาร์คดิสก์ใครฟ์การผลิตชิ้นส่วนต่าง ๆ ้ มักจะถือว่าเป็นกระบวนการซึ่งต้องอาศัยการผลิตขั้นสูง นั่นคือ ผู้ผลิตต้องการให้กระบวนการผลิต ชิ้นงานเปนกระบวนการผลิตที่มีประสิทธิภาพสูง มีการทํางานที่รวดเร็วและผิดพลาดนอย ้เช่น ความต้องการชิ้นงานที่มีความสะอาดสูงมากปราศจากสิ่งปนเปื้อนขนาดเล็ก ความต้องการ ระบบประกอบและถอดประกอบชิ้นงานอัตโนมัติที่มีความแม่นยำสูง เป็นต้น ดังนั้นกระบวน การผลิตฮารดดิสกไดรฟสวนใหญจะใชเครื่องจักรอัตโนมัติในกระบวนการผลิต เพื่อใหได ผลิตภัณฑมีคุณภาพ และประสทธิ ิภาพสูง

บริษัท ฮิตาชิโกลบอล สตอเรจ เทคโนโลยีส (ประเทศไทย) จํากัด เปนศูนยกลาง ในการผลิตฮารดดิสกไดรฟรายใหญของประเทศไทยผลิตฮารดดิสกไดรฟขนาด 1 1.8 และ 2.5 นิ้ว ที่เหมาะสําหรับผูใชคอมพิวเตอรทั่วไป องคกรธุรกิจและสําหรับผูบริโภคผลิตภัณฑอิเล็กทรอนิกส และฮาร์ดดิสก์ไดรฟ์ขนาด 3.5 นิ้ว ซึ่งเป็นฮาร์ดดิสก์ไดรฟ์ที่นิยมใช้กันอย่างแพร่หลายสำหรับ เครื่อง คอบพิวเตอร์แบบตั้งโต๊ะ

กระบวนการผลิตฮารดดิสกไดรฟเมื่อประกอบฮารดดิสกไดรฟแลวจะตองมีการทดสอบ ประสิทธิภาพการทํางานจริงของฮารดดิสกไดรฟซึ่งหลังจากที่ทดสอบการทํางานแลวพบ ความผิดพลาดในตัวฮารดดิสกไดรฟเชน พบวามีความผิดพลาดในการเคลื่อนที่ของชุดหัวอาน (Head Stack Assembly : HSA) เปนตน จะตองทําการถอดประกอบฮารดดิสกไดรฟเพื่อปรับปรุง ปรับเปลี่ยน หรือซอมแซมชิ้นสวนที่บกพรองใหไดผลิตภัณฑที่ไดจากกระบวนการผลิตดีขึ้น ในกระบวนการถอดประกอบฮาร์ดดิสก์ใดรฟ์เพื่อทำการปรับแก้จะต้องมีการถอดชุด HSA และชุดควบคุมการเคลื่อนที่แบบ Voice Coil Motor (VCM) ออกมากอน ซึ่งในปจจุบันกระบวน การถอดชุด HSA/VCM ของทางบริษัท ฮิตาชิโกลบอล สตอเรจเทคโนโลยีส (ประเทศไทย) จํากัด โดยสวนใหญเปนการใชแรงงานคนในการถอดประกอบ และจากผลการทํางานโดยใชแรงงานคน จะเกิดปญหาในดานความเสียหายของชิ้นสวน ความสะอาดและเวลา ซึ่งทางบริษัท ฮิตาชิโกลบอล ี สตอเรจ เทคโนโลยีส์ (ประเทศไทย) จำกัด มีความเห็นว่าควรสร้างเครื่องต้นแบควบคมด้วยระบบ อัตโนมัติขึ้นมาใชในกระบวนการถอด HSA/VCM โดยพัฒนาจากกระบวนการถอด HSA/VCM โดยแรงงานคนของฮารดดิสกไดรฟขนาด 2.5 นิ้วเพื่อลดความผิดพลาดลดระยะเวลาในการทํางาน ลดคาใชจายในการนําเขา เพื่อใหเปนเครื่องตนแบบของบริษัท และพัฒนาเทคโนโลยี ในกระบวนการถอด HSA/VCM และเพิ่มประสิทธิภาพในกระบวนการผลิตฮารดดิสกไดรฟ ของภาคอุตสาหกรรม

### **1.2 วัตถุประสงค ของงานวิจัย**

- 1) ออกแบบและสร้างเครื่องต้นแบบ ในกระบวนการถอดประกอบชุด HSA/VCM โดยอัตโนมัติ
- 2) ออกแบบระบบควบคุมการทํางานของเครื่องตนแบบโดยอัตโนมัติ
- 3) เพิ่มประสิทธิภาพการทํางานของการถอด HSA/VCM ใหมีความเสียหาย และลด ระยะเวลาในการทํางานใหนอยที่สุด

### **1.3 ขอบเขตของงานวิจัย**

- 1) ออกแบบเครื่องตนแบบในการถอด HSA/VCM ของฮารดดิสกไดรฟขนาด 2.5 นิ้ว
- 2) ใชโปรแกรมSolidWorks 2008 ออกแบบและจําลองระบบการทํางานของ เครื่องต้นแบบ
- 3) หาเวลาที่ดีที่สุดในการทํางานของเครื่องตนแบบ
- 4) วิเคราะหแรงกระแทกที่เกิดตอผลิตภัณฑในระหวางกระบวนการถอด HSA/VCM เพื่อหาคาที่ผลิตภัณฑยอมรับได

## **1.4 วิธีดําเนินการวิจัย**

วิธีการดําเนินการวิจัยในสวนของงานวิจัยนี้จะแบงออกเปน 3 สวน คือ ระเบียบวิธีวิจัย สถานที่ทําการวิจัยและเครื่องมือที่ใชในงานวิจัยโดยมีรายละเอียดดังนี้

- 1.4.1 ระเบียบวิธีวิจัยจะแบงเปนลําดับขั้นตอนดังนี้
	- 1) ศึกษากระบวนการถอดประกอบ HSA/VCM โดยแรงงานคนอยางละเอียด
	- 2) ศึกษาลักษณะของเครื่องจักรอัตโนมัตทิี่ตองทํางานประเภทนี้แทนคน
	- 3) ออกแบบเครื่องจักรกลและกลไกตาง ๆ ตามทฤษฎีการออกแบบกลไก
	- 4) ออกแบบกลไกเพื่อรองรับการทํางานอัตโนมัติ
- 5) ศึกษาระบบ-ระเบียบวิธีการควบคุมอัตโนมัติที่เหมาะสมในการที่จะควบคุม ระบบกลไก
- 1.4.2 สถานที่ทําการวิจัย

้มหาวิทยาลัยเทคโนโลยีสุรนารี 111 ถนนมหาวิทยาลัย ตำบลสุรนารี อำเภอเมือง จังหวัดนครราชสีมา 30000

- 1.4.3 เครื่องมือที่ใชในการวิจัย เครื่องมือที่ใชในการวิจัยประกอบดวย
	- 1) คอมพิวเตอร
	- 2) โปรแกรม SolidWork 2008
	- 3) อุปกรณ์ และฮาร์ดแวร์ต่าง ๆ จากบริษัท ฮิตาชิ โกลบอล สตอเรจ เทคโนโลยีส์ (ประเทศไทย) จํากัด

## 1.5 **ประโยชน ที่คาดวาจะไดรับ**

- 1) เครื่องตนแบบควบคุมอัตโนมัติสําหรับกระบวนการถอด HSA/VCM เพื่อลด ความผิดพลาดเนื่องจากการทํางานของแรงงานคน
- 2) ได้เครื่องต้นแบบที่สามารถเพิ่มคุณภาพของผลิตภัณฑ์ ลดการปนเปื้อน และลด แรงกระแทกในระหวางการถอดซึ่งจะตองมีความสามารถที่จะทํางานไดภายใน กรอบที่บริษัทยอมรับใหใชในกระบวนการผลิตได
- 3) ภาคอุตสาหกรรมสามารถลดระยะเวลาและลดตนทุนในการผลิต จากความเสียหาย ในกระบวนการแกไขงานที่ผิดพลาดโดยสามารถลดระยะเวลาลงไดไมนอยกวา ร้อยละ 20 และลดยอดการเสียหายลงได้ในน้อยกว่าร้อยละ 30

#### **บทท ี่ 2 ปริทัศน วรรณกรรมและงานวิจัยท ี่เก ี่ยวข อง** ֧֚֝<br>֧֚֚֝<br>֧֚֚֝

เทคโนโลยีการผลิตฮารดดิสกไดรฟของภาคอุตสาหกรรมในปจจุบัน กระบวนการผลิต ตาง ๆ จะเปนการผลิตดวยเครื่องจักรอัตโนมัติเนื่องจากการใชเครื่องจักรอัตโนมัติเขามาชวย ในกระบวนการผลิตทําใหกระบวนการผลิตมีประสิทธภาพมากขึ้น ภาคอุตสาหกรรมสามารถ ลดตนทุน และเวลาในการผลิตจากการใชแรงงานคนในการผลิตได

บทนี้กลาวถึงอุตสาหกรรมการผลิตฮารดดิสกไดรฟในสวนตาง ๆ เชน ขั้นตอนการผลิต ชิ้นสวน การประกอบฮารดดิสกไดรฟกระบวนการถอดประกอบเพื่อแกไขฮารดดิสกไดรฟและ ความเสียหายของชิ้นงานในระหวางกระบวนการผลิตฮารดดิสกไดรฟเพื่อใหทราบถึงหลักสําคัญใน กระบวนการผลิตฮารดดิสกไดรฟและนําขอมูลไปทําการออกแบบเครื่องจักรอัตโนมัติที่ใชใน กระบวนการถอด HSA/VCM โดยจะกลาวถึงอุปกรณในฮารดดิสกไดรฟที่เกี่ยวของกับ กระบวนการถอด HSA/VCM ที่ต้องให้ความสำคัญต่อผลที่จะเกิดขึ้นกับอุปกรณ์ ภายหลัง จากกระบวนการถอด HSA/VCM ประเภทเครื่องจักรอัตโนมัติทฤษฎีเกี่ยวกับการออกแบบ เครื่องจักรกล ระบบควบคุมอัตโนมัติด้วยไมโครตัวควบคุมเลอร์ และโปรแกรมไมโครซอฟท์ วิชวลเบสิก 6.0 ที่ชวยในการติดตอสื่อสารระหวางคอมพิวเตอรกับไมโครคอนโทรลเลอร

#### **2.1 อุตสาหกรรมการผลิตฮาร ดดิสก ไดรฟ**  $\overline{a}$

ในการผลิตฮาร์ดดิสก์ไดรฟ์ เมื่อกระบวนการประกอบเสร็จสิ้นจนกระทั่งได้ฮาร์ดดิสก์ ไดรฟที่พรอมใชงานนั้น กอนที่จะนําสงไปใหผูบริโภค ทางบริษัทผูผลิตจะตองทําการทดสอบ คุณสมบัติตาง ๆ ของฮารดดิสกไดรฟซึ่งถาพบวาคุณสมบัติตาง ๆ ผานตามมาตรฐานที่กําหนด ึก็จะนำไปบรรจุและส่งต่อไปยังผู้บริโภค แต่ถ้าคุณสมบัติต่าง ๆ ไม่ผ่านตามมาตรฐานที่กำหนดก็ จะตองนํากลับไปถอดประกอบเพื่อทําการตรวจหาสาเหตุ

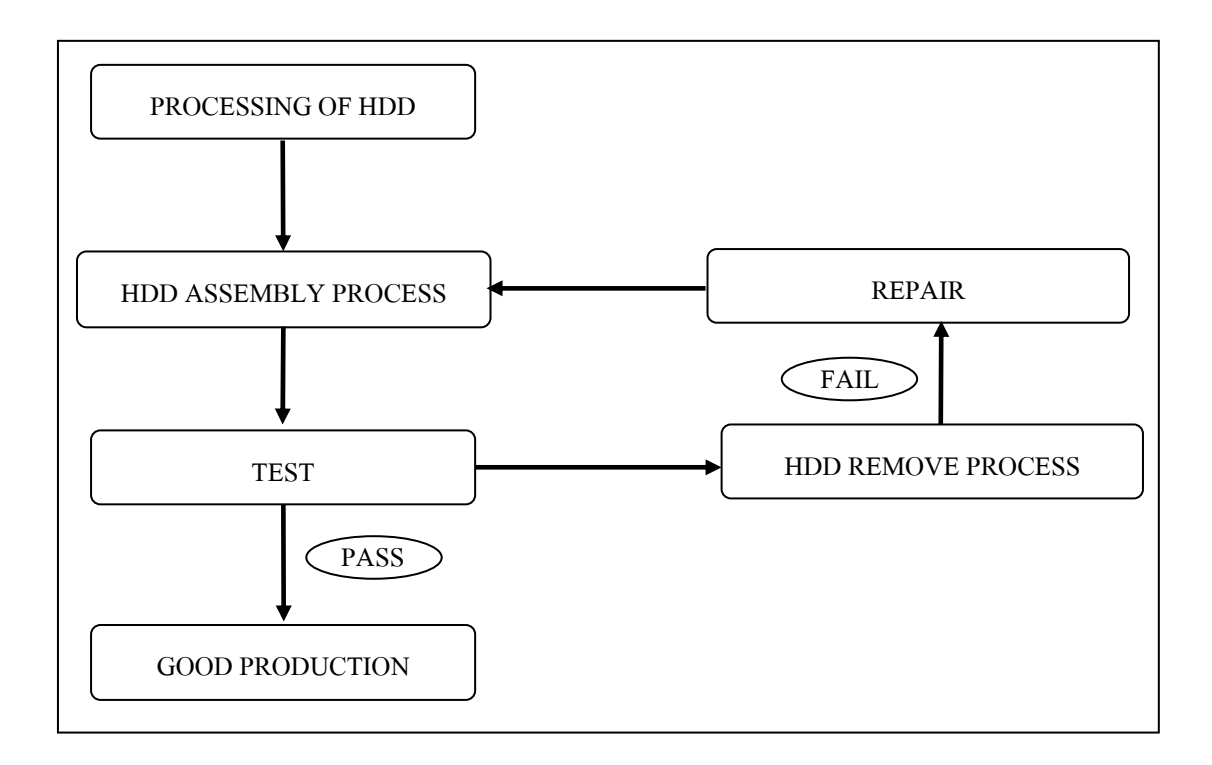

## รูปที่ 2.1 ขั้นตอนในกระบวนการผลิตฮารดดิสกไดรฟ

#### **2.1.1 กระบวนการผลิตฮารดดิสกไดรฟ**

การผลิตฮารดดิสกไดรฟมีกระบวนการที่สําคัญ 2 อยางคือกระบวนการประกอบ หัวอ่านเข้ากับชิ้นส่วนจับยึดหัวอ่านกับแขน (Head Disk Assembly : HDA) และกระบวนการ ประกอบอุปกรณทางอิเล็กทรอนิกสบนแผนวงจรพิมพ (Printed Circuit Board Assembly : PCBA) ซึ่งสวนแรกจะเปนสวนการประกอบชุดหัวอานและเขียน จานเก็บขอมูลและสวนประกอบที่เปน ชิ้นสวนทางกลในขณะที่สวนที่สองจะเปนการประกอบชิ้นสวนทางดานวงจรอิเล็กทรอนิกสที่ใช ในการควบคมการทำงานของฮาร์ดดิสก์ใครฟ์ และเชื่อมต่อกับอุปกรณ์อื่น ๆ เช่น คอมพิวเตอร์ เปนตน โดยสามารถแบงขั้นตอนการผลิตฮารดดิสกไดรฟออกเปน 3 สวนดวยกัน คือการผลิต ชิ้นสวนพื้นฐาน (Component fabrication) การประกอบชิ้นสวนยอย (Subassembly) การประกอบ สุดทาย (Final assembly) โดยกระบวนการประกอบหัวอานเขากับชิ้นสวนจับยึดหัวอานกับแขนมี ขั้นตอนดังนี้

1) การผลิตชิ้นสวนพื้นฐานตาง ๆ จะเปนการเริ่มกระบวนการผลิตฮารดดิสก ไดรฟโดยกระบวนการแรกจะอยูในสวนของการผลิตชิ้นสวนของหัวอาน (Head fabrication) จะเริ่มจากการผลิตแผนหัวอาน (Wafer) เพื่อที่จะทําหัวอานและเขียนขอมูล (Slider) ขั้นตอนตอมา คือการผลิตแผนเก็บขอมูล (Media) ซึ่งในที่นี้คือแผนดิสก (Hard Disk Platter or Disk) ซึ่งผลิตจาก

2) แกวที่ตองทําเปนพิเศษเคลือบดวยสารแมเหล็ก รวมไปถึงชิ้นสวนใน การประกอบมอเตอรที่ใชในการหมุนแผนดิสก (Spindle motor) นอกจากนี้ยังมีการผลิตฐาน (Base) และชิ้นสวนอื่น ๆ ในการผลิตชิ้นสวนจับยึดหัวอานกับแขน (Suspension)

3) กระบวนการประกอบชิ้นสวนยอยมีหลายกระบวนการดังนี้กระบวนการของ การประกอบชุดหัวอ่าน (Head Stack Assembly : HSA) เป็นการเชื่อมหัวอ่านและเขียนข้อมูล และชิ้นสวนจับยึดหัวอานกับแขนเขาดวยกัน โดยนํา Head Gimbals Assembly (HGA) หลายอันมา วางซอนกันและเชื่อมตอกับแขน (Arm)และชุดขดลวดมอเตอรสําหรับการหมุนหัวอาน (Coil assembly) และแผนวงจรพิมพของ Flex (Flexible Printed Circuit : FPC) เพื่อประกอบเปนระบบ ของหัวอ่านที่ซ้อนกันเป็นชั้น ๆ ที่สามารถเคลื่อนที่ไปมาได้ กระบวนการประกอบชุดขดลวด มอเตอรของแขนหัวอาน (Actuator Coil Assembly) และ FPC ซึ่งกระบวนการนี้บางทีเรียกวา Voice Coil Motor Assembly (VCMA) และกระบวนการประกอบชิ้นสวนตาง ๆ ของชุดแกนหมุน แผ่นข้อมล

4) การประกอบสุดทายภายหลังจากที่ไดชุดหัวอาน ชุดแกนหมุนแผนขอมูลฐาน ฝาครอบบน (Top cover) และแผ่นดิสก์จะมีการประกอบชิ้นส่วนเหล่านี้เข้าด้วยกันเป็นชุดหัวอ่าน เขากับชิ้นสวนจับยึดหัวอานกับแขน เพื่อรอการประกอบกับสวนของชุดอุปกรณทางอิเล็กทรอนิกส บนแผนวงจรพิมพ

กระบวนการประกอบอุปกรณทางอิเล็กทรอนิกสบนแผนวงจรพิมพสามารถแบง ขั้นตอนในการผลิตไดดังนี้

1) การผลิตชิ้นสวนพื้นฐาน โดยเริ่มผลิตแผนหัวอานเพื่อที่จะทําวงจรรวม (Integrated Circuit : IC) และมีการผลิตแผนวงจรพิมพ (Printed Circuit Board : PCB)

2) การประกอบชิ้นสวนยอย เปนการนําวงจรรวม และชิ้นสวนอิเล็กทรอนิกส ้อื่น ๆ ไปประกอบเข้ากับแผ่นวงจรพิมพ์ ซึ่งกระบวนการนี้เรียกว่า กระบวนการประกอบอุปกรณ์ ทางอิเล็กทรอนิกสบนแผนวงจรพิมพ

3) เมื่อไดทั้งชิ้นสวนจับยึดหัวอานกับแขนและชุดอุปกรณทางอิเล็กทรอนิกส บนแผนวงจรพิมพแลว จะมีการประกอบเขาดวยกันเปนฮารดดิสกไดรฟในขั้นตอนของ การประกอบสุดทาย ในการผลิตฮารดดิสกไดรฟนั้นยังมีกลุมวัสดุอื่น ๆ และกลุมวัสดุทางออม (Indirect materials) ที่ใชอยูในทุกขั้นตอนของการผลิตฮารดดิสกไดรฟตั้งแตการผลิตชิ้นสวน พื้นฐานไปจนถึงการประกอบสุดทายกลุมวัสดุอื่น ๆ จะเปนชิ้นสวนที่ไมไดเปนสวนประกอบหลัก เชน สกรูชิ้นสวนโลหะอื่น ๆ หรือชิ้นสวนที่ไมสามารถบอกไดวาถูกใชเปนสวนประกอบ ในกระบวนการผลิตใดอยางแนชัด ในขณะที่กลุมวัสดุทางออมจะเปนสิ่งที่ใชรวมในการผลิต แตไมไดเปนชิ้นสวนในการประกอบฮารดดิสกไดรฟโดยตรง เชน วัสดุที่เกี่ยวของกับหองสะอาด

ต่าง ๆ ใด้แก่ ตัวกรองฝุ่น ถุงมือ ชุดทำงาน หน้ากาก รองเท้า และวัสดุที่เกี่ยวข้องกับการลดประจุ ไฟฟ้า เช่น แผ่นรองพื้นวัสดุที่ใช้ในการบรรจุ และบรรจุภัณฑ์ต่าง ๆ รวมถึงระบบเครื่องจักรกล อัตโนมัติ และการสร้างชุดจับยึดชิ้นงาน (Jig/fixture) ที่จะช่วยสนับสนุนการผลิตฮาร์ดดิสก์ใดรฟ์

### **2.1.2 ขั้นตอนในการประกอบฮารดดิสกไดรฟ**

1) Unit Setting คือ นําฐานของฮารดดิสกไดรฟวางลงในชุดจับยึดชิ้นงาน เพื่อเปนฐานในการประกอบชุดแผนขอมูล คือ ประกอบแผนเก็บขอมูล แหวนรองระหวาง ู้ แผ่นข้อมลกับฐาน (Spacer ring) และแผ่นเก็บข้อมูลแผ่นที่สองลงบนฐานของฮาร์ดดิสก์ไดรฟ์

2) Top Clamp Mount & Screw Fastening คือ ประกอบแผนครอบแกนหมุน (Top clamp) กันแผนขอมูลหลุด เพื่อยึดแผนเก็บขอมูลและยึดแผนครอบแกนหมุนกับฐาน ของฮารดดิสกไดรฟ

3) Balance Check คือ ตรวจสอบแผนเก็บขอมูลวามีการเอียงของแผนเก็บขอมูล เกิดขึ้นหรือไม

4) Ramp Mount & Screw คือ ประกอบอุปกรณ์พักหัวอ่าน (Ramp) และใช้สกรู ้ยึดติดกับฐานของฮาร์ดดิสก์ไดรฟ์ และนำไปดูดฝุ่นจากการขันสกรู

5) HSA/VCM Mount คือ ประกอบชุดหัวอานตามดวย Voice Coil Motor (VCM) และขันสกรูยึดชุดหัวอานกับฐาน และนําไปดูดฝุนจากการขันสกรู

6) VCM Screw Fastening คือขันสกรูยึด VCM และดูดฝุนหลังจากขันสกรู

7) Flex Screw Fastening คือขันสกรูยึด Flex Cable ที่ติดมากับชุดหัวอานยึดกับ ฐานของฮารดดิสกไดรฟและนําไปดูดฝุนจากการขันสกรู

8) Outer Crash Stop Mount คือ ประกอบอุปกรณปองกันไมใหชุดหัวอานตกจาก ้ อุปกรณ์พักหัวอ่านทั้งสองด้านในขณะที่แผ่นข้อมูลหยุดหมุน และป้องกันไม่ให้ชุดหัวอ่านเข้าไปชน กับแหวนรองระหวางแผนขอมูลกับฐาน และแผนครอบแกนหมุนในขณะที่แผนขอมูลหมุน ที่เรียกวา หยุดการชน (Clash stop) ลงไปใน VCM และถอด Head clip ออกมา

9) Latch/Long Mount คือ ประกอบสลัก (Short Latch) และคาน (Long Lever) ลงในฐานของฮาร์ดดิสก์ใครฟ์ เพื่อป้องกันไม่ให้ชุดหัวอ่านตกจากอปกรณ์พักหัวอ่านมาสัมผัส ึกับแผ่นข้อมล ในขณะที่แผ่นข้อมลหยุดหมน

10) Auto Gang Vacuum คือ ทําความสะอาดจากการขันสกรูดวยการดูดอีกครั้ง

11) QC Gate คือ ทําการตรวจสอบอุปกรณภายในฮารดดิสกไดรฟวามีครบหรือไม และนําฝาครอบบนมาปดฐานของฮารดดิสกไดรฟ

12) Top Cover Screw Fastening คือ ขันสกรูยึดฝาครอบบนกับฐานของฮาร์ดดิสก์

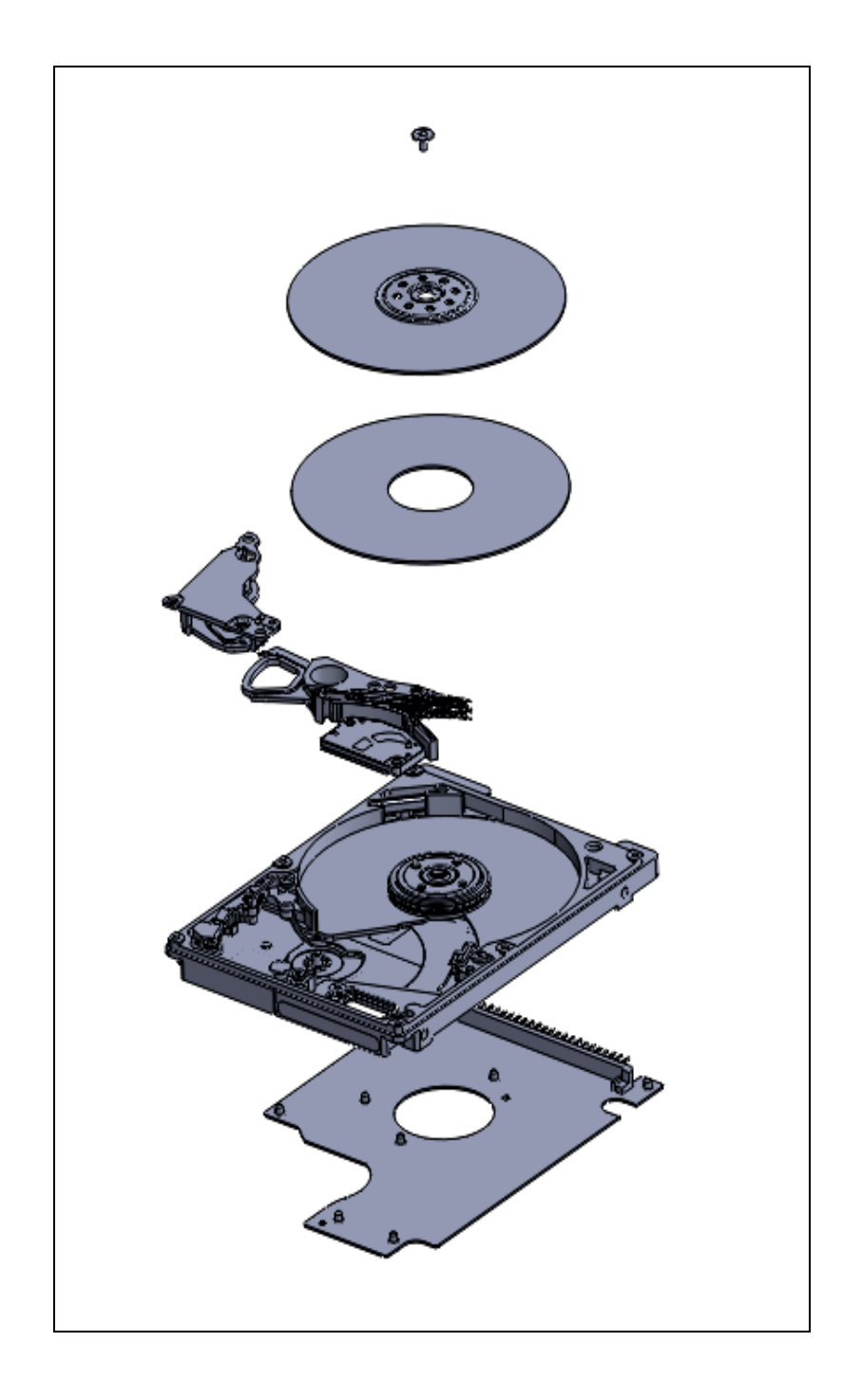

รูปที่ 2.2 การประกอบฮารดดิสกไดรฟ

## **2.1.3 กระบวนการถอดเพื่อแกไขฮารดดิสกไดรฟ**

- 1. Top cover screw remove คือ ทําการขันสกรูที่บริเวณฝาครอบบนออก
- 2. Latch & Long lever remove คือการถอดประกอบชุดสลักและคานที่ปองกัน

ไมใหชุดหัวอานตกจากอุปกรณพักหัวอานมาสัมผัสกับแผนขอมูลขณะที่แผนขอมูลหยุดหมุน

3. Flex & VCM screw remove คือ ทําการขันสกรูที่ยึด Flex และ VCM ออก

4. HSA/VCM remove คือ การขันสกรูที่ยึดชุดหัวอ่านกับฐานออกเพื่อที่จะ ทําการแยกชุดหัวอาน และ VCM

- 5. Top clamp remove คือการถอดแผนครอบแกนหมุนที่ยึดแผนเก็บขอมูลออก
- 6. Disk/Spacer ring remove คือ การถอดประกอบสวนของแผนขอมูลและ แหวนรองระหวางแผนขอมูลกับฐาน
	- 7. Serial number removal คือ การนำป้ายที่บ่งชี้หมายเลขฮาร์ดดิสก์ใดรฟ์ออก

## **2.2 สวนประกอบฮาร ดดิสไดรฟ**

สวนนี้จะอธิบายหนาที่และการทํางานของสวนประกอบในฮารดดิสกไดรฟเฉพาะ สวนประกอบที่เกี่ยวของสําคัญในกระบวนการถอด HSA/VCM

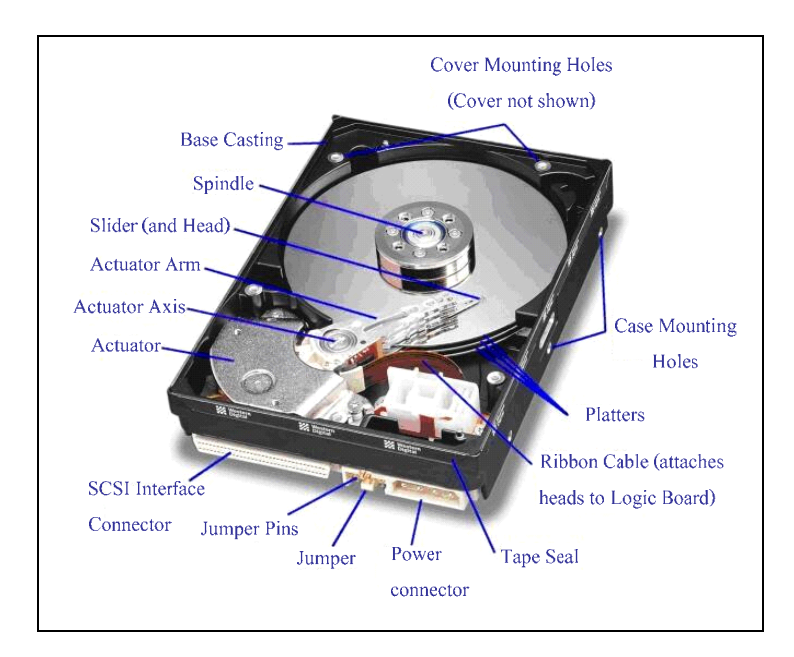

## รูปที่ 2.3 องคประกอบของฮารดดิสกไดรฟ

### **2.2.1 ชุดหัวอาน (Head Stack Assembly : HSA)**

ี่ชิ้นส่วนประกอบของชุดหัวอ่านประกอบไปด้วย หัวอ่านและเขียนข้อมูล ี แขน แกนชุดหัวอ่าน (Pivot) VCM ชุดขดลวดมอเตอร์ โดยชุดหัวอ่านทำหน้าที่อ่านและเขียน สัญญาณแมเหล็กลงบนแผนขอมูลโดยอุปกรณที่ทําหนาที่อานและเขียนสัญญาณแมเหล็ก ภายใน ตัวชุดหัวอ่านคือ หัวอ่านและเขียนข้อมูล ซึ่งตัวหัวอ่านและเขียนข้อมูลมีโครงสร้างภายใน ้ที่สลับซับซ้อนมาก เนื่องจากเป็นการนำชั้นสารหลาย ๆ ชั้นมารวมกัน ซึ่งถือว่าเป็นหัวใจหลักของ การอานและเขียนขอมูลโดยเมื่อมีการอานสัญญาณหัวอานและเขียนขอมูลที่ทําการอาน (Read head) จะนําสัญญาณสงมาขยายที่ตัวควบคุมการอานและเขียนสัญญาณของหัวอานและเขียน ข้อมูล (Arm Electronic Module : AE Module) เพื่อให้ได้ความแรงของสัญญาณ หลังจากนั้นจึงส่ง สัญญาณไปที่ตัวเชื่อมตอขอมูล (Pin Connector) เพื่อเชื่อมตอใหชุดประมวลผลและควบคุมการ ทํางาน (Card) ถอดรหัสและทําการประมวลผลตอไป

ในการเขียนสัญญาณขอมูลจากชุดประมวลผลและควบคุมการทํางานจะถูกสงผาน ้มาทางตัวเชื่อมต่อข้อมูล โดยมีตัวควบคุมการอ่านและเขียนสัญญาณของหัวอ่านและเขียนข้อมูล ทําหนาที่ในการเลือกหัวที่ใชในการเขียนสัญญาณ (Write Head) หลังจากนั้นสัญญาณจะถูกสงไปยัง หัวเขียนที่ไดเลือกไวเพื่อทําการเขียนสัญญาณลงบนแผนขอมูล

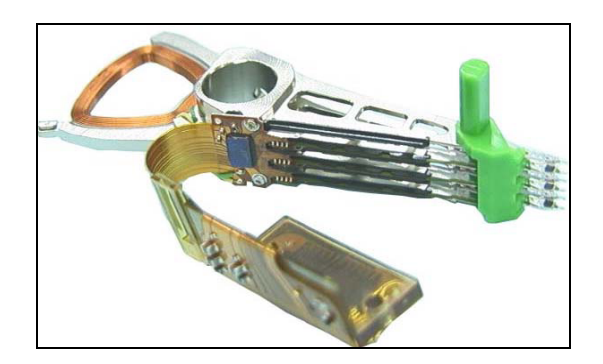

รูปที่ 2.4 ชุดหัวอานและสวนประกอบ

### **2.2.2 Voice Coil Motor (VCM)**

 VCM เปนสวนประกอบหนึ่งที่ชวยทําใหชุดหัวอานเกิดการเคลื่อนที่ โดยโครงสรางของตัว VCM นั้นประกอบดวยแมเหล็ก 2 ชั้น แตละชั้นจะประกอบดวยขั้ว แม่เหล็ก 2 ขั้ว คือ ขั้วเหนือกับขั้วใต้ เมื่อประกอบเป็นตัว VCM แม่เหล็ก 2 ชั้นที่มีขั้วต่างกันจะเกิด การดูดกัน (จากหลักการของแมเหล็กขั้วที่เหมือนกันจะผลักกัน สวนขั้วที่ตางกันจะดูดกัน) ี เมื่อนำมาประกอบกับชุด HSA ที่มีชุดขดลวดเป็นส่วนฐานและทำหน้าที่ในการสร้างสนามแม่เหล็ก ขึ้นทําใหบริเวณรอบ ๆ VCM มีสนามแมเหล็กเกิดขึ้น ดังนั้นขั้วแมเหล็กที่เหมือนกันจะเกิดแรงผลัก กัน สวนขั้วที่ตางกันจะเกิดแรงดูดกัน จึงทําใหเกิดแรงดูดและแรงผลักขึ้นรอบ ๆ สนามแมเหล็ก และ VCM สงผลใหชุดหัวอานเกิดการเคลื่อนที่สวนการเคลื่อนที่ของชุดหัวอานจะชาหรือเร็วขึ้น อยูกับปริมาณกระแสไฟฟาที่จายใหกับชุดขดลวด

การจัดเรียงขั้วแมเหล็กระหวางขั้วเหนือและขั้วใตนั้นแตกตางกัน แสดงดังรูปที่ 2.5 เนื่องจากตองการใหแถบแมเหล็กชั้นบนและชั้นลางมีขั้วที่ตางกัน เพราะเมื่อประกอบเปนตัว VCM แลวขั้วทั้งสองจะไดประกบกันแนนเนื่องจากแรงดึงดูดของแมเหล็ก สําหรับการประกอบ VCM เขากับชุดหัวอานนั้นชุดขดลวดจะอยูตรงกลางระหวางแถบแมเหล็กชั้นบนและชั้นลาง

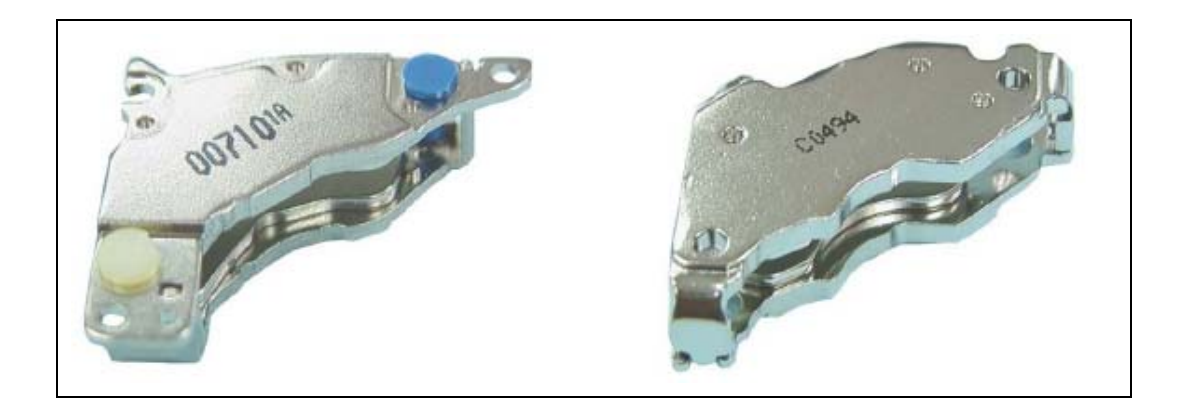

รูปที่ 2.5 VCM

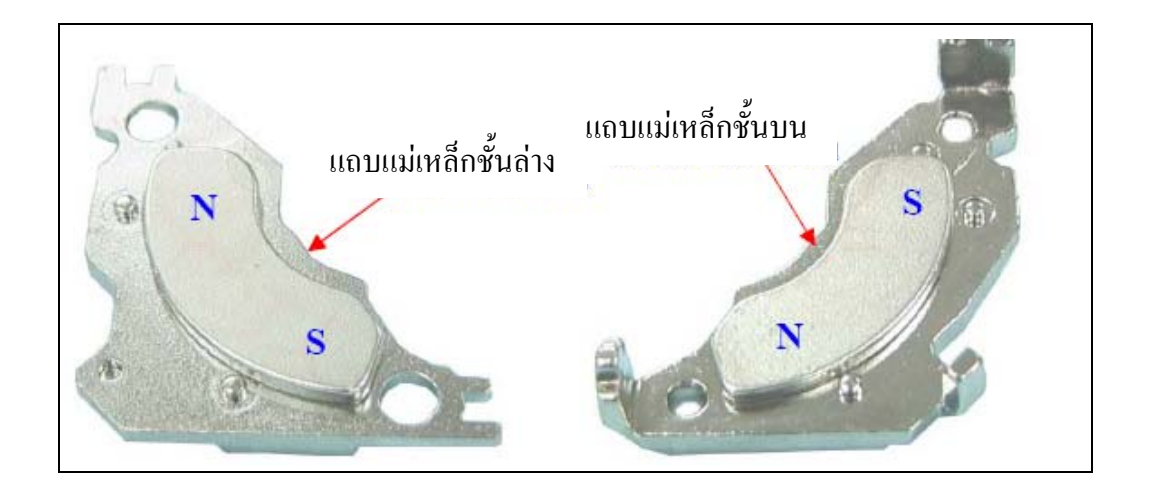

รูปที่ 2.6 ลักษณะของ VCM โดยแม่เหล็ก 1 ชั้นประกอบด้วยขั้วแม่เหล็ก 2 ขั้ว

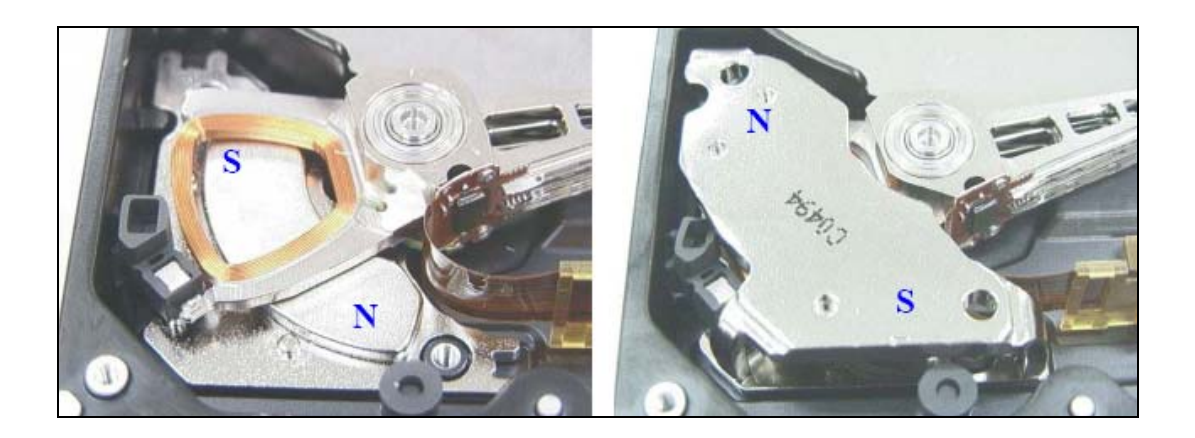

รูปที่ 2.7  $\,$ การประกอบชุดหัวอ่านเข้ากับ VCM

#### **2.2.3 Flax cable**

flax cable เปนอุปกรณรับสงสัญญาณการอานเขียนขอมูลระหวาง HGA กับชุด ประมวลผลและควบคุมการทํางาน โดยมีตัวควบคุมการอานและเขียนสัญญาณของหัวอานและเขยนี ข้อมูลทำหน้าที่เลือกหัวอ่านและเขียนข้อมูลในการเขียนสัญญาณลงบนแผ่นข้อมูล และขยาย ้สัญญาณที่ได้จากการอ่านส่งเข้าชุดประมวลผลและควบคุมการทำงานเพื่อทำการประมวลผล โดยสวนประกอบของ flax cable แบงไดเปน 4 สวนคือ ตัวเชื่อมสัญญาณ (Solder pad) : ตัวควบคุม การอานและเขียนสัญญาณของหัวอานและเขียนขอมูล ตัวเชื่อมตอขอมูลและแผนวงจรพิมพ ของ flax ซึ่งแตละสวนมีหนาที่ตาง ๆ ดังน้ี

1) ตัวเชื่อมสัญญาณ เปนจุดเชื่อมสัญญาณระหวางตัวควบคุมการอานและเขียน สัญญาณกับหัวอ่านและเขียนข้อมูล

2) ตัวควบคุมการอานและเขียนสัญญาณของหัวอานและเขียนขอมูล ทําหนาที่ ควบคุมการอ่านและเขียนสัญญาณของหัวหัวอ่านและเขียนข้อมูล เมื่อมีการอ่านสัญญาณหัวอ่าน จะถูกเลือกใชงานโดยภาครูปแบบควบคุม (Mode control) ของตัวควบคุมการอานและเขียน ี สัญญาณของหัวอ่านและเขียนข้อมูล ซึ่งสัญญาณที่ได้จะถูกส่งไปยังภาคขยายสัญญาณการอ่าน (Read amplifier) เพื่อขยายสัญญาณใหมีความแรงและลดปญหาสัญญาณรบกวน หลังจากนั้นจึงสง สัญญาณใหชุดประมวลผลและควบคุมการทํางานเพื่อทําการถอดรหัสและประมวลผลตอไป ในลักษณะเดียวกันเมื่อมีคําสั่งใหเขียนสัญญาณ ภาครูปแบบควบคุมจะทําการเลือกหัวเขียนแตละหัว เพื่อทําการเขียนสัญญาณลงบนแผนขอมูลจากหลักการดังกลาวจึงทําใหฮารดดิสกไดรฟสามารถ อานและเขียนสัญญาณไดทีละหลายหัว หรือทั้งอานและเขียนในเวลาเดียวกัน

3) ตัวเชื่อมตอขอมูล ทําหนาที่เชื่อมตอขอมูลระหวางหัวอานและเขียนกับชุด ประมวลผลและควบคุมการทํางาน และนํากระแสไฟฟาจากชุดประมวลผลและควบคุมการทํางาน ไปจายใหกับชุดขดลวดเพื่อควบคุมการเคลื่อนที่ของชุดหัวอาน

4) แผ่นวงจรพิมพ์ของ Flex คือ วงจรไฟฟ้าแบบอ่อน แบ่งออกเป็น 3ชนิด คือ Single Sided เป็นแผ่นวงจรที่ใช้งานได้ด้านเดียว Double Side เป็นแผ่นวงจรที่ใช้งานได้ ี สองด้านและ Multi Layered เป็นแผ่นวงจรที่รวมลายวงจรหลาย ๆ ชั้นเข้าด้วยกัน

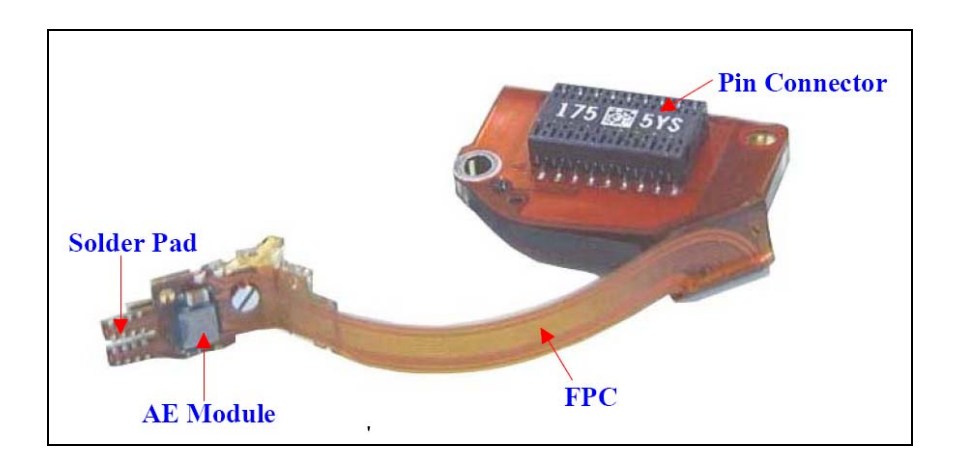

รูปที่ 2.8 สวนประกอบของ flax cable

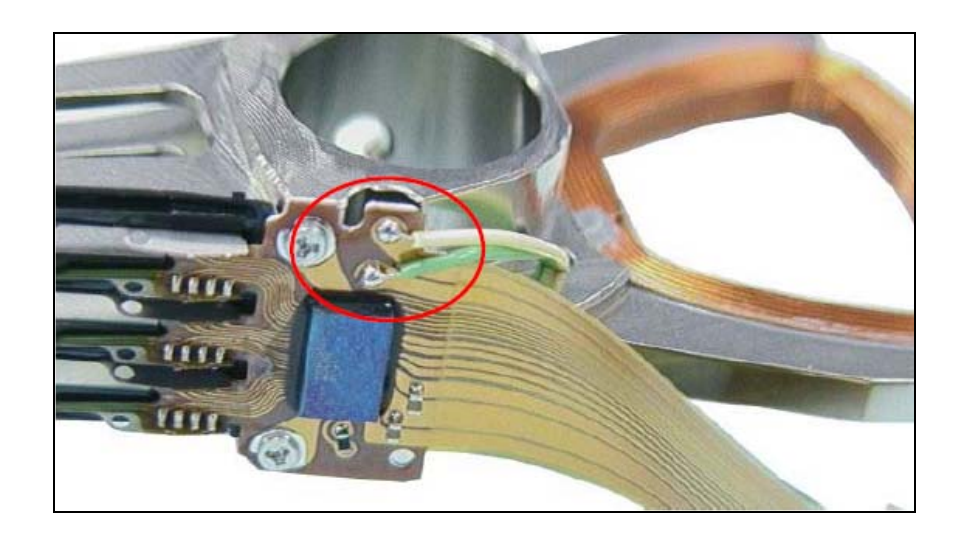

รูปที่ 2.9 จุดต่อของชุดขดลวดบน flax cable

#### **2.2.4 สกรู (Screw)**

ในกระบวนการประกอบฮาร์ดดิสก์ใดรฟ์ การยึดชิ้นส่วนต่าง ๆ ให้ติดกัน ส่วนมาก จะใชสกรูในการยึดเริ่มตั้งแตชิ้นสวนที่อยูภายในจนถึงชิ้นสวนภายนอกฮารดดิสกไดรฟเชน การยึด Flex Cable ใหติดกับชุดขดลวด หรือการยึดฝาครอบบนใหติดกับฐาน เปนตน ซึ่งขนาด และรูปร่างของสกรแต่ละชนิดจะมีขนาดและลักษณะที่แตกต่างกันไป ไม่ว่าจะเป็นขนาดเส้น ผานศูนยกลางความยาว หรือขนาดเกลียว ทั้งนี้ก็ขึ้นอยูกับลักษณะการยึดชิ้นสวน โดยการประกอบ สกรูเขากับชิ้นสวนตาง ๆ นั้นจะใชไขควง ซึ่งมีไขควงที่ใชอยู 2 แบบคือไขควงไฟฟาที่ตั้งคาแรงบิด ได (Electric Torque Driver) และไขควงมือที่ตั้งคาแรงบิดได (Manual Torque Driver)

สําหรับการขันยึดสกรูในแตละชิ้นสวน จะมีการกําหนดคาแรงบิดในการขันสกรู ้เป็นค่ากำหนด เพราะถ้าไม่ได้ค่าตามที่กำหนดไว้อาจทำให้แน่นหรือหลวมจนเกินไป และอาจทำให้ ฮาร์ดดิสก์ไดรฟ์เกิดความเสียหายได้ สกรูที่ใช้ในฮาร์ดดิสก์ไดรฟ์มีชื่อเรียกตามตำแหน่งที่ใช้ขัน

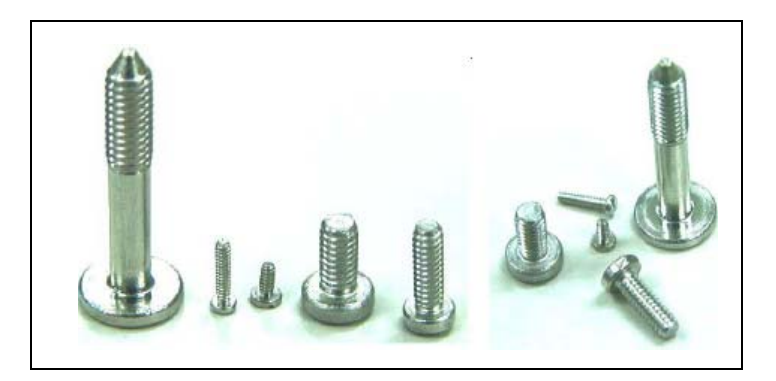

รูปที่ 2.10 ลักษณะตัวอย่างของสกรูภายในฮาร์คคิสก์ใครฟ์

#### **2.2.5 อุปกรณพักหัวอาน**

การทํางานของฮารดดิสกไดรฟในสภาวะที่ไมมีการอานและเขียนสัญญาณนั้น ตัวชุดหัวอ่านจะถูกสั่งให้เคลื่อนที่ไปอยู่ ณ ตำแหน่งวงในสุดของแผ่นข้อมูล ซึ่งเรียกว่า Inner Diameter (ID) วิธีการพักหัวชุดหัวอานแบบนี้เรียกวา Contact Start-Stop (CSS) วิธีการนี้ชุดแกน หมุนแผนขอมูลตองขับเคลื่อนใหแผนขอมูลหมุนตลอดเวลาเพื่อสรางแรงลมในการยกหัวอานและ ้เขียนข้อมูลให้ลอยอยู่เหนือแผ่นข้อมูล ซึ่งจะทำให้ฮาร์ดดิสก์ไดรฟ์ต้องทำงานอยู่ตลอดเวลาเมื่อไม่มี การอานและเขียนสัญญาณ และทําใหสูญเสียเนื้อที่บางสวนในการเก็บขอมูลเพราะตองเหลือพื้นที่ ้ดังกล่าวไว้สำหรับให้ชุดหัวอ่านเข้าไปพัก ดังนั้นจึงได้นำเทคโนโลยีของอุปกรณ์พักหัวอ่านเข้ามาใช้ เปนที่พักชุดหัวอานเมื่อไมมีการอานและเขียนสัญญาณ วิธีการนี้เรียกวา Load/Unload Technology โดยเมื่อไมมีคําสั่งใหอานและเขียนสัญญาณขดลวดที่อยูบริเวณชุดแกนหมุนแผนขอมูลจะกําเนิด พลังงานไฟฟาจายใหกับขดลวดของชุดหัวอานเพื่อควบคุมใหชุดหัวอานเคลื่อนที่ไปจอดที่อุปกรณ พักหัวอาน

จํานวนชั้นของอุปกรณพักหัวอานที่ใชในแตละรุนงานนั้นขึ้นอยูกับจํานวนหัว HGA ที่ใช้ โดยอุปกรณ์พักหัวอ่าน 1 ชั้นสามารถพักหัว HGA ได้ 2 หัว นั่นหมายความว่าถ้ามี HGA จํานวน 8 หัวอุปกรณพักหัวอานจะตองมีความสูง 4 ชั้นนั่นเอง

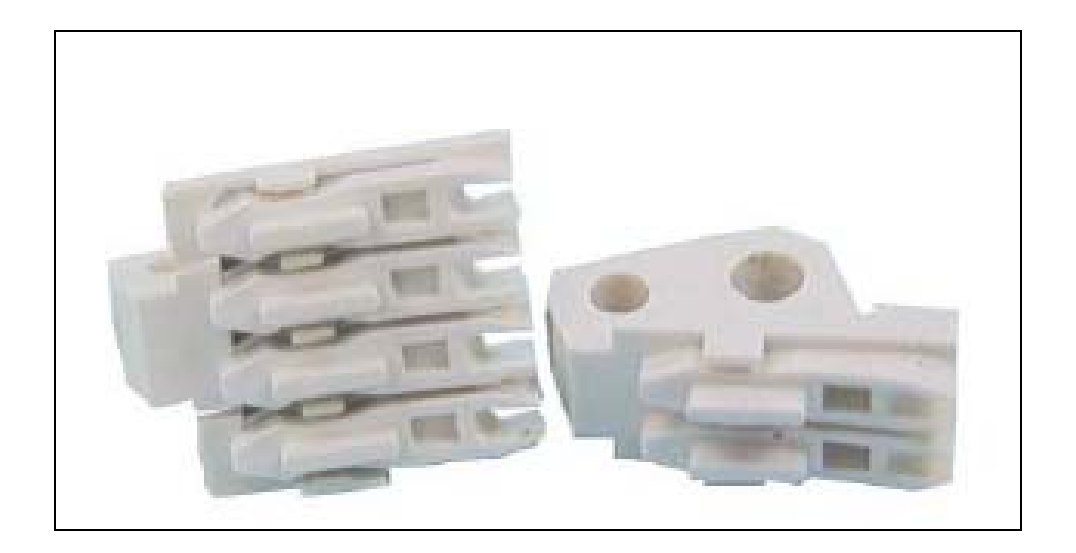

รูปที่ 2.11 ลักษณะของอุปกรณ์พักหัวอ่านขนาดต่าง ๆ

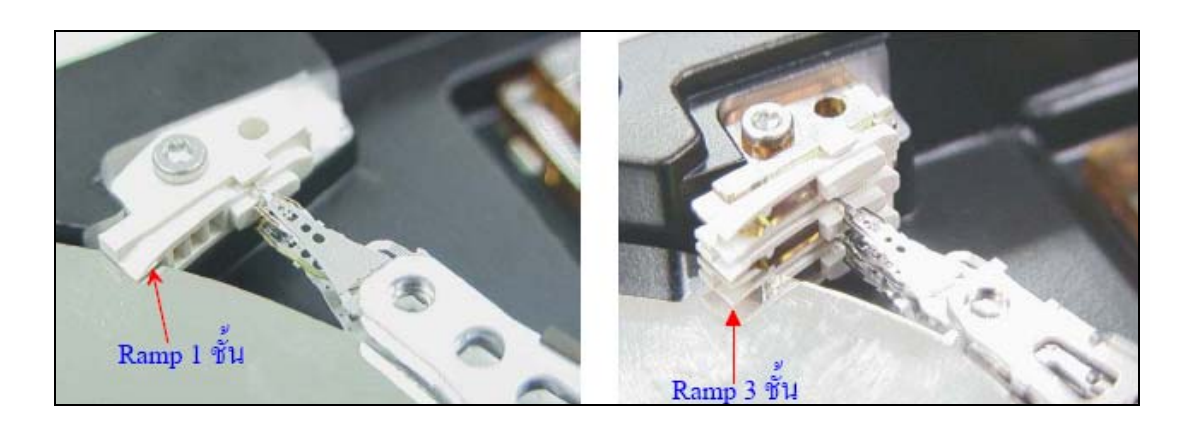

รูปที่ 2.12 การพักหัวอ่านบนอุปกรณ์พักหัวอ่านขนาดต่าง ๆ

#### **2.2.6 Head clip**

การอานและเขียนสัญญาณแมเหล็กบนแผนขอมูล สามารถอานและเขียนสัญญาณ แม่เหล็กได้ทั้ง 2 ด้าน ดังนั้นตัวชุดหัวอ่านจึงต้องมีทั้ง HGA ตัวบนและ HGA ตัวล่างซึ่งเมื่อประกอบ เปนชุดหัวอานเสร็จสมบูรณแลวทิศทางของหัวอานและเขียนขอมูลทั้งสองจะประกบเขาหากัน ี และถ้าไม่มีเครื่องมือป้องกันจะทำให้หัวอ่านและเขียนข้อมูลติดกันได้และส่งผลให้เกิดความเสียหาย ์ ขึ้นกับหัวอ่านและเขียนข้อมูล ดั้งนั้นตัวชุดหัวอ่านจึงต้องมีอุปกรณ์สำหรับกั้นกลางระหว่าง HGA ตัวบนและ HGA ตัวลางกอนที่จะทําการเคลื่อนยายไปสูกระบวนการประกอบกับชิ้นสวนอื่น ๆ ซึ่งหลังจากที่ประกอบแล้วต้องทำการถอด head clip ออก เนื่องจากมีอุปกรณ์พักหัวอ่านซึ่งเป็นที่พัก ของชุดหัวอ่านป้องกันไม่ให้หัวอ่านและเขียนข้อมูลติดกันอยู่แล้ว

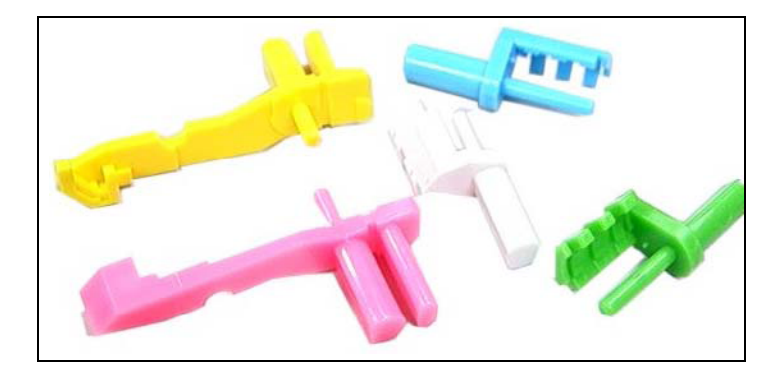

รูปที่ 2.13 Head clip

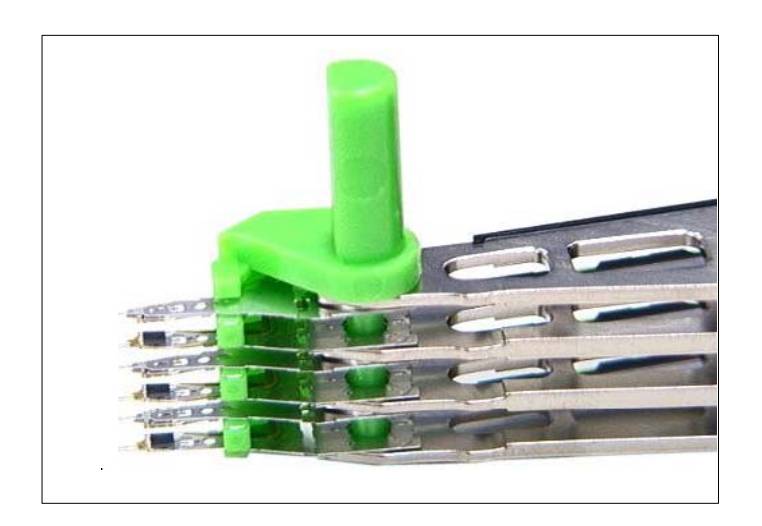

รูปที่ 2.14 การใส่ head clip บนชุดหัวอ่าน

 ความเสียหายของสวนประกอบในฮารดดสกิ ไดรฟในกระบวนการผลิต กระบวนการผลิตฮารดดิสกไดรฟความเสียหายของสวนประกอบในฮารดดิสกไดรฟเกิดมาจาก หลายสาเหตุคือแรงกระแทกการสั่นสะเทือน ไฟฟาสถิต และฝุน

#### **2.3.1 แรงกระแทก (Shock)**

ขั้นตอนตาง ๆ ในกระบวนการผลิตฮารดดิสกไดรฟทั้งการประกอบ และถอด ประกอบชิ้นสวนออกมาเพื่อแกไขจะตองมีการกระแทกเกิดขึ้นกับชิ้นงาน ซึ่งคาแรงกระแทกที่ ึกระทำกับชิ้นงานจะทำให้ชิ้นงานเสียหาย ดังนั้นในกระบวนการผลิตฮาร์ดดิสก์ไดรฟ์จึงให้ ความสําคัญตอคาแรงกระแทกท่ีเกิดขึ้นในกระบวนการ ซึ่งคาแรงกระแทกที่ยอมรับได ของบริษัทผูผลิตจะคิดในหนวยของความเรงที่กระทํากับชิ้นงาน โดยเปรียบเทียบวาเปนกี่เทากับ ความเรงเนื่องจากแรงดึงดูดของโลก

## **2.3.2 การสั่นสะเทือน (Vibration)**

การขนสงชิ้นงานในกระบวนการผลิต ชิ้นงานจะสั่นสะเทือนอยางตอเนื่องใน ระหว่างการขนส่ง ซึ่งเป็นสาเหตุให้ส่วนประกอบต่าง ๆ ภายในฮาร์ดดิสก์ใดรฟ์เกิดความเสียหายได้ เชน ชิ้นสวนบางชิ้นสวนเกิดการคลายตัวของเกลียวที่ขันยึด ทําใหสวนประกอบบางชิ้นแยกจากกัน และเกิดรอยขีดขวนจากการเสียดสี

## **2.3.3 การปนเปอน (Contamination)**

ในกระบวนการผลิตสาร์ดดิสก์ไดรฟ์ การปนเปื้อนจากสิ่งแปลกปลอมที่เข้าไป ปะปนกับสายการผลิตและสงผลกระทบใหเกิดความเสียหายกับตัวงานหรือกระบวนการผลิตโดยสิ่ง ปนเปอนที่เปนปจจัยสําคัญที่สงผลกระทบตอฮารดดิสกไดรฟคือฝุนละอองของแข็ง สารประกอบ ไอออนิก สารประกอบออแกนนิก และสารหรือฝุ่นที่มีคุณสมบัติทางแม่เหล็ก สิ่งปนเปื้อนเหล่านี้ มีแหล่งที่มาจากหลายสาเหตุ คือ มนุษย์ วัสดอปกรณ์ที่ใช้ในกระบวนการผลิต การทำงาน และ ึ จากอากาศภายนอกที่เข้าสู่พื้นที่ควบคุมของกระบวนการผลิต วิธีควบคุมสิ่งปนเปื้อน ในกระบวนการผลิตฮาร์ดดิสก์ไดรฟ์ มีความจำเป็นต้องควบคุมสภาวะความสะอาดต่าง ๆ ให้อยู่ ในระดับที่ไม่ก่อให้เกิดความผิดพลาดในการผลิต โดยการควบคมการพื้นที่ในการทำงานให้อย่ ในสภาวะความสะอาด ที่เรียกวา หองสะอาด (Clean room) ซึ่งบริเวณหองสะอาดควรที่มี การควบคุมสภาพแวดลอมของหองอยางเหมาะสมในเรื่องตาง ๆ ดังนี้รูปแบบการไหลของอากาศ (Air flow pattern) อนภาคแขวนลอยในอากาศ อณหภูมิ ความดัน ความชื้น แสง การสั่น และปัจจัย อื่น ๆ ที่สงผลกระทบตอคุณภาพของผลิตภัณฑ
### **2.3.4 ไฟฟาสถติ (Electrostatic Discharge : ESD)**

ไฟฟาสถิต คือ ประจุไฟฟาที่เกิดขึ้นจากความไมสมดุลยของอิเล็กตรอนบนพื้นผิว ึ ของวัสดุ ซึ่งความไม่สมดุลย์ของอิเล็กตรอนทำให้เกิดสนามไฟฟ้าที่สามารถวัดได้ และสนามไฟฟ้า นี้ก็จะมีผลหรือมีอิทธิพลตอวัสดุที่อยูรอบ ๆ ไฟฟาสถิตสามารถเปลี่ยนแปลงคุณลักษณะทางไฟฟา ึ่งองอุปกรณ์ประเภทสารกึ่งตัวนำ ไม่ว่าจะทำให้มันแย่ลงหรือว่าทำลายให้เกิดความเสียหาย ซึ่งไฟฟ้าสถิต อาจทำให้ระบบอิเล็กทรอนิกส์เสียหาย ทำให้อปกรณ์อิเล็กทรอนิกส์ทำงานผิดปกติ หรือลมเหลว ปญหาอื่นที่เกิดจากไฟฟาสถิตนั้นคือปญหาในหองสะอาด ทําใหพื้นผิววัสดุที่มีประจุ ดึงดูดฝุ่นละอองไว้ ทำให้ยากต่อการทำความสะอาดหรือเอาออก เมื่อฝุ่นเหล่านี้ถูกดูดเข้าไปติด พื้นผิวของเวเฟอรที่ทําจากซิลิกอนหรือวงจรทางไฟฟาฝุนเหลานี้ก็จะทําใหเกิดการเสียของเวเฟอร และทําใหผลผลิตต่ําการที่จะควบคุมไฟฟาสถิตตองเริ่มตนดวยความเขาใจวาไฟฟาสถิตเกิดขึ้น อยางไรกอน ประจุไฟฟาสถิตสวนใหญเกิดจากการสัมผัสแลวแยกของวัสดุอยางเดียวกันหรือ ึ คนละอย่าง ตัวอย่างเช่นเวลาคนเดินไปตามพื้นก็จะทำให้เกิดไฟฟ้าสถิตเพราะว่าสันรองเท้าแตะแล้ว ึก็แยกจากพื้น อุปกรณ์อิเล็กทรอนิกส์ที่บรรจุเข้าหรือนำออกจากบรรจุภัณฑ์กึทำให้เกิดไฟฟ้า สถิต แมวาขนาดของประจุไฟฟาสถิตจะตางกันในกรณีดังกลาวแตแนนอนที่สุดคือประจุไฟฟาสถิต ไดเกิดขึ้นแลวความเสียหายที่เกิดจากไฟฟาสถิตกับอุปกรณอิเล็กทรอนิกสสามารถเกิดได ี ตั้งแต่ ผู้ผลิตจนถึง ณ จุดการใช้งาน ความเสียหายเป็นผลมาจากการจับฉวยหรือเข้าใกล้อุปกรณ์ นั้น ๆ โดยไมมีการระมัดระวังเรื่องการควบคุมไฟฟาสถิตเปนอยางดีพอโดยทั่วไปแลวความหายเสยี ถูกแบงไดเปน 2 กลุมคือกลุมที่เรียกวาความเสียหายทันที (catastrophic failure) และกลุมที่เรียกวา ความเสียหายแบบแฝง (latent defect)

หลักการพื้นฐานการควบคุมไฟฟาสถิต

1) การออกแบบที่สามารถต้านทานการประทุของไฟฟ้าสถิตเป็นอย่างดี

2) กําจัดและลดการเกิดไฟฟาสถิต โดยการกําจัดหรือลดวิธีการที่ทําใหเกิด ไฟฟาสถิต จัดการใหวิธีการและวัสดุที่ใชในการผลิตมีศักยไฟฟาเทียบเทากัน และจัดการใหมี การกราวดที่เหมาะสมเพื่อลดการเกิดและการสะสมประจุไฟฟาสถิต

3) ทำให้การถ่ายเทประจุเป็นไปอย่างช้า ๆ และเป็นกลาง โดยการกราวด์ การไอออนไนเซชั่น และการใชวัสดุที่เปนตัวนํา

4) ปองกันผลิตภัณฑจากไฟฟาสถิต โดยการกราวดที่เหมาะสม และใชวัสดุ การบรรจุที่ปองกันไฟฟาสถิตได

#### **2.4 แรงกระแทกและการวิเคราะห สัญญาณการกระแทก** ֺ

#### **2.4.1 แรงกระแทก**

ในขณะที่วัตถุกําลังเคลื่อนที่แลวมีแรงมาตานเพื่อใหวัตถุหยุดจะพบวาวัตถุที่มี ความเร็วมากแรงที่ใชตานตองมีคามาก หรือหยุดวัตถุนั้นไดยากกวาเมื่อวัตถุนั้นมีความเร็วนอยการ ที่หยุดวัตถุนั้นไดยากแสดงวาวัตถุนั้นมีความพยายามที่พุงไปขางหนามากในขณะเดียวกันความ พยายามที่จะพุงไปขางหนาของวัตถุจะขึ้นกับมวลของวัตถุนั้นดวย เชน รถบรรทุกขณะวิ่งดวย ความเร็วเท่ากับรถสามล้อ แสดงว่ารถบรรทุกมีความพยายามพุ่งไปข้างหน้ามากกว่ารถสามล้อ ถึงแมความเร็วเทากันแตมวลตางกัน มวลกับความเร็วจึงเปนสวนประกอบของความพยายาม ที่วัตถุที่จะพุงไปขางหนาเรียกวาโมเมนตัม

โมเมนตัม หมายถึง ปริมาณที่บอกสภาพการเคลื่อนที่ของวัตถุขึ้นกับมวลและ ความเร็วของวัตถุ

$$
\vec{P} = m\vec{v} \tag{2.1}
$$

ปริมาณที่เกิดจากการที่มีแรงกระทําตอวัตถุในชวงเวลาหนึ่งแลวทําใหวัตถุนั้น เกิดการเคลื่อนที่ หรือมีความเร็วเกิดขึ้น หรือไมเกิดขึ้น และมีผลทําใหวัตถุมีการเปลี่ยนแปลง โมเมนตัมเรียกว่า การดล โดยการดลหาได้จากสมการที่ (2.2) หรือพื้นที่ใต้กราฟของแรงกับเวลา ถ้าแรงกระทำมีค่าไม่คงที่ ดังรูปที่ 2.7

$$
\vec{P} = m\vec{v} - m\vec{u} \tag{2.2}
$$

โดยที่ *P* คือ โมเมนตัมเชิงเสนของวัตถุ

- m คือ มวลของวัตถุ
- v คือ ความเร็วกอนการชนของวัตถุ
- u คือ ความเร็วหลังการชนของวัตถุ

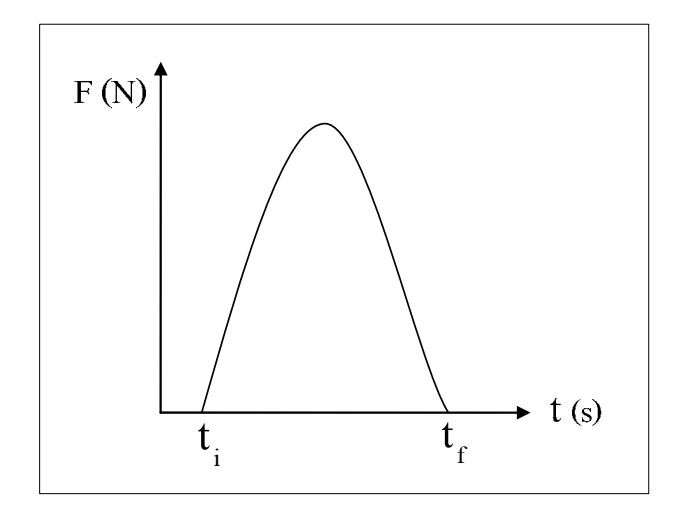

รูปที่ 2.15 หาคาการดลจากกราฟแรงและเวลา

คาแรงที่เกิดขึ้นจากอัตราการเปลี่ยนแปลงโมเมนตัมนั้นเรียกอีกอยางหนึ่งวาแรงดล (Impulse) ซึ่งจากกฎการเคลื่อนที่ขอที่ 2 ของนิวตัน จะไดสมการแรงดลคือ

$$
\sum F = ma \tag{2.3}
$$

เมื่อ *t*  $a = \frac{(v - u)}{u}$  แทนค่าลงในสมการที่ (2.3) จะได้

$$
\sum F = m \left( \frac{v - u}{\Delta t} \right) = \frac{mv - mu}{\Delta t}
$$
\n(2.4)

 ดังนั้นสรุปไดวา แรงลัพธที่กระทําตอวัตถุจะเทากับอัตราการเปลี่ยนโมเมนตัมของ ้วัตถุนั้น หรืออาจให้นิยามของแรงได้ว่า แรงคืออัตราการเปลี่ยนโมเมนตัม เขียนในรูปสมการได้คือ

$$
\sum F = \frac{mv - mu}{\Delta t} = ma
$$

### **2.4.2 การวิเคราะหสัญญาณการกระแทก**

ในการวัดคาแรงกระแทกดวยวิธีหาสัญญาณการกระแทก (Shock pulse) เปน การบันทึกคาระหวางความเรง (acceleration) กับเวลา (time) โดยใชตัวหยั่งสัญญาณความเรง (Accelerometer) ทดสอบ โดยติดตัวหยั่งสัญญาณความเร่งบนชิ้นงานบริเวณตำแหน่งตามแนวแกน ที่ตองการทราบคา สัญญาณการกระแทกจะเปนรูป "half sine" ความสูงของสัญญาณ หรือคา ความเรงสูงสุดเปนตัวบงชี้ความเสียหาย (damage potential) ของผลิตภัณฑเพราะมีความสัมพันธ กับแรงกระแทกสูงสุด (maximum force impact) จากกฎของนิวตัน (Newton's laws) ในสวนของ ความกวางของสัญญาณเปนตัวแสดงชวงเวลาของการเกิดแรงกระแทก (impact force) ดังนั้น คาความเรงสูงสุดที่เกิดขึ้นมาจาก

$$
Acceleration = \frac{velocity \ change}{time} \tag{2.5}
$$

กราฟสัญญาณการกระแทกเปนการบันทึกระหวางความเร็วฉับพลัน  $($ instantaneous acceleration) กับเวลาระหว่างการกระแทก ดังนั้นค่า acceleration หาได้จาก

$$
Acceleration = \frac{dV}{dt}
$$
 (2.6)

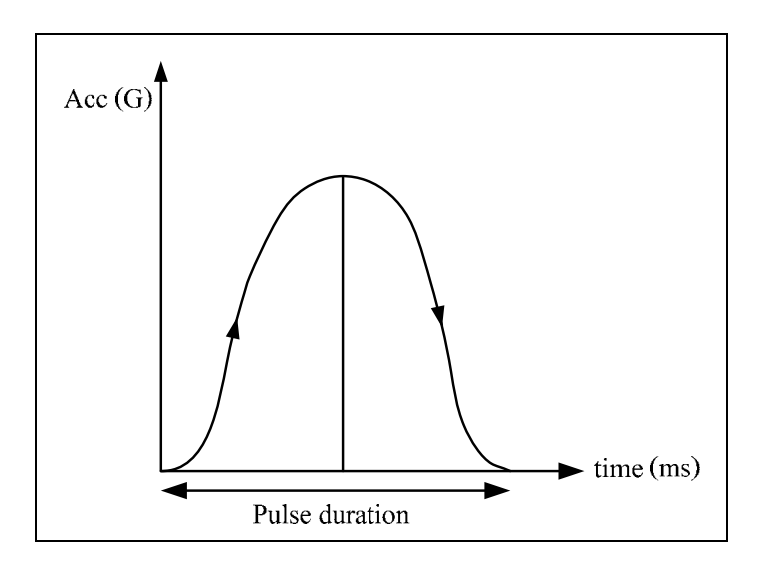

รูปที่2.16 การวิเคราะหสัญญาณการกระแทกจากความเรงกับเวลา

นอกจากนี้ในการคํานวณหาคาความเรงเฉลี่ย (average acceleration) เพื่อ เปรียบเทียบวาเปนกี่เทาของความเรงเนื่องจากแรงดึงดูดของโลกโดยเปลี่ยน acceleration เปนคา G หาได้จาก

Average G = 
$$
\frac{\text{(velocity change)}}{\text{shock duration}} \times \frac{1}{g}
$$
 (2.7)

$$
Average G = \frac{\Delta V}{t} \times \frac{1}{g}
$$
 (2.8)

# **2.5 เคร ื่องจักรอัตโนมัติ**

อุตสาหกรรมการผลิตในอดีตใช้แรงงานมนุษย์ สัตว์ รวมทั้งพลังงานจากธรรมชาติ ในกระบวนการผลิต เมื่อเริ่มมีการปฏิวัติอุตสาหกรรม จึงเริ่มมีการเปลี่ยนแปลงวิธีการและระบบ การผลิตมาเปนการใชเครื่องมือและเครื่องจักรกลแบบงาย ๆ จนถึงแบบสลับซับซอน ปจจุบันไดมี การนําระบบการทํางานแบบอัตโนมัติมาใชในชีวิตประจําวันมากและภาคอุตสาหกรรมมากขึ้น ทุก ๆ วันนี้ระบบการทํางานที่เปนระบบอัตโนมัติจะถูกคิดคนเพิ่มขึ้น เพื่อเพิ่มความสะดวกใหกับ ้มนุษย์ และเมื่อเราพิจารณาถึงสิ่งที่ได้รับจากการนำเครื่องจักรแบบอัตโนมัติมาใช้ใน ภาคอุตสาหกรรม จะพบวามีการทํางานที่สะดวกและงายดายขึ้น ทําใหกระบวนการผลิตมี ประสิทธิภาพ และรวดเร็วขึ้น อีกทั้งสินคาก็จะมีมาตรฐานที่ดีการใชเครื่องจักรอัตโนมัติใน การทํางานยังสามารถชวยลดความเสียหายที่เกิดจากการทํางานของมนุษยลงไปได

เครื่องจักรอัตโนมัติ (Automation)คือเครื่องจักรที่มีการนําคอมพิวเตอรเขามาชวยใน การทํางาน ทําใหเครื่องจักรสามารถทํางานไดเอง โดยอาจเปนเพียงสวนหนึ่งของขั้นตอนการผลิต เท่านั้น หรือเป็นการผลิตแบบอัตโนมัติทั้งระบบเลยก็ได้ มนุษย์จะมีหน้าที่ในการออกคำสั่งและดูแล เครื่องจักรเทานั้น

# ประเภทของเครื่องจักรอัตโนมัติแบงออกไดเปน 2 ประเภท คือ

1. ระบบเครื่องจักรกึ่งอัตโนมัติไดแก เครื่องจักรที่นําเอาคอมพิวเตอรเขามาชวย ในการควบคุมหรือการทํางานในบางขั้นตอน ทั้งนี้เพื่อใหมนุษยสามารถควบคุมการทํางาน ้บางประเภท เช่น การทำงานที่มีอันตรายสูง การทำงานที่ต้องอาศัยความละเอียดแม่นยำ เป็นต้น โดยขั้นตอนอื่น ๆ ที่เหลือจะยังคงเป็นการทำงานที่อาศัยมนุษย์เป็นหลัก

่ 2. ระบบเครื่องจักรอัตโนมัติ ได้แก่ เครื่องจักรที่นำเอาคอมพิวเตอร์เข้ามาช่วยควบคมหรือ ทํางานในทุกขั้นตอน โดยจะใหมนุษยมีหนาที่ออกคําสั่งดูแลรักษาระบบเครื่องเทานั้น การทํางาน โดยใชเครื่องจักรอัตโนมัติทุกขั้นตอนจะเหมาะกับงานที่ตองการการควบคุมอยางเต็มที่ไมวาจะเปน ้ด้านคุณภาพหรือความสะอาด อีกทั้งยังใช้ในงานที่ไม่สามารถใช้มนุษย์ทำได้ เช่น งานที่ต้องใช้ ้อุณหภูมิสูง ๆ เกินกว่าที่คนเราจะสามารถทนได้ เช่น เป็นร้อย เป็นพันองศาเซลเซียส เป็นต้น

# **2.6 การออกแบบเคร ื่องจักรกล**

การสรางเครื่องจักรกลกอนสรางจะตองผานกระบวนการการออกแบบ ซึ่งกระบวนการ ้ออกแบบจะต้องคำนึงถึงรายละเอียดต่าง ๆ ของเครื่องจักรกลที่จะสร้างขึ้น โดยจะต้องกำหนดข้อมูล พื้นฐานทั้งหมดของเครื่องจักรกลที่จะสร้างขึ้นมาก่อน เช่น ต้องกำหนดหน้าที่พื้นฐาน ต้องพิจารณา ถึงกลไกการทํางานและโครงสรางที่จําเปน ตองกําหนดรูปทรงรายละเอียดพื้นฐาน ขนาดวัสดุและ ้สิ่งอื่น ๆ อีกมากมาย ผลที่ได้จากการออกแบบ ก็คือ แบบวาดที่พร้อมสำหรับการสร้างเครื่องจักร

### **2.6.1 กระบวนการในการออกแบบ**

กระบวนการในการออกแบบจะมีขั้นตอนดังแสดงตามรูปที่ 2.17 (Joseph E.S., Charles R.M., and Richard G.B., 1989) โดยจะเริ่มตั้งแตการศึกษาความตองการ และตัดสินใจวา ้จะทำอย่างไร และหลังจากที่ทำการออกแบบซ้ำไปซ้ำมาหลาย ๆ ครั้งกระบวนการจะสิ้นสุดลง ที่การมีแผนดำเนินงานซึ่งตรงกับความต้องการ

ขั้นตอนในการออกแบบหลาย ๆ ขั้นตอน อาจจะจําเปนตองมีการทบทวน และ พิจารณาอยางละเอียดหลาย ๆ ครั้ง ตองสรางแบบวาดที่ไมมีขอผิดพลาดหากมีการออกแบบ ผิดพลาดหรือแนวความคิดพื้นฐานการออกแบบผิดพลาดเครื่องจักรกลที่สรางขึ้นก็จะเปน เครื่องจักรกลที่ไมสามารถทํางานไดตามตองการ

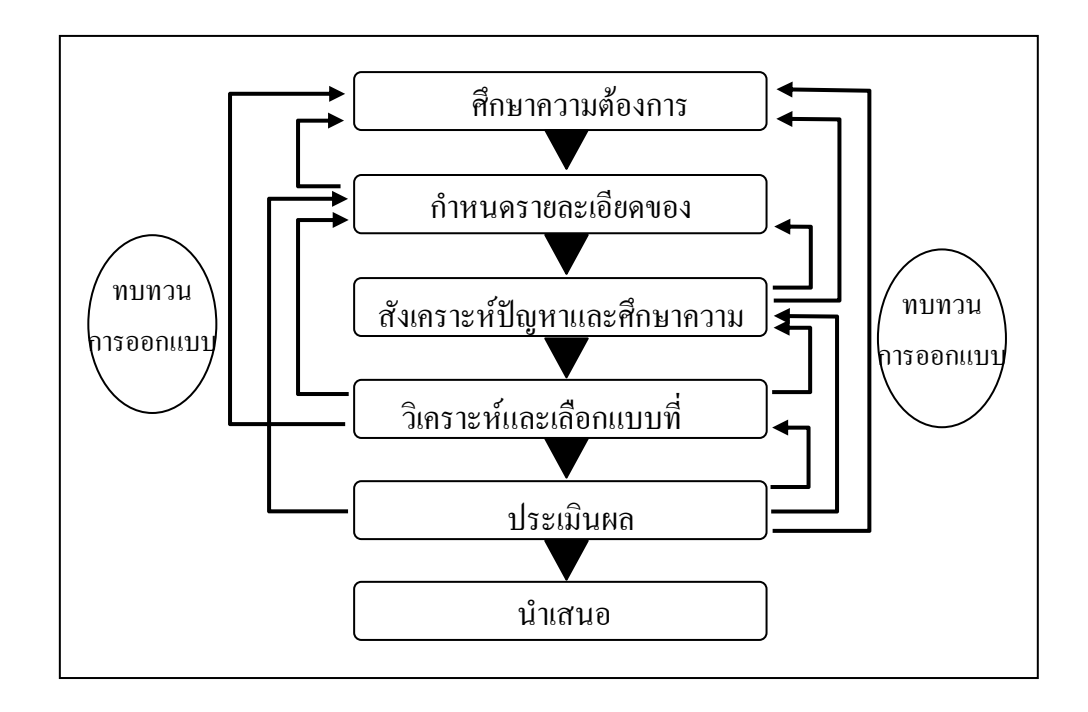

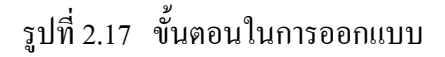

### **2.6.2 ขอควรพิจารณาในการออกแบบ**

### **2.6.2.1 ความแข็งแรง**

ความแข็งแรงของเครื่องจักรกลเปนสิ่งสําคัญที่สุดในการสราง เครื่องจักรกล แรงที่กระจะต้องไม่เกินขอบเขตที่วัสดุที่ใช้ทำโครงสางเครื่องจักรกลจะรับได้ จะต้อง เพิ่มความแข็งแกรงของเครื่องจักร เพื่อไมใหเกิดการเสียรูปทรงจนเกินไปเมื่อมีการรับแรง ความแข็งแรงนั้นจะเกี่ยวของกับสิ่งตาง ๆ ดังตอไปนี้

1) ความแข็งแรง

ความแข็งแรงสถิต แรงที่กระทําจะตองไมเกินขอบเขตที่วัสดุที่ ประกอบเป็นโครงสร้างเครื่องจักรกลจะรับได้ ความล้า ในกรณีที่รับแรงกระทำซ้ำ ๆ ถึงแม้ว่าความ ้เค้นที่กระทำจะมีขนาดต่ำกว่าขนาดของความเค้นที่ยอมรับได้ แต่หากต้องรับแรงกระทำซ้ำ ๆ ตลอดเวลาวัสดุก็สามารถแตกหักได

2) ความแกร่ง

การงอ (ความแกรงเชิงสถิต) หากมีแรงมากระทําบนวัสดุจะทําให เกิดการเปลี่ยนรูปทรง ไมวาจะเปนการยืด การหด การงอ และอื่น ๆ การที่จะรักษาหนาที่ และคุณสมบัติของเครื่องจักรไว้ การเปลี่ยนตำแหน่งต่าง ๆ เมื่อเทียบกับแรงที่กระทำจะต้องมีขนาด ไมมากจนเกินไป ซึ่งมีความจําเปนในการเพิ่มความแกรงของเครื่องจักรกล

ความถี่เฉพาะ (ความแกรงเชิงจลน) วัตถุทุกชนิดจะมีความถี่เฉพาะ ของตนเอง การสั่นที่ความถี่เฉพาะจะเกิดขึ้นเมื่อวัตถุถูกกระทบหรือถูกกระตุนจากภายนอก หากเครื่องจักรกลรับการสั่นจากภายนอกเขามา หรือเครื่องจักรกลรวมแหลงกําเนิดการสั่น หากความถี่ของการสั่นจากภายนอกตรงกับความถี่เฉพาะของเครื่องจักรกล พลังงานการสั่น อยางรุนแรงจะถูกสะสมในเครื่องจักรกลการสั่นของเครื่องจักรกลก็จะมากขึ้นเรื่อย ๆ ในที่สุด ้ เครื่องจักรกลอาจจะพังได้ ปรากฏการณ์ที่เกิดขึ้นเรียกว่า เรโซแนนซ์ การป้องกันการเกิดเรโซแนนซ์ เครื่องจักรกลจะตองออกแบบใหมีคาความถี่เฉพาะสูงโดยมีคาสูงกวาความถี่รบกวนที่เขามา

# **2.6.2.2 พื้นที่และน้ําหนัก**

พื้นที่ ชิ้นสวนจะตองวางไวภายในพื้นที่ที่กําหนดภายในเครื่องจักรกล หรือภายในพื้นที่ที่กำหนดของเครื่องจักรกล เป็นข้อกำหนดบังคับที่เกี่ยวกับพื้นที่ เช่นความสูง ้จะต้องไม่เกินความสงที่กำหนดไว้

้น้ำหนัก น้ำหนักจะเกี่ยวข้องโดยตรงกับข้อกำหนดเกี่ยวกับพื้นที่ด้วย ้น้ำหนักต้องออกแบบให้มีค่าต่ำกว่าเกณฑ์ของข้อกำหนดบังคับ

# **2.6.2.3 การสราง**

ความเปนไปไดในการสรางชิ้นงานใหไดตามรูปทรงที่ตองการนั้น จะตอง ออกแบบใหมีความเปนไปไดในการสราง จะตองเลือกวิธีในการขึ้นรูปชิ้นงาน ซึ่งอาจจะเปนวิธี ึการกลึง การเชื่อม หรือการหล่อ การสร้างชิ้นงานจำนวน 1 ชิ้นหรือทำการทดลองการสร้างนั้น โดยทั่วไปจะใชการกลึงเอาเนื้อวัสดุออก ผูออกแบบตองออกแบบรูปทรงใหสามารถกลึงได และชิ้นงานจะตองสรางไดงาย โดยเลือกกลไกและโครงสรางที่งายตอการสราง หากเลือกใชวิธี ู้ที่ยากจะทำให้เสียเวลาและกำลังงาน และยังอาจก่อให้เกิดความผิดพลาดในการสร้าง

# **2.6.2.4 การประกอบและแยกชิ้นสวน**

เลือกกลไกและรูปทรงที่สามารถประกอบและแยกชิ้นสวนไดและจะตอง ้ออกแบบพื้นที่ หรือรูปทรงที่สามารถสอดใส่เครื่องมือที่ใช้ในการดำเนินการประกอบได้ เนื่องจาก การประกอบชิ้นสวนตาง ๆ เขาดวยกันตามลําดับ จะตองมีการยึดชิ้นสวนเขาดวยกันโดยใชหมุด เกลียว ก็จะต้องมีการเผื่อพื้นที่ เพื่อให้สามารถสอดใส่เครื่องมือในการขับเกลียวได้ และระหว่าง การประกอบจะตองมีการตรวจสอบสภาพควบคูไปดวย หากมีความผิดพลาดในการประกอบ จึงมีความจําเปนที่จะตองแยกชิ้นสวนบางชิ้นออกมาเพื่อตรวจสอบและแกไข หรือประกอบเขา ดวยกันใหมอีกครั้งดังนั้นเครื่องจักรกลที่สรางขึ้นควรมีความสามารถในการแยกชิ้นสวนเฉพาะ สวนเมื่อตองการการแกไขเครื่อง

#### **2.6.2.5 การควบคุมการทํางาน**

เครื่องจักรกลจะตองออกแบบใหใชงานไดงายขั้นตอนการควบคุมและ รูปทรงจะตองงายตอการทํางาน เพื่อปองกันการเกิดขอผิดพลาดในการควบคุมและการใชงาน

### **2.6.2.6 ความคงทนและความปลอดภัย**

ความคงทน คือเลือกวัสดุที่ไมเปนสนิม โดยการชุบ เคลือบสีหรือทาสี นอกจากนี้ตองคํานึงถึงการปองกันการเกิดฝุนละลองดวย

ความปลอดภัยคือ ชิ้นสวนที่หมุนหรือเคลื่อนที่ตองติดตั้งฝาครอบ หรือ ติดตั้งสัญญาณเตือนเพื่อปองกันไมใหมือแหยเขาไปในสวนที่เคลื่อนที่ของเครื่องจักรกล ปองกัน ความผิดพลาดในการควบคุมการทํางาน หรือการทํางานผิดพลาดจะตองออกแบบเครื่องจักรกล ไมใหเกิดความผิดพลาดในการควบคุมทํางาน และออกแบบวิธีปองกันหากเกิดขอผิดพลาดขึ้น ทําการจัดวางตําแหนงและกําหนดทิศทางการทํางานใหเหมาะสม มีการติดตั้งสวิตซฉุกเฉิน หากมี ึการทำงานผิดพลาดขึ้น และทำงานได้อย่างปลอดภัยถึงแม้ว่าเครื่องจะเสียแล้วก็ตามก็ยังจะต้องมี ความปลอดภัย เชน หากใบมีดขึ้นรูปของเครื่องกลึงแตกหักควรมีระบบแจงเตือนเพื่อหยุดเครื่อง ฉุกเฉินและความแน่นอนของชิ้นส่วนหรือวัสดุ จะต้องเลือกชิ้นส่วนที่สามารถถูกใช้ซ้ำหลาย ๆ ครั้งไดมีความแนนอนสูงและมีความความแข็งแรงอยางเพียงพอ

## **2.6.2.7 มาตรฐานและขอบังคับ**

การออกแบบเครื่องจักรกลจะตองเปนไปตามมาตรฐาน และขอบังคับของ แต่ละชิ้นส่วน โดยมาตรฐานแล้วควรใช้ชิ้นส่วนและส่วนประกอบที่ใช้ร่วมกันได้ เช่น ขนาดของ เกลียวสามารถถูกสรางใหมีขนาดเทาใดก็ไดแตผูออกแบบควรเลือกใชขนาดที่เปนมาตรฐาน เชน มาตรฐานเมตริกซที่ใชในญี่ปุน สําหรับอเมริกาและอังกฤษจะใชมาตรฐานแบบนิ้วดังนั้นจึงไม ี สามารถใช้หมุดเกลียวของอเมริกาประกอบชิ้นส่วนที่ผลิตในญี่ปุ่นได้ ส่วนข้องบังคับมีข้อกำหนดที่ ถูกบังคับใช้ตามกฎหมาย โดยเฉพาะข้อกำหนดที่เกี่ยวข้องกับความปลอดภัย ซึ่งจะต้องใช้พิจารณา ในการออกแบบเครื่องจักรกลในกรณีที่เกิดอุบัติเหตุระหว่างการใช้งาน ข้อบังคับทั้งหมดเกี่ยวกับ ความปลอดภัยจะมีอยูใน "ขอบังคับความปลอดภัยในการทํางาน"

# **2.7 ระบบควบคุมอัตโนมัติ**

ระบบควบคุมอัตโนมัติหมายถึง การทำงานของระบบหรือเครื่องจักรที่สามารถทำงานใด้ ้ด้วยตัวเองอย่างต่อเนื่อง เมื่อมีการให้สัญญาณเริ่มต้นการทำงาน โดยที่ระบบนั้นจะเป็นการทำงาน แบบวนรอบวัฏจักรเดิมตลอด หรือสามารถเปลี่ยนแปลงรูปแบบการทํางานโดยใชวิธีการนํา

สัญญาณอินพุตมาวิเคราะหประมวลผลและสั่งงานเอาตพุตตามเงื่อนไขรูปแบบของโปรแกรมที่ ้ออกแบบกำหบดไว้

วัตถุประสงคของการใชระบบควบคุมอัตโนมัติโดยทั่วไปคือ เพื่อเพิ่ม ประสิทธิภาพและคุณภาพในการผลิต เพิ่มผลผลิต และลดตนทุนในการผลิต เนื่องจากสามารถลด ้จำนวนการใช้มนุษย์ในระบบการผลิต เพื่อความรวดเร็ว ถูกต้อง และแม่นยำของระบบการผลิต ตลอดจนทําใหเครื่องจักรทํางานไดประสิทธิภาพสูง

### **2.7.1 องคประกอบของระบบควบคุมอัตโนมัติ**

องคประกอบของระบบควบคุมอัตโนมัติเปนการนําองคประกอบและหนาที่ใน การทํางานหลาย ๆ สวนมาตอเชื่อมกันขึ้นเปนระบบ เพื่อใหเกิดการตอบสนองตามที่ตองการ โดยระบบจะมีสวนควบคุมเปนสวนทําหนาที่ควบคุมการทํางานของเครื่องจักรใหไดตามเปาหมาย ที่ตองการ ซึ่งการควบคุมระบบในงานอุตสาหกรรมจะมีองคประกอบหลัก ๆ ที่สําคัญคือ

1) สัญญาณอินพุต (Input Signal) เปนสัญญาณที่ใชในการสั่งงานระบบ และ รวมถึงการแสดงสถานการณทํางานของระบบ เพื่อใหสวนที่ทําหนาที่ควบคุมวิเคราะหและ ประมวลผลสั่งงาน

2) กระบวนการหรือระบบที่ต้องการควบคุม (Process) เป็นระบบการทำงาน หรือเครื่องจักรที่ตองการควบคุมการทํางานดวยระบบควบคุมอัตโนมัติ

3) สัญญาณเอาต์พุต (Output Signal) เป็นสัญญาณที่ทำหน้าที่ในการสั่งงาน ้อปกรณ์ต่าง ๆ ให้ทำงานตามที่ส่วนควบคมกำหนด

4) สัญญาณปอนกลับ (Feedback Signal) เปนสัญญาณที่ทําหนาที่ในการบอกถึง สถานะการทํางานของระบบ เพื่อใหสวนที่ทําหนาที่ควบคุมวิเคราะหและประมวลผลสั่งงาน ้ อุปกรณ์ เป็นสัญญาณที่ใช้กับระบบควบคุมแบบปิด หรือระบบการควบคุมแบบป้อนกลับ

5) อุปกรณ์ควบคุม (Controller) เป็นอุปกรณ์ที่ทำหน้าที่ออกคำสั่ง หรือกำหนด ้สัญญาณควบคุมตามเงื่อนไขการควบคุมที่กำหนดไว้ล่วงหน้า คำสั่งหรือสัญญาณควบคุมนี้ อาจจะเปนฟงกชันการควบคุมเวลา หรือสัญญาณอินพุตที่ไดรับจากอุปกรณตรวจวัด

ระบบการควบคมอัตโนมัติสามารถแบ่งออกตามลักษณะการทำงาน ได้เป็น 2 แบบคือระบบการควบคุมแบบเปิด (Open loop control system) และระบบควบคุมแบบปิด หรือระบบการควบคุมแบบปอนกลับ (Closed loop or Feedback control system)

# **2.7.1.1 ระบบการควบคุมแบบเปด (Open loop control system)**

ระบบการควบคุมแบบเปดคือระบบควบคุมที่มีการควบคุมในลักษณะ ที่สั่งงานไปยังอปกรณ์ควบคมอย่างเดียวโดยไม่มีการอ่านค่าผลลัพธ์ของระบบป้อนกลับ เป็นระบบ ที่มีการทํางานงายที่สุดและมีอุปกรณภายในที่ไมยุงยาก คาเอาตพุตที่ไดจะไมมีผลตอการควบคุม ึกระบวนการของระบบ คือ จะไม่มีการนำเอาต์พุตที่ได้กลับมาเปรียบเทียบกับค่าอินพุตที่ป้อนให้กับ ระบบ

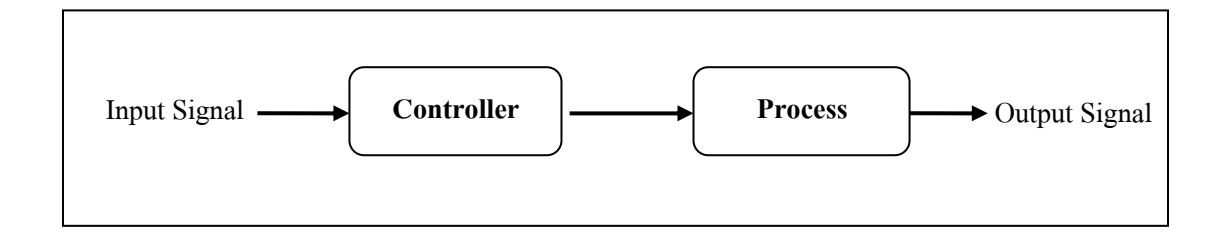

รูปที่ 2.18 ระบบการควบคุมแบบเปิด

# **2.7.1.2 ระบบควบคุมแบบปดหรือระบบการควบคุมแบบปอนกลับ**

### **(Closed loop or Feedback control system)**

ระบบควบคุมแบบปด หรือระบบการควบคุมแบบปอนกลับคือระบบ ควบคุมที่มีการควบคุมในลักษณะที่มีการสั่งงานไปยังเครื่องควบคุมแล้วมีการอ่านค่าผลลัพธ์ของ ระบบที่ปอนกลับมา เพื่อเปรียบเทียบและประมวลผลแลวจึงสงสัญญาณเอาตพุตสั่งงานควบคุมไป ใหมเพื่อใหผลลัพธของระบบเปนตามเปาหมายที่กําหนดไวตามเงื่อนไขการทํางานของระบบหรือ เครื่องจักรนั้น ๆ

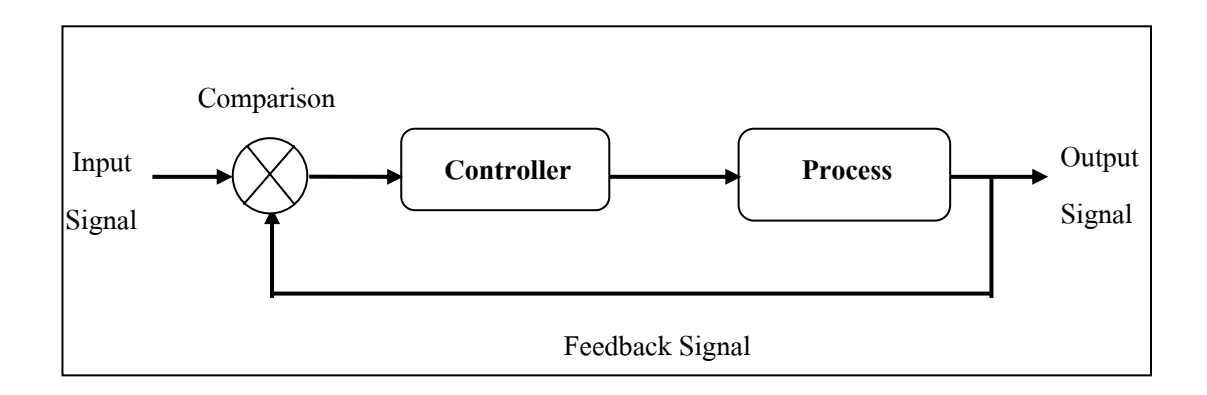

# รูปที่ 2.19 ระบบควบคุมแบบปดหรือระบบการควบคุมแบบปอนกลับ

แล้วส่งผลลัพธ์ข้อมูลดิจิตอลออกมาเพื่อนำไปใช้งานตามที่ต้องการได้ ไมโครคอนโทรลเลอรภายในชิพจะมีหนวยความจําและพอรตอยูในชิพเพียงตัว เดียวซึ่งอาจจะเรียกไดวาเปนคอมพิวเตอรชิพเดี่ยวไมโครคอนโทรลเลอรเปนไมโครโพรเซสเซอร ชนิดหนึ่ง เชนเดียวกับหนวยประมวลผลกลางที่ใชในคอมพิวเตอรแตไดรับการพัฒนาแยกออกมา

ไมโครคอนโทรลเลอรมาจากคํา 2 คําคําหนึ่งคือไมโคร หมายถึงขนาดเล็กและ คำว่า คอนโทรลเลอร์ หมายถึง ตัวควบคุมหรืออุปกรณ์ควบคุม ดังนั้นไมโครคอนโทรลเลอร์ จึงหมายถึงอุปกรณควบคุมขนาดเล็กแตในตัวอุปกรณควบคุมขนาดเล็กนี้ไดบรรจุความสามารถ ที่คล้ายคลึงกับระบบคอมพิวเตอร์ที่คนโดยส่วนใหญ่คุ้นเคย กล่าวคือ ภายในไมโครคอนโทรลเลอร์ ไดรวมเอาหนวยประมวลผลกลาง (Central Processing Unit : CPU) หนวยความจํา (Memory) และพอรต (Port) ซึ่งเปนสวนประกอบหลักสําคัญของระบบคอมพิวเตอรเขาไวดวยกัน โดยสามารถ โปรแกรมการทํางานไดซับซอน สามารถรับขอมูลในรูปสัญญาณดิจิตอลเขาไปทําการประมวลผล

ระบบควบคุมการทํางานแบบไมโครคอนโทรลเลอรไดถูกนํามาใชในงาน อุตสาหกรรมเพื่อควบคุมเครื่องจักรและระบบการผลิตต่าง ๆ เช่น ควบคุมระบบในรถยนต์ ควบคุม หุ่นยนต์อุตสาหกรรม หรือควบคุมระบบขนถ่ายวัสดุ เป็นต้น

 การออกแบบการใชงานระบบการควบคุมอัตโนมัติของเครื่องจักรใน ปจจุบันสําหรับเครื่องจักรแบบกึ่งอัตโนมัติและแบบอัตโนมัติสามารถออกแบบใหเลือกใชได หลายประเภทขึ้นอยู่กับความเหมาะสม และสามารถใช้งานได้อย่างมีประสิทธิภาพ โดยประเภท ระบบควบคุมอัตโนมัติที่ใชในการควบคุมเครื่องจักรมีหลายประเภท เชน ไมโครตัวควบคุมเลอร PLC (Programmable Logic Controller) Distributed control System (DCS) และ Hybrid System เปนตน สําหรับการเลือกใชระบบควบคุมอัตโนมัติในการใชงานจะตองศึกษาเลือกรุน และขนาดให เหมาะสมกับการควบคุมการทํางานของระบบและเครื่องจักรเนื่องจากอุปกรณแตละรุนจะมีขนาด ้ ของจำนวนอินพุตและเอาต์พุตที่แตกต่างกัน และมีข้อจำกัดความสามารถในการใช้งานแตกต่างกัน **2.7.2 ไมโครคอนโทรลเลอร (Microcontroller)** 

 การเลือกใชประเภทของการควบคุม การควบคุมแบบเปดจะเหมาะกับ ระบบที่ทราบวาอินพุตของระบบจะมีการเปลี่ยนแปลงอยางไรและจะตองไมมีสัญญาณรบกวนจาก ภายนอก เช่นระบบควบคุมที่ตัวแปรที่ต้องการควบคุม คือ ตำแหน่ง ความเร็ว และความเร่ง สำหรับ การควบคุมแบบปดเหมาะกับระบบที่ไมทราบการเปลี่ยนแปลงของอินพุตตามเวลา หรือกรณีที่มี ้สัญญาณจากภายนอก หรือการเปลี่ยนแปลงค่าพารามิเตอร์ของอุปกรณ์ในระบบโดยไม่คาดคิดมา ก่อน เช่น ระบบควบคุมที่ตัวแปรที่ต้องการควบคุม คือ อุณหภูมิ ระดับของของเหลวหรือของแข็ง อัตราการไหล ความดัน แรง สวนผสม คาความเปนกรดเปนดาง ความชื้น ความหนืด และ ความหนาแนน ในบางกรณีระบบใด ๆ อาจจะมีทั้งระบบการควบคุมแบบเปดและปดรวมกันได

ภายหลังเพื่อนําไปใชในวงจรทางดานงานควบคุม คือแทนที่ในการใชงานจะตองตอวงจรภายนอก ต่าง ๆ เพิ่มเติมเช่นเดียวกับไมโครโปรเซสเซอร์ ก็จะทำการรวมวงจรที่จำเป็น เช่น หน่วยความจำ ้ส่วนอินพต/เอาต์พตบางส่วนเข้าไปในตัววงจรรวมเดียวกัน และเพิ่มวงจรบางอย่างเข้าไปด้วยเพื่อให้ มีความสามารถเหมาะสมกับการใชในงานควบคุม เชน วงจรตั้งเวลา วงจรการสื่อสารอนุกรม และวงจรแปลงสัญญาณอนาลอกเป็นคิจิตอล เป็นต้น สรุปคือ ใมโครคอนโทรลเลอร์ เท่ากับ ไมโครโพรเซสเซอร + หนวยความจํา + อินพุต/เอาตพุต

ไมโครคอนโทรลเลอรสามารถนําไปประยุกตใชงานไดอยางกวางขวาง โดยมัก จะเปนการนําไปใชฝงในระบบของอุปกรณอื่น ๆ (Embedded Systems) เพื่อใชควบคุมการทํางาน ้บางอย่าง เช่น ใช้ในรถยนต์ เตาอบไมโครเวฟ เครื่องปรับอากาศ หรือเครื่องซักผ้าอัตโนมัติ เป็นต้น เพราะวาไมโครคอนโทรลเลอรมีขอดีเหมาะสมตอการใชในงานควบคุมหลายประการ เชน ชิพวงจร รวมและระบบที่ไดมีขนาดเล็กระบบที่ไดมีราคาถูกกวาการใชชิพไมโครโพรเซสเซอรวงจรที่ได จะมีความซับซอนนอย ชวยลดขอผิดพลาดที่อาจจะเกิดขึ้นไดในการตอวงจร มีคุณสมบัติเพิ่มเติม ้สำหรับงานควบคุมโดยเฉพาะซึ่งใช้งานได้ง่าย และช่วยลดระยะเวลาในการพัฒนาระบบได้

# **2.7.2.1 โครงสรางโดยทั่วไปของไมโครคอนโทรลเลอร**

โครงสรางโดยทั่วไปของไมโครคอนโทรลเลอรนั้น สามารถแบงออกมา ไดเปน 5 สวนใหญๆ ดังตอไปนี้

1) หนวยประมวลผลกลาง

2) หนวยความจํา สามารถแบงออกเปน 2 สวน คือ หนวยความจําที่มีไว สําหรับเก็บโปรแกรมหลัก (Program Memory) เปรียบเสมือนฮารดดิสกไดรฟของเครื่อง คอมพิวเตอรตั้งโตะคือขอมูลใด ๆ ที่ถูกเก็บไวในนี้จะไมสูญหายไปแมไมมีไฟเลี้ยงอีกสวนหนึ่ง คือ หนวยความจําขอมูล (Data Memory) ใชเปนเหมือนกกระดาษทดในการคํานวณของหนวย ประมวลผลกลางและเปนที่พักขอมูลชั่วคราวขณะทํางาน แตหากไมมีไฟเลี้ยงขอมูลก็จะหายไป คลายกับหนวยความจําแรม (RAM) ในเครื่องคอมพิวเตอรทั่วไป แตสําหรับไมโครคอนโทรลเลอร ี สมัยใหม่ หน่วยความจำข้อมูลจะมีทั้งที่เป็นหน่วยความจำแรม ซึ่งข้อมูลจะหายไปเมื่อไม่มีไฟเลี้ยง ู และเป็นอีอีพรอม (EEPROM : Erasable Electrically Read-Only Memory) ซึ่งสามารถเก็บข้อมูล ได้ แมไมมีไฟเลี้ยง

3) สวนติดตอกับอุปกรณภายนอก หรือพอรตมี 2 ลักษณะคือ พอรต อินพุต และพอรตสงสัญญาณหรือพอรตเอาตพุต สวนนี้จะใชในการเชื่อมตอกับอุปกรณภายนอก ถือว่าเป็นส่วนที่สำคัญมาก ใช้ร่วมกันระหว่างพอร์ตอินพุต เพื่อรับสัญญาณ อาจจะด้วยการกดสวิตช์ เพื่อนำไปประมวลผลและส่งไปพอร์ตเอาต์พตเพื่อแสดงผล เช่น การติดสว่างของหลอดไฟ เป็นต้น

4) ชองทางเดินของสัญญาณ หรือบัส (BUS) คือเสนทางการแลกเปลี่ยน สัญญาณขอมูลระหวางหนวยประมวลผลกลาง หนวยความจํา และพอรต เปนลักษณะของ สายสัญญาณ จํานวนมากอยูภายในตัวไมโครคอนโทรลเลอรโดยแบงเปน บัสขอมูล (Data Bus) บัสแอดเดรส (Address Bus) และบัสควบคุม (Control Bus)

บัสขอมูลเปนสายสัญญาณที่บรรจุขอมูลเพื่อการประมวลผลทั้งหมด ขนาดของบัสจะขึ้นอยูกับความสามารถของการประมวลผลของหนวยประมวลผลกลาง สําหรับ ในงานทั่ว ๆ ไปขนาดของบัสขอมูลจะเปน 8 บิต และในปจจุบันไดมีการพัฒนาขึ้นมาจนถึง 16 32 และ 64 บิต

บัสแอดเดรสเปนสายสัญญาณที่บรรจุคาตําแหนงของหนวยความจํา โดยการติดต่อกับหน่วยความจำนั้นหน่วยประมวลผลกลาง ต้องกำหนดตำแหน่งที่ต้องการอ่าน หรือเขียนกอน ดังนั้นจํานวนสายสัญญาณของแอดเดรสจึงตองมีจํานวนมากยิ่งมากเทาไหรก็จะเปน การแสดงขนาดของหนวยความจําที่ไมโครคอนโทรลเลอรสามารถติดตอไดโดยสามารถคํานวณ ได้จาก จำนวนแอดเดรสของหน่วยความจำเท่ากับ 2" เมื่อ n คือจำนวนของเส้นทาง

บัสควบคุมเปนกลุมของสายสัญญาณควบคุมการติดตอทั้งหมดของหนวย

ประมวลผลกลางกับหนวยความจําและพอรต สําหรับสายสัญญาณเลือกควบคุมหลักไดแก ี สายสัญญาณเลือกอ่านและเขียนหน่วยความจำ สายสัญญาณเลือกอ่านและเขียนข้อมูลกับพอร์ต

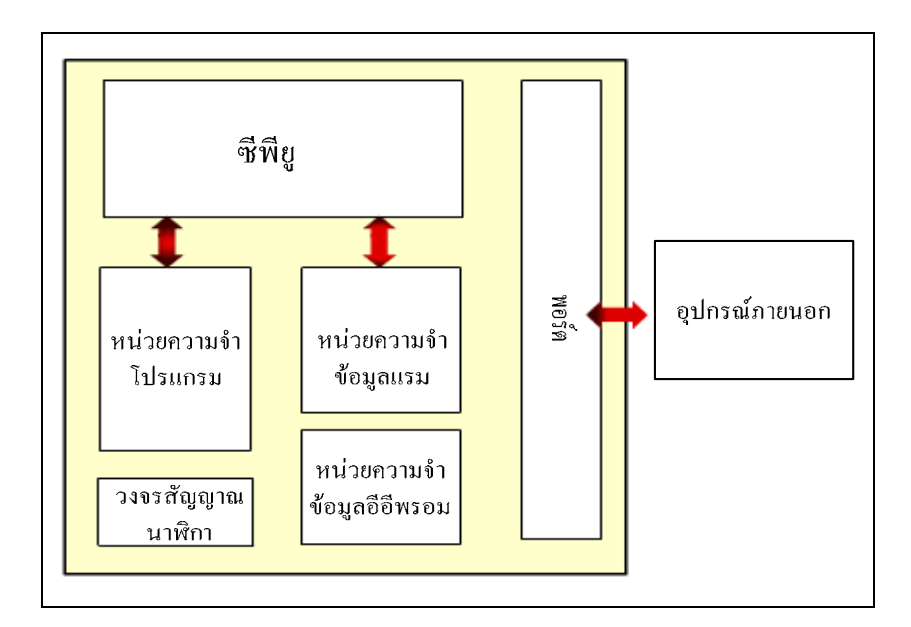

รูปที่ 2.20 โครงสรางไมโครคอนโทรลเลอร

5) วงจรกําเนิดสัญญาณนาฬิกา นับเปนสวนประกอบที่สําคัญมากอีก สวนหนึ่ง เนื่องจากการทํางานที่เกิดขึ้นในตัวไมโครคอนโทรลเลอรจะขึ้นอยูกับการกําหนดจังหวะ หากสัญญาณนาฬิกามีความถี่สูง จังหวะการทำงานก็จะสามารถทำใค้ถี่ขึ้น ส่งผลให้ ไมโครคอนโทรลเลอรตัวนั้นมีความเร็วในการประมวลผลสูงตามไปดวย

# **2.7.2.2 ภาษาที่ใชสําหรับการเขียนโปรแกรมบนไมโครคอนโทรลเลอร**

การเพิ่มคําสั่งในการควบคุมไมโครคอนโทรลเลอรสามารถทําไดโดย การเขียนโปรแกรม โดยภาษาที่ใชสําหรับการเขียนโปรแกรมบนไมโครคอนโทรลเลอรแบงได เช่นเดียวกับการเขียนโปรแกรมบนคอมพิวเตอร์ คือ ภาษาระดับสูง และภาษาระดับต่ำ ภาษา ระดับสูงเชน ภาษาซี (C) และภาษาเบสิก (Basic) ขอดีคือเขียนงายแกไขเปลี่ยนแปลง หรือเพิ่มเติม ได้ง่าย ส่วนข้อเสียก็คือ การทำงานจะช้า และขนาดโปรแกรมที่เขียนมีขนาดใหญ่ ภาษาระดับต่ำ ซึ่งก็คือ ภาษาแอสแซมบลี (Assembly) ข้อดีคือ โปรแกรมแปลภาษาที่ทำหน้าที่แปลภาษาระดับสูง มาเป็นภาษาเครื่อง (Compiler) แจกฟรี ขนาดโปรแกรมหลังจากแปลเป็นภาษาเครื่องแล้วมีขนาดเล็ก และโปรแกรมมีความเร็ว แต่ข้อเสียก็คือ เขียนยาก เพราะลักษณะภาษาไม่ค่อยสื่อความหมาย และแกไขเปลี่ยนแปลงยาก

# **2.7.2.3 ลักษณะงานที่เหมาะสมกับไมโครคอนโทรลเลอร**

- 1) งานที่เกี่ยวของกับการควบคุมหรือจัดการสัญญาณอินพุตและเอาตพุต
- 2) เชื่อมตอกับอุปกรณอินพุต/เอาตพุตไมเกิน 10 แบบ
- 3) ใชความเร็วในการประมวลผลไมสูงมาก
- 4) ใชหนวยความจําในการเก็บขอมูลไมมาก
- 5) ตองการแผงวงจรควบคุมที่มีขนาดเล็ก

### **2.7.2.4 ตระกูลของไมโครคอนโทรลเลอร**

ไมโครคอนโทรลเลอรมีหลายขนาดตั้งแต 8 บิต จนในปจจุบันไดมี การพัฒนาขึ้นมาจนถึง 16 32 และ 64 บิต แตขนาด 8 บิต ก็ยังไดรับความนิยมใชงาน กันมากไมโครคอนโทรลเลอรมีหลายยี่หอ หลายตระกูลและหลายเบอรดวยกัน ซึ่งแตละเบอรก็จะ มีโครงสร้างกายใน และความสามารถในการทำงานที่แตกต่างกัน ทำให้เลือกใช้กับงานใด้อย่าง ้ เหมาะสม มีหลายบริษัทได้ผลิตออกมาจำหน่ายให้เลือกใช้งาน ซึ่งในแต่ละตระกลก็มีให้เลือกใช้ หลายเบอร์ ดังแสดงในตารางที่ 2.1

| ตระกูล     | บริษัทที่ผลิต                       |  |
|------------|-------------------------------------|--|
| $MCS - 51$ | Intel: Atmel: Dallas: NXP (Philips) |  |
| PIC        | Microchip                           |  |
| 68HC       | Freescale (Motorola)                |  |
| Z8         | Zilog                               |  |
| <b>AVR</b> | Atmel                               |  |

ตารางที่ 2.1 ตระกูลไมโครคอนโทรลเลอร

### **2.7.3 การติดตอกับไมโครคอนโทรลเลอรดวยไมโครซอฟทวิชวลเบสิก 6.0**

โปรแกรมไมโครซอฟทวิชวลเบสิก 6.0 เปนโปรแกรมสําหรับพัฒนาโปรแกรม ้ ประยุกต์ที่กำลังเป็นที่นิยมใช้อยู่ในปัจจุบัน ถูกออกแบบมาเพื่อทำงานบนระบบปฏิบัติการวินโควส์ (Windows Operating System) โดยใชภาษาวิชวลเบสิก (Visual Basic) โดยภาษาวิชวลเบสิกพัฒนา มาจากภาษาเบสิก (Beginner's All-purpose Symbolic Instruction Code : BASIC) ซึ่งเปน ภาษาคอมพิวเตอร์ระดับสูง ใช้งานง่าย เหมาะสำหรับผู้เริ่มใช้คอมพิวเตอร์ เพราะใช้คำใน ภาษาอังกฤษที่เขาใจงายและเมื่อเปนวิชวลเบสิกจึงใชในลักษณะของการมองเห็นไดซึ่งคําวาวิชวล หมายถึงวิธีการที่ใชสรางติดตอกับผูใชแบบกราฟกหรือรูปภาพ โดยโปรแกรมไมโครซอฟทวิชวล เบสิก 6.0 ไดเปลี่ยนรูปแบบการเขียนโปรแกรมใหมโดยมีชุดคําสั่งมาสนับสนุนการทํางาน มีเครื่องมือต่าง ๆ ที่เรียกกันว่า ตัวควบคมไว้สำหรับช่วยในการออกแบบโปรแกรม ที่เน้น การออกแบบหนาจอแบบกราฟก หรือที่เรียกวาการติดตอกับผูใชแบบกราฟฟก (Graphic User Interface : GUI) ทําใหการจัดรูปแบบหนาจอเปนไปไดงายและในการเขียนโปรแกรมนั้นจะเขียน แบบ Event Driven Programming คือ โปรแกรมจะทำงานก็ต่อเมื่อเหตุการณ์เกิดขึ้น ตัวอย่างของ ้ เหตุการณ์ได้แก่ ฝ้ใช้เลื่อนเมาส์ ฝ้ใช้กดปุ่มบนคีย์บอร์ด และฝ้ใช้กดปุ่มเมาส์ เป็นต้น จึงทำให้ ึการพัฒนาโปรแกรมเพื่อนำมาใช้งานทำได้สะดวก รวดเร็ว และมีความสามารถสง เหมาะสำหรับ ึการพัฒนาโปรแกรมใช้งานหลายด้าน เช่น งานด้านคำนวณทั่วไป งานด้านฐานข้อมูล เกมส์ และ การเชื่อมต่อกับอุปกรณ์ภายนอก หรือที่เรียกว่า ฮาร์ดแวร์อินเตอร์เฟส

การใชงานไมโครคอนโทรลเลอรเ มื่อ ตองการที่จะใหขอ มูลของ ไมโครคอนโทรลเลอร์ไปแสดงผลที่คอมพิวเตอร์ หรือใช้คอมพิวเตอร์ในการควบคม ไมโครคอนโทรลเลอร์ การเชื่อมต่อระหว่างคอมพิวเตอร์กับไมโครคอนโทรลเลอร์ ที่เรียกว่า ฮารดแวรอินเตอรเฟส คือการทํางานติดตอสื่อสาร และโอนถายขอมูลรวมกันระหวางหนวย ประมวลผลกลางกับอุปกรณ์ต่าง ๆ นอกเหนือจากจะต้องทำงานติดต่อกับหน่วยความจำแล้วยังต้อง

มีการติดตอกับอุปกรณภายนอกที่มีการสงขอมูลอินพุต เอาตพุตอีกทางหนึ่ง ซึ่งเปนการเพิ่ม ประสิทธิภาพใหระบบสมบูรณ

การติดตอสื่อสาร โอนถายขอมูลสามารถจําแนกได 2 แบบคือ แบบขนาน (Parallel) และแบบอนุกรม (Serial)

### **2.7.3.1 การสื่อสารขอมูลแบบขนาน**

การสงขอมูลแบบขนาน ทําไดโดยการสงขอมูลออกมาทีละไบตคือ 8 บิต จากอุปกรณสงไปยังอุปกรณรับ ตัวกลางระหวาง 2 เครื่องจะตองมีชองทางใหขอมูลเดินทางอยาง น้อย 8 ช่องทาง โดยมากจะเป็นสายขนานให้กระแสไฟฟ้าวิ่งมากกว่าจะเป็นตัวกลางชนิดอื่น เนื่องจากมีสัญญาณสูญหายไปกับความตานทานของสาย ระยะทางระหวาง 2 เครื่องไมควรจะเกิน 100 ฟุต การสงแบบขนานสวนมากจะทําในระยะใกลๆ เนื่องจากจะตองมีชองทางเดินของสัญญาณ ้มากกว่า 8 สาย และอุปกรณ์ที่ติดต่อแบบขนานกับคอมพิวเตอร์ที่เห็นโดยทั่วไป คือ เครื่องพิมพ์

**2.7.3.2 การสื่อสารขอมูลแบบอนุกรม**

ในการสื่อสารขอมูลแบบอนุกรม ขอมูลถูกสงออกมาทีละบิตระหวางจุด สงและจุดรับ จะเห็นวาการสงขอมูลแบบนี้ชากวาแบบขนานตัวกลางการสื่อสารแบบอนุกรม ต้องการเพียงช่องเดียวหรือสายเพียงคู่เดียว ค่าใช้จ่ายในสื่อกลางถูกกว่าแบบขนานสำหรับการส่ง ระยะทางไกล ๆ

การสงขอมูลแบบอนุกรม ขอมูลจากจุดสงจะถูกเปลี่ยนใหเปนอนุกรม เสียก่อนแล้วค่อยทยอยส่งออกทีละบิต ไปยังจุดรับ ณ ที่จุดรับจะต้องมีกล ไกในการเปลี่ยนข้อมูลที่ส่ง มาทีละบิตใหเปนสัญญาณแบบขนานที่ลงตัวพอดีนั่นคือ บิต 1 ลงที่บัสขอมูลเสนที่ 1 พอดีการที่ จะทำให้ การแปลงสัญญาณจากอนุกรมทีละบิตให้ลงตัวพอดีนั้นจำเป็นจะต้องมีกลไกที่เหมาะสม

เพื่อปองกันการผิดพลาดในการรับ การสื่อสารแบบอนุกรม สามารถแบงออกเปน 3 รูปแบบดังนี้ 1) Simplex สามารถสงขอมูลไดอยางเดียวเปนการสื่อสารแบบทางเดียว 2) Half Duplex สามารถส่งข้อมูล ไปยังปลายทางและสามารถรับข้อมูล

จากปลายทางไดแตไมสามารถทําการสงและรับขอมูลไดในเวลาเดียวกัน

3) Full Duplex สามารถรับและสงขอมูลไดในเวลาเดียวกัน

การสงขอมูลแบบอนุกรมในเครื่องคอมพิวเตอรนั้นจะใชมาตรฐาน การถายโอนขอมูล และคําสั่งผานพอรตอนุกรม (Recommended Standard-232 : RS-232C) โดยมาตรฐานการถายโอนขอมูลและคําสั่งผานพอรตอนุกรมเปนมาตรฐานเชื่อมตอขอมูลแบบ ้อนุกรม ที่ได้รับการออกแบบมาเพื่อที่จะทำให้อปกรณ์จากผู้ผลิตต่างกันสามารถทำงานร่วมกันได้ มาตรฐานหลายชนิดไดรับการออกแบบขึ้นมารองรับเชนกัน แตมาตรฐานที่ไดรับความนิยมและใช

กันกวางขวางมากที่สุดคือ มาตรฐานการถายโอนขอมูล และคําสั่งผานพอรตอนุกรมซึ่งถูก ประกาศใชในป 1969 โดยสมาคมอุตสาหกรรมอิเล็กทรอนิกส (Electronic Industries Association : EIA) มาตรฐานการถายโอนขอมูลและคําสั่งผานพอรตอนุกรมไดแบงอุปกรณออกเปน 2 ประเภท ทั้งนี้ก็เพื่อปองกันไมใหเกิดการสงขอมูลบนสายเสนเดียวกัน ซึ่งอุปกรณทั้งสองประเภทนี้ก็คือ อุปกรณ์ Data Terminal Equipment (DTE) เป็นอุปกรณ์ สำหรับส่งข้อมูลอุปกรณ์และ Data Communication Equipment (DCE) เป็นอุปกรณ์สำหรับรับข้อมูล

ตามมาตรฐานการถายโอนขอมูลและคําสั่งผานพอรตอนุกรม ตัวเชื่อมตอ ของ DTE จะเปนตัวผูสวนตัวเชื่อมตอของ DCE จะเปนตัวเมีย ซึ่งตัวเชื่อมตอที่ใชในการสื่อสาร แบบอนุกรมของเครื่องคอมพิวเตอรนั้น จะมีอยู 2 ลักษณะคือแบบ 9 ขาและแบบ 25 ขา บางครั้งเรา จะเรียกวา DB9 และ DB25 ซึ่งหัวตอทั้งสองชนิดจะมีลักษณะการทํางานของสัญญาณเหมือนกัน แต การจัดเรียงไมเหมือนกัน โดยจะติดตั้งอยูหลังเครื่องคอมพิวเตอรระดับแรงดันจะมีคาระหวาง -3 โวลต์ถึง -15 โวลต์ สำหรับลอจิกสูงและลอจิกต่ำจะมีระดับแรงดันระหว่าง +3 โวลต์ถึง +15 โวลตสามารถรับสงขอมูลไดที่ความยาวของสายสัญญาณสูงสุด 50 ฟุต หรือ 150 เมตรแตถาเรา ้ต้องการสื่อสารกับอุปกรณ์อื่นที่อยู่ห่างกันมาก ๆ เราจำเป็นต้องใช้อุปกรณ์อื่น ๆ เข้าช่วย เช่นการใช้ อุปกรณที่ทําหนาที่ในการแปลงสัญญาณอนาล็อกใหเปลี่ยนเปนสัญญาณดิจิตอล (Modem) เปนตน

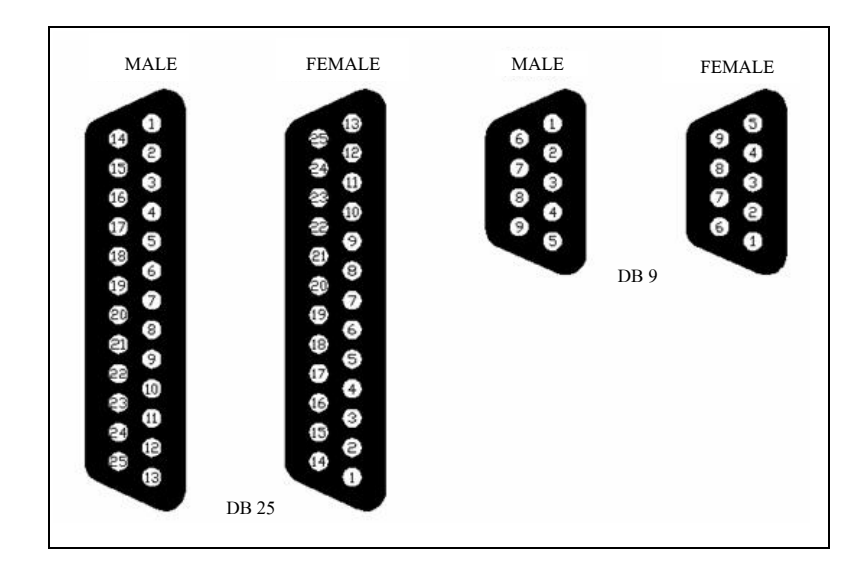

รูปที่ 2.21 ลักษณะของตัวเชื่อมต่อ

| D-Type 25 Pin    | D-Type 9 Pin     | สัญลักษณ์  | ชื่อสัญญาณ          |
|------------------|------------------|------------|---------------------|
| Pin 2            | Pin 3            | TD         | Transmit Data       |
| Pin <sub>3</sub> | Pin 2            | RD.        | Receive Data        |
| Pin 4            | Pin 7            | <b>RTS</b> | Request To Send     |
| Pin 5            | Pin 8            | <b>CTS</b> | Clear To Send       |
| Pin 6            | Pin $6$          | <b>DSR</b> | Data Set Ready      |
| Pin 7            | Pin 5            | SG         | Signal Ground       |
| Pin 8            | Pin <sub>1</sub> | CD.        | Carrier Detect      |
| Pin 20           | Pin 4            | <b>DTR</b> | Data Terminal Ready |
| Pin 22           | Pin 9            | RI         | Ring Indicator      |

ตารางที่ 2.2แสดงรายละเอียดของสายสัญญาณ

รายละเอียดของสายสัญญาณประกอบไปดวย

1) Transmit Data (TD) ใช้สำหรับส่งข้อมูลอนุกรมออกจากคอมพิวเตอร์

2) Receive Data (RD) ใช้สำหรับรับข้อมูลอนุกรมเข้ามายังคอมพิวเตอร์

3) Request To Send (RTS) ใช้สำหรับส่งข้อมูล ไปยังอุปกรณ์ปลายทาง เพื่อรองขอใหอุปกรณปลายทางสงขอมูลกลับมา

4) Clear To Send (CTS) ใชสําหรับตรวจสอบวาอุปกรณที่เชื่อมตอดวย ี พร้อมที่จะรับข้อมูลหรือไม่ โดยจะคอยนับสัญญาณ RTS เมื่อทุกอย่างพร้อมก็จะทำการส่งข้อมูล ออกทางขา TD

5) Data Set Ready (DSR) ใชสําหรับตรวจสอบการเชื่อมตอกันระหวาง คอมพิวเตอร์กับอุปการณ์ปลายทาง จะใช้คู่กับขา TD

- $6)$  Signal Ground (SG) เป็นกราวนด์ของระบบ
- 7) Carrier Detect (CD) ขานี้ตอบสนองเมื่อมีการสงสัญญาณจากโมเด็ม
- 8) Data Terminal Ready (DTR) ใช้สำหรับบอกให้อุปกรณ์ปลายทาง

รับรูวาตองการติดตอดวยโดยขา DTR นี้ตองเชื่อมตอกับขา DSR ของอุปกรณปลายทาง

9) Ring Indicator (RI) ขานี้จะตอบสนองเมื่อโมเด็มไดรับสัญญาณเรียก

เขาจากสายโทรศัพท

## **2.7.3.3 องคประกอบของการรับสงขอมูลแบบอนุกรม**

การสื่อสารแบบอนุกรมที่นิยมใชกับคอมพิวเตอรนั้น เปนการสื่อสาร ข้อมูลแบบอะซิงโครนัส นั่นคือ ต้องใช้สายสัญญาณเส้นเดียวทำหน้าที่ทั้งส่วนที่เป็นข้อมูล และส่วน ที่ใช้ควบคุมการส่งข้อมูล ดังนั้นข้อมูลที่อ่านได้แต่ละบิตจากการส่งแบบอนุกรม จึงต้องถูกแยกว่าใช้ สําหรับวัตถุประสงคใดโดยสามารถแบงไดเปน 4 สวนคือ

1) บิตเริ่มตน (Start Bit) ขนาด 1 บิต จะใสที่จุดเริ่มตนเสมอเพื่อเตือน อุปกรณ์ฝ่ายรับว่าข้อมูลกำลังจะมาถึง

2) บิตขอมูล (Data Character) ขนาด 7 หรือ 8 บิต ในการสงบิตขอมูลจะ สงเปนกลุม ๆ โดยทั่วไปจะสงเปน 7 หรือ 8 บิต

3) บิตพาริตี้ (Parity Bit) ขนาด 1 บิต ใช้ในการตรวจสอบความถูกต้อง ของขอมูลที่สง โดยจะใสบิตพาริตี้เขาไป แตทั้งตัวรับและตัวสงจะตองรูกันวาใชพาริตี้แบบไหน ในการสงขอมูล

4) บิตจบ (Stop Bit) ขนาด 1 หรือ 2 บิต เป็นบิตที่ส่งมาปิดท้ายข้อมูล

อัตราเร็วในการรับสงขอมูลแบบอนุกรม อุปกรณในการรับ และสง ้ข้อมูลจะต้องทำงานด้วยอัตราเร็วเท่ากัน ซึ่งอัตราเร็วในการสื่อสารแบบอะซิงโครนัสคือ ค่าบอดเรต (Baud Rate) มีหนวยเปนบิตตอวินาทีซึ่งคาอัตราเร็วในการสื่อสารแบบอนุกรมสําหรับมาตรฐาน การถายโอนขอมูลและคําสั่งผานพอรตอนุกรม นั้นมีใชดังนี้ 110 150 300 600 1200 2400 4800 9600 และ 19200 บิตตอวินาที

# **2.7.3.4 การเขียนโปรแกรมติดตอและควบคุมการทํางานของอุปกรณตาง ๆ ผานพอรตอนุกรมกับไมโครซอฟทวิชวลเบสิก 6.0**

การเขียนโปรแกรมติดตอและควบคุมการทํางานของอุปกรณตาง ๆ ไปยัง บอรดไมโครตัวควบคุมเลอรดวยโปรแกรมไมโครซอฟทวิชวลเบสิก 6.0การเขียนรหัสโปรแกรมจะ ถูกแบงออกเปนสวน ๆ เรียกวา โพรซีเดอร (Procedure) แตละโพรซีเดอรจะประกอบไปดวย ชุดคําสั่งที่พิมพเขาไปแลวทําใหตัวควบคุมหรือเปาหมายนั้น ๆ ตอบสนองการกระทําของผูใช ซึ่งเรียกวาการเขียนโปรแกรมเชิงวัตถุ (Object Oriented Programming : OOP) แตตัวภาษาวิชวล เบสิกยังไมถือวาเปนการเขียนโปรแกรมเชิงวัตถุอยางแทจริง เนื่องจากขอจํากัดหลาย ๆ อยางที่ ไมโครซอฟทวิชวลเบสิก 6.0ไมสามารถทําไดเนื่องจากไมโครซอฟทวิชวลเบสิก 6.0 นั้นไมไดเนน การติดต่อกับระบบฮาร์ดแวร์ทำให้มีตัวควบคุมที่เกี่ยวข้องกับการติดต่อ และควบคุมฮาร์ดแวร์มีอยู่ ้ค่อนข้างน้อย สำหรับตัวควบคมมาตรฐานตัวเดียวที่มีมาให้สำหรับการติดต่อกับฮาร์ดแวร์ใน โปรแกรมไมโครซอฟทวิชวลเบสิก 6.0ก็คือ MSComm ซึ่งเนนการติดตอกับพอรตแบบอนุกรม

จุดเริ่มตนของการพัฒนาโปรแกรมประยุกตดวยไมโครซอฟทวิชวลเบสิก

6.0 ก็คือการนำตัวควบคุมชนิดต่าง ๆ ที่ VB 6.0 จัดเตรียมไว้นำมาสร้างอินเตอร์เฟส การพัฒนา โปรแกรมประยุกต์ที่ดี ทำได้โดยการออกแบบการเชื่อมต่อที่ใช้งานง่าย เป็นมิตรกับผ้ใช้ จะส่งผลให้ ระยะเวลาในการพัฒนาโปรแกรมประยุกตลดลงไปไดมากเพราะสิ่งที่เหลืออยูคือการเขียนรหัส โปรแกรมเพื่อทําใหโครงการนั้นทํางานใหสมบูรณมากที่สุด

หลักของการพัฒนาโปรแกรมประยุกตดวยโปรแกรมไมโครซอฟทวิชวล เบสิก 6.0ก็คือการสรางองคประกอบตาง ๆ ของโปรแกรมประยุกตดวยตัวควบคุม โดยมีรูปแบบที่ ้สื่อด้วยภาพ หรือที่เรียกว่า การออกแบบการเชื่อมต่อ ต่อมาก็คือการเขียนชุดคำสั่งเพื่อรองรับ เหตุการณ์ต่าง ๆ ที่อาจเกิดขึ้นได้ ซึ่งจะแบ่งออกเป็น 5 ขั้นตอนใหญ่ ๆ คือ

- 1) เลือกชนิดของโปรแกรมประยุกต
- 2) สร้างส่วนติดต่อกับฝ้ใช้
- 3) เขียนชุดคำสั่งเพื่อรองรับเหตุการณ์ ที่อาจเกิดขึ้นกับแต่ละตัวควบคุม
- 4) การทดสอบ ตรวจสอบ และดักจับขอผิดพลาด
- 5) คอมไพล์โปรเจ็กต์ให้เป็นโปรแกรมประยุกต์ที่สมบูรณ์ (เช่น \*.exe

หรือ \* dll เป็นต้น)

# **บทท ี่ 3 การดําเนินงานวิจัย**

เพื่อทําการออกแบบเครื่องตนแบบในกระบวนการถอด HSA/VCM โดยอัตโนมัติ ใหสามารถลดเวลา ความเสียหายและลดสารปนเปอนจากกระบวนการถอดโดยแรงงานคน ในปัจจุบัน ทั้งนี้จึงต้องทำการศึกษากระบวนการถอด HSA/VCM ในสายการผลิตที่คนทำงานอยู่ ในปจจุบันของฮารดดิสกไดรฟขนาด 2.5 นิ้ว เพื่อเปนแนวทางในการออกแบบ จากนั้นดําเนิน การออกแบบเครื่องตนแบบดวยโปรแกรม SolidWorks 2008 เมื่อไดรูปแบบของเครื่องตนแบบแลว จึงคำเนินการสร้างเครื่องต้นแบบ และออกแบบระบบควบคุมการทำงานอัตโนมัติให้กับ เครื่องตนแบบ ในสวนของกระบวนการขันสกรูออก ดูดสกรูและสารปนเปอนที่เกิดจาก กระบวนการขันสกรูและกด flex ดวยไมโครคอนโทรลเลอรดังนี้

# **3.1 กระบวนการถอด HSA/VCM โดยมนุษย**

ในกระบวนการถอด HSA/VCM นั้นอุปกรณที่จะตองทําการถอดประกอบหลังจาก ดําเนินการขันสกรูที่ตําแหนง HSA ยึดกับฐานออก มีดังนี้

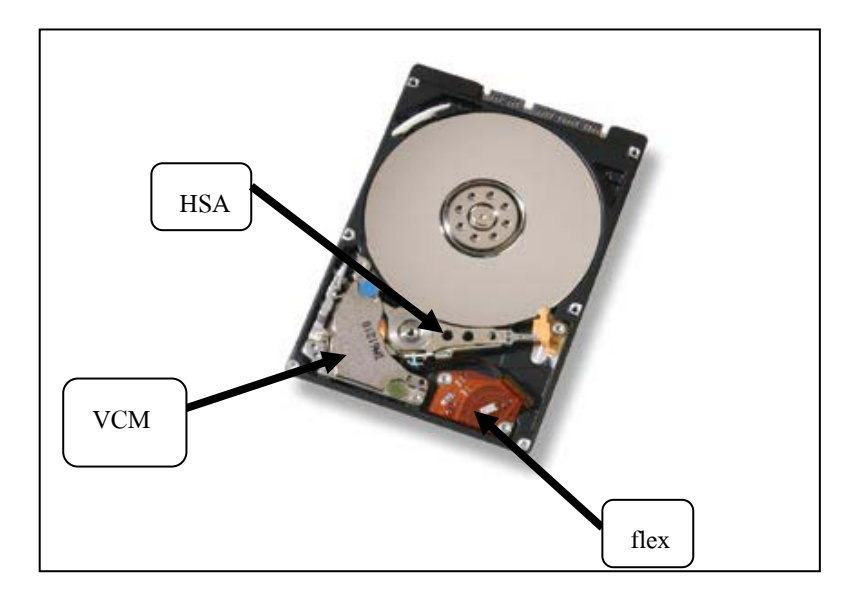

รูปที่ 3.1 อุปกรณที่ดําเนินการถอดหลังจากกระบวนการขันสกรูออกที่ตําแหนง HSA ยึดกับฐาน

กระบวนการถอด HSA/VCM โดยแรงงานคนของฮารดดิสกไดรฟขนาด 2.5 นิ้ว ของบริษัทผูผลิต ขั้นตอนของกระบวนการถอด HSA/VCM จะทําการขันสกรูออก 1 ตําแหนง ซึ่งเป็นตำแหน่งที่ยึด HSA กับฐานไว้ โดยมีชุดจับยึดชิ้นงานรองรับฮาร์ดดิสก์ไดรฟ์เพื่อช่วยใน การถอด HSA/VCM ดังรูปที่ 3.2โดยมีขั้นตอนดังนี้

พนักงานวางฮาร์ดดิสก์ไดรฟ์ลงบนชุดจับยึดชิ้นงาน โดยคว่ำด้านหน้าฮาร์ดดิสก์ไดรฟ์ลง ้ลักษณะการวางดังรูปที่ 3.3 และพนักงานหมุนชุดกลไกเพื่อทำให้ฮาร์ดดิสก์ไดรฟ์ลงมาที่ตำแหน่ง ปฏิบัติงาน ณ บริเวณนี้ จะมีชุดรองรับ HSA และ VCM โดยพนักงานใช้อุปกรณ์กด flex ทำการกด flex ให้หลุดออกจากฐานของฮาร์ดดิสก์ไดรฟ์ และใช้ไขควงทำการขันสกรูที่ยึด HSA กับฐานออก ้เมื่อขันสกรูออกเรียบร้อยแล้ว พนักงานใช้ท่อสุญญากาศดูคตัวสกรู และอนุภาคต่าง ๆ ที่เกิดจาก กระบวนการขันสกรูออก จากนั้นนำอุปกรณ์กด flex ออก และหมุนชุดกล ใกขึ้นเพื่อยกฮาร์ดดิสก์ ไดรฟขึ้น หยิบ VCM HSA และ flex ที่วางอยูบนอุปกรณรองรับออกไวที่ถาด สําหรับ HSA ตองทํา การใส head clip เพื่อปองกันไมใหแขนหัวอานติดกัน

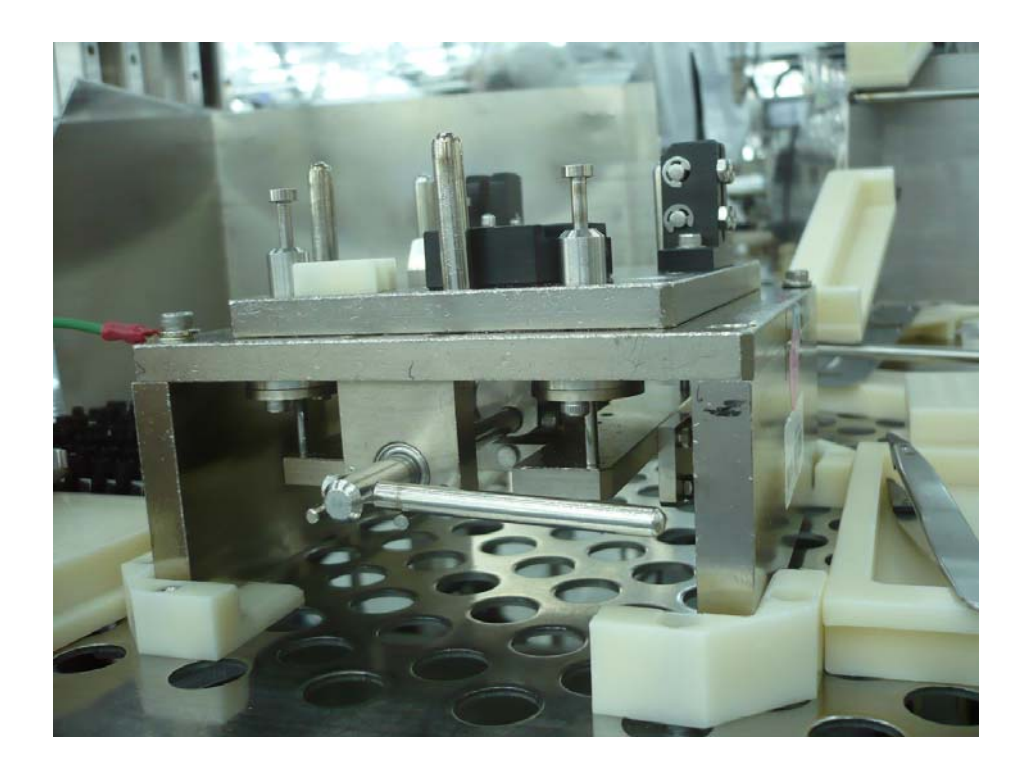

รูปที่ 3.2 ชุดจับยึดชิ้นงานของกระบวนการถอด  $_{\rm HSA/VCM}$  โดยมนุษย์

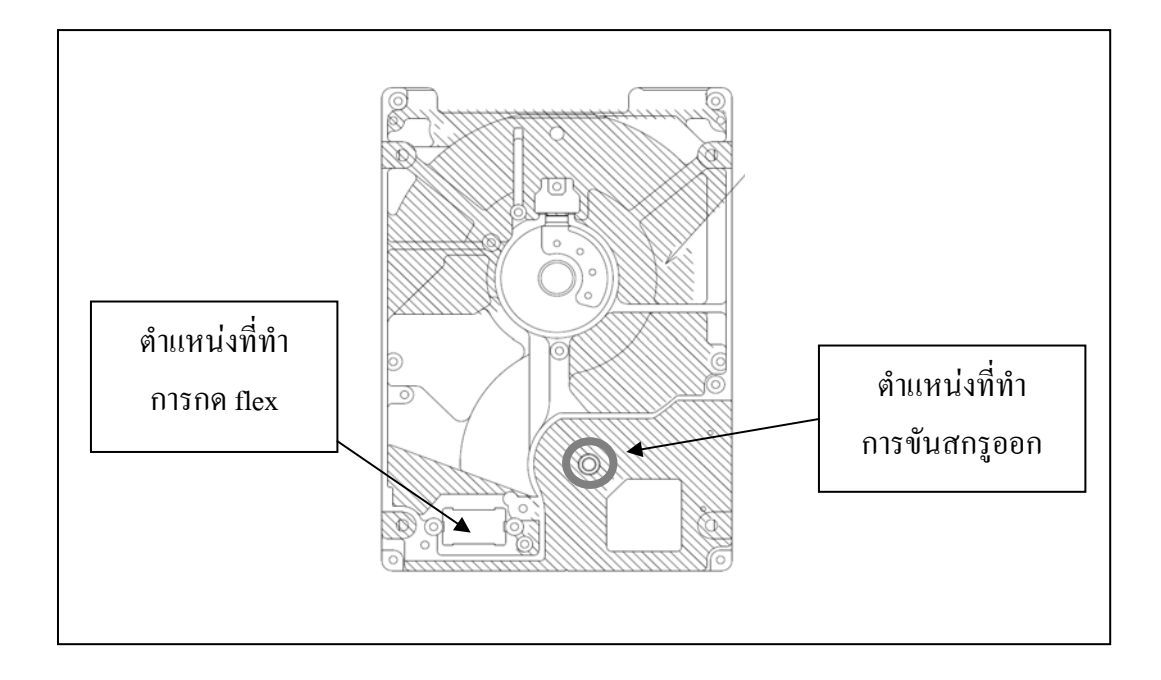

รูปที่ 3.3 ตําแหนงที่ทําการขันสกรูออกและกด flex

# **3.2 การออกแบบเคร ื่องจักรและระบบกลไก**

# **3.2.1 การออกแบบเครื่องจักรดวยโปรแกรม SolidWorks**

การออกแบบเครื่องตนแบบจะทําการออกแบบโดยใชโปรแกรม SolidWorks รุน 2008 โดยแนวคิดในการออกแบบเครื่องที่ใชในการถอด HSA/VCM ของฮารดดิสกไดรฟขนาด ่ 2.5 นิ้ว จะออกแบบเครื่องต้นแบบให้สามารถวางชิ้นงานใด้ 4 ชิ้น และจะใช้ลักษณะการทำงานเป็น แบบหมุนชิ้นงาน โดยในการหมุนชิ้นงานแตละครั้งจะทําการหมุนครั้งละ 90 องศาลักษณะของ เครื่องตนแบบที่ทําการออกแบบแสดงดังรูปที่ 3.4 โดยการออกแบบโครงสรางในสวนตาง ๆ ของ เครื่องจักรตนแบบจะคํานึงถึงขนาดสัดสวนที่เหมาะสมในการใชงาน พื้นที่การใชงาน และ ความแข็งแรงในการรองรับอุปกรณ

ในสวนของการออกแบบชุดจับยึดชิ้นงานจะถูกออกแบบใหรองรับฮารดดิสก ไดรฟและ HSA/VCM โดยจะอางอิงจากชุดจับยึดชิ้นงานที่ใชในกระบวนการถอด HSA/VCM โดยแรงงานคนในกระบวนการปจจุบัน ซึ่งชุดจับยึดชิ้นงานจะแตกตางกันในสวนของอุปกรณที่ทํา การรองรับฮาร์ดดิสก์ใดรฟ์ โดยจะเปลี่ยนมาใช้อุปกรณ์กันสะท้อน (Shock absorber) แทนการใช้ แรงงานคนในการหมุนชุดกลไกอุปกรณนี้ใสเพื่อลดการเสียหายของ HSA/VCM ที่เกิดจากแรง กระแทกโดยตรงจากการกดฮารดดิสกไดรฟดังรูปที่ 3.5 โดยฮารดดิสกไดรฟจะถูกกดลงมาได เนื่องมาจากแรงที่ใชในการกดยึดชิ้นงานจากชุดกระบอกสูบลม และจากรูปชุดจับยึดชิ้นงานจะมีตัว ที่ใชชวยในการหลุดของ HSA ออกจากแผนขอมูลเพื่อไมใหแผนขอมูลเกิดความเสียหาย ในขณะ ทําการขันสกรูออกในตําแหนงที่ HSA ยึดกับฐาน ลักษณะดังรูปที่ 3.6

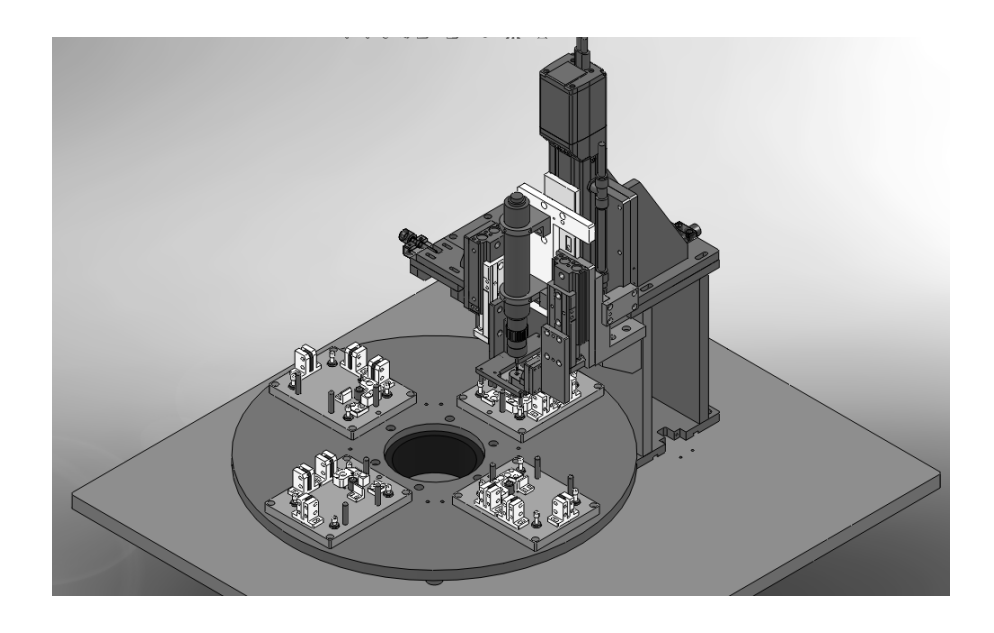

รูปที่ 3.4 ลักษณะของเครื่องตนแบบที่ทําการออกแบบดวยโปรแกรม SolidWorks

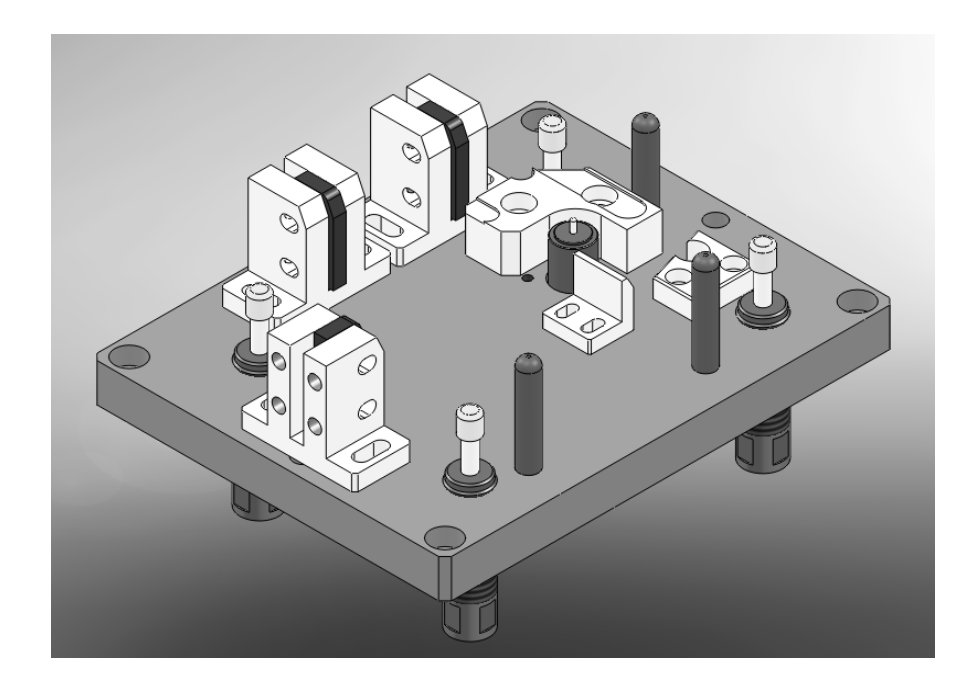

รูปที่ 3.5 ชุดจับยึดชิ้นงานที่ออกแบบ

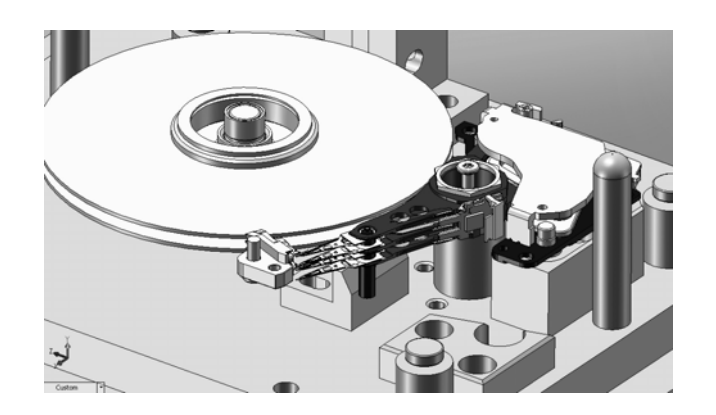

รูปที่ 3.6 การหลุดของ HSA ออกจากแผ่นข้อมูล

กระบวนการทํางานในสวนของการขันสกรูจะเลือกใชกระบอกสูบที่มี ความแมนยําในการกําหนดตําแหนงการเคลื่อนที่ในแนวแกน y จํานวน 1 ชุดเพื่อจับยึดไขควง ี ส่วนขั้นตอนการกดฮาร์ดดิสก์ไดรฟ์ และ flex และขั้นตอนการดูดสกรูและสารปนเปื้อนใน ึกระบวนการ จะเลือกใช้กระบอกสูบที่ไม่ต้องการความแม่นยำสูงในการกำหนดตำแหน่ง การเคลื่อนที่ในแนว y ของแตละขั้นตอนอยางละ 1 ชุดในการออกแบบชุดที่ใชยึดอุปกรณการ เคลื่อนที่ในแนวเสนตรงของเครื่องตนแบบในแตละสวนจะทําการออกแบบใหมีความเหมาะสมกับ พื้นที่ใชงาน การรองรับน้ําหนักความสะดวกในการถอดประกอบ และในการติดตั้งใหสามารถปรับ ตําแหนงไดงาย สําหรับชุดยึดของกระบอกสูบทั้ง 3 ชุด จะออกแบบใหติดตั้งแยกกัน เพื่อ ความสะดวกในการติดตั้งและการสั่งงานควบคุมชุดอุปกรณเนื่องจากในการสั่งงานของอุปกรณ แตละชุดจะใชคําสั่งใน การควบคุมแยกจากกัน

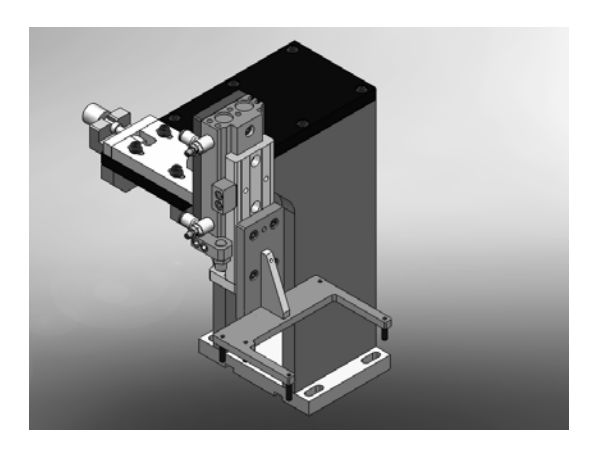

รูปที่ 3.7  $\,$ ชุดขาตั้งยึดกระบอกสูบลมของการกดฮาร์ดดิสก์ไดรฟ์ และ flex

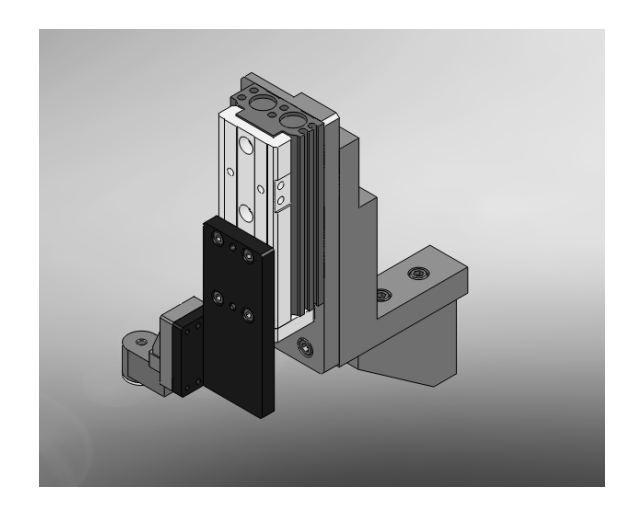

รูปที่ 3.8 ชุดขาตั้งยึดกระบอกสูบลมของชุดทอสุญญากาศ

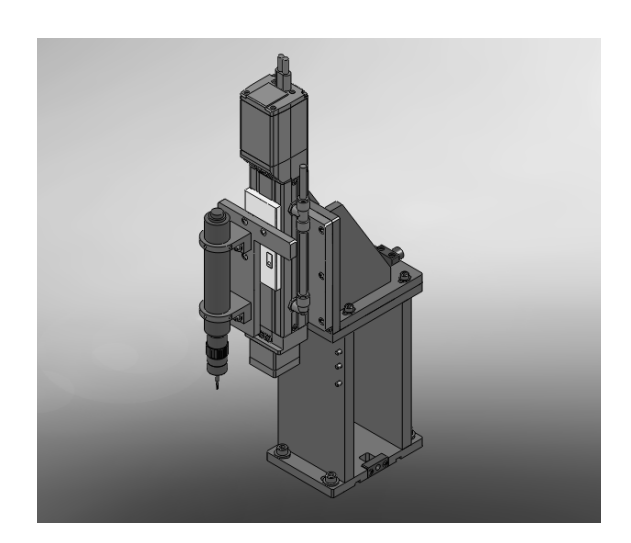

รูปที่ 3.9 ชุดขาตั้งยึดกระบอกสูบไฟฟาของชุดไขควง

ึ การขึ้นรูปชิ้นงานของเครื่องต้นแบบ สำหรับวัสดุที่เลือกใช้ของชิ้นส่วนต่าง ๆ ้ขึ้นอยู่กับการนำไปใช้งานในภาคอุตสาหกรรม ซึ่งสำหรับเครื่องต้นแบบนี้เป็นเครื่องจักรที่นำไปใช้ งานในอุตสาหกรรมฮารดดิสกไดรฟดังนั้นวัสดุที่เลือกใชควรมีคุณสมบัติคือใชโลหะจําพวกเหล็ก ชนิดที่ไมเกิดสนิม เพื่อปองกันสิ่งปนเปอนที่จะเกิดขึ้น สวนวัสดุที่เปนพลาสติกจะตองปองกัน ึการเกิดสิ่งปนเปื้อน และไฟฟ้าสถิต เนื่องจากวัสดุที่ใช้จะต้องคำนึงถึงการใช้งานในห้องสะอาด การเกิดสิ่งปนเปื้อน และไฟฟ้าสถิต ที่มีผลต่อความเสียหายของชิ้นส่วนของฮาร์ดดิสก์ไดรฟ์ สำหรับ เครื่องตนแบบวัสดุที่เลือกใชในสวนที่เปนโลหะคือ SUS304 และ SUS440C เปนโลหะจําพวก เหล็ก ชนิดเหล็กกลาไรสนิม หรือที่เรียกวาสแตนเลส (Stainless steel) โดย SUS304 เปนวัสดุที่งาย ตอการขึ้นรูป และปองกันการเกิดสนิมไดเปนอยางดีสวน SUS440C จะดีกวา SUS304 ตรงที่ ี สามารถชุบแข็งได้ดี จึงทนต่อการเสียดสีสูง และทนต่อการกัดกร่อนได้ดีกว่า และวัสดุอีกชนิดที่เป็น พลาสติกคือ ULTEM1000 สําหรับ ULTEM1000 เปนวัสดุประเภทพลาสติก หรือไฮเทคพอลิเมอร คือพอลิเมอรที่ไดรับการพัฒนาขึ้นมาเพื่อใชในเทคโนโลยีชั้นสูง มีคุณสมบัติคือใส ทนความรอน ไดสูง ทนตอสารเคมีและไมนําไฟฟา สําหรับเครื่องตนแบบจะใชในสวนของชุดจับยึดชิ้นงาน ิชุดกดฮาร์ดดิสก์ไครฟ์ และ flex และชุดท่อสุญญากาศ ในส่วนของตำแหน่งของชุดอุปกรณ์ที่ต้องมี ึการกระทบกับฮาร์ดดิสก์ไดรฟ์ในกระบวนการทำงาน ที่อาจทำให้ชิ้นส่วนภายในของฮาร์ดดิสก์ ไดรฟเกิดความเสียหายได

**3.2.2 ชุดสวนประกอบที่ใชในเครื่องตนแบบ** อุปกรณที่เลือกใชเปนสวนประกอบของเครื่องตนแบบ มีรายละเอียดดังนี้ **3.2.2.1 ชุดการเคลื่อนที่แบบหมุน** 

อุปกรณที่เลือกใชในการหมุนชุดจับยึดชิ้นงานไปยังตําแหนงทํางานของ เครื่องต้นแบบ ผ้วิจัยเลือกใช้อปกรณ์ที่มีการใช้งานอยู่แล้วในบริษัทผู้ผลิต คือ ชุดการเคลื่อนที่แบบ หมุนของบริษัท NSK รุ่น YS3008FN001 รองรับค่าแรงบิดได้มากสุดเท่ากับ 8 นิวตันเมตร และ รองรับน้ำหนักได้ไม่เกิน 450 กิโลกรัม ดังรูปที่ 3.7 ซึ่งจากการออกแบบอุปกรณ์ที่วางบนชุด การเคลื่อนที่แบบหมุน น้ําหนักโดยประมาณจากการเลือกใชวัสดุสําหรับชิ้นสวนตาง ๆ เมื่อคํานวณ จากโปรแกรม SolidWorks 2008 มีคาประมาณ 30 กิโลกรัม จะเห็นวาอุปกรณชุดการเคลื่อนที่แบบ หมุนชุดนี้สามารถรองรับน้ำหนักได้ ซึ่งหากไม่ใช้อุปกรณ์ตัวดังกล่าวนี้ก็สามารถใช้อุปกรณ์อื่นที่ สามารถตอบสนองตอลักษณะการทํางาน และรองรับภาระกรรมดังกลาวไดโดยแสดงแผนภาพ ระบบของการทํางานของชุดการเคลื่อนที่แบบหมุนของเครื่องตนแบบไดดังรูปที่ 3.11

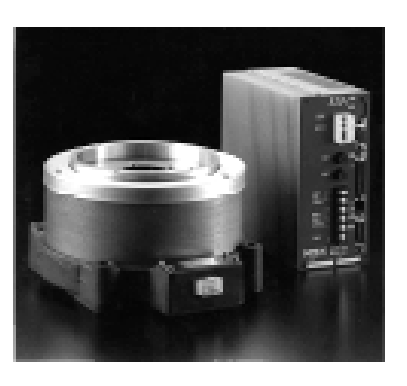

รูปที่ 3.10 ชุดการเคลื่อนที่แบบหมุนของบริษัท NSK รุ่น YS3008FN001

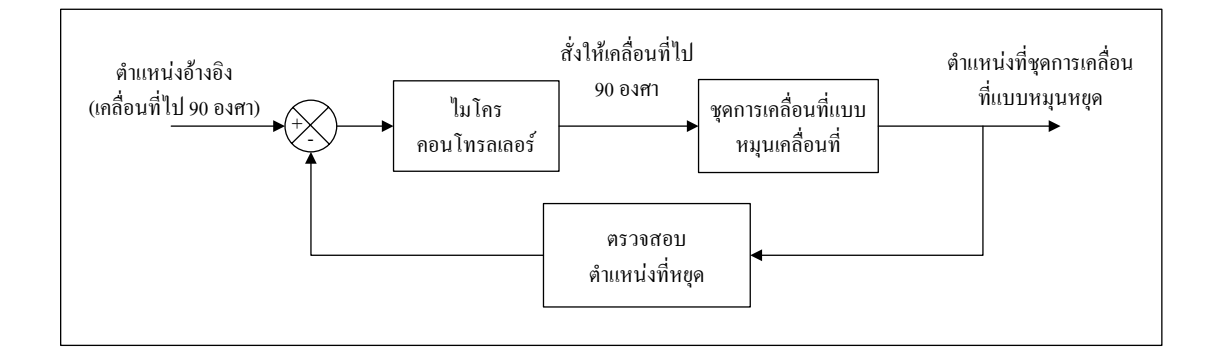

รูปที่ 3.11 แผนภาพระบบของชุดการเคลื่อนที่แบบหมนุ

**3.2.2.2 ชุดการเคลื่อนที่ในแนวเสนตรง**

ชุดอุปกรณการเคลื่อนที่ในแนวเสนตรงสําหรับเครื่องตนแบบที่ใชใน งานวิจัยนี้เลือกใชจํานวน 3 ชุดคือ

*ชุดที่หนึ่ง* สําหรับการเคลื่อนที่ของชุดไขควง ซึ่งการเลือกใชกระบอกสูบ ่ ในการเคลื่อนที่ของชุดไขควงนี้จะต้องเป็นกระบอกสูบที่ให้ความแม่นยำและเที่ยงตรงสูง เนื่องจาก ้จะต้องกำหนดตำแหน่งในการเคลื่อนที่ของการขันสกรูที่ชัดเจน เพราะถ้ากำหนดตำแหน่งได้ไม่ ้เที่ยงตรงและไม่แม่นยำ จะทำให้การขันสกรูผิดพลาดและทำให้เกิดการเสียหายต่ออุปกรณ์ของ ฮารดดิสกไดรฟไดจากการออกแบบกระบอกสูบนี้ตองรับน้ําหนักในสวนของไขควง และชุด อุปกรณ์ยึดไขควง ซึ่งประมาณน้ำหนักได้ 2 กิโลกรัม และระยะที่เคลื่อนที่ในการปฏิบัติงานคือ ประมาณ 50 มิลลิเมตร โดยผู้วิจัยเลือกใช้อุปกรณ์ที่มีการใช้งานอยู่แล้วในบริษัทผู้ผลิต คืออุปกรณ์ ของบริษัท IAI รุน RCP2CR-SA6-I-PM-2-100-P1-S-BL-JP ดังแสดงในรูปที่ 3.8 มีคุณสมบัติคือ เปนกระบอกสูบไฟฟา สามารถรับน้ําหนักในแนวดิ่งได 6 กิโลกรัม รับน้ําหนักในแนวระนาบได 12 กิโลกรัม ปรับคาความเร็วไดตั้งแต 1-150 มิลลิเมตรตอวินาทีและมีชวงของกระบอกสูบ 100 มิลลิเมตรอุปกรณรุนนี้จะเหมาะสําหรับการใชงานในหองสะอาดเนื่องจากการทํางานของ ้บริษัทผู้ผลิตมีการควบคุมเรื่องฝุ่นผง ซึ่งหากไม่ใช้อุปกรณ์รุ่นดังกล่าว ก็สามารถใช้อุปกรณ์อื่นที่ สามารถตอบสนองตอลักษณะการทํางานและรองรับภาระกรรมดังที่กลาวมาไดโดยแสดงแผนภาพ ระบบของการทำงานของชุดกระบอกสบไฟฟ้าของเครื่องต้นแบบได้ดังรูปที่ 3.13

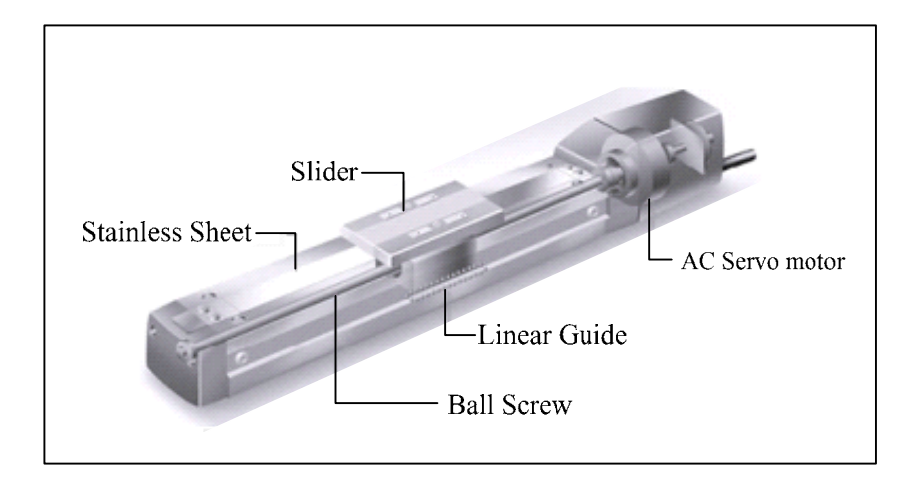

รูปที่ 3.12 ชุดกระบอกสูบไฟฟาของบริษัท IAI รุน RCP2CR-SA6-I-PM-2-100-P1-S-BL-JP

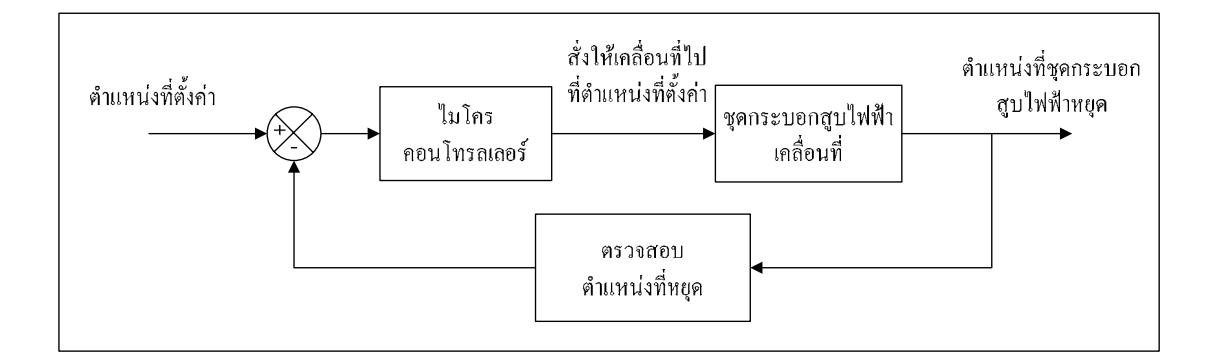

# รูปที่ 3.13 แผนภาพระบบของชุดกระบอกสูบไฟฟา

*ชุดที่สอง* สําหรับการเคลื่อนที่ของชุดทอสุญญากาศ กระบอกสูบที่ เลือกใชกับการเคลื่อนที่ของชุดทอสุญญากาศ ไมจําเปนตองใชกระบอกสูบที่มีความแมนยําสูง ้มาก ต้องการเพียงเลือกช่วงการทำงานของกระบอกสูบให้เหมาะสมกับการใช้งาน ลักษณะการ เคลื่อนที่และ การรับน้ําหนัก ซึ่งระยะการทํางานที่ใชในการเคลื่อนที่จากการออกแบบมี คาประมาณ 30 มิลลิเมตร รับน้ําหนักชุดทอสุญญากาศประมาณ 150 กรัม โดยผูวิจัยไดเลือกใช อุปกรณที่มีอยูแลวในบริษัทผูผลิต คืออุปกรณของบริษัท SMC รุน MXQ12-50CS ดังรูปที่3.9 ซึ่งมี คุณสมบัติคือเปนกระบอกสูบลม ใชลมในการเคลื่อนที่ระยะของกระบอกสูบ 0-50 มิลลิเมตร รับน้ําหนัก 190 กรัม ใหแรงดัน 0.15 ถึง 0.7 MPa และใหแรงกดขนาด 45-158 นิวตัน

*ชุดที่สาม* สําหรับการเคลื่อนที่ของชุดกดฮารดดิสกไดรฟและกด flex โดย กระบอกสูบที่ใชในสวนนี้ตองรองรับแรงดันกลับจากอุปกรณกันสะทอน ที่ชวยในการดูดซับแรง ึกดของกระบอกสูบ จากการคำนวณแรงต้านของอุปกรณ์กันสะท้อน 4 ตัว แรงที่ดันกลับของทั้ง 4 ตัวประมาณ 24 นิวตัน ผูวิจัยจึงไดเลือกใชที่มีอยูแลวในบริษัทผูผลิต เปนอุปกรณของบริษัท SMC รุนเดียวกับที่ใชสําหรับการเคลื่อนที่ของชุดทอสุญญากาศ

กระบอกสูบสองชุดหลังนี้เปนแบบกระบอกสูบชนิด Air slide table โดยเปน กระบอกสูบที่เคลื่อนที่ในแนวเสนตรง ที่ใชลมเคลื่อนที่โดยไฟฟาสั่งงานลิ้นโซลินอยด (Solenoid valve) เนื่องจากการทํางานในสวนของชุดกดฮารดดิสกไดรฟและกด flex และ ชุดทอสุญญากาศ ้ไม่เน้นในเรื่องความแม่นยำมาก ทั้งนี้ถ้าหากไม่ใช้กระบอกสูบลมรุ่นดังที่กล่าวมาก็สามารถเลือกใช้ รุนอื่นที่มีลักษณะการทํางานและรองรับภาระกรรมตามที่กําหนดไดโดยแสดงแผนภาพระบบของ การทํางานของชุดกระบอกสูบลมของเครื่องตนแบบไดดังรูปที่ 3.15

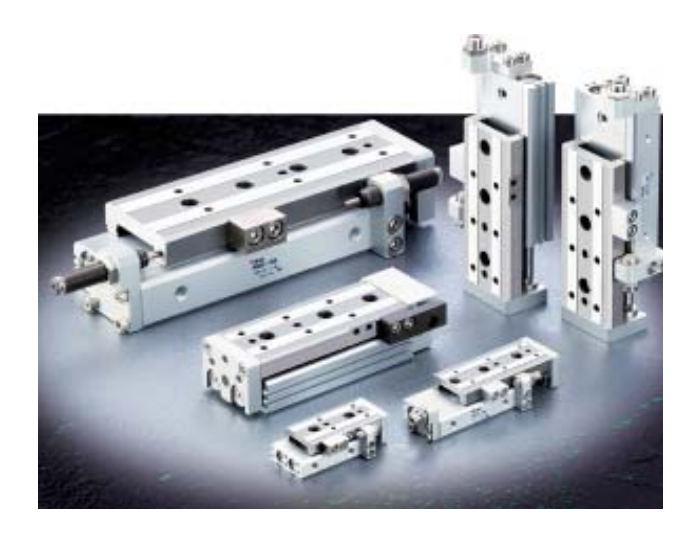

รูปที่ 3.14 ชุดกระบอกสูบลมของบริษัท SMC รุน MXQ

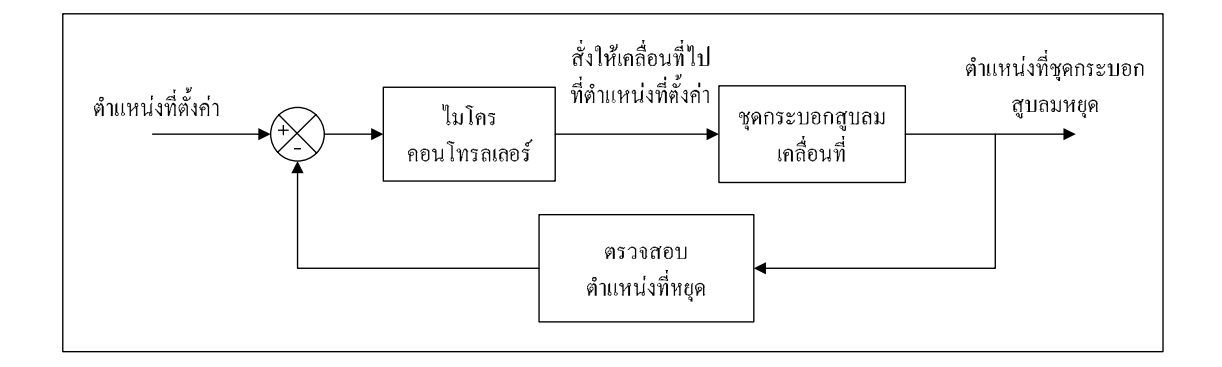

รูปที่ 3.15 แผนภาพระบบของชุดกระบอกสูบลม

### **3.2.2.3 อุปกรณปรับแรงดันลมและกรองอากาศ**

สําหรับการปรับลดแรงดันลมที่มาจากตนทางกอนจะเขาสูกระบอกสูบลม เพื่อใหแรงดันลมที่เขามามีคาไมมากจนเกินไป จะใชอุปกรณปรับแรงดันลม ที่เรียกวา Filter regulator สําหรับในเครื่องตนแบบเลือกใชของบริษัท SMC รุน AW20-02BG ดังรูปที่ 3.8 มีคุณสมบตัิคือปรับคาแรงดันไดในชวง 0.05-0.85 MPa

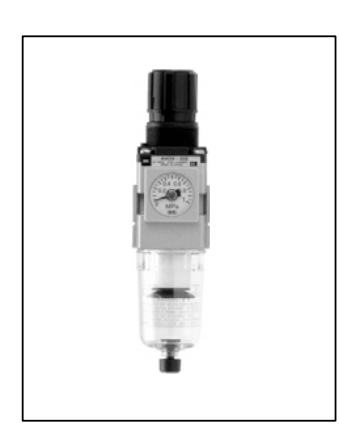

รูปที่ 3.16 Filter regulator ของบริษัท SMC รุน AW20-02BG

# **3.2.2.4 อุปกรณปรับความเร็วลม**

สําหรับการปรับแรงดันเพื่อควบคุมความเร็วในการเคลื่อนที่ของชุด กระบอกสูบลมใหสามารถเคลื่อนที่ไดชาหรือเร็วจะใชอุปกรณที่เรียกวา Speed control fitting โดยเลือกของบริษัท SMC รุน AS1201F-M5-04S ดังรูปที่ 3.9

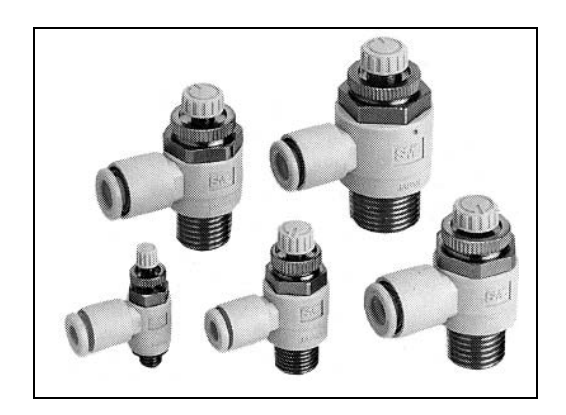

รูปที่ 3.17 Speed control fitting ชนิด Elbow ของบริษัท SMC

### **3.2.2.5 ชุดอุปกรณข ันสกรู**

อุปกรณที่ใชในการขันสกรูจะใชไขควง (Screwdriver) ของบริษัท Technart รุ่น A ซึ่งไขควงที่ใช้เป็นไขควงไฟฟ้า ทำงานโดยการสั่งงานจากกล่องควบคุม รุ่นของ กลองควบคุมคือ PED III (PEDIII-h) ปรับคาแรงบิดไดตั้งแต 0.3–8.5 กิโลกรัมแรงเซนติเมตร ในการสั่งงานสำหรับการขันสกรูเข้าเมื่อถึงจุดปฏิบัติงาน ช่วงแรกจะทำการให้แรงบิดต่ำ ๆ ที่ค่า 1 กิโลกรัมแรงเซนติเมตร (0.10 นิวตันเมตร) กอน เพื่อใหดอกสกรูลงในแฉกของหัวสกรูแลวจึงให คาแรงบิดประมาณ 2-4 กิโลกรัมแรงเซนติเมตร (0.25-0.40 นิวตันเมตร) ในการขันสกรูเขา สําหรับ เครื่องตนแบบการทํางานของไขควงจะเปนในสวนของการขันสกรูออกจากการศึกษากระบวน การถอด HSA/VCM โดยแรงงานคน คาแรงบิดที่เหมาะสําหรับการคลายสกรูมีคาประมาณ 1.5-2.1 กิโลกรัมแรงเซนติเมตร คิดมาจากค่าแรงบิดที่ใช้ขันสกรูเข้าอยู่ที่ 3 กิโลกรัมแรงเซนติเมตร ซึ่งค่า แรงบิดที่ใช้ขันออกจะอยู่ที่ประมาณร้อยละ 50-70 ของการขันสกรูเข้า สาเหตุที่ทำการเลือก อุปกรณนี้เนื่องจากบริษัทผูผลิตใชในกระบวนการผลิตฮารดดิสกไดรฟโดยแสดงแผนภาพระบบ ของการทํางานของชุดอุปกรณขันสกรูของเครื่องตนแบบไดดังรูปที่ 3.19

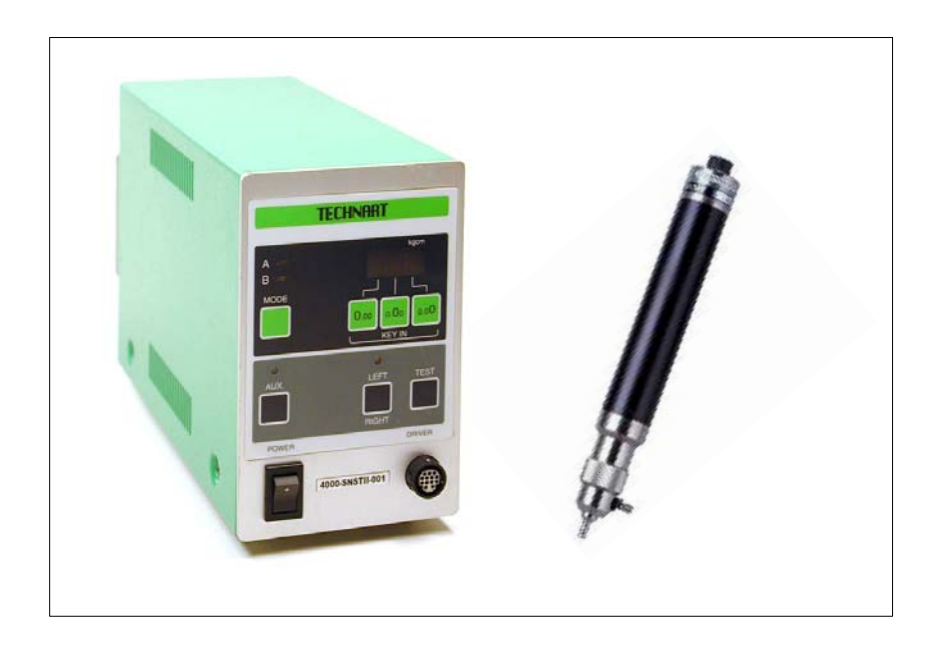

รูปที่ 3.18 ชุดอุปกรณขันสกรูของบริษัท Technart

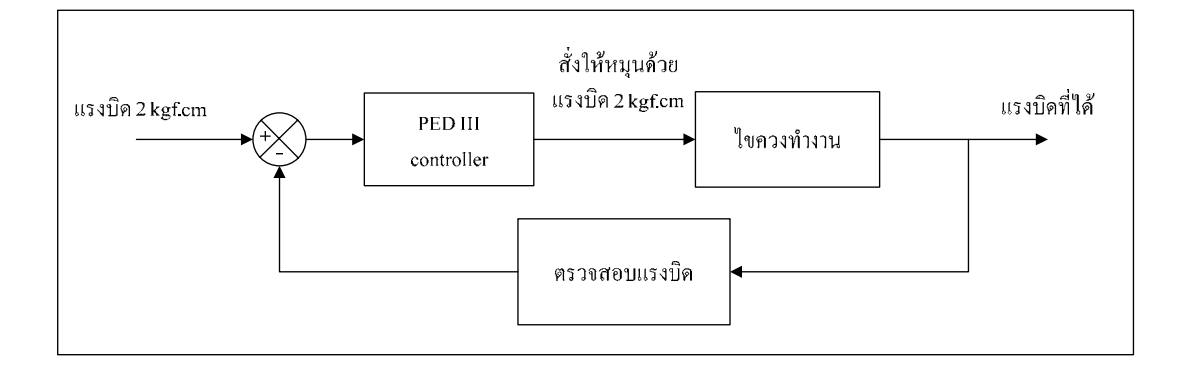

## รูปที่ 3.19 แผนภาพระบบของชุดอุปกรณ์ขันสกร

ผู้จัดทำงานวิจัยได้ทำการเลือกอุปกรณ์ต่าง ๆ ที่ใช้ในเครื่องต้นแบบในกระบวน การถอด HSA/VCM โดยขึ้นอยูกับองคประกอบตาง ๆ ดังนี้

- 1. หนาที่และลักษณะในการทํางาน
- 2. ความแมนยําและเที่ยงตรงบริเวณตําแหนงที่ทํางาน
- 3. ภาระงานที่อุปกรณจะไดรับ
- 4. อุปกรณที่มีอยูในบริษัทผูผลิต
- 5. ราคาที่เหมาะสมกับคุณสมบัติของอุปกรณ

ทั้งนี้การเลือกใชอุปกรณสามารถเลือกใชอุปกรณอื่นที่มีคุณสมบัติลักษณะการ ทำงานและรับภาระการทำงานใด้ตามที่ออกแบบแทนกันใด้ เนื่องจากอุปกรณ์รุ่นอื่นอาจมี ประสิทธิภาพดีกวา

# **3.3 การควบคุมระบบการทํางานของเคร ื่องจักร**

ในการควบคุมการทํางานของอุปกรณตาง ๆ ของเครื่องตนแบบจะควบคุมดวย ไมโครคอนโทรลเลอรเนื่องจากเปนการสรางเครื่องตนแบบ เพื่อตองการดูผลของการทํางาน ซึ่งลักษณะการใช้งาน และขั้นตอนทำงานของเครื่องต้นแบบที่ทำการออกแบบมีขั้นตอนใน การทำงานไม่ซับซ้อนมาก และ ปัจจุบันนี้ระบบควบคุมแบบไมโครคอนโทรลเลอร์ มีการพัฒนาใน ้ ส่วนต่าง ๆ มากขึ้นเช่น การใช้งาน ความสามารถในการรองรับการเก็บข้อมูล การประมวลผล การเขียนโปรแกรมควบคุม และมีราคาที่ไมแพง เปนตน โดยไมโครคอนโทรลเลอรที่เลือกใชคือ รุ่น ATMEGA 1280 ตระกูล AVR เป็นบอร์คของบริษัทอีทีที่ รุ่น ET-EASY MEGA1280 (DUINO MEGA) ดังรูปที่ 3.11

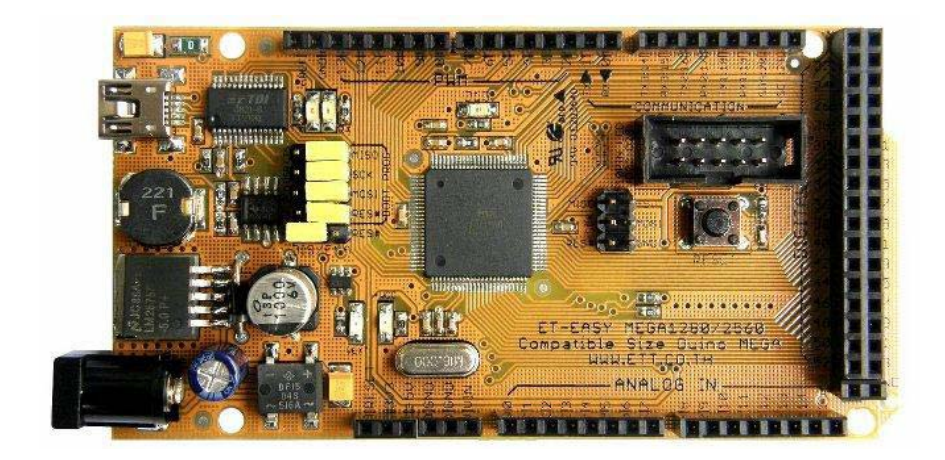

# รูปที่ 3.20 บอรด ET-EASY MEGA1280 (DUINO MEGA) ใชชิพรุน ATMEGA 1280

บอรดรุน ET-EASY MEGA1280 (DUINO MEGA) ของบริษัทอีทีทีไดเลือกใชชิพ ไมโครคอนโทรลเลอร ATmega1280 ที่เปนชิพตระกูล AVR ของบริษัท Atmel รองรับการเขียน โปรแกรมภาษาซีของ Arduino ที่เปนหนวยประมวลผลหลักโดยชิพรุนนี้มีหนวยความจําแฟลช สําหรับเก็บเขียนโปรแกรม 128 กิโลไบตมีหนวยความจําแรม 8 กิโลไบตมี EEPROM อีก 4 กิโลไบต์สาหรับใช้เป็นที่เก็บข้อมูลถาวรได้เมื่อไม่มีไฟเลี้ยง และยังมีขานำเข้า/ส่งออก (I/O) สําหรับตอใชงานทั่วไป 86 ขา มีคําสั่งควบคุมอัตราการหมุนของมอเตอร (Pulse Width Modulation : PWM) ท่ีกําหนดความละเอียดไดระดับ 16 บิตใหใชงานถึง 12 ชองสัญญาณ มีชองสื่อสารแบบ อนุกรม 4 พอรต และสามารถแปลงสัญญาณอนาลอกเปนดิจิตอล (Analog-to-Digital Converters : ADC) อีก 16 ช่องสัญญาณ ซึ่งจะเห็นว่ามีความสามารถพื้นฐานที่มากพอสำหรับงานควบคุม ที่หลากหลาย

**3.3.1 การพัฒนาโปรแกรมของบอรด ET-EASY MEGA1280 (DUINO MEGA)**  สามารถทําไดใน 2 รูปแบบการพัฒนาคือ

1. ARDUINO PROJECT เปนรูปแบบการพัฒนาโปรแกรมโดยใชโปรแกรมและ ชุดคําสั่งดวย ภาษาซี (C++) ของ ARDUINO PROJECT

2. AVR MICRO CONTROLLER เปนรูปแบบการพัฒนาโปรแกรมตามรูปแบบ ของ AVR ปกติซึ่งสามารถเลือกใชงานโปรแกรมภาษาใด ๆ ที่รองรับการใชงานรวมกับ AVR เบอร ATMEGA328 เช่น ภาษาเบสิก BASCOM-AVR ภาษาซี CODE VISION และ WIN AVR เป็นต้น โดยใชการดาวนโหลดผาน BOOTLOADER หรือผานทางขั้วตอ AVR ISP แบบ IDE 10PIN ซึ่งจะต้องมีชดดาวน์โหลดต่อเพิ่ม

**3.3.2 การเขียนโปรแกรมควบคุมไมโครคอนโทรลเลอรตระกูล AVR ดวย Arduino** 

โปรแกรมภาษาของ Arduino จะใชภาษาซีพลัสพลัส (C++) ซึ่งเปนรูปแบบของ โปรแกรมภาษาซีประยุกตแบบหนึ่ง ที่มีโครงสรางของตัวภาษาโดยรวมใกลเคียงกันกับภาษาซี มาตรฐาน (ANSI-C) อื่น ๆ เพียงแตไดมีการปรับปรุงรูปแบบในการเขียนโปรแกรมบางสวน ที่ผิดเพี้ยนไปจากภาษาซีมาตรฐานเล็กน้อย เพื่อช่วยลดความย่งยากในการเขียนโปรแกรมและให้ ผูเขียนโปรแกรมสามารถเขียนโปรแกรมไดงายและสะดวกมากขึ้นกวาการเขียนภาษาซีตามแบบ ิ มาตรฐาน โดยตรง ซึ่งในความเป็นจริงแล้วในการเขียนโปรแกรมของ Arduino เราสามารถใช้คำสั่ง ตาง ๆ ที่เปนคําสั่งตามมาตรฐานของภาษาซีมาตรฐานเขามาใชในการเขียนโปรแกรมไดทันที โดยรูปแบบการเขียนโปรแกรม และการใช้งานคำสั่งต่าง ๆ นั้นสามารถอ้างอิงจากหนังสือ ตำรา ของภาษาซีมาตรฐานไดโดยตรง

# **3.3.3 แผนผังของโปรแกรมควบคุมการทํางานของเครื่องตนแบบที่ควบคุม ดวยไมโครคอนโทรลเลอร**

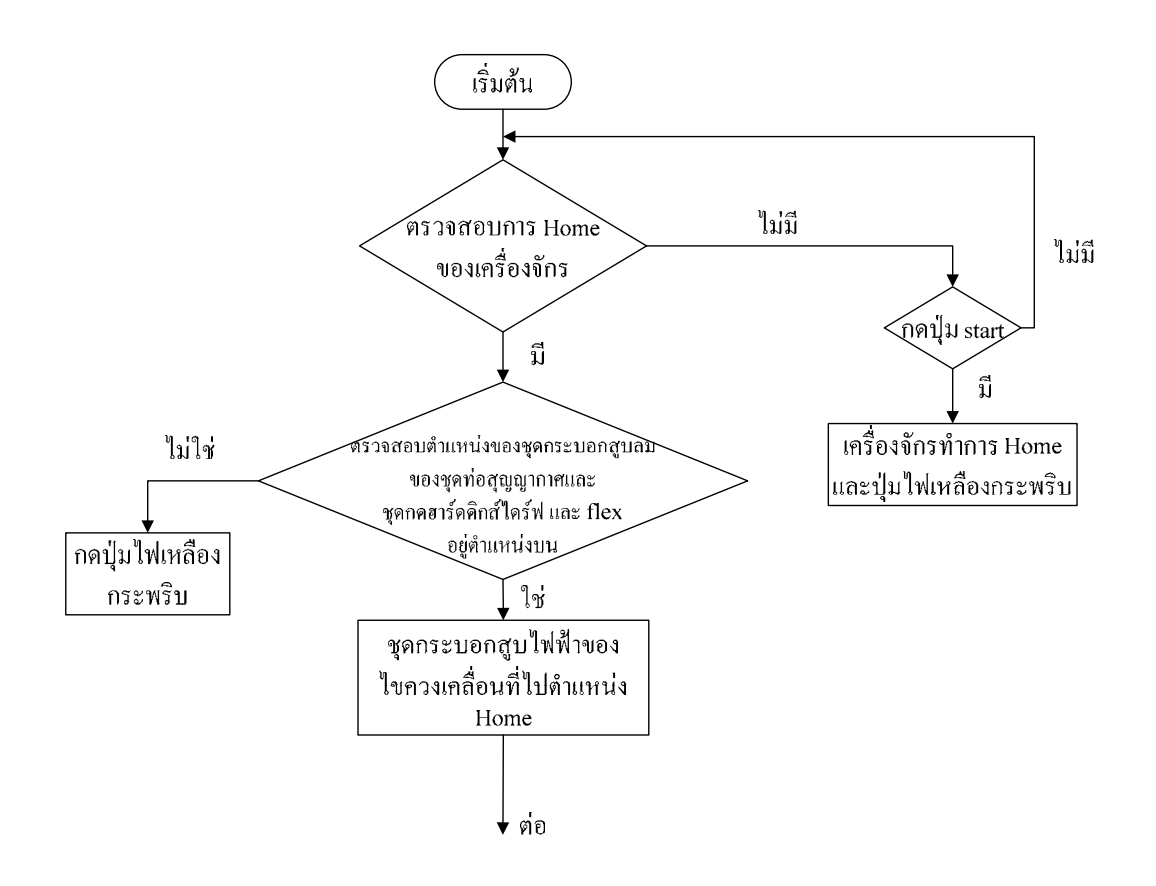
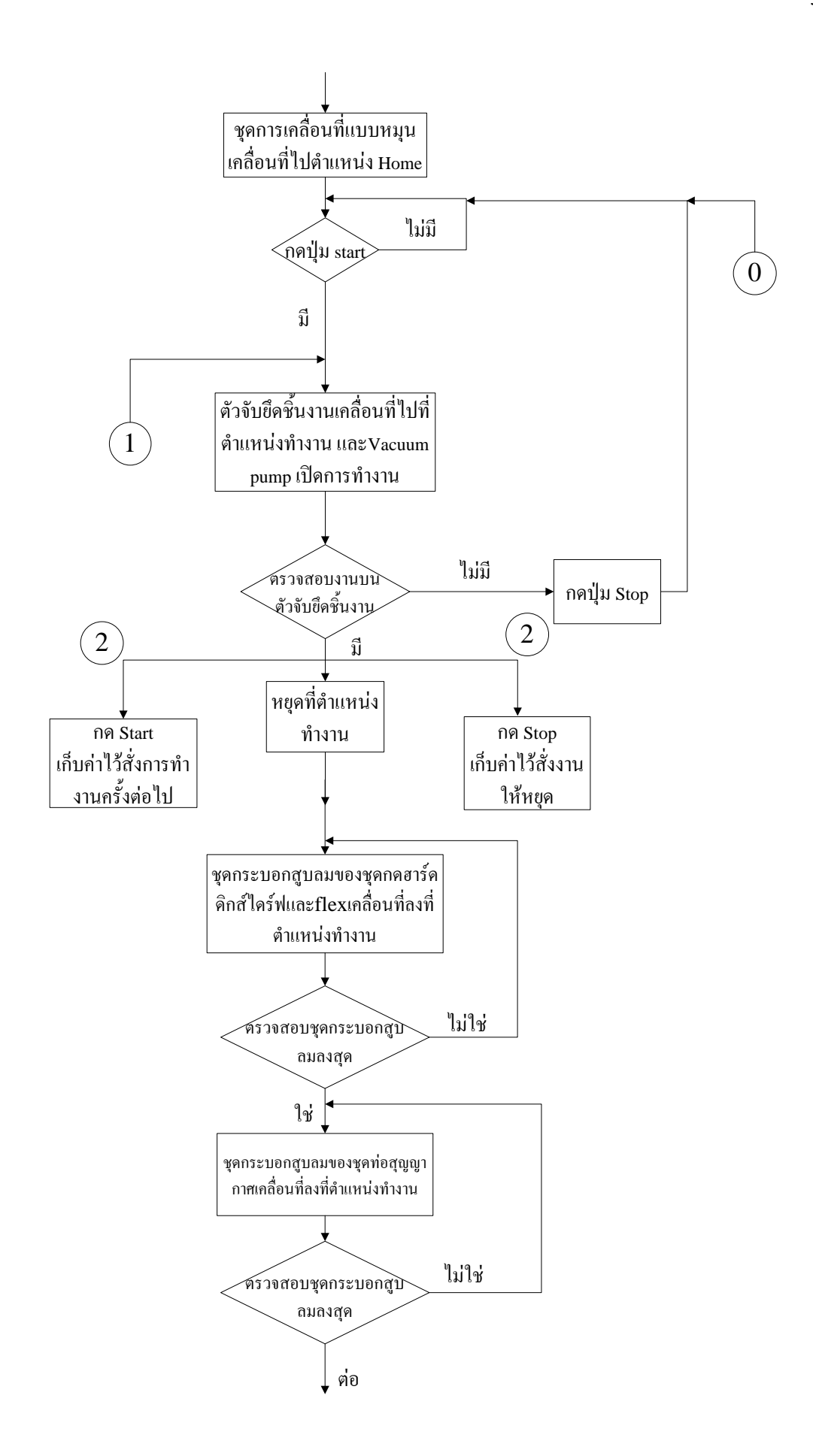

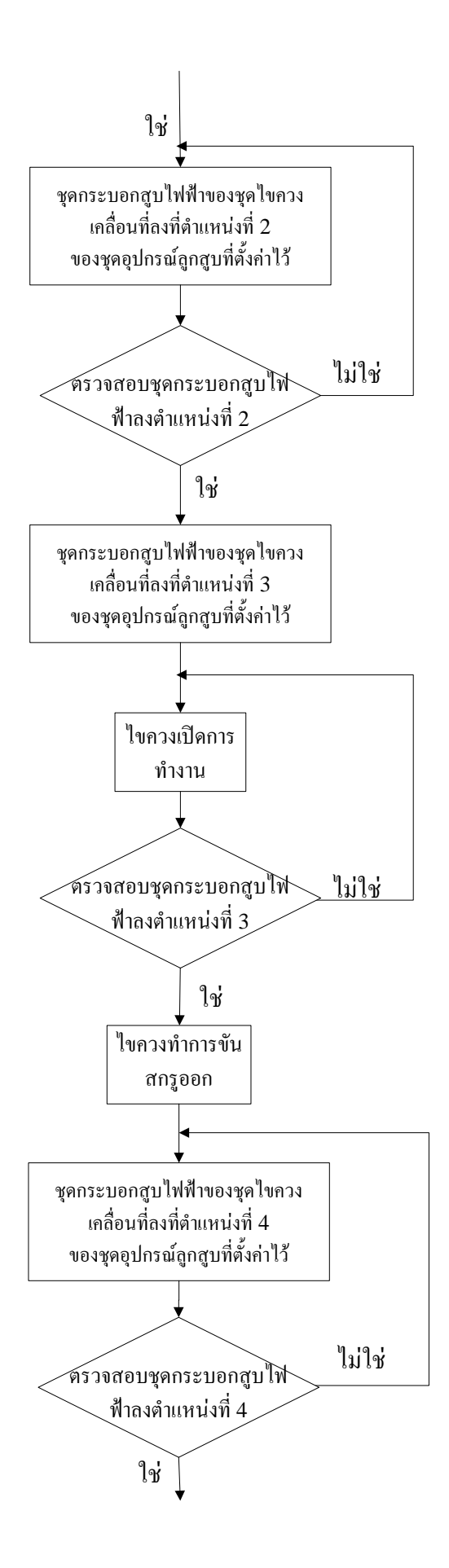

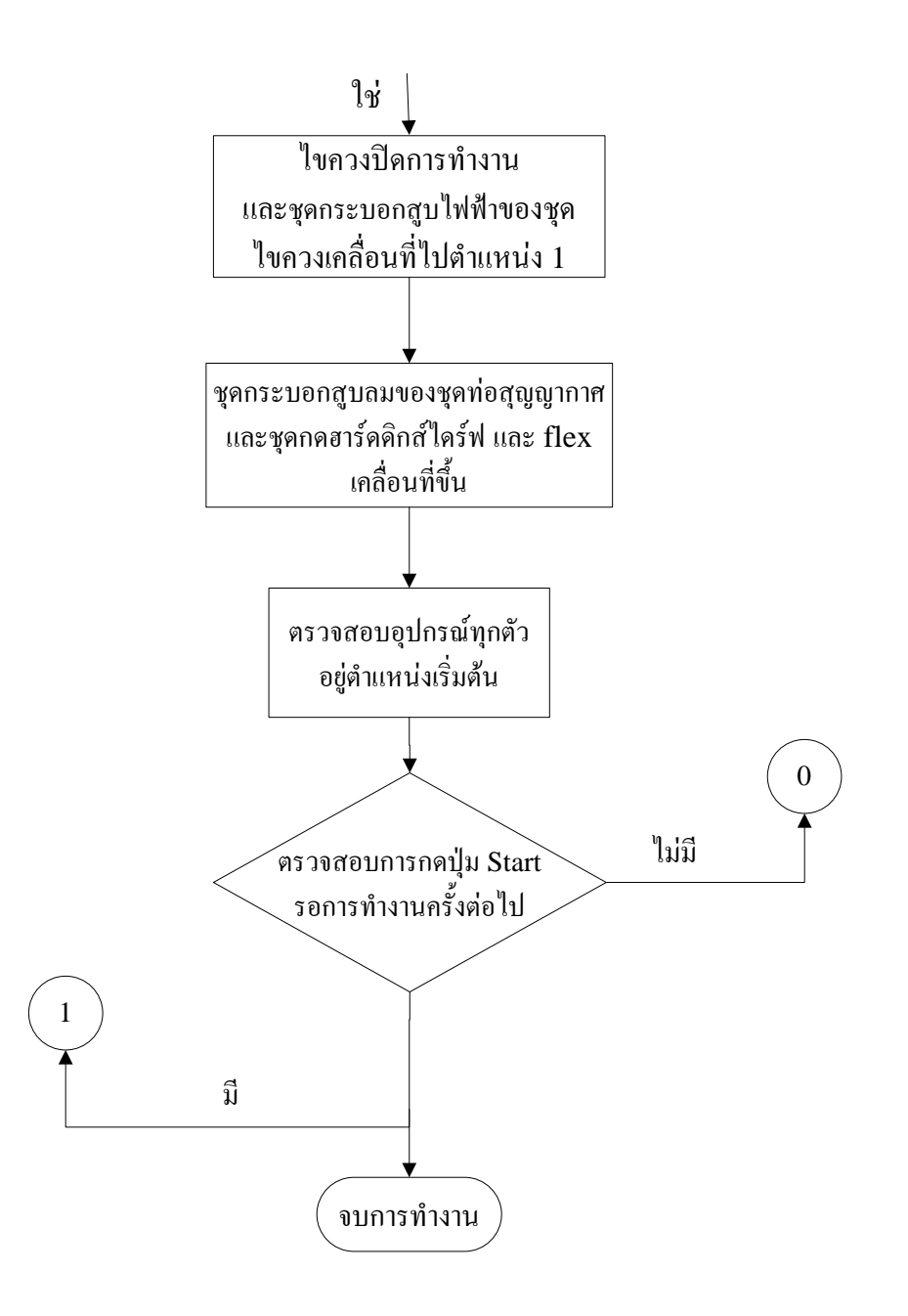

รูปที่ 3.21 แผนผังของโปรแกรมควบคุมการทํางานของเครื่องตนแบบ

### **3.3.4 การติดตอและควบคุมการทํางานของอุปกรณตาง ๆ ผานพอรตอนุกรมกับ Microsoft Visual Basic 6.0**

จากการออกแบบ และควบคุมระบบการทํางานของเครื่องตนแบบดวย ไมโครคอนโทรลเลอร์ เมื่อต้องการให้มีการติดต่อ และควบคุมการทำงานของอุปกรณ์ต่าง ๆ ระหวางคอมพิวเตอรกับไมโครคอนโทรลเลอรจึงตองมีการสราง Graphic User Interface (GUI) เพื่อสรางหนาจอกราฟฟกบนคอมพิวเตอรติดตอสื่อสารกับไมโครคอนโทรลเลอรโดยใชโปรแกรม

Microsoft Visual Basic 6.0 ซึ่งจากเครื่องต้นแบบ อุปกรณ์ที่ต้องการติดต่อ และควบคุมมีดังนี้ คือ ชุดการเคลื่อนที่แบบหมุน ชุดกระบอกสูบลม ชุดกระบอกสูบไฟฟาและชุดไขควง **3.3.4.1 แผนผังแสดงขั้นตอนการติดตอสื่อสารไมโครคอนโทรลเลอรกับคอมพิวเตอร โดยใชโปรแกรม Microsoft visual basic 6.0** 

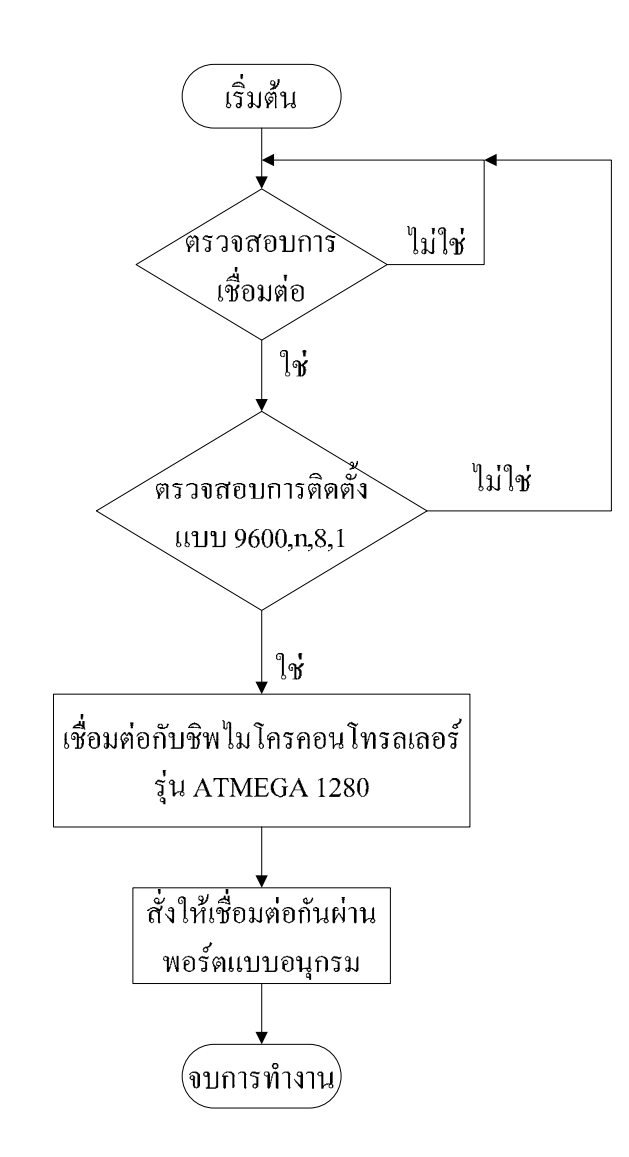

รูปที่ 3.22 แผนผังแสดงขั้นตอนการติดต่อสื่อสารไมโครคอนโทรลเลอร์กับคอมพิวเตอร์

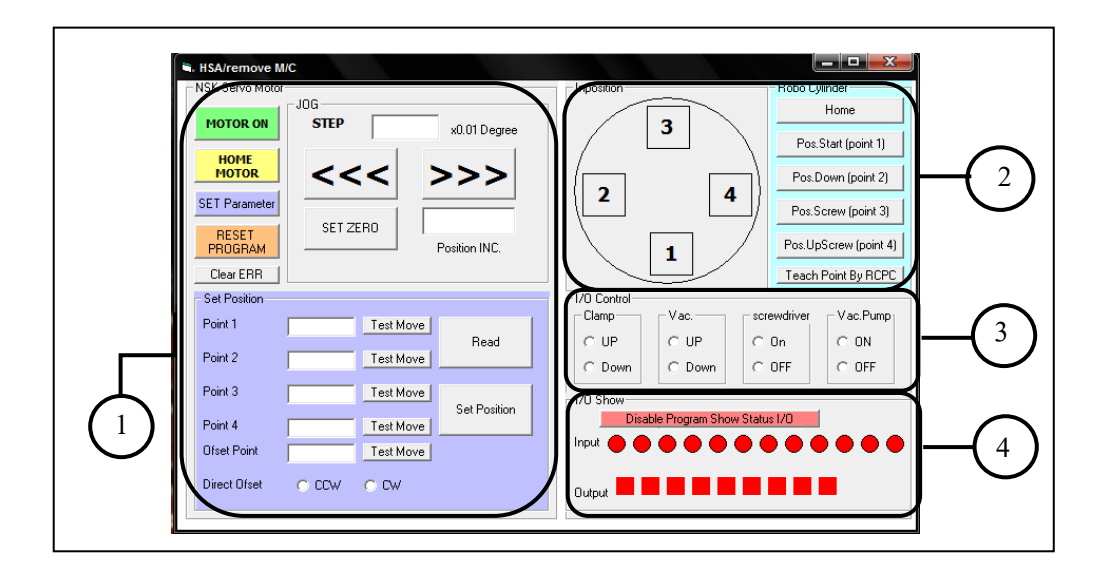

## **3.3.4.2 หนาตางการติดตอและควบคุมอุปกรณโดยใชโปรแกรม Microsoft Visual Basic 6.0**

A) แสดงส่วนการตั้งค่าตำแหน่ง

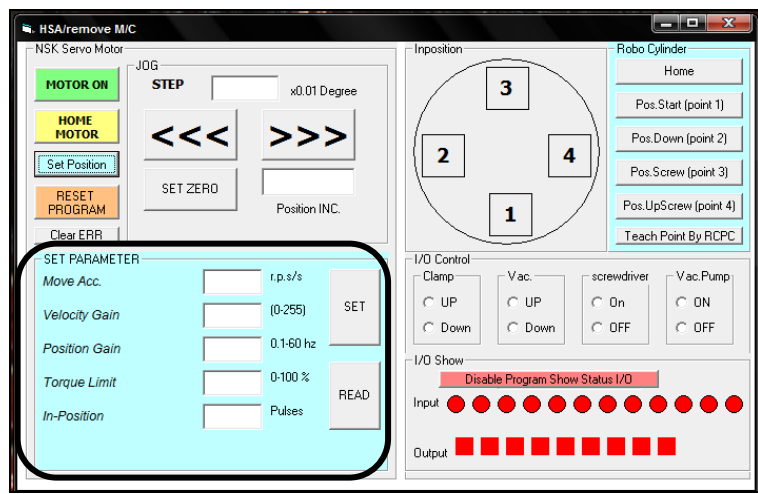

B) แสดงสวนของการตั้งคาตัวแปรของชุดการเคลื่อนที่แบบหมุน

รูปที่ 3.23 หน้าต่างการติดต่อและควบคุมอุปกรณ์ของเครื่องต้นแบบ A) แสดงส่วนการตั้งค่า ี ตำแหน่ง B) แสดงส่วนของการตั้งค่าตัวแปรของชุดการเคลื่อนที่แบบหมุน

จากหนาตางการติดตอและควบคุมอุปกรณโดยใชโปรแกรมไมโครซอฟทวิชวล เบสิก 6.0 รูปที่ 3.23 A และ B อธิบายสวนตาง ๆ ไดดังนี้

*สวนที่ 1* ติดตอและควบคุมชุดการเคลื่อนที่แบบหมุน ในสวนนี้จะมีฟงกชันที่ใช ติดตอและควบคุมอุปกรณดังนี้คือ

1. สามารถสั่งงานเปิดและปิดอปกรณ์ได้

2. สั่งงานให้อุปกรณ์เคลื่อนที่ไปในตำแหน่งเริ่มต้น (Home)

้<br>3. ตั้งค่าตำแหน่งสำหรับการทำงาน

4. ตั้งคาตัวแปรที่ใชในการควบคุมอุปกรณใหสามารถทํางานใหเหมาะสมกับ กระบวนการคือความเรงความเร็ว Position gain Torque limit และ In-position

5. สามารถตั้งค่าใหม่ของโปรแกรมได้ โดยกดปุ่ม RESET PROGRAM เมื่อสั่ง ใหทํางานแลวเกิดความผิดพลาดขึ้น

*สวนที่ 2* ติดตอและควบคุมชุดกระบอกสูบไฟฟา ในสวนนี้จะมีฟงกชันที่ใชติดตอ และควบคมอปกรณ์ดังนี้ คือ

1. ตั้งค่าตำแหน่งในการเคลื่อนที่ของอุปกรณ์ จำนวน 5 ตำแหน่ง โดยในส่วนนี้ จะเชื่อมต่อกับโปรแกรมของอุปกรณ์ที่มีมาให้ ที่มีชื่อว่า RCPC ซึ่งโปรแกรมของชุดลูกสูบไฟฟ้า ้จะสามารถปรับตั้งค่าตำแหน่ง ความเร็ว และเวลาในการเคลื่อนที่ได้ โดยเมื่อกดป่มคำสั่ง Teach Point By RCPC หนาจอของโปรแกรมจะขึ้นใหตั้งคาตาง ๆ ลักษณะของหนาตางโปรแกรม ดังรูปที่ 3.15

2. ทดสอบการทำงาน โดยสั่งงานให้อปกรณ์เคลื่อนที่ไปในตำแหน่งที่ต้องการ

*สวนที่ 3* ติดตอและควบคุมชุดกระบอกสูบลมของชุดกดฮารดดิสกไดรฟ และ Flex ชุดกระบอกสูบลมของชุดทอสุญญากาศการสั่งงานการทํางานของไขควงและการเปดปด ปมของทอสุญญากาศ (Vacuum Pump) โดยคําสั่งที่ใชติดตอและควบคุมอุปกรณของแตละตัวมี รายละเอียดดังนี้

1. การติดตอและควบคุมชุดกระบอกลมของชุดกดฮารดดิสกไดรฟและ Flex ชุด กระบอกลมของชุดทอสุญญากาศจะสั่งงานในสวนของการเคลื่อนที่ขึ้นและลง

2. การสั่งงานไขควงและการเปด-ปดปมของทอสุญญากาศ เพื่อทดสอบ การทํางาน โดยตั้งคาการทํางานของไขควงในการขันสกรูออกใหแรงบิดที่คา 2.0 กิโลกรัมแรง เซนติเมตร ซึ่งการตั้งคาคุณสมบัติของไขควงสําหรับการทํางานสามารถตั้งคาไดจากโปรแกรมของ อุปกรณ

*สวนที่ 4*แสดงไฟสถานะการทํางานของบอรดไมโครคอนโทรลเลอร สําหรับหนางตางการติดตอและควบคุมอุปกรณจะใชงานเมื่อตองการทดสอบ และ ติดตั้งตำแหน่งการทำงานของเครื่องต้นแบบ ซึ่งค่าต่าง ๆ ที่ใช้ในการติดตั้งอุปกรณ์แต่ละตัวจะเป็น คาที่ไดจากคูมือการใชงานของอุปกรณตามคุณสมบัติของอุปกรณโดยในการตั้งคาการทํางานของ อุปกรณจะตองตั้งคาใหสามารถทํางานใหเหมาะสมและสอดคลองกัน

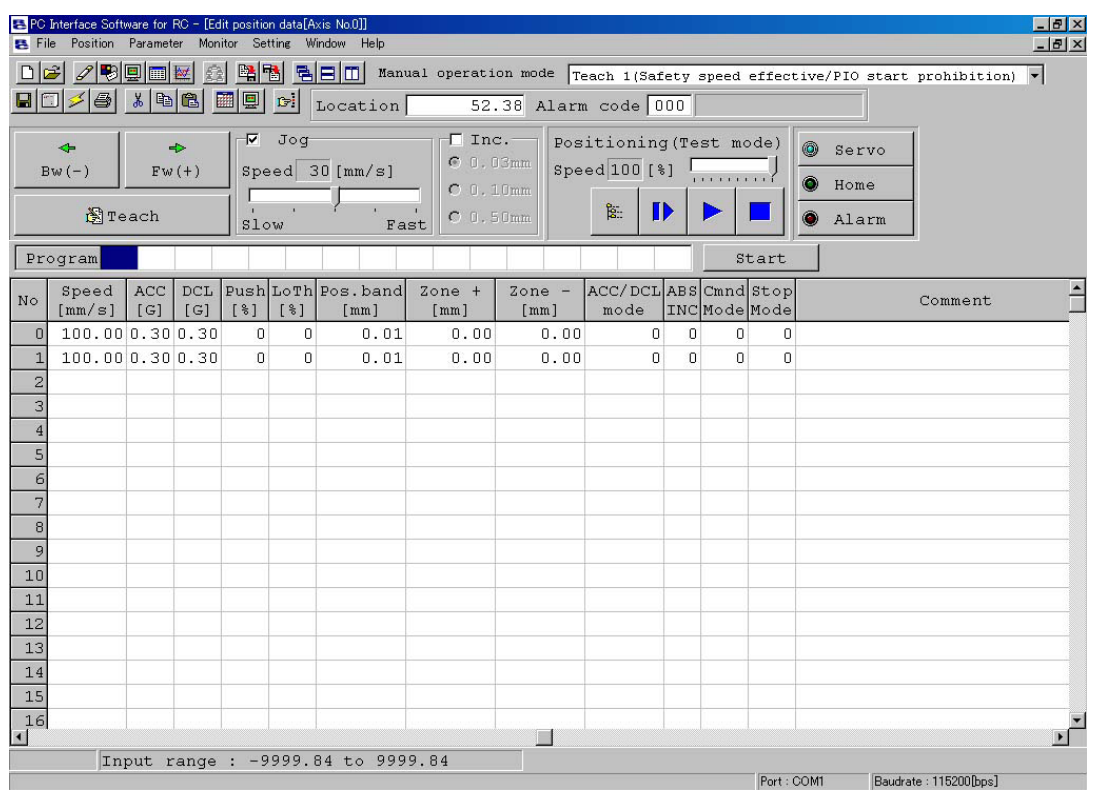

รูปที่ 3.24 หน้าต่างการตั้งค่าของโปรแกรม RCPC

# **บทท ี่ 4**

### **ผลการทดลองและวิเคราะห ผลการทดลอง**  $\overline{\phantom{a}}$

## **4.1 ลําดับการทํางานของเคร ื่องตนแบบ**

จากการศึกษากระบวนการตาง ๆ ในการถอด HSA/VCM โดยใชแรงงานคน เมื่อทํา การออกแบบเครื่องตนแบบดวยโปรแกรม SolidWorks 2008 และดําเนินการสรางเครื่องตนแบบ ที่ใชในกระบวนการถอด HSA/VCM ไดลักษณะของเครื่องตนแบบดังแสดงในรูปที่ 4.1

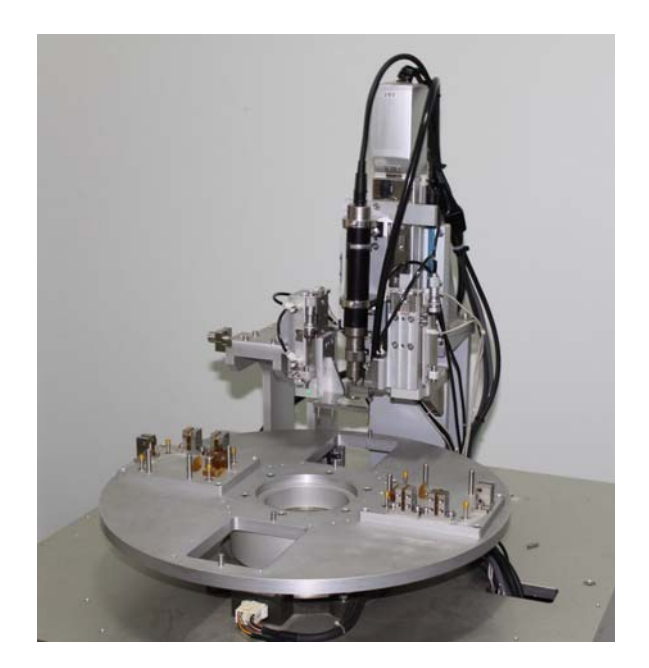

รูปที่ 4.1 เครื่องตนแบบ

เครื่องตนแบบที่สรางขึ้น จํานวนของชุดจับยึดชิ้นงานจะดําเนินการสรางขึ้นเพียง 2 ชุด เพื่อลดคาใชจายในการขึ้นรูปชิ้นงาน ดังนั้นในการทดสอบการทํางานของเครื่องตนแบบ จะทดสอบ การทํางานไดแค 2 กระบวนการ ซึ่งจะไมสามารถทดสอบไดครบรอบวัฏจักรของกระบวนการ โดยมีขั้นตอนการทํางานของกระบวนการดังนี้

1. พนักงานนําฮารดดิสกไดรฟวางบนชุดจับยึดชิ้นงาน และพนักงานกดสวิตซสั่งงานให ิชุดการเคลื่อนที่แบบหมุนทำการหมุน 90 องศา เพื่อเคลื่อนที่นำชุดจับยึดชิ้นงานเข้ามา ณ ตำแหน่ง ทํางาน

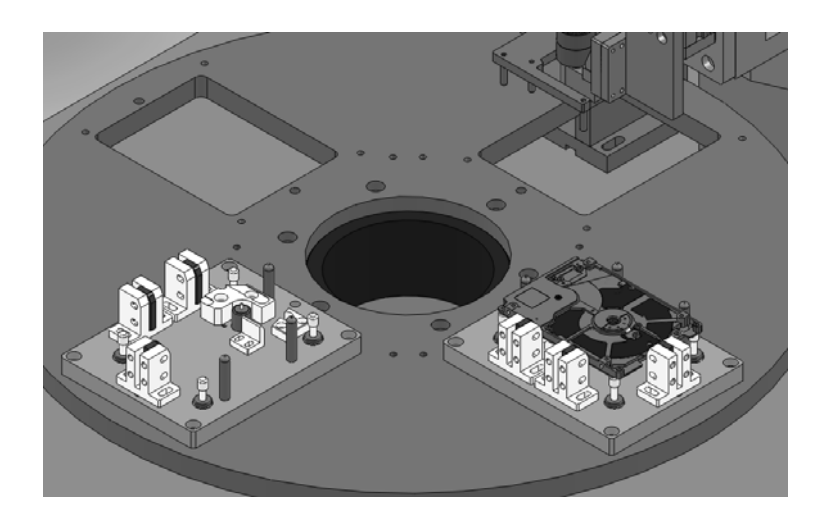

รูปที่ 4.2 การวางฮาร์ดดิสก์ไดรฟ์บนชุดจับยึดชิ้นงาน

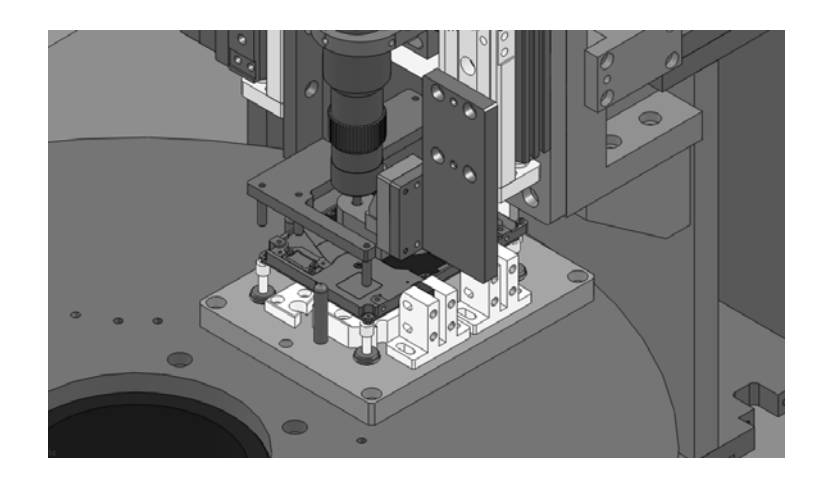

รูปที่ 4.3 ชิ้นงานเคลื่อนที่เข้ามาที่ตำแหน่งทำงาน

2. ชุดกระบอกสูบลมยึดอุปกรณ์กดฮาร์ดดิสก์ใครฟ์ และกด flex จะเคลื่อนที่ลงมากด ฮารดดิสกไดรฟพรอมทั้งกด flex ใหหลุด ในขณะเดียวกัน HSA จะหมุนออกจากแผนขอมูล โดยตัวที่ชวยในการหลุดของ HSA ออกจากแผนขอมูล เพื่อไมใหแผนขอมูลเสียหายในขณะ ทําการขันสกรูออก

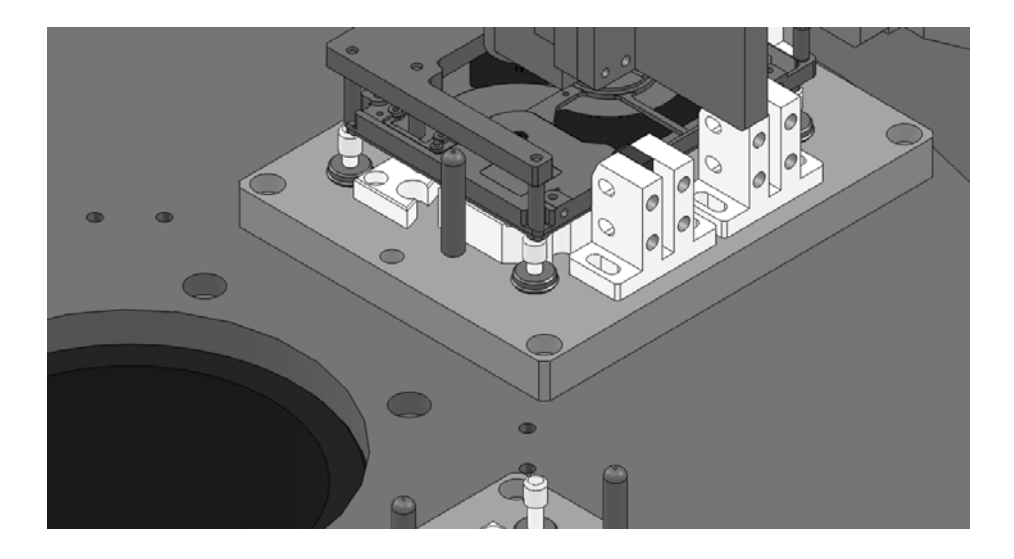

รูปที่ 4.4  $\,$  การกดฮาร์ดดิสก์ไดรฟ์และกด flex

3. ชุดกระบอกสูบลมยึดชุดท่อสุญญากาศเคลื่อนที่ลงมา ณ ตำแหน่งทำงานและเป็น แนวทางนําเพื่อใหชุดไขควงเคลื่อนที่ลงมาขันสกรูออก

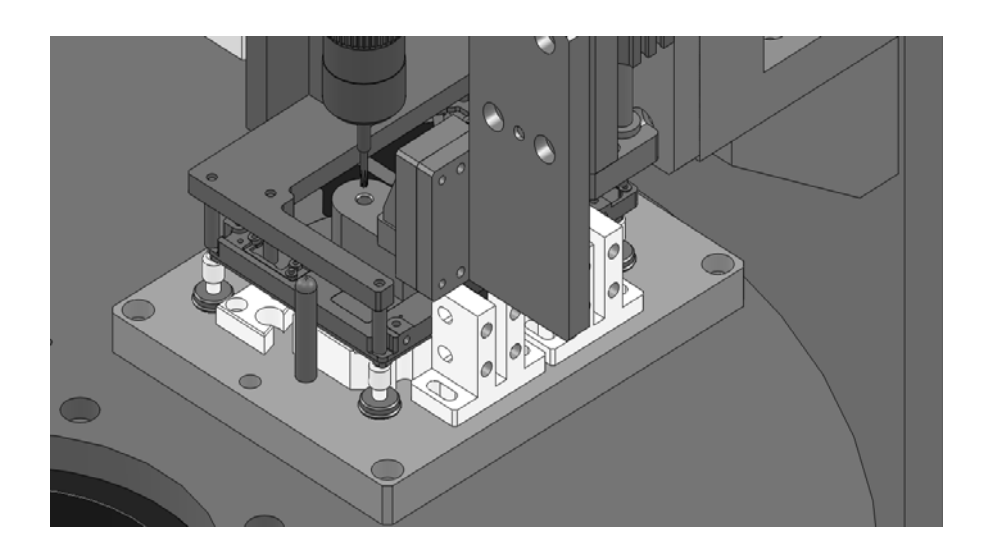

รูปที่ 4.5 ตําแหนงปฏิบัติงานของชุดกระบอกสูบลมยึดชุดทอสุญญากาศ

4. ชุดกระบอกสูบไฟฟายึดไขควงเคลื่อนที่ลงมาเพื่อทําการขันสกรูออกในขณะเดียวกัน ชุดทอสุญญากาศจะดูดอนุภาคตาง ๆ ที่เกิดจากกระบวนการขันสกรูออก

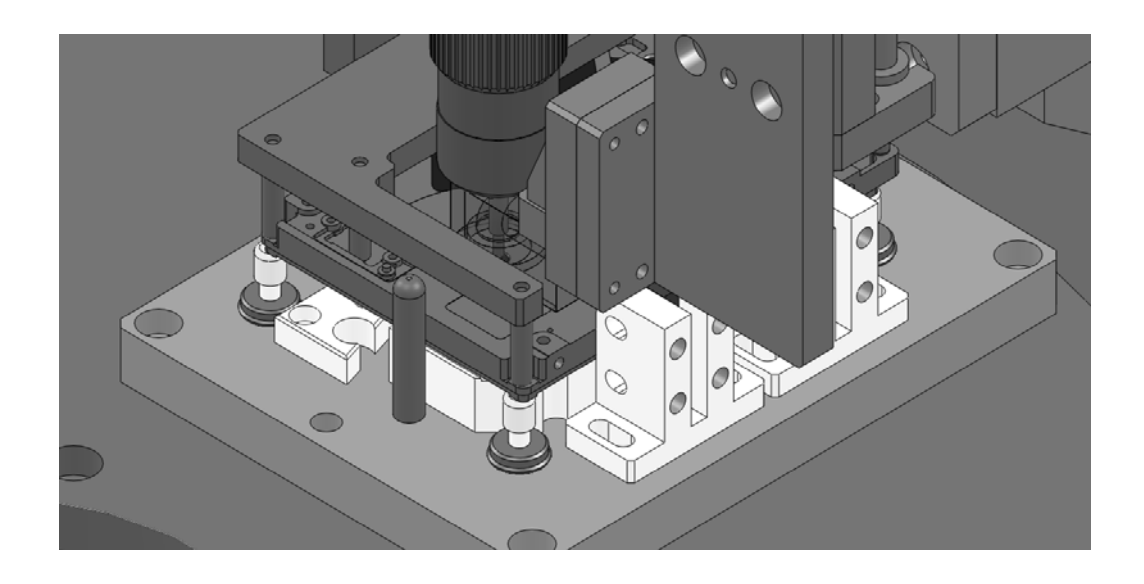

รูปที่ 4.6 ตําแหนงปฏิบัติงานของชุดกระบอกสูบไฟฟายึดไขควง

5. ขันสกรูออกเสร็จ ชุดกระบอกสูบไฟฟ้ายึดไขควงเคลื่อนที่ขึ้น ในขณะเดียวกันชุดท่อ สุญญากาศยังคงทํางานเพื่อดูดอนุภาคตาง ๆ และสกรูไปที่บริเวณที่จัดเก็บ

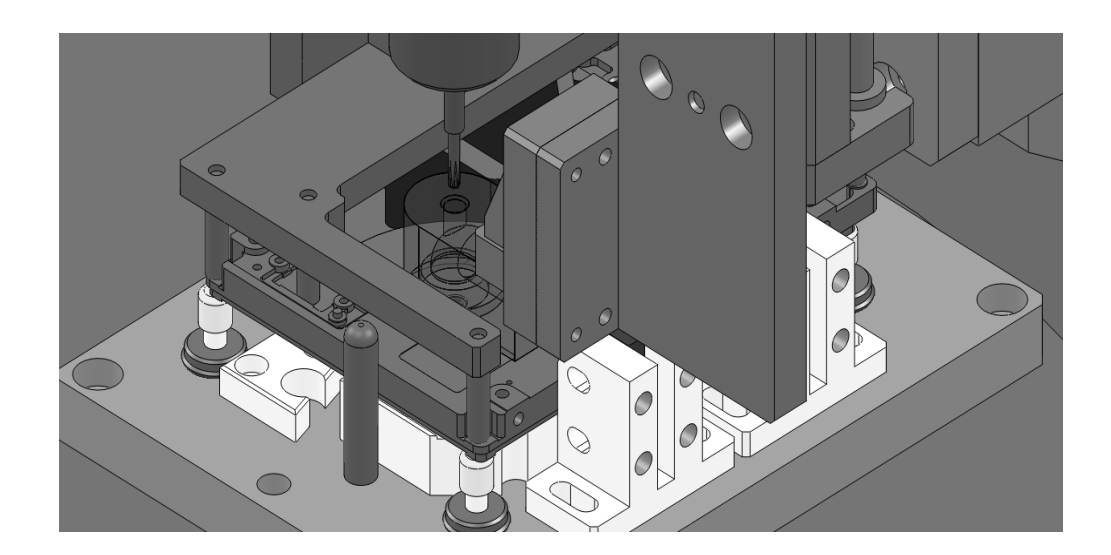

รูปที่ 4.7 ตำแหน่งของชุดกระบอกสูบไฟฟ้ายึดไขควงเมื่อเคลื่อนที่ขึ้นไปตำแหน่งบน

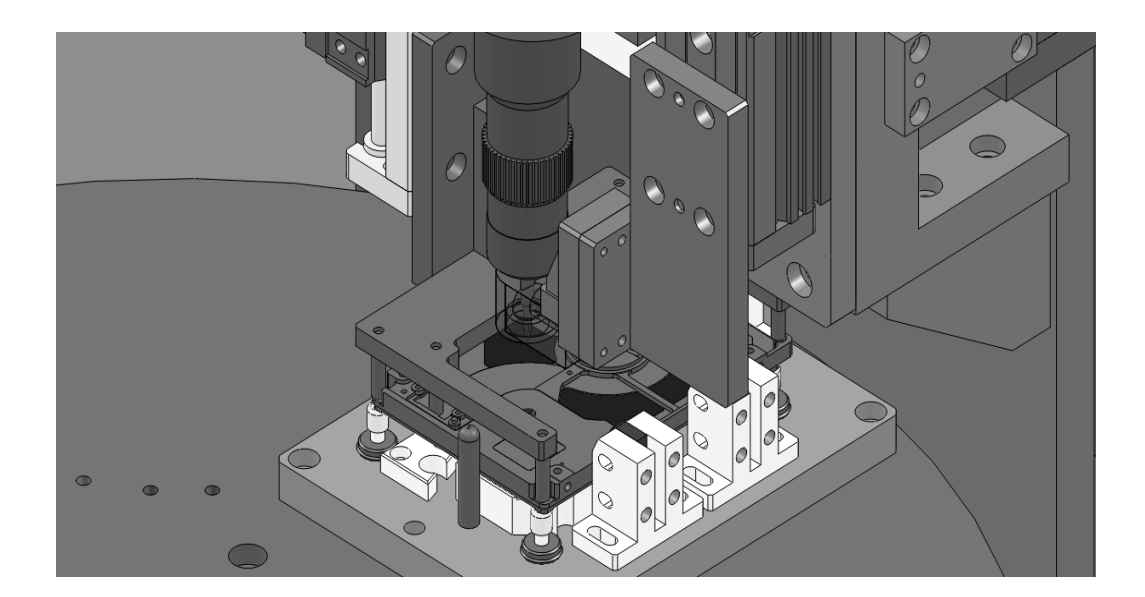

6. ชุดกระบอกสูบลมยึดชุดทอสุญญากาศเคลื่อนที่ขึ้น

รูปที่ 4.8 ตําแหนงของชุดกระบอกสูบลมยึดชุดทอสุญญากาศเมื่อเคลื่อนที่ขึ้น

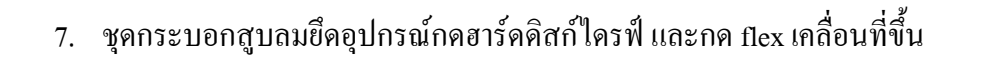

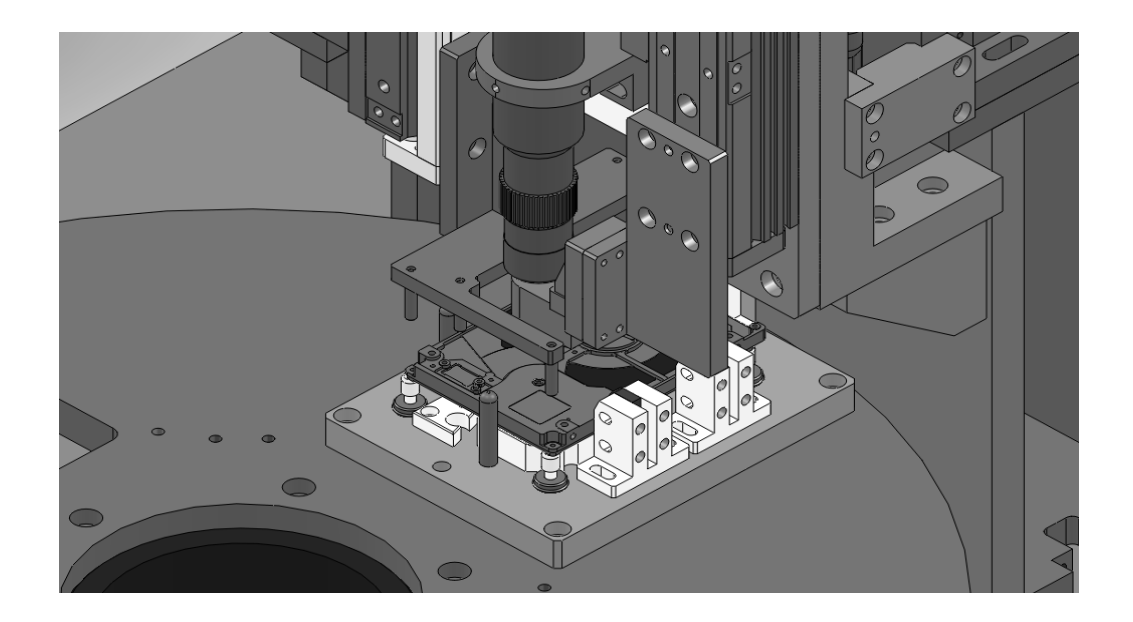

รูปที่ 4.9 ตำแหน่งชุดกระบอกสูบลมยึดอุปกรณ์กดฮาร์ดดิสก์ไดรฟ์ และกด flex เมื่อเคลื่อนที่ขึ้น

8. ชุดการเคลื่อนที่แบบหมุนทําการหมุน 90 องศา เพื่อเคลื่อนที่ชุดจับยึดชิ้นงานออกมา ้จากตำแหน่งทำงาน และเคลื่อนที่นำชุดจับยึดชิ้นงานและชิ้นงานชุดใหม่เข้าสู่ตำแหน่งทำงาน และจากนั้นพนักงานจะทําการหยิบ HAS VCM และ flex ที่วางอยูบนอุปกรณรองรับออกไวที่ ถาดวางโดย HSA จะตองใส head clip เพื่อปองกันไมใหหัวอานและเขียนขอมูลติดกัน

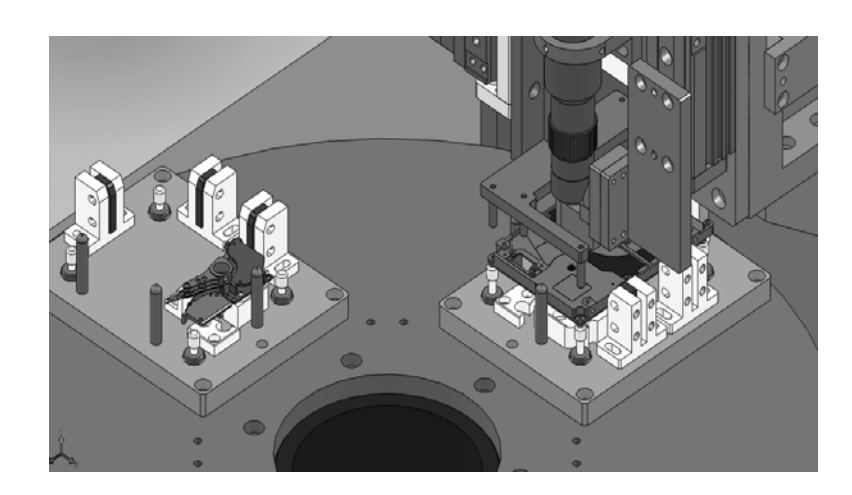

รูปที่ 4.10 ลักษณะของ HSA/VCM และ flex อยู่บนที่พักบนชุดจับยึดชิ้นงาน

## **4.2 การปรับตั้งคาตําแหนงและตัวแปรของเครื่องตนแบบ**

การติดตั้งเครื่องจักรเพื่อใหเครื่องจักรสามารถทํางานไดมีประสิทธิภาพ จะตองมี ึการปรับตั้งค่าตัวแปรต่างๆของอุปกรณ์ที่ติดตั้งในเครื่องจักร สำหรับการปรับตั้งค่าของอุปกรณ์ ้ต่าง ๆ ผ่านหน้าต่างการติดต่อ และควบคมอปกรณ์โดยผ่านหน้าต่างการติดต่อที่เรียกว่า GUI โดยใช้ โปรแกรมไมโครซอฟท์วิชวลเบสิก 6.0 อุปกรณ์ชุดแรกที่ต้องทำการปรับตั้งค่าตัวแปร และตำแหน่ง ในการติดตั้งของเครื่องต้นแบบ กือ ชุดการเคลื่อนที่แบบหมุนโดยจะต้องปรับตำแหน่งให้ตรงกับชุด อุปกรณ์กดฮาร์ดดิสก์ใดรฟ์ และกด flex และอุปกรณ์ชุดที่สองที่ต้องปรับค่าตำแหน่ง และตัวแปรคือ ิชุดกระบอกสูบไฟฟ้ายึดไขควง สำหรับการปรับค่าตำแหน่ง และตัวแปรในการเคลื่อนที่ของชุด กระบอกสูบไฟฟ้ายึดไขควง จะใช้โปรแกรมของชุดกระบอกสูบไฟฟ้าที่มีมาให้ในการปรับตั้งค่า ้และจากนั้นจะดำเนินการปรับค่าตำแหน่งของไขควงให้ตรงกับตำแหน่งในการขันสกรู ส่วนค่า แรงบิดในการขันสกรูออกของไขควงสามารถปรับคาไดจากกลองควบคุม โดยคาแรงบิดในการขัน สกรูออกของเครื่องต้นแบบใช้ค่าแรงบิดเท่ากับ 2.0 กิโลกรัมแรงเซนติเมตร เมื่อปรับตำแหน่งของ ิชุดไขควงแล้ว อุปกรณ์ชุดสุดท้ายที่ต้องปรับตำแหน่งคือ ชุดกระบอกสูบลมยึดชุดท่อสุญญากาศ โดยปรับตําแหนงใหตรงกับไขควง

้ เครื่องต้นแบบที่ทำการสร้างขึ้นนั้น นอกจากจะต้องทำงานได้ตามวัตถุประสงค์แล้ว ยังต้อง ้คำนึงถึงเวลา และแรงกระแทกที่มีผลต่อความเสียหายของชิ้นงานด้วย จึงได้ทำการทดลองปรับค่า อุปกรณเพื่อหาเวลาที่ดีที่สุดของกระบวนการถอด HSA/VCM โดยปรับคาแรงดัน ความเร็ว และความเรงในการเคลื่อนที่ที่มีผลตอเวลา และแรงที่กระทําตอชิ้นงานจากอุปกรณดังนี้ คือ ชุดการเคลื่อนที่แบบหมุน ชุดกระบอกสูบไฟฟายึดไขควง ชุดกระบอกสูบลมยึดชุดทอ สุญญากาศ และชุดกระบอกสูบลมยึดอุปกรณกดฮารดดิสกไดรฟและกด flex เพื่อหาวาที่ ตำแหน่ง และค่าตัวแปรใดสามารถใช้เวลาในการทำงานได้น้อยที่สุดและไม่ทำให้ชิ้นงานเสียหาย หลังจากกระบวนการขันสกรูออก

จากการทดลองปรับคาอุปกรณจํานวน 10 ครั้ง เมื่อนําเวลาที่ไดจากการทดลองมารวมกับ เวลาในขั้นตอนตาง ๆ ในกระบวนการ สามารถแสดงเวลารวมในแตละครั้งไดดังตารางที่ 4.1

ึ จากตารางที่ 4.1 ดังนั้นเวลาที่ใช้ในกระบวนการถอด HSA/VCM ที่ใช้เวลาในการทำงานได้ น้อยที่สุดคือ 13.23 วินาที แบ่งเวลาในแต่ละขั้นตอนการทำงานได้ดังตารางที่ 4.2

| No.            | Cycle time per process (s) |
|----------------|----------------------------|
| 1              | 14.03                      |
|                |                            |
| $\overline{2}$ | 13.89                      |
| 3              | 13.84                      |
| $\overline{4}$ | 13.74                      |
| 5              | 13.62                      |
| 6              | 13.53                      |
| $\overline{7}$ | 13.46                      |
| 8              | 13.41                      |
| 9              | 13.31                      |
| 10             | 13.23                      |

ตารางที่ 4.1 ตารางบันทึกเวลาจากการปรับคาอุปกรณจํานวน 10 ครั้ง

| <b>STEP</b>    | <b>PROCESS</b>                                                                      | TIME(SEC) |
|----------------|-------------------------------------------------------------------------------------|-----------|
| 1              | Operator load unit                                                                  | 2         |
| $\overline{2}$ | Servo motor rotate 90 degree, pneumatic cylinder of clamp and<br>vacuum move down   | 0.4       |
| 3              | Electrical cylinder of screw driver down, screw driver remove<br>screw and drive up | 5.53      |
| 4              | Pneumatic cylinder of clamp and vacuum move up, Servo motor<br>forward 90 degree    | 1.2       |
| 5              | Operator separate HSA, VCM and Flex then load unit out                              | 4         |
| Total time     |                                                                                     | 13.23     |

ตารางที่ 4.2 แสดงเวลาที่ใชในแตละขั้นตอนการทํางาน

เวลาในการปฏิบัติงานตลอดทั้งกระบวนการจากกระบวนการเดิมที่ใชมนุษยในการถอด ประกอบนั้นใช้เวลา 19.52 วินาที เมื่อเปรียบเทียบเวลาจากเครื่องต้นแบบที่ทำการออกแบบนี้ จะมีการลดของเวลาลงไดประมาณรอยละ 30 ของกระบวนการเดิม และที่เวลานี้เมื่อดูผลของชิ้นงาน หลังจากกระบวนการขันสกรูออกพบวา ชิ้นงานไมเกิดความเสียหาย

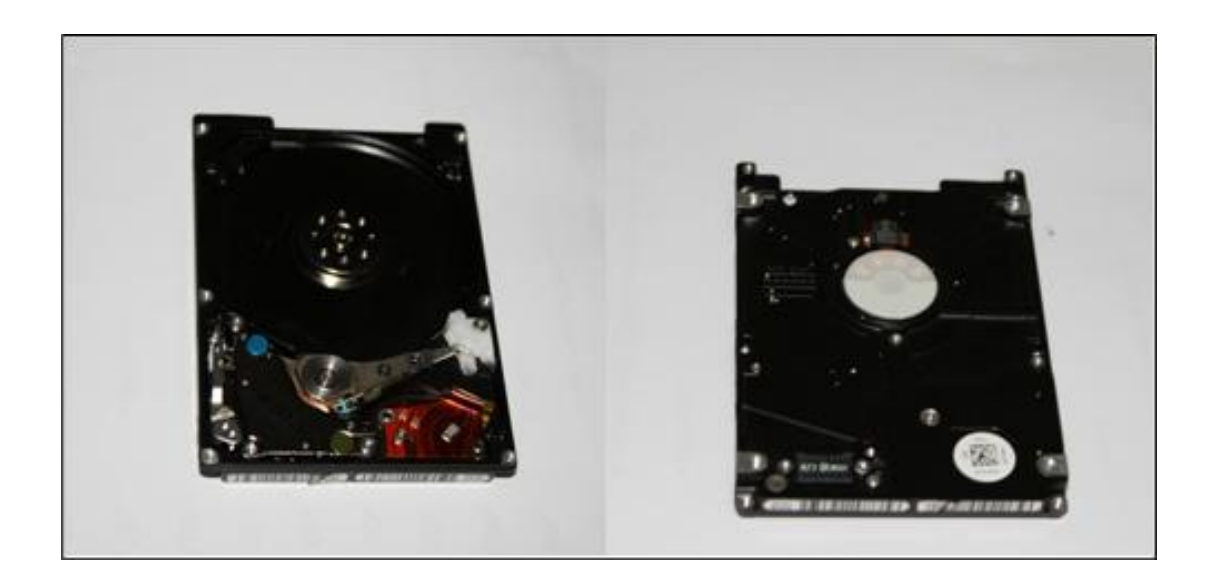

รูปที่ 4.11 ลักษณะของชิ้นงานภายหลังจากกระบวนการขันสกรูออก

จากคาที่ใหเวลาในการทํางานที่ดีที่สุดและชิ้นงานภายหลังจากกระบวนการขันสกรูออกที่ ไม่เกิดความเสียหาย สามารถแสดงการปรับตั้งค่าตำแหน่งในการเคลื่อนที่ และตัวแปรต่าง ๆ ของอุปกรณไดดังนี้คือ ชุดการเคลื่อนแบบหมุนแสดงการปรับตั้งคาดังรูปที่ 4.12 A และ B) และการปรับตั้งค่าของชุดกระบอกสูบไฟฟ้ายึดไขควง โดยปรับค่าตำแหน่ง และตัวแปรที่โปรแกรม RCPC ของอุปกรณแสดงดังรูปที่ 4.13

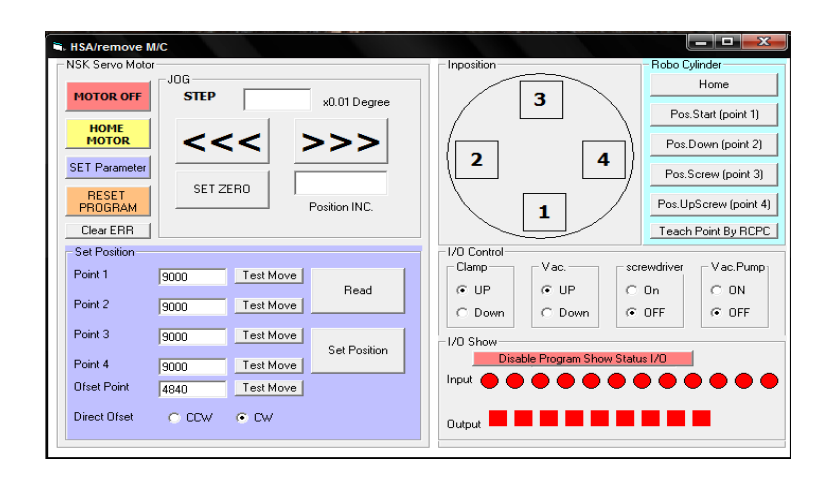

## A) ค่าตำแหน่งที่ปรับ

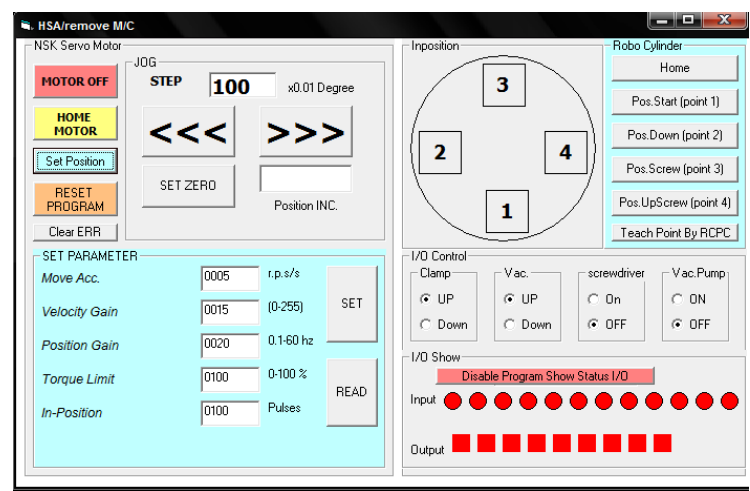

B) คาตัวแปรที่ปรับ

รูปที่ 4.12 การปรับค่าที่ให้เวลาในการทำงานดีที่สุดของชุดการเคลื่อนที่แบบหมุน A) คาตําแหนงที่ทํา B) คาตัวแปรที่ปรับ

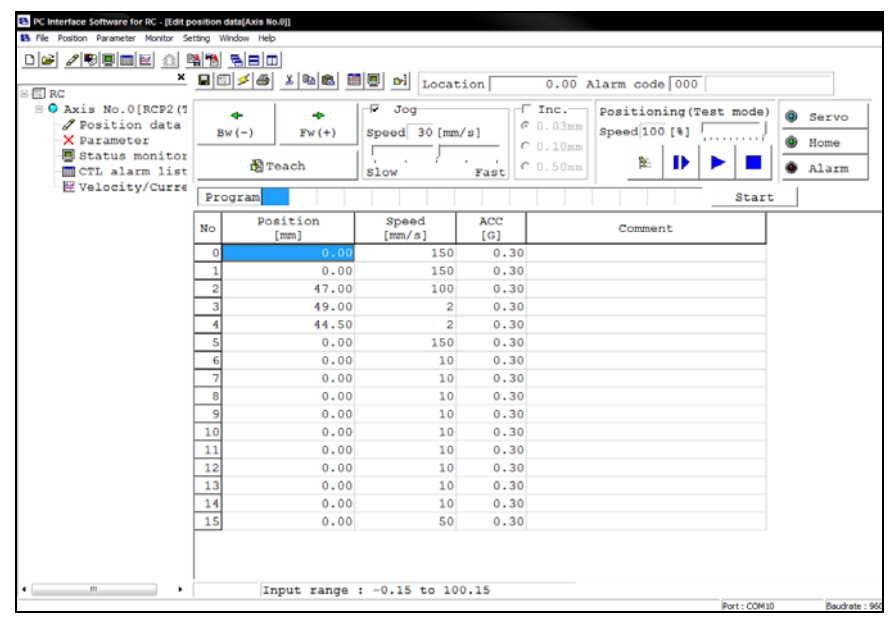

รูปที่ 4.13 คาตําแหนงและตัวแปรที่ทําการปรับที่ใหเวลาในการทํางานดีที่สุด ของชุดกระบอกสูบไฟฟ้ายึดไขควง

#### **4.3 การวิเคราะห แรงกระแทก**

จากการออกแบบการทํางานของเครื่องตนแบบ การเสียหายของชิ้นสวนตางๆของชิ้นงาน เกิดขึ้นมาจากแรงกระแทกในกระบวนการทํางาน โดยการวิเคราะหแรงกระแทกจะพิจารณาจาก ้ ความเร่งสูงสุดที่เกิดขึ้น เพราะบ่งบอกถึงแรงสูงสุดที่กระทำ ดังนั้นจึงต้องทำการออกแบบให้ ความเรงของวัตถุที่เกิดขึ้นไมเกินคาที่บริษัทผูผลิตยอมรับไดคือที่คาเทากับ 60 G สําหรับ กระบวนการที่มีชิ้นสวนของชุดหัวอาน (HSA) ซึ่งจากการเลือกใชอุปกรณในการทํางานของ เครื่องต้นแบบ สามารถวิเคราะห์ค่าความเร่งของวัตถุที่เกิดขึ้นจากขั้นตอนการทำงานต่าง ๆ ึ ของกระบวนการ ได้จากค่าคุณสมบัติของอุปกรณ์ โดยแรงกระแทกที่มาจากขั้นตอนต่าง ๆ มีดังนี้คือ

1. การกดยึดฮารดดิสกไดรฟและกด Flex

ความเสียหายที่เกิดขึ้นกับชิ้นสวนตาง ๆ จะเกิดในชวงที่ชุดกดยึดฮารดดิสกไดรฟและ กด flex ลงมากระทบชิ้นงาน มีการกระแทกเกิดขึ้น 3 ทิศทางคือ ทิศทางแกน x และ y มาจาก ์ ชิ้นงานกระทบกับชุดจับยึดชิ้นงานทางด้านข้าง และทิศทางแกน z มาจากชิ้นงานรับแรงกระแทก จากชุดกดยึดฮารดดิสกไดรฟและกด flex โดยมาจากการเคลื่อนที่ของชุดกระบอกสูบลมที่เคลื่อนที่ ลงมากดยึดฮารดดิสกไดรฟและกด flex ซึ่งคาความเรงของวัตถุที่มากระทําสามารถคํานวณ หาไดดังนี้

แรงกระแทกที่เกิดขึ้นมาจากแรงดันลมของกระบอกสูบ จากคาคุณสมบัติของกระบอก สูบลมที่เลือกใชรุน MXQ12-50CS ใหแรงดัน 0.15-0.7 MPa และใหแรงกดขนาด 45-158 นิวตัน โดยในการคำนวณจะเลือกใช้ค่าแรงที่มากที่สุด เพื่อทำการวิเคราะห์ค่าความเร่งของวัตถุที่มากระทำ ที่คาแรงมากที่สุดสามารถยอมรับไดหรือไม

จากคุณสมบัติของกระบอกสูบลม และชิ้นงานที่ใชในกระบวนการแรงดันกระบอก สูบลม (P) 0.7 MPa ใหแรงกดเทากับ 178 นิวตันโดยคาแรงกดหามาจาก

$$
F = P \times A \tag{4.1}
$$

เมื่อ Diameter piston (D) = 6 mm ดังนั้น Piston area (A) =  $\frac{\pi D^2}{4}$ 4  $=\frac{\pi D^2}{4}=266$   $mm^2$  จากสมการ การเคลื่อนที่ 4.2

$$
\sum F = ma \tag{4.2}
$$

เมื่อ  $m_{total} = mass_{clamp} + mass_{cylinder}$  โดย  $mass_{clamp} = 0.400$   $kg, mass_{cylinder} = 0.525$   $kg$  ดังนั้น  $m_{\textit{total}} = 0.400 + 0.525 = 0.925\,$   $kg$  แทนค่า  $F$  และ  $m$  ลงในสมการที่ (4.2) จะได้  $\,a =$  170.81  $\,$   $\,$   $m_{\textit{c2}}^{\prime}$ *s* วัดในหนวยของความเรงเนื่องจากแรงโนมถวงไดเปน g = 17.41 *G*

2. การเคลื่อนที่ของชุดทอสุญญากาศ

ความเสียหายที่เกิดขึ้นกับชิ้นสวนตาง ๆ จะเกิดในชวงชุดทอสุญญากาศลงมากระทบ ชิ้นงาน มีการกระแทกเกิดขึ้น 1 ทิศทางคือ ทิศทางแกน z มาจากการกระแทกของการเคลื่อนที่ของ ชุดกระบอกสูบลมที่เคลื่อนที่ลงมา ณ ตําแหนงบนชิ้นงาน เพื่อเปนแนวทางนําเพื่อใหชุดไขควง เคลื่อนที่ลงมาขันสกรูออกและดูดสกรูและอนุภาคตาง ๆ ที่เกิดจากกระบวนการขันสกรูออก ซึ่งแรงกระแทกที่เกิดขึ้นในขั้นตอนนี้มาจากแรงดันลมของกระบอกสูบ โดยกระบอกสูบลมที่ใชเปน รุ่นเดียวกับขั้นตอนการกดยึดฮาร์ดดิสก์ไดรฟ์ และกด flex ดังนั้นค่าความเร่งของวัตถุที่มากระทำที่ ไดจากการคํานวณจะมีคาดังนี้

จากคุณสมบัติของกระบอกสูบลม และชิ้นงานที่ใชในกระบวนการแรงดันกระบอก สูบลม (P) 0.7 MPa ใหแรงกดเทากับ 178 นิวตันโดยคาแรงกดหามาจากสมการที่ 4.1 เมื่อ Diameter piston (D) = 6 *mm* ดังนั้น Piston area (A) = 266 *mm* <sup>2</sup>และจากสมการการเคลื่อนที่ (4.2) เมื่อ  $m_{total} = mass_{vacuum} + mass_{cylinder}$ โดย  $mass_{vacuum} = 0.130$  kg และ  $mass_{cylinder} = 0.525$  kg ดังนั้น *mtotal* <sup>=</sup> 0.400 + 0.525 = 0.925 *kg* แทนคา F และ m ลงในสมการที่ 4.2 จะได*<sup>a</sup>* <sup>=</sup> 170.81  $m/s^2$  วัดในหน่วยของ Gravity ได้เป็น  $g = 24.59$   $G$ 

3. การเคลื่อนที่ของชุดไขควง

ความเสียหายที่เกิดขึ้นกับชิ้นสวนตาง ๆ จะเกิดในชวงชุดไขควงลงมากระทบชิ้นงาน บริเวณตัวสกรูมีการกระแทกเกิดขึ้น 1 ทิศทางคือ ทิศทางแกน z มาจากการกระแทกของเคลื่อนที่ ึ ของชุดกระบอกสูบไฟฟ้าที่เคลื่อนที่ลงมาตำแหน่งบนชิ้นงาน ซึ่งค่าความเร่งของวัตถุที่มากระทำที่ เกิดขึ้นจากคุณสมบัติของกระบอกสูบไฟฟาที่เลือกใชรุน RCP2CR-SA6-I-PM-2-100-P1-S-BL-JP ให้ความเร่ง 0.1-0.3G และความเร็ว 1-150 mm/s ซึ่งจากค่าความเร่งของอุปกรณ์จะเห็นได้ว่ามีค่าไม่ ้เกินค่าที่บริษัทผู้ผลิตกำหนด ถ้ากำหนดค่าความเร่งที่ค่ามากที่สุดในการทำงาน

จากการวิเคราะหคาความเรงของวัตถุที่มากระทําที่ทําใหเกิดการกระแทกกับชิ้นงานใน ้ขั้นตอนการทำงานต่าง ๆ ในกระบวนการ จากการคำนวณจะเห็นว่าค่าความเร่งของวัตถุที่มากระทำ ที่เกิดขึ้นไมเกินคาความเรงที่ทางบริษัทผูผลิตกําหนดไว

# **บทท ี่ 5 สรุปและข อเสนอแนะ**

งานวิจัยนี้เปนการสรางเครื่องตนแบบในกระบวนการถอด HSA/VCM โดยอัตโนมัติ ในขั้นตอนการขันสกรูในตําแหนงที่ยึด HSA กับฐานออก กด flex ดูดสกรูและอนุภาคตาง ๆ ์ ภายหลังจากขั้นตอนขันสกรูออก จากการทำการทดสอบการทำงานของเครื่องต้นแบบ จะเห็นได้ว่า เครื่องตนแบบใชเวลาในการกระบวนการเทากับ 13.23 วินาทีสามารถชวยลดเวลาไดประมาณ ร้อยละ 30 จากกระบวนการเดิมที่ใช้แรงงานคน และจากการวิเคาระห์ค่าความเร่งของวัตถุที่มา ึกระทำที่เกิดขึ้นในกระบวนการจากขั้นตอนในการทำงานต่าง ๆ จากการคำนวณค่าความเร่งของวัตถุ ี่ที่มากระทำค่าที่ได้ไม่เกินค่าที่ทางบริษัทผู้ผลิตกำหนดที่ค่า 60G ซึ่งค่าความเร่งของวัตถุที่มากระทำ จากขั้นตอนการกดยึดฮารดดิสกไดรฟและกด flex มีคาเทากับ 17.41G ขั้นตอนการเคลื่อนที่ของชุด ทอสุญญากาศลงมาที่ชิ้นงานมีคาเทากับ 24.59G และขั้นตอนการเคลื่อนที่ของชุดไขควงลงมาที่ ์ชิ้นงานบริเวณสกรุมีค่าเท่ากับ 0.3G จะเห็นว่าการลดปัญหาความเสียหายต่อชิ้นงานภายหลังจาก ึกระบวนการถอดประกอบ และกระบวนการทำงานสามารถทำงานได้ได้ดีในระดับหนึ่ง เนื่องจากค่า ความเรงของวัตถุที่มากระทําที่ไดเกิดจากการคํานวณ จะตองมีการนําเครื่องตนแบบเขาไปทดสอบ ้ค่าความเร่งของวัตถุที่มากระทำที่บริษัทผู้ผลิต เพื่อที่จะได้ค่าความเร่งของวัตถุที่มากระทำที่เกิดขึ้น จริงจากกระบวนการทํางานของเครื่องตนแบบ

สําหรับการเครื่องตนแบบที่สรางขึ้นถาจะนําไปใชในอุตสาหกรรมจริง เพื่อลดการนําเขา เครื่องจักรจากตางประเทศยังคงตองปรับปรุงและพัฒนาในสวนตาง ๆ ดังนี้คือ

1. อุปกรณ์ เนื่องจากใช้อุปกรณ์ที่มีอยู่แล้วในบริษัทผู้ผลิต ดังนั้นการเลือกใช้อุปกรณ์จึงมี ข้อจำกัดในการเลือกใช้งานให้สามารถทำงานได้อย่างมีประสิทธิภาพ

2. ชุดจับยึดชิ้นงาน ควรออกแบบชุดจับยึดชิ้นงานให้สามารถใช้งานให้มีประสิทธิภาพ เพิ่มมากขึ้น ในสวนของการยึดจับชิ้นงานไมใหเคลื่อนที่ เนื่องจากจะเห็นไดวาเมื่อนําชิ้นงานวางบน ชุดจับยึดชิ้นงานชิ้นงานไมมีการถูกจับยึด ทําใหเมื่อชิ้นงานเคลื่อนที่ไปที่ตําแหนงทํางานชิ้นงานอาจ เกิดการเคลื่อนที่ไดและจะทําใหตําแหนงในการขันสกรูออกคลาดเคลื่อนไมตรงตําแหนงและชุด รองรับชิ้นงานในส่วนต่าง ๆ เช่น การเคลื่อนที่ของชุดหัวอ่านออกจากแผ่นดิสก์ ควรให้มีกลไกเพิ่ม เขามาชวยในการเคลื่อนที่ออกเพื่อปองกันความเสียหายของชุดหัวอานใหเพิ่มมากขึ้น

3. ระบบควบคุม สําหรับการควบคุมระบบการทํางานของเครื่องจักรอัตโนมัติเมื่อนําไป พัฒนาใชในกระบวนการทางอุตสาหกรรมขนาดใหญ ที่มีความซับซอนมาก และคํานึงถึง สภาพแวดลอมที่ใชโรงงานอุตสาหกรรม เชนความรอน ความเย็น ระบบไฟฟารบกวน การสั่นสะเทือน และการกระแทก ควรใชระบบควบคุมแบบ Programmable Logic Controller (PLC) เนื่องจาก PLC ถูกออกแบบ และสรางขึ้นเพื่อใหทนตอสภาพแวดลอมในโรงงาน อุตสาหกรรมโดยเฉพาะ การโปรแกรมและการใช้งาน PLC ทำได้ง่ายไม่ยุ่งยาก มีระบบการ ิตรวจสอบตัวเองตั้งแต่ช่วงติดตั้ง จนถึงช่วงการใช้งาน ทำให้การบำรุงรักษาทำได้ง่าย ตลอดจน PLC ถูกพัฒนาใหมีความสามารถในการตัดสินใจสูงขึ้นเรื่อย ๆ ทําใหการใชงานสะดวก

### **รายการอ างอิง** ֦֧֚֚֬֝֕<u>֚</u>

- มนูกิจ พานิชกุลและอรรณพ เรืองวิเศษ (แปลและเรียบเรียง). (2548). **แนวคิดและวิธีการออกแบบ เครื่องจักรกล.**กรุงเทพฯ : สมาคมสงเสริมเทคโนโลยี (ไทย-ญี่ปุน)
- ดอนสัน ปงผาบ. (2548). **Microcontroller and application**. กรุงเทพฯ : สมาคมสงเสริมเทคโนโลยี (ไทย-ญี่ปุน).
- อภิชาติภูพลับ. (2552). **เขียนโปรแกรมควบคุม Microcontroller ดวยภาษา C, Assembly และ Visual Basic**. (พิมพครั้งที่ 1). นนทบุรี : บริษัท ไอดีซีอินโฟ ดิสทริบิวเตอรเซ็นเตอร จํากัด.
- โอภาส ศิริครรชิตถาวร, วรพจน์ กรแก้ววัฒนกุล และชัยวัฒน์ ลิ้มพรจิตรวิไล. (2537). **เรียนรู้ระบบ ควบคุมอยางงายดวยโปรแกรมภาษา C กับ Arduino และบอรดไมโครคอนโทรลเลอร POP-168**. กรุงเทพฯ : บริษัท อินโนเวตีฟ เอ็กเพอริเมนตจํากัด.
- Joseph, E.S. Charles, R.M. and Richard, G.B. (1989) **Mechanical Engineering Design**.  $(7<sup>th</sup> edition)$ , New York, McGrawHill.
- Katsuhiko, O. (2002) **Modern Control Engineering.** (4<sup>th</sup> Edition), USA, Prentice Hall.

**ภาคผนวกก**

**รายละเอ ยดขนาดชิ้นสวนเคร ื่องต นแบบี** ֧֖֖֚֚֚֚֚֚֬֝֝

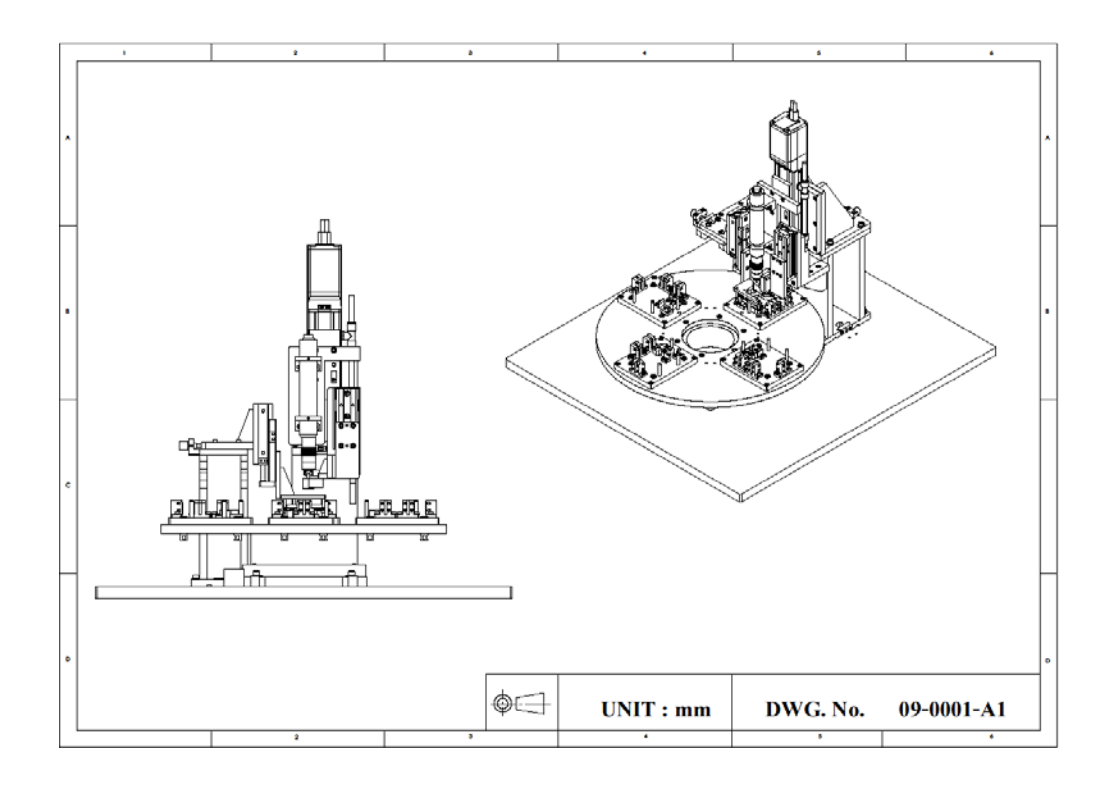

รูป ก.1 องคประกอบของเครื่องตนแบบ

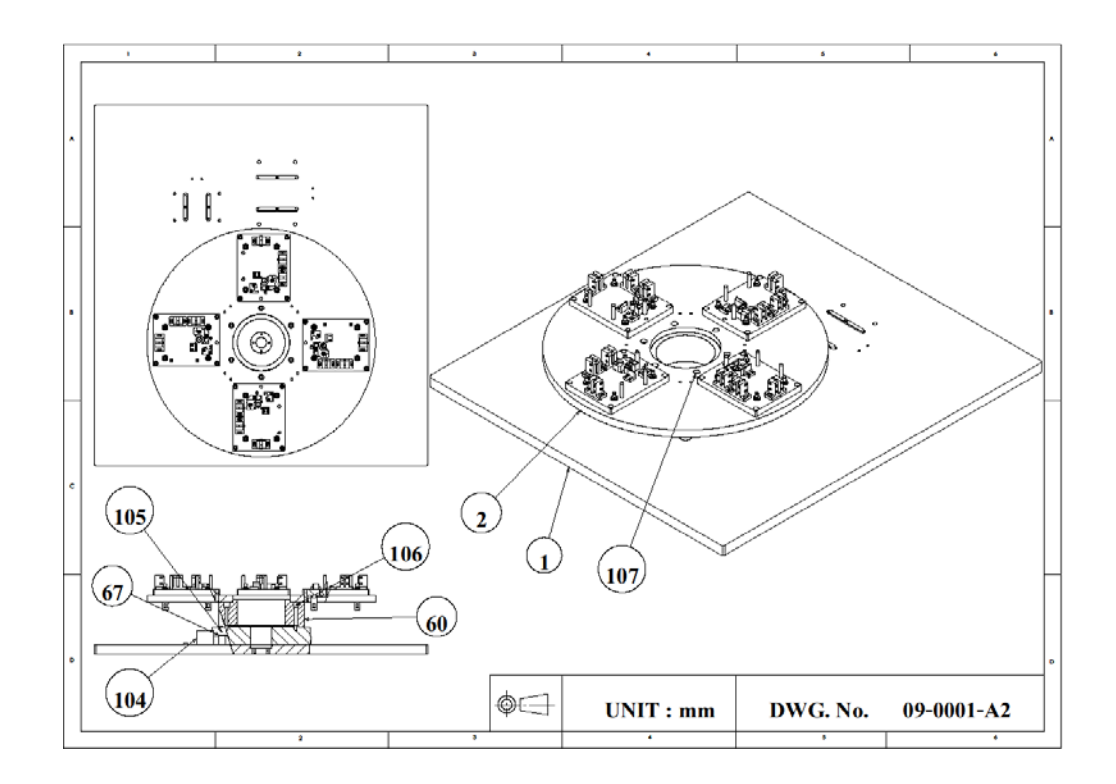

รูป ก.2 หมายเลขของชิ้นส่วนต่าง ๆ ของเครื่องต้นแบบ

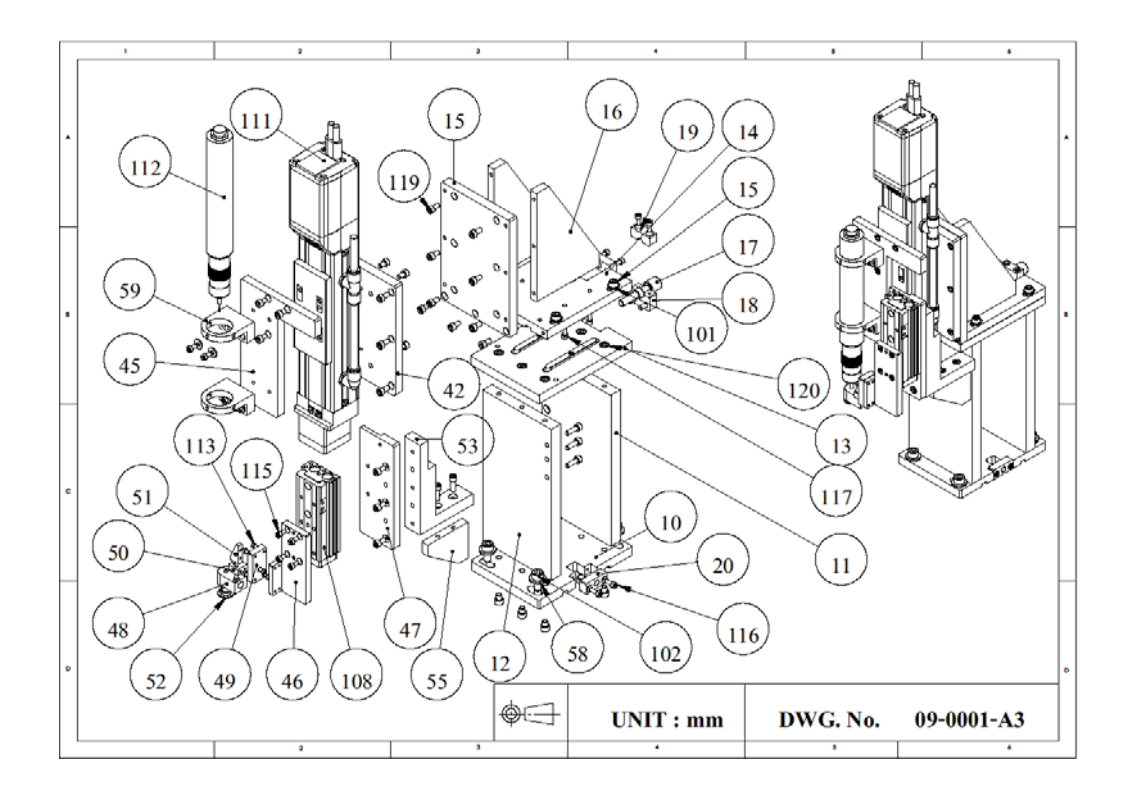

รูป ก.3 หมายเลขของชิ้นสวนในสวนชุดขาตั้งยึดกระบอกสูบไฟฟา

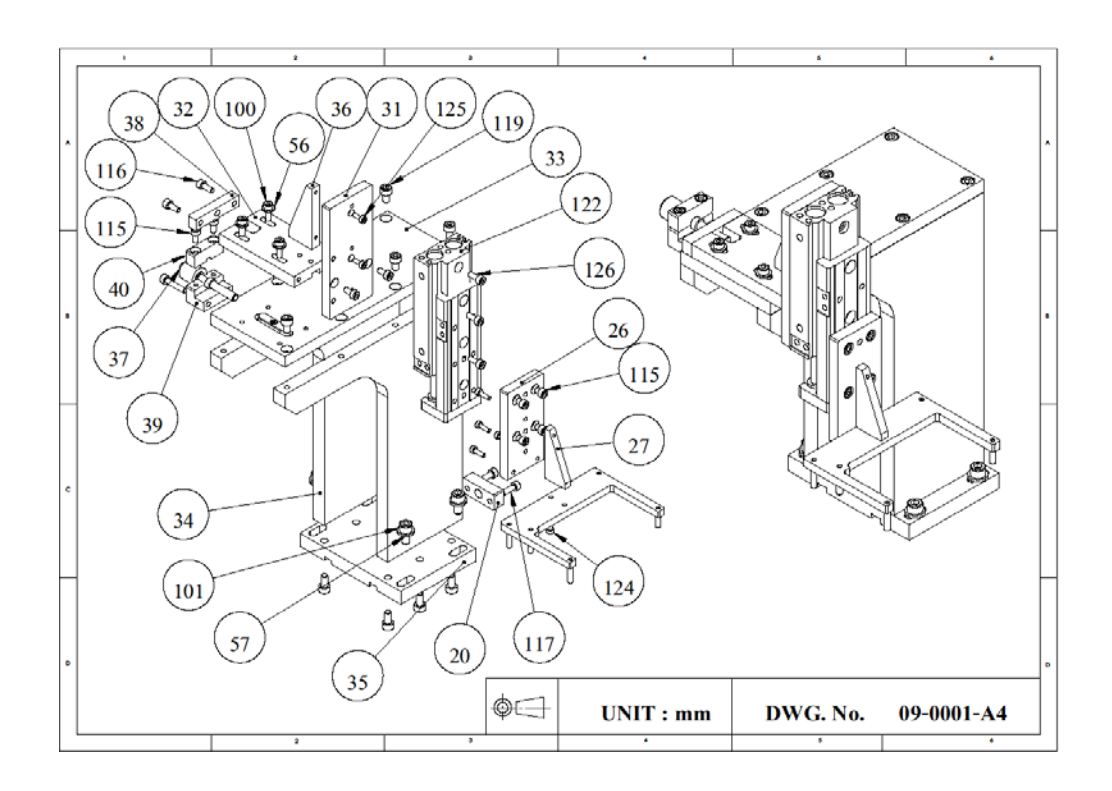

รูป ก.4 หมายเลขของชิ้นสวนในสวนชุดขาตั้งยึดกระบอกสูบลมของชุดกดฮารดดิสไดรฟ

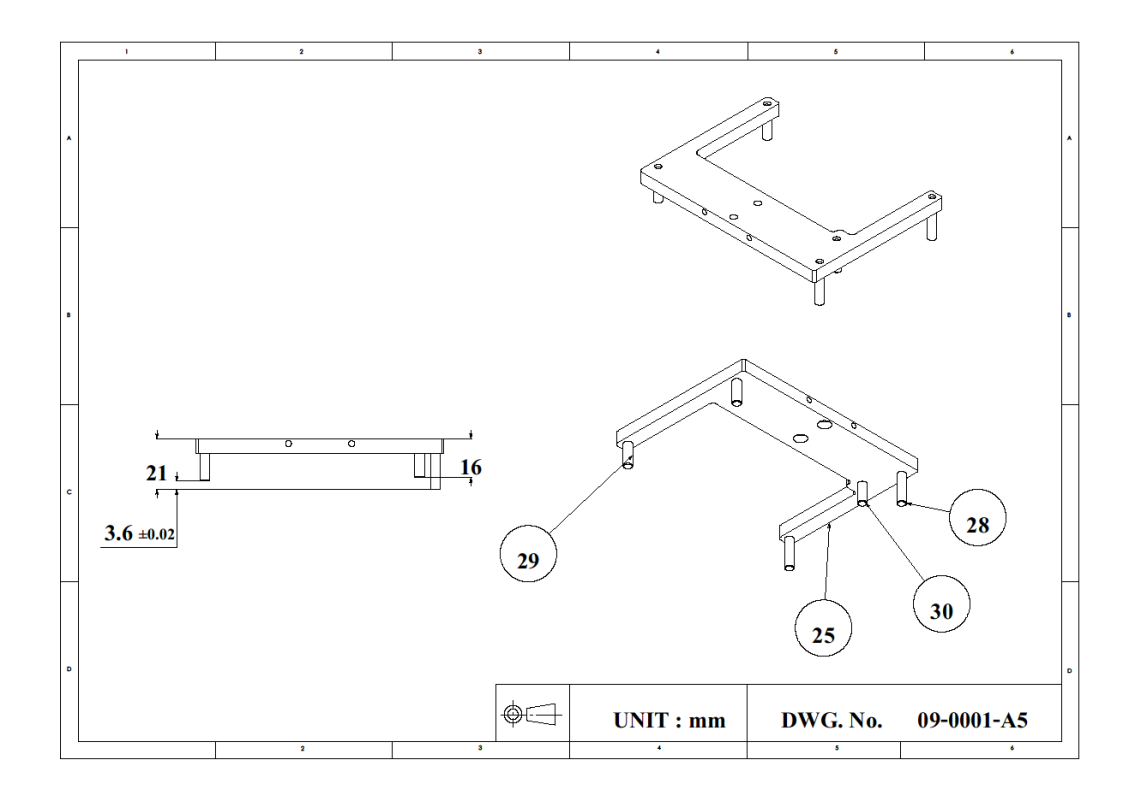

รูป ก.5 หมายเลขของชิ้นสวนของชุดกดฮารดดิสกไดรฟ

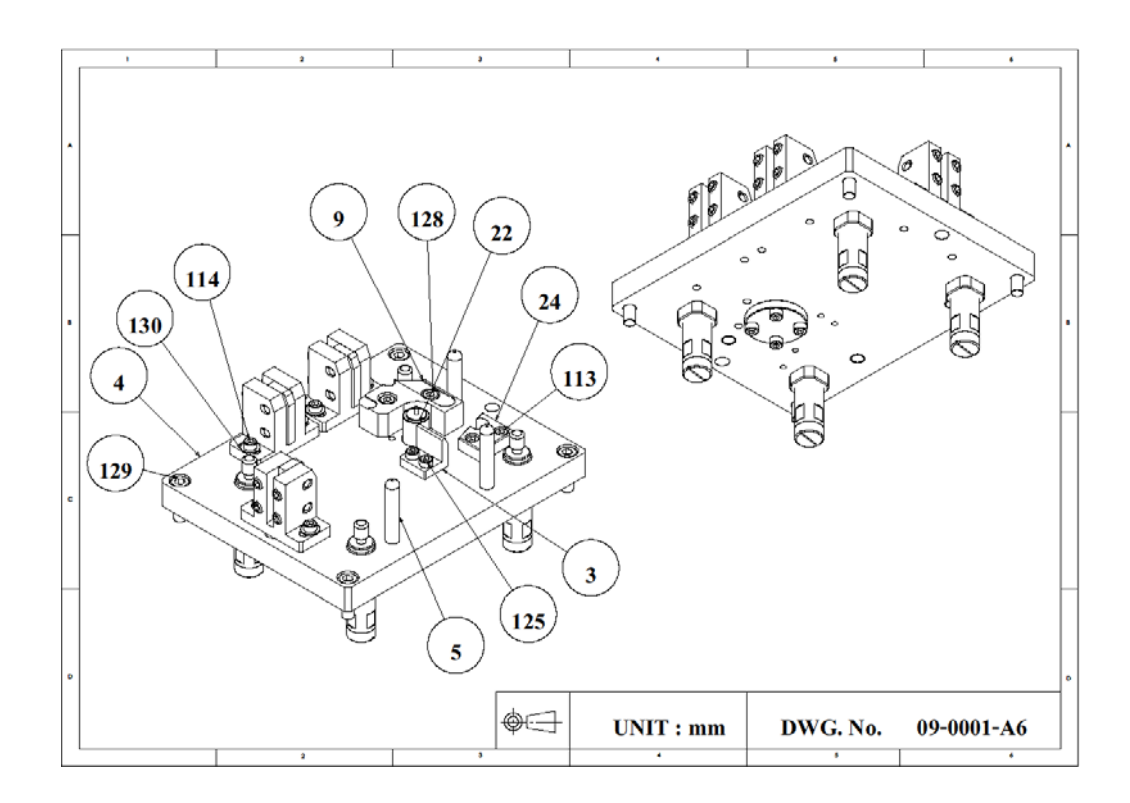

รูป ก.6 หมายเลขชิ้นสวนของชุดจับยดชึ ิ้นงาน

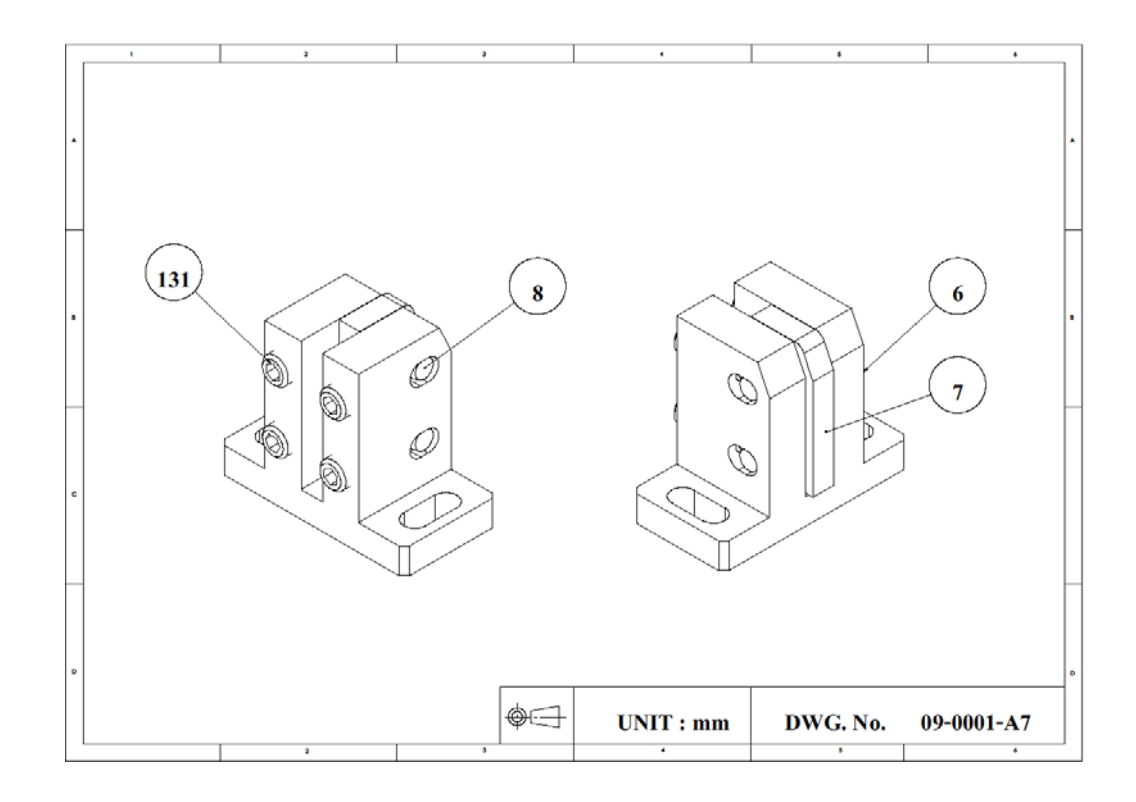

รูป ก.7 หมายเลขชิ้นสวนของชุด HOUSING

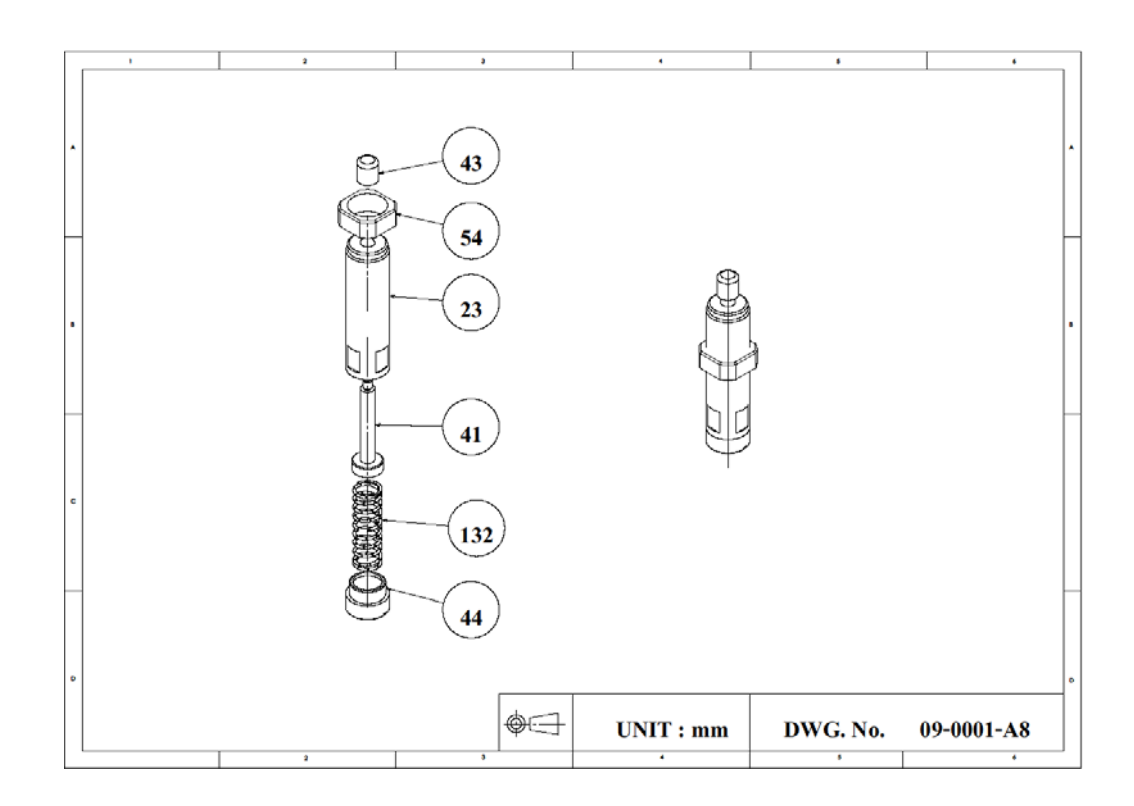

รูป ก.8 หมายเลขชิ้นสวนของ ABSORBER

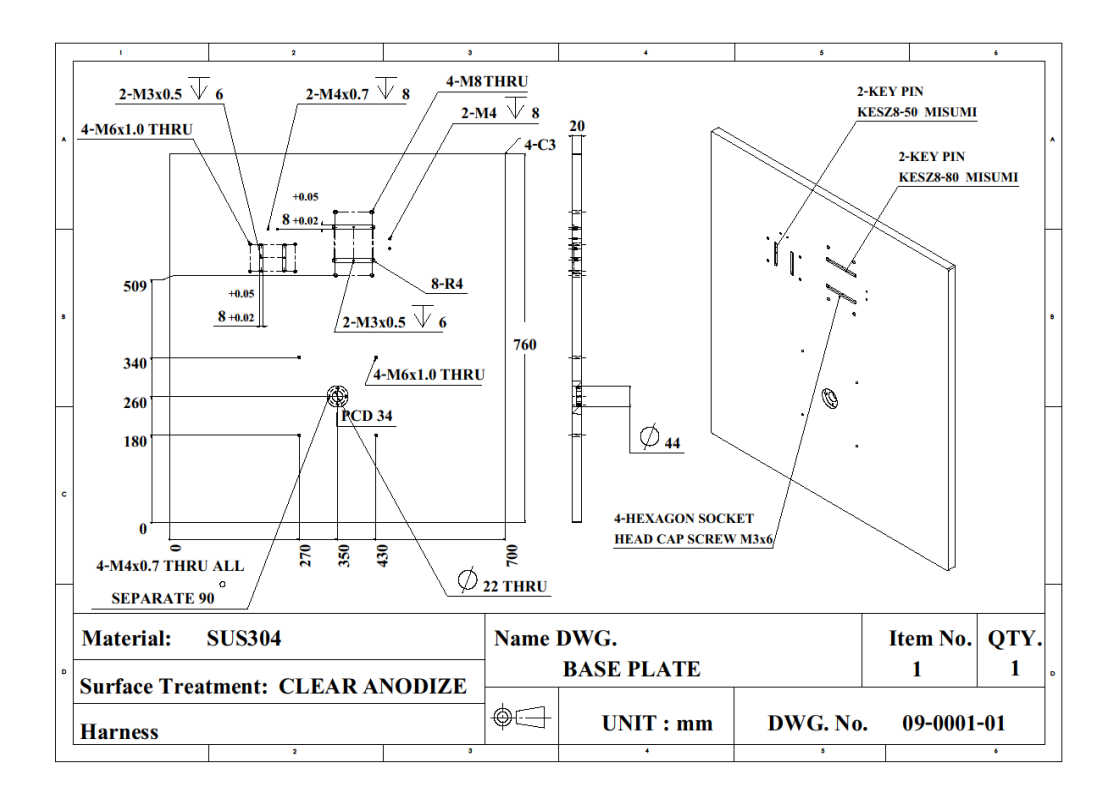

รูปที่ก.9 รายละเอียดขนาดของ BASE PLATE

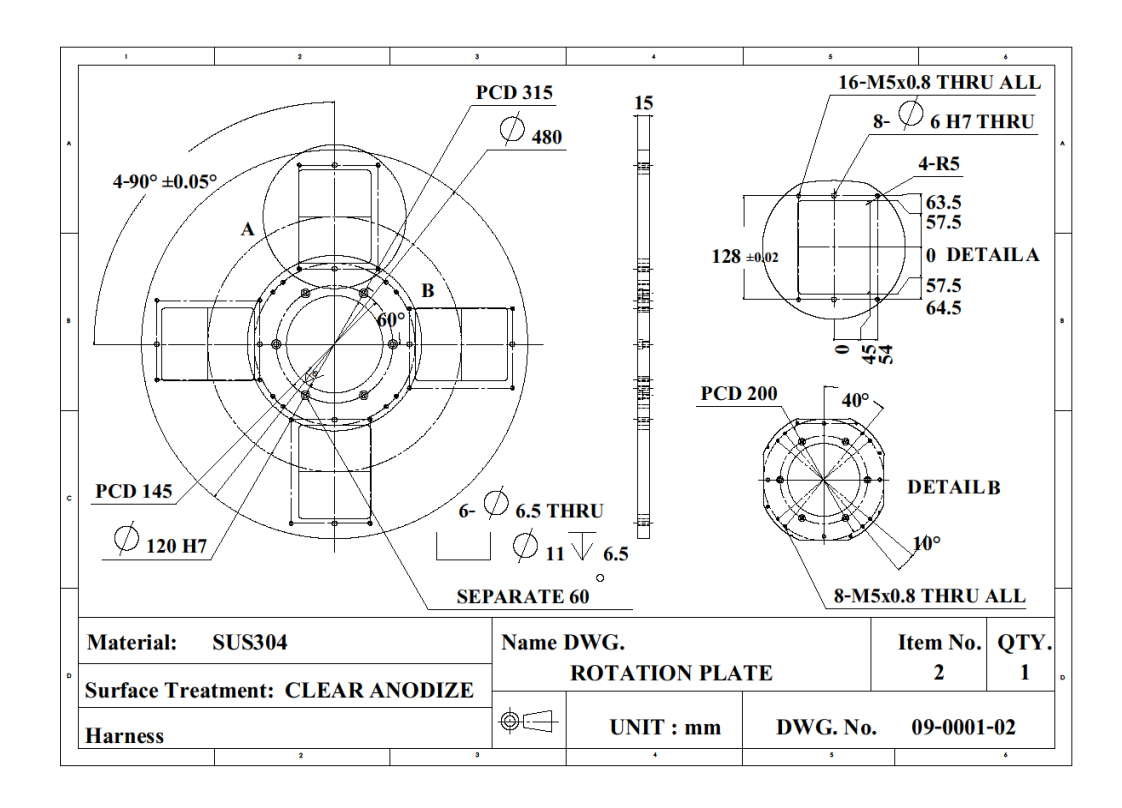

รูปที่ก.10 รายละเอียดขนาดของ ROTATION PLATE

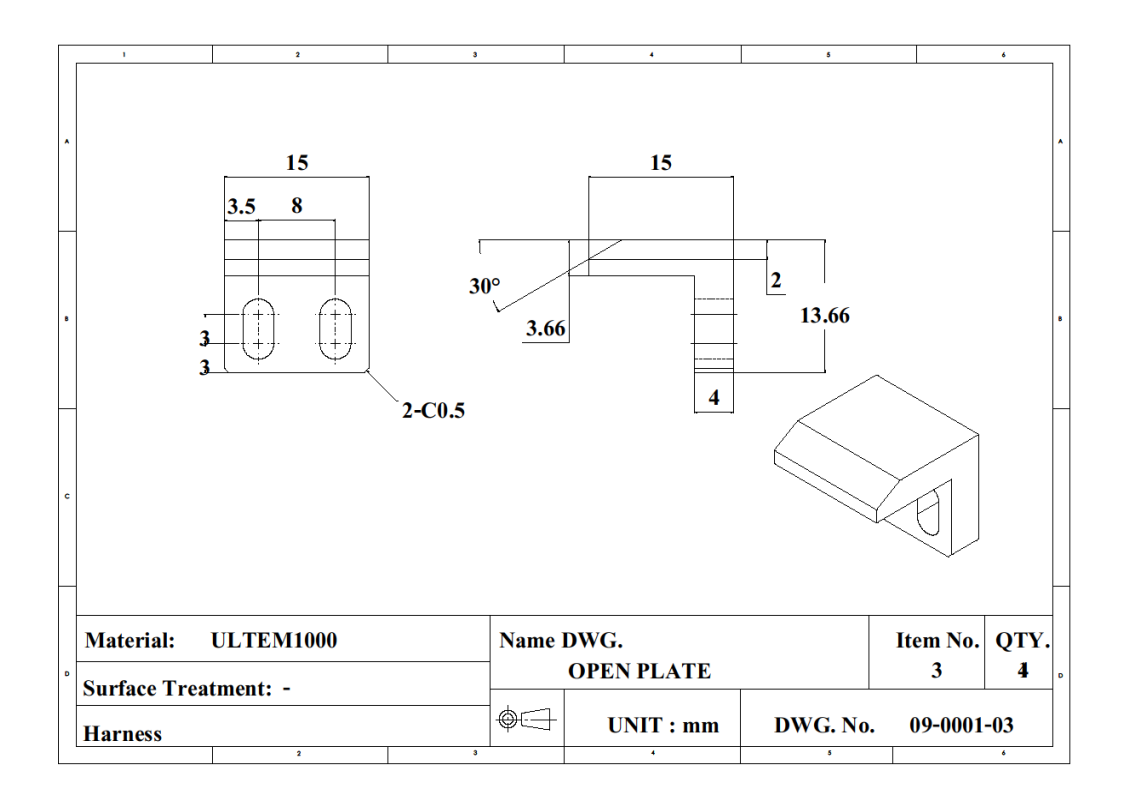

รูปที่ก.11 รายละเอียดขนาดของ OPEN PLATE

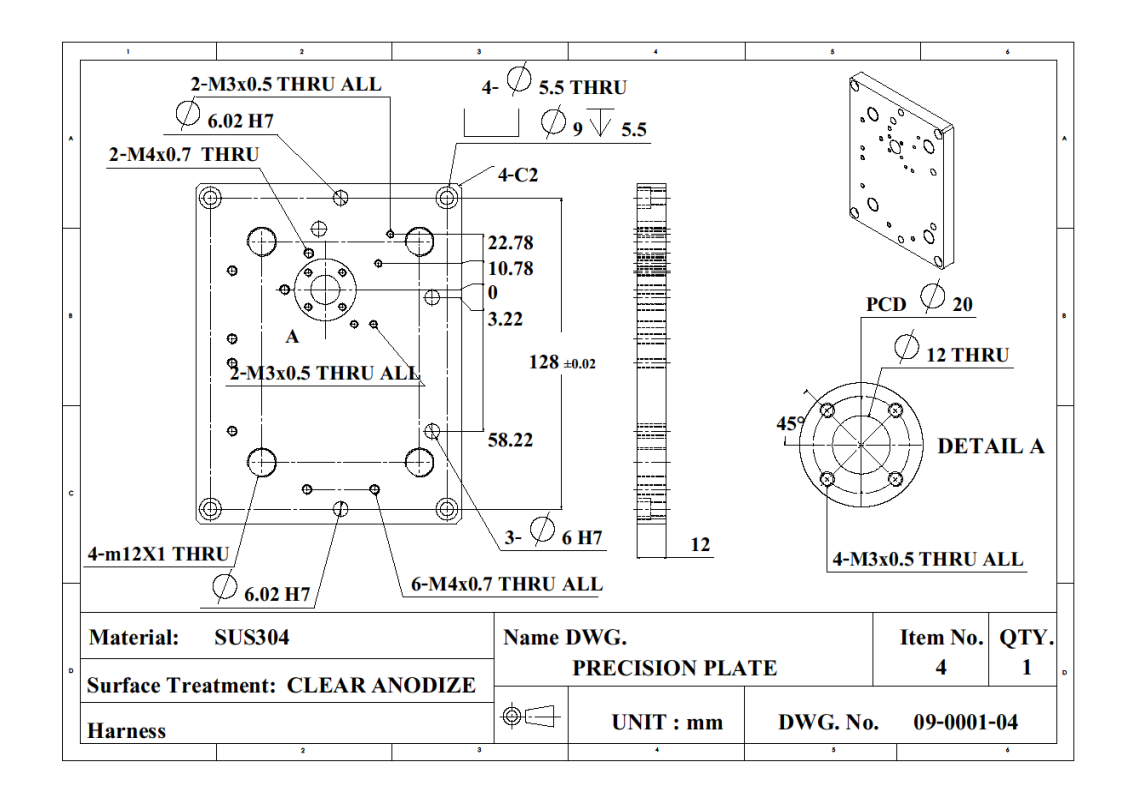

รูปที่ก.12 รายละเอียดขนาดของ PRECISION PLATE

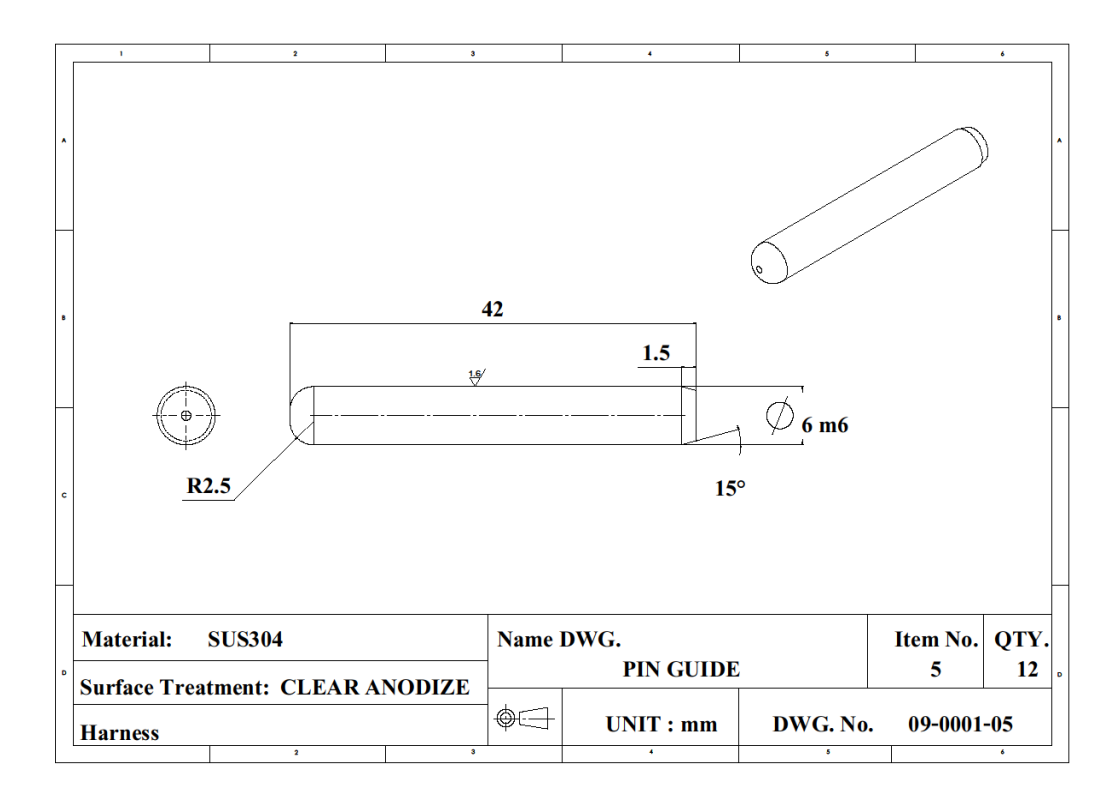

รูปที่ก.13 รายละเอียดขนาดของ PIN GUIDE

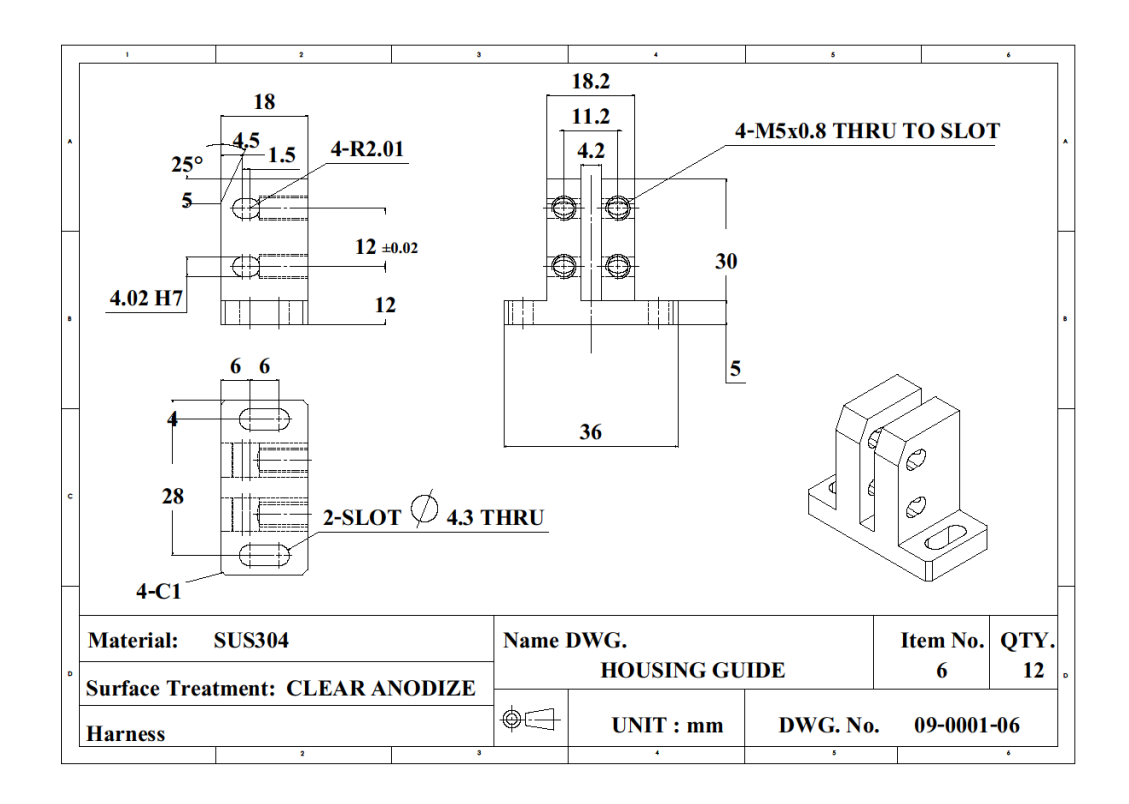

รูปที่ก.14 รายละเอียดขนาดของ HOUSING GUIDE

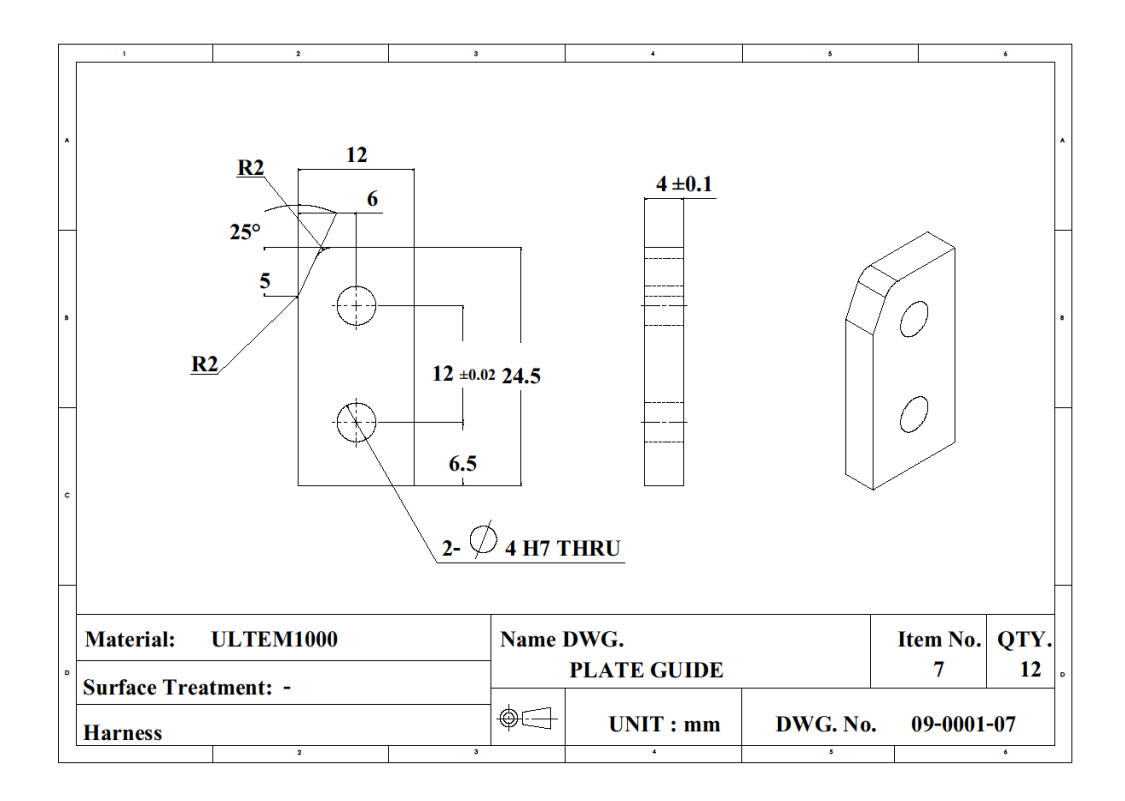

รูปที่ก.15 รายละเอียดขนาดของ PLATE GUIDE

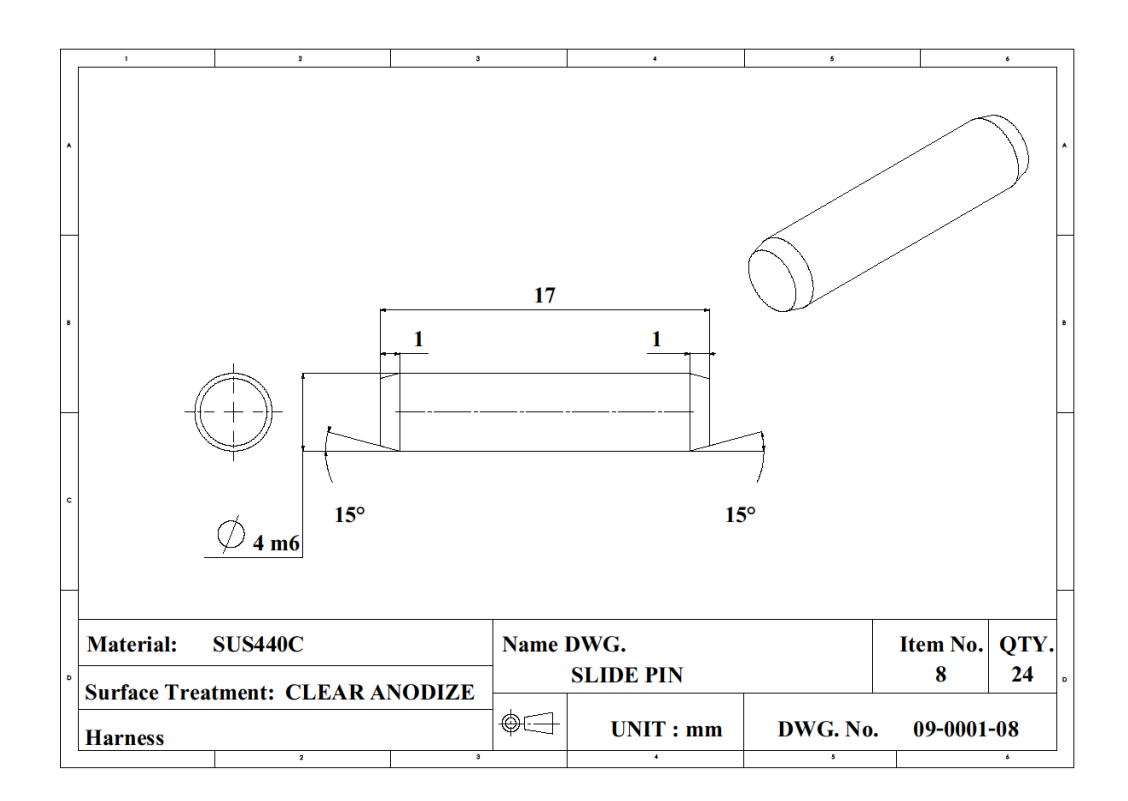

รูปที่ ก.16 รายละเอียดขนาดของ SLIDE PIN

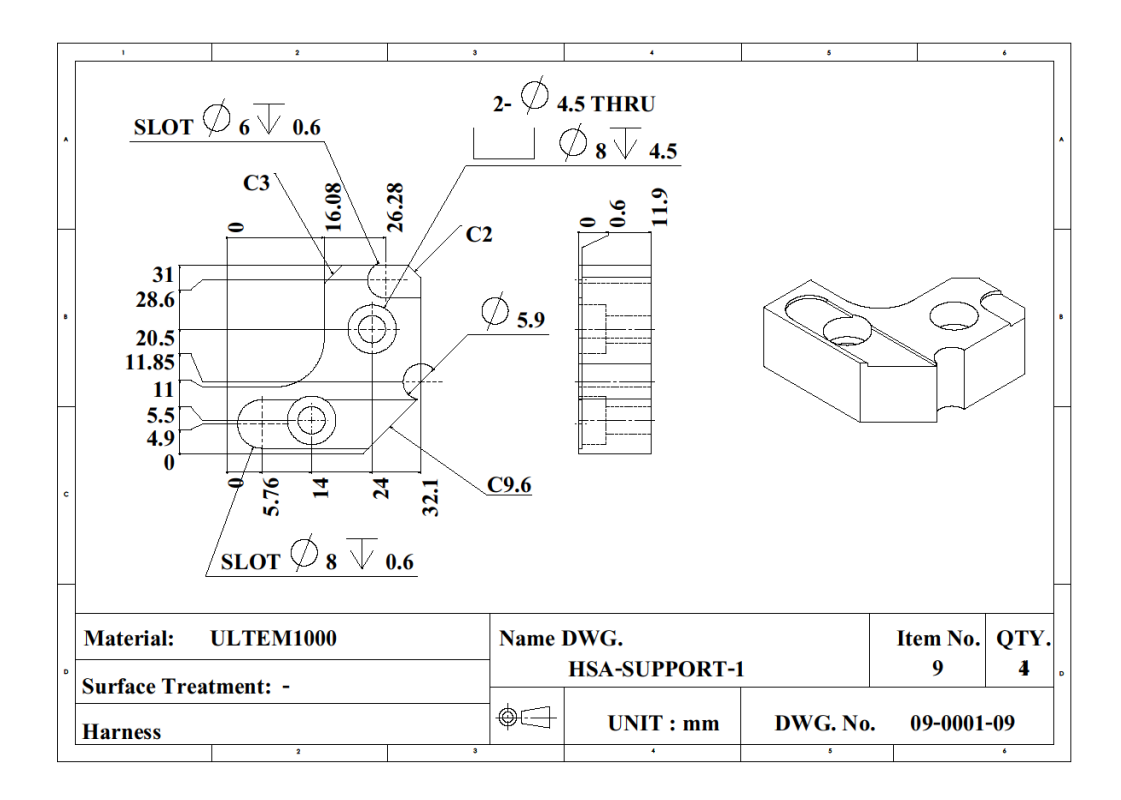

รูปที่ก.17 รายละเอียดขนาดของ HSA SUPPORT-1

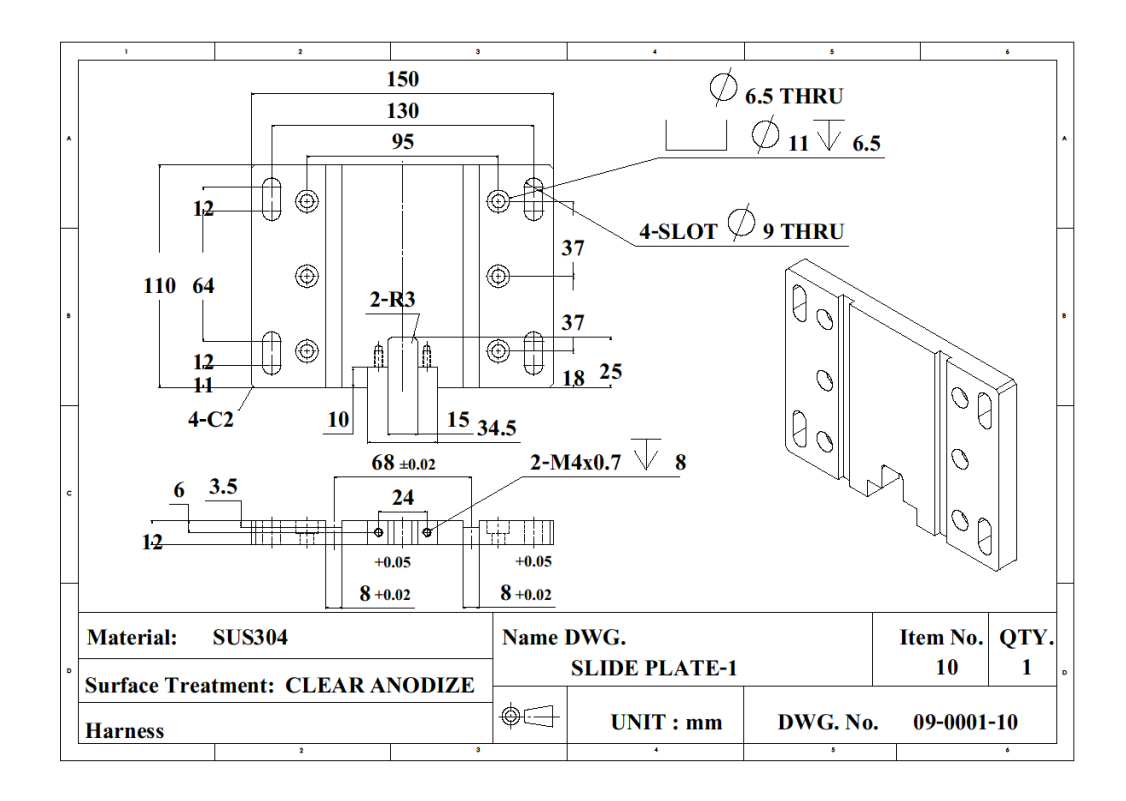

รูปที่ก.18 รายละเอียดขนาดของ SLIDE PLATE-1

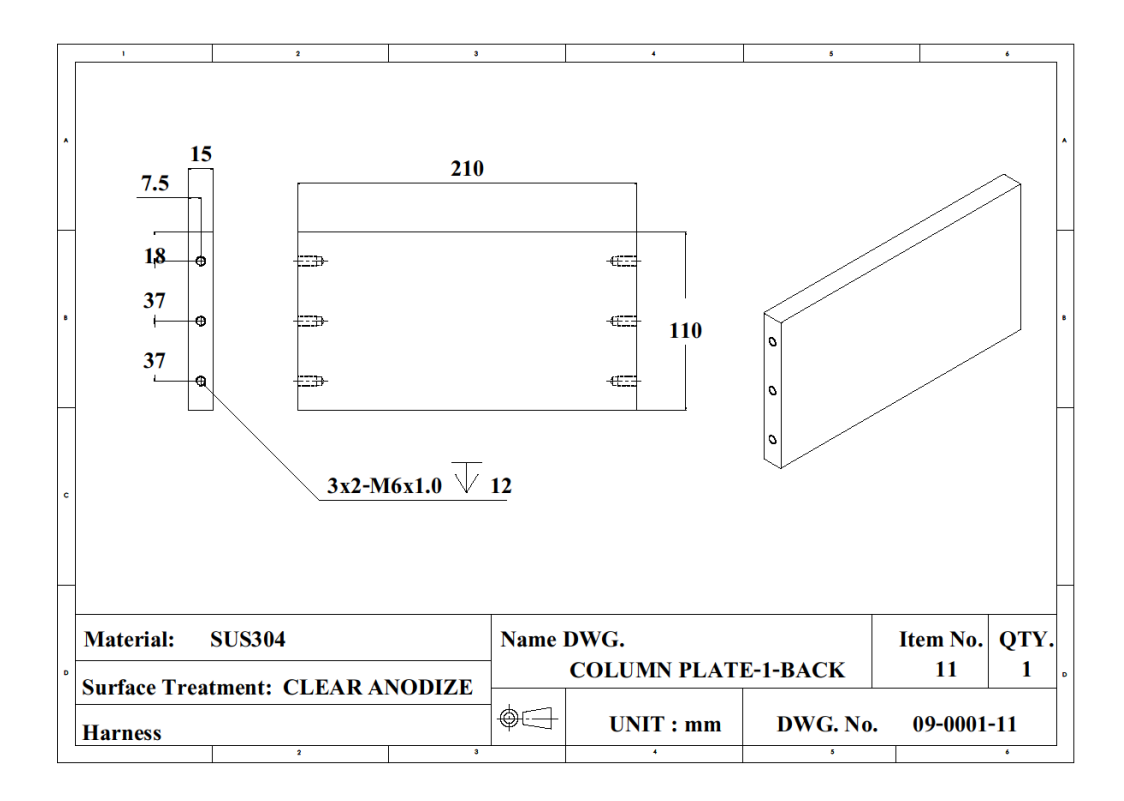

รูปที่ก.19 รายละเอียดขนาดของ COLUMN PLATE-1-BACK

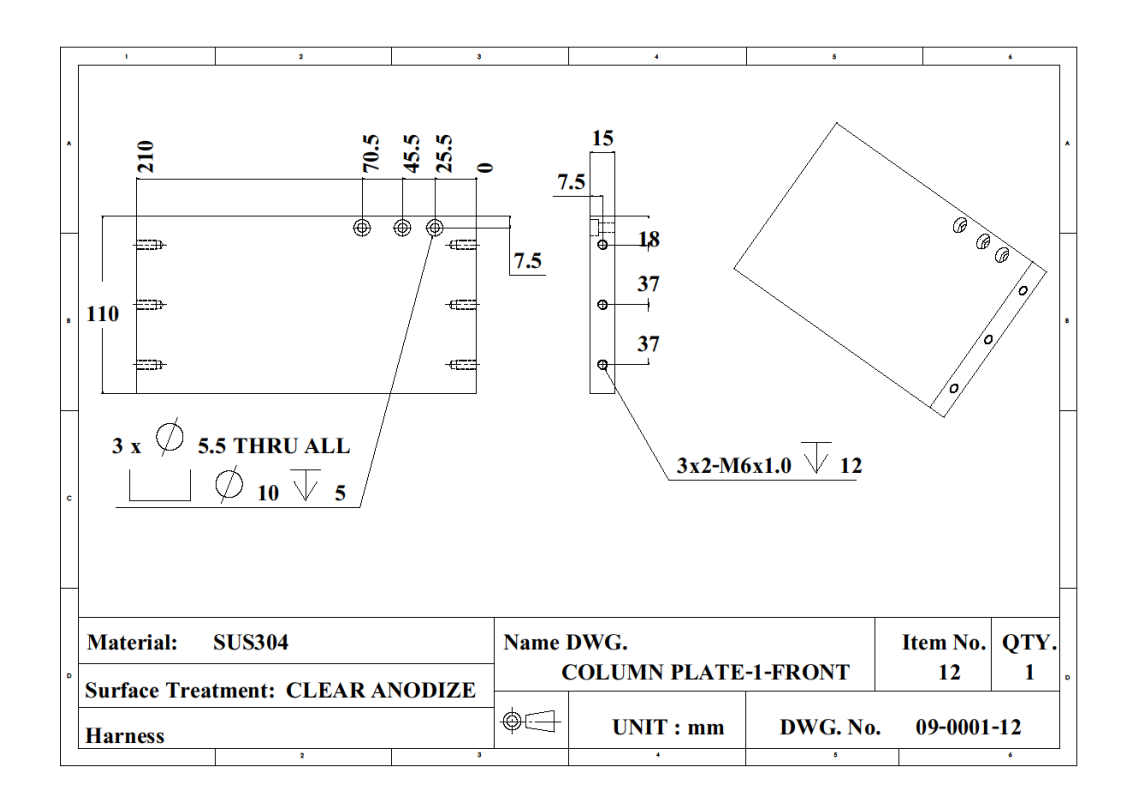

รูปที่ก.20 รายละเอียดขนาดของ COLUMN PLATE-1-FRONT

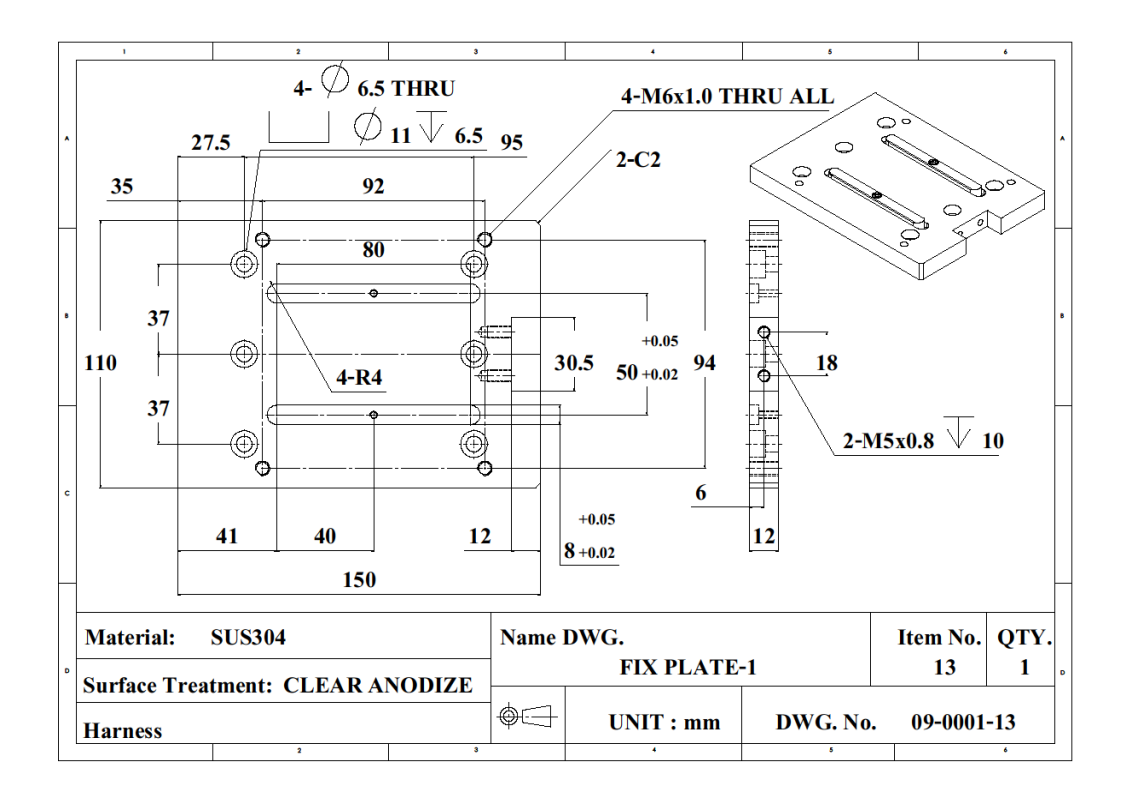

รูปที่ก.21 รายละเอียดขนาดของ FIX PLATE-1

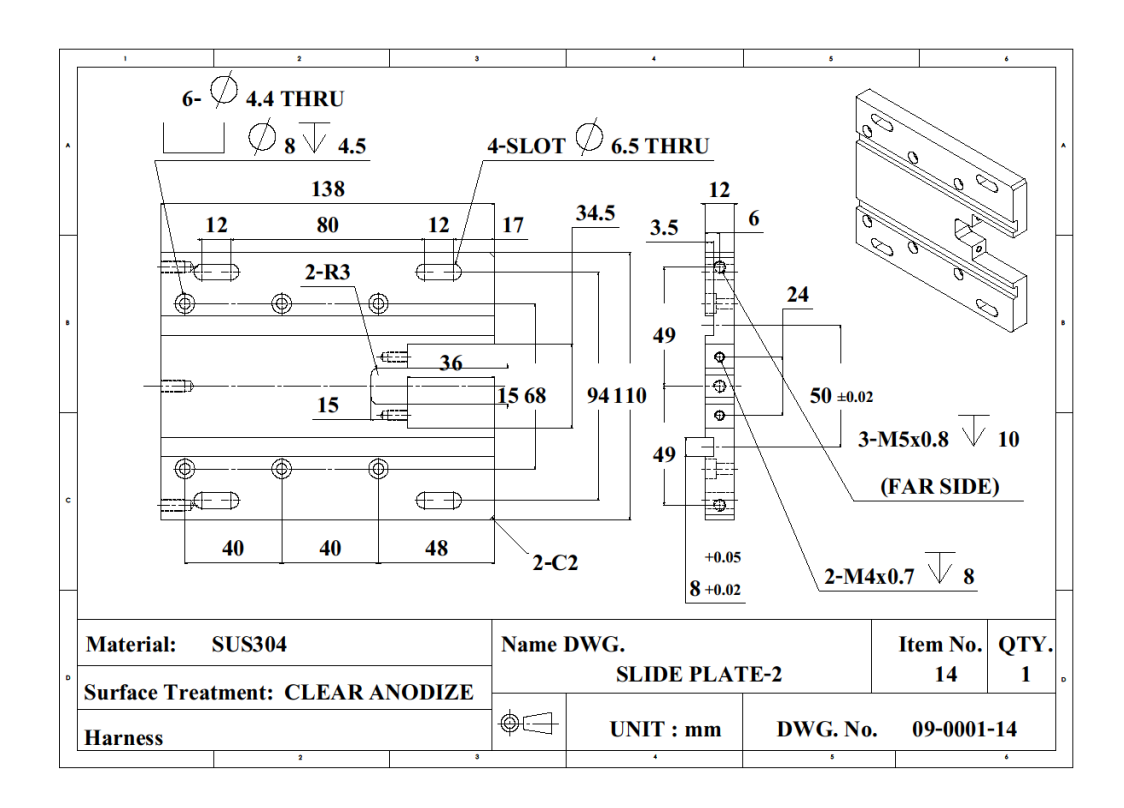

รูปที่ก.22 รายละเอียดขนาดของ SLIDE PLATE-2

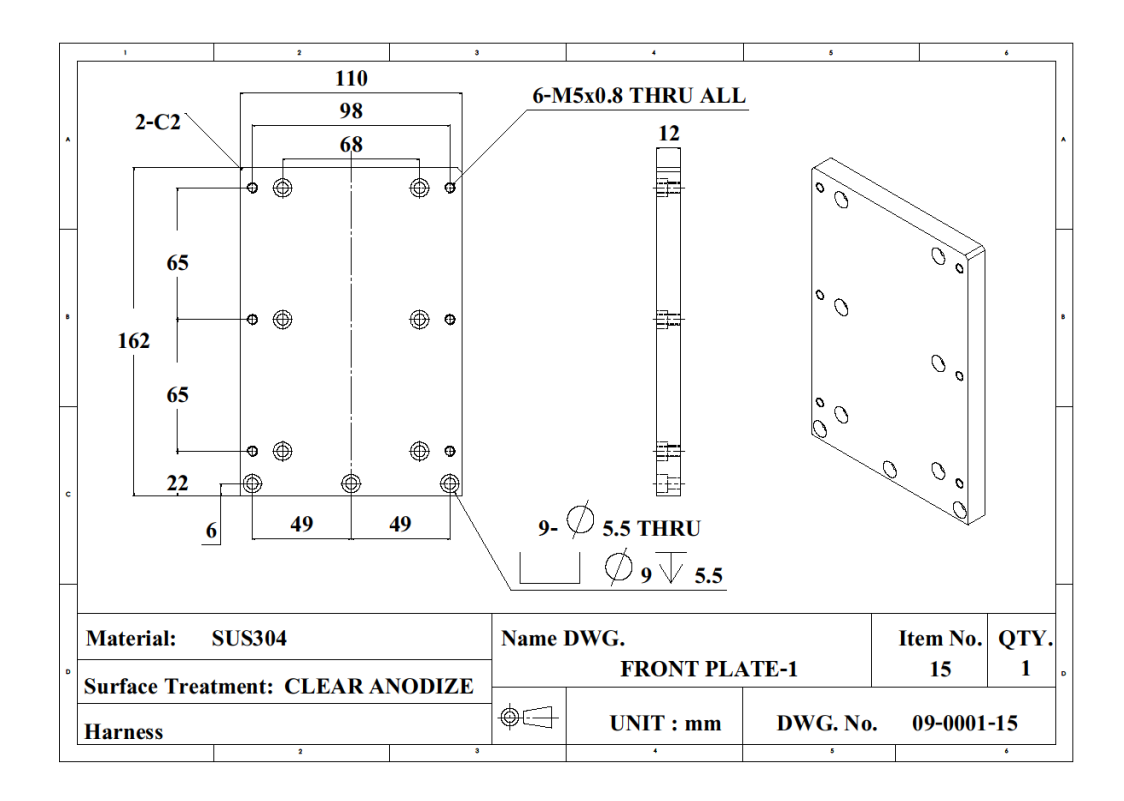

รูปที่ก.23 รายละเอียดขนาดของ FRONT PLATE-1

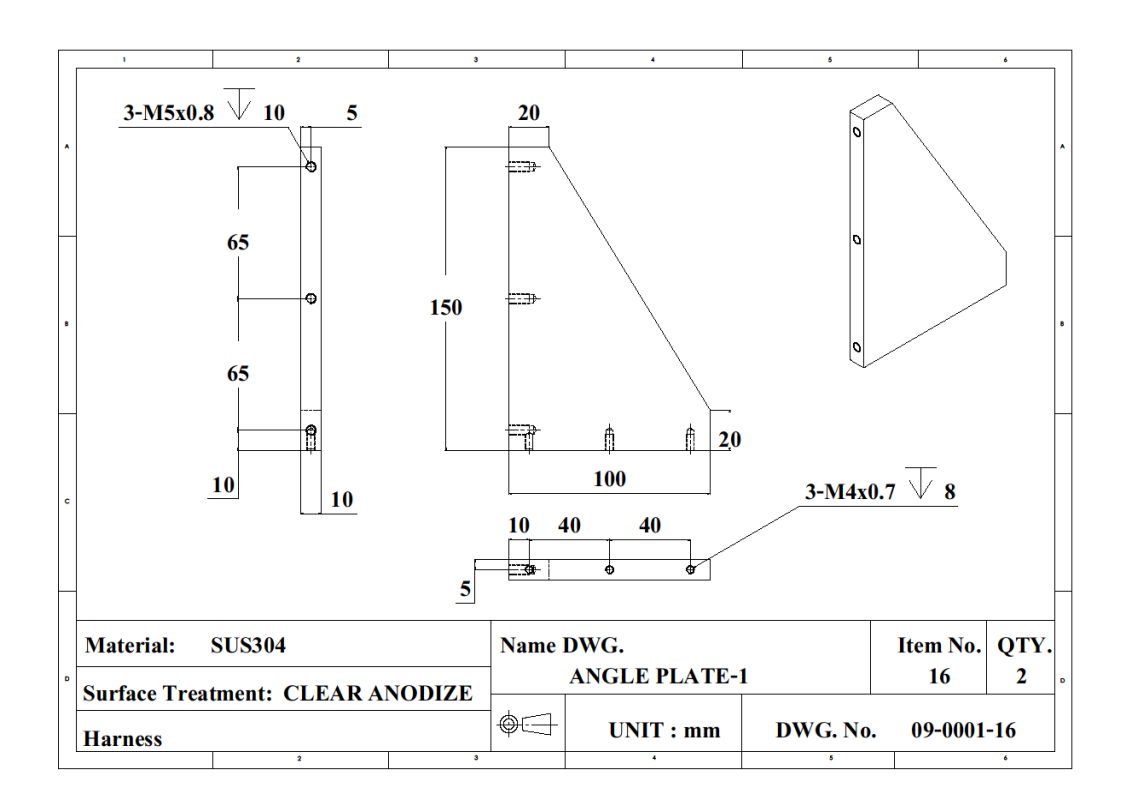

รูปที่ก.24 รายละเอียดขนาดของ ANGLE PLATE-1

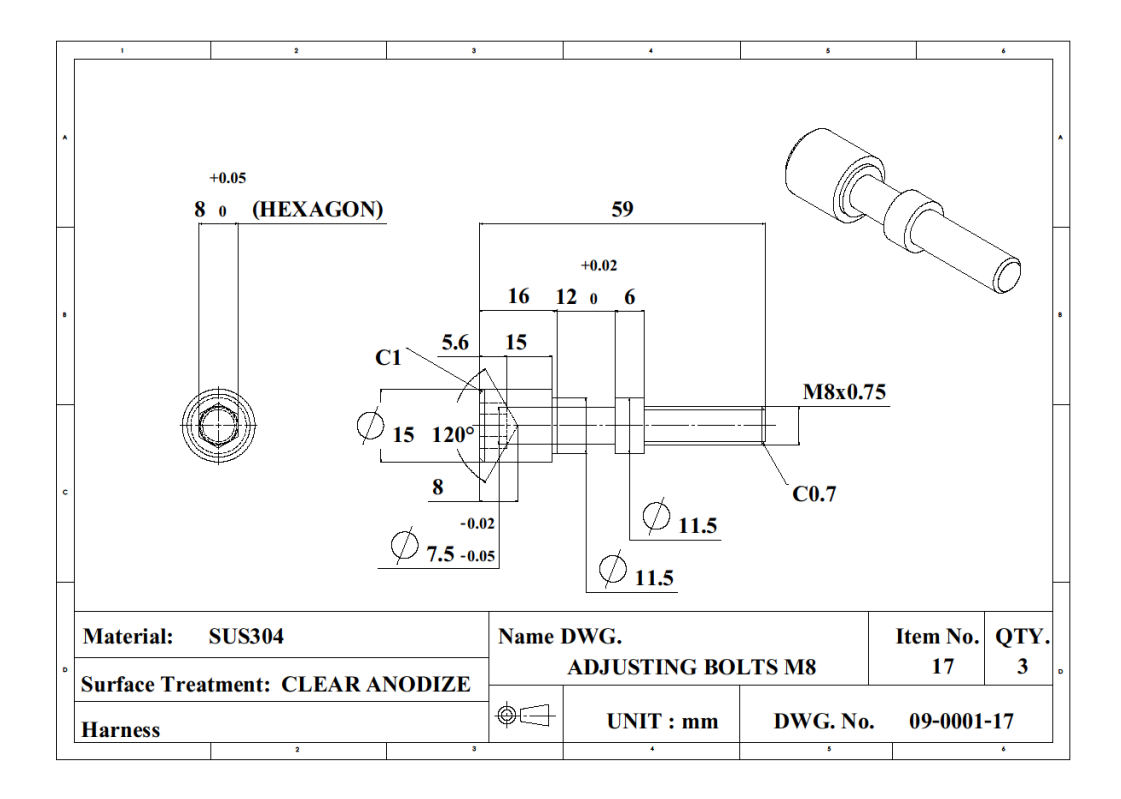

รูปที่ก.25 รายละเอียดขนาดของ ADJUSTING BOLTS M8

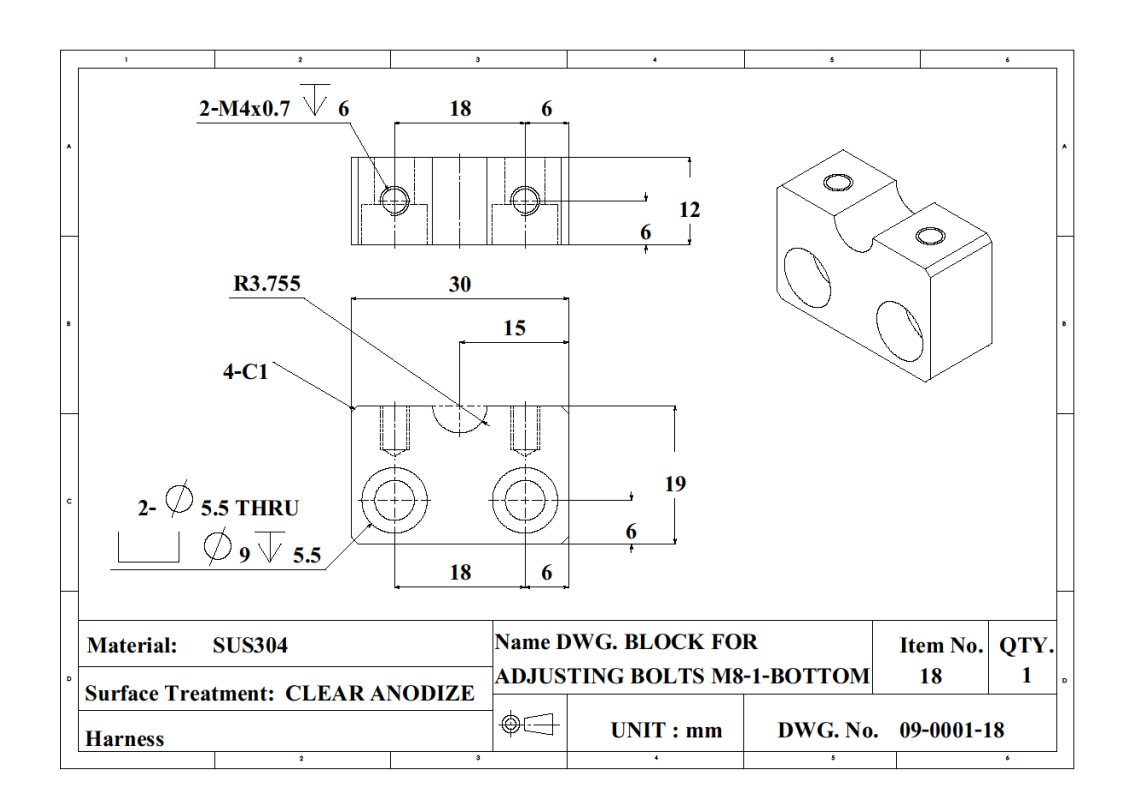

รูปที่ก.26 รายละเอียดขนาดของ BLOCK FOR ADJUSTING BOLTS M8-1-BOTTOM
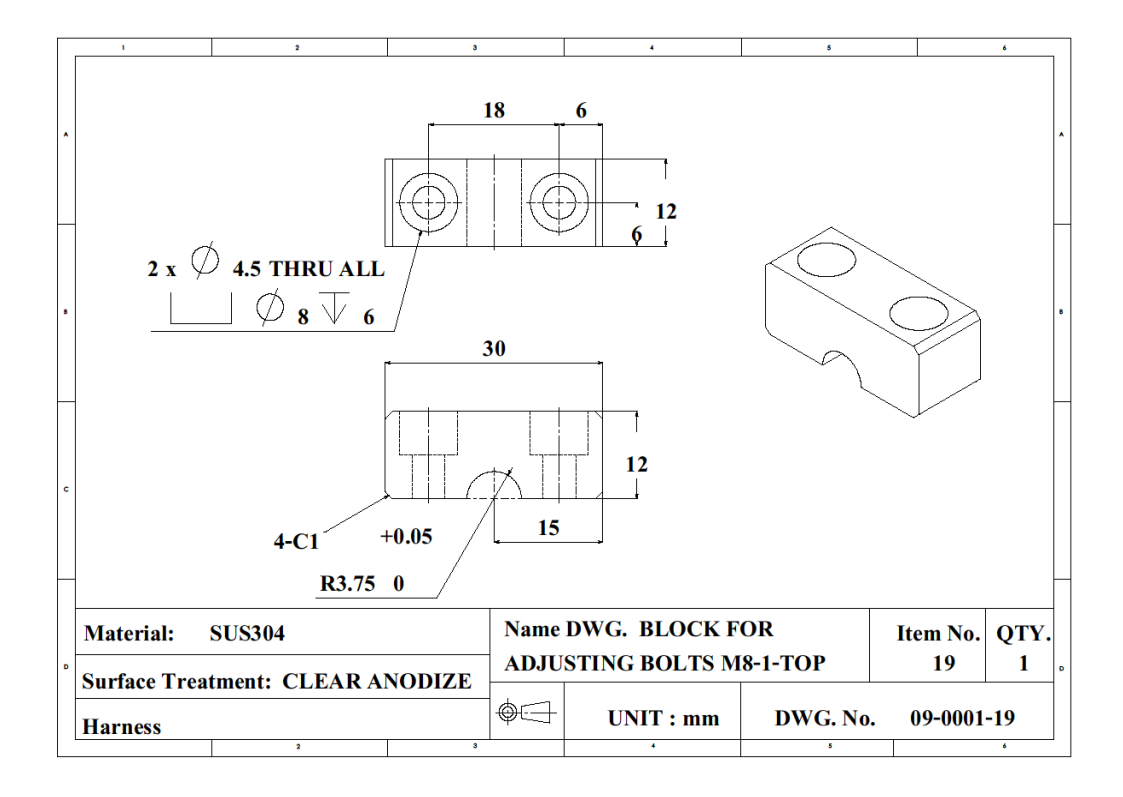

### รูปที่ก.27 รายละเอียดขนาดของ BLOCK FOR ADJUSTING BOLTS M8-1-TOP

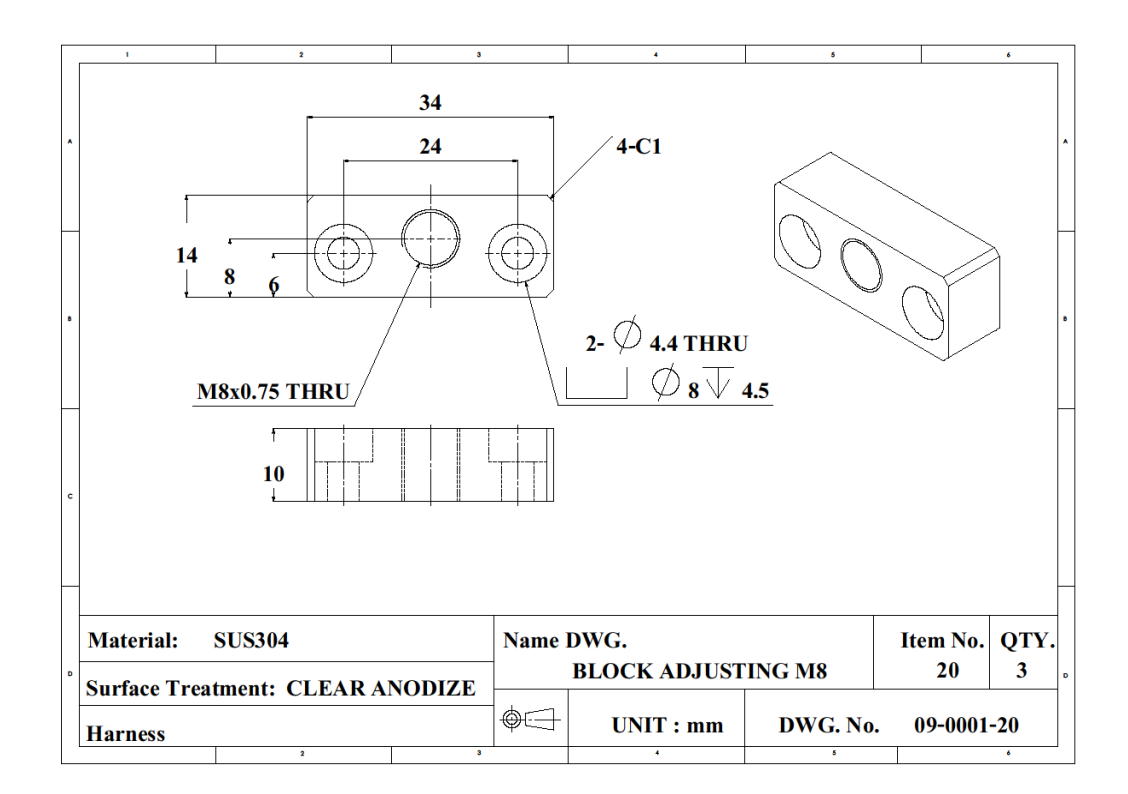

## รูปที่ก.28 รายละเอียดขนาดของ BLOCK ADJUSTING M8

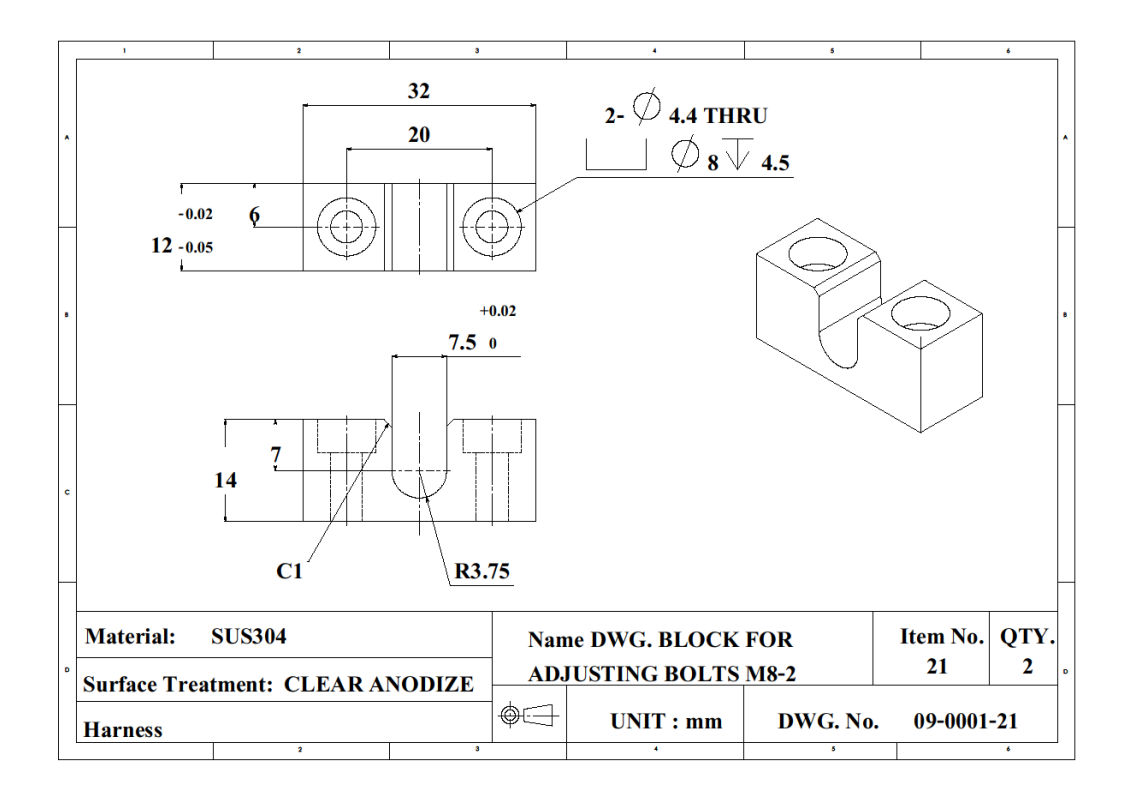

รูปที่ก.29 รายละเอียดขนาดของ BLOCK FOR ADJUSTING BOLTS M8-2

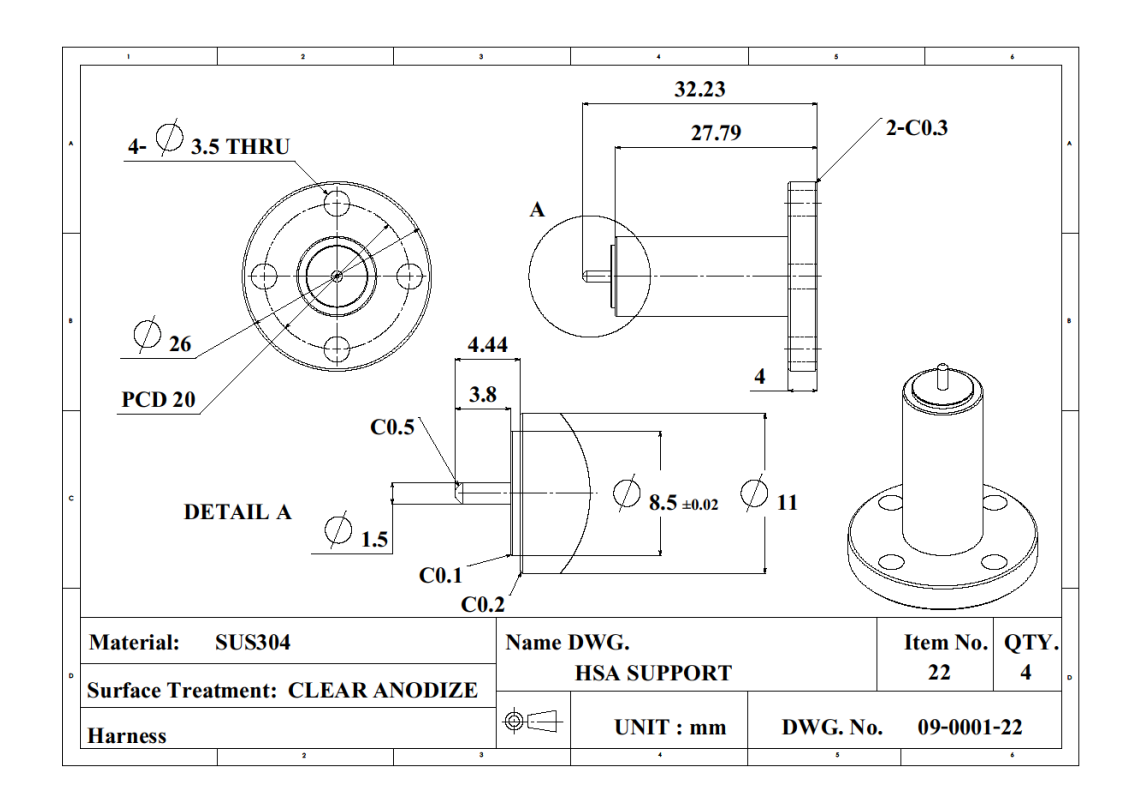

รูปที่ก.30 รายละเอียดขนาดของ HSA SUPPORT

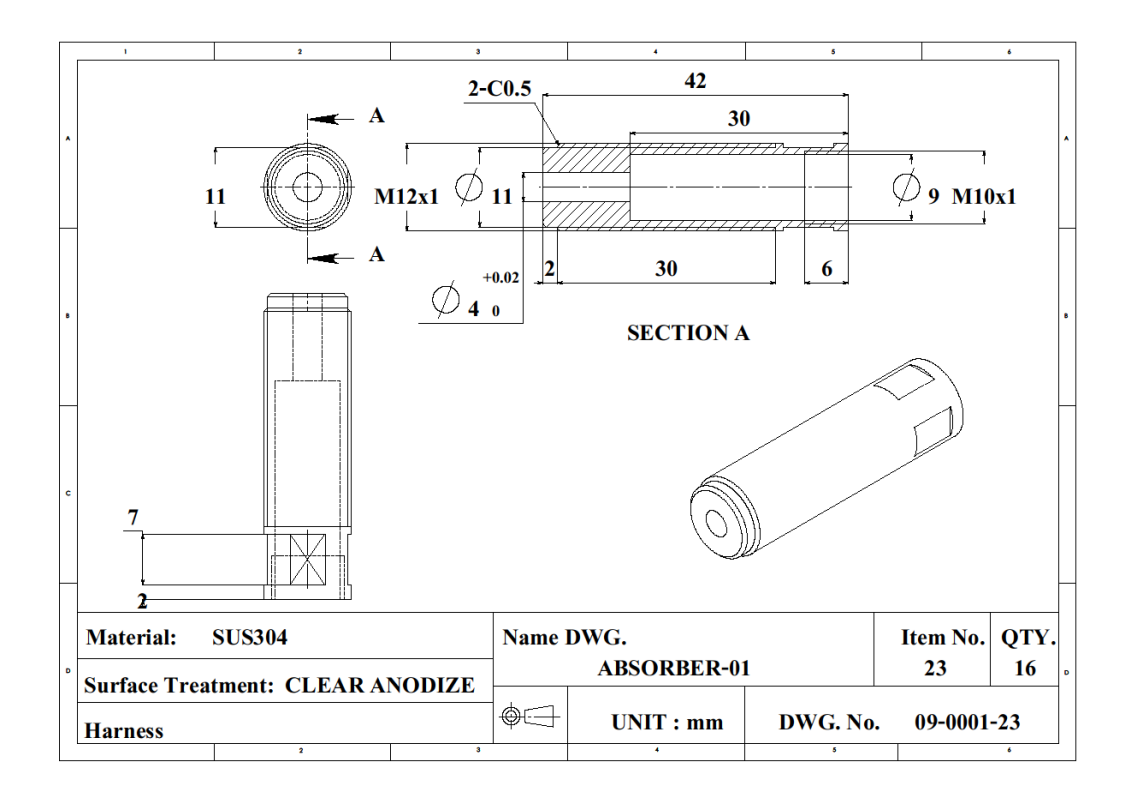

รูปที่ก.31 รายละเอียดขนาดของ ABSORBER-01

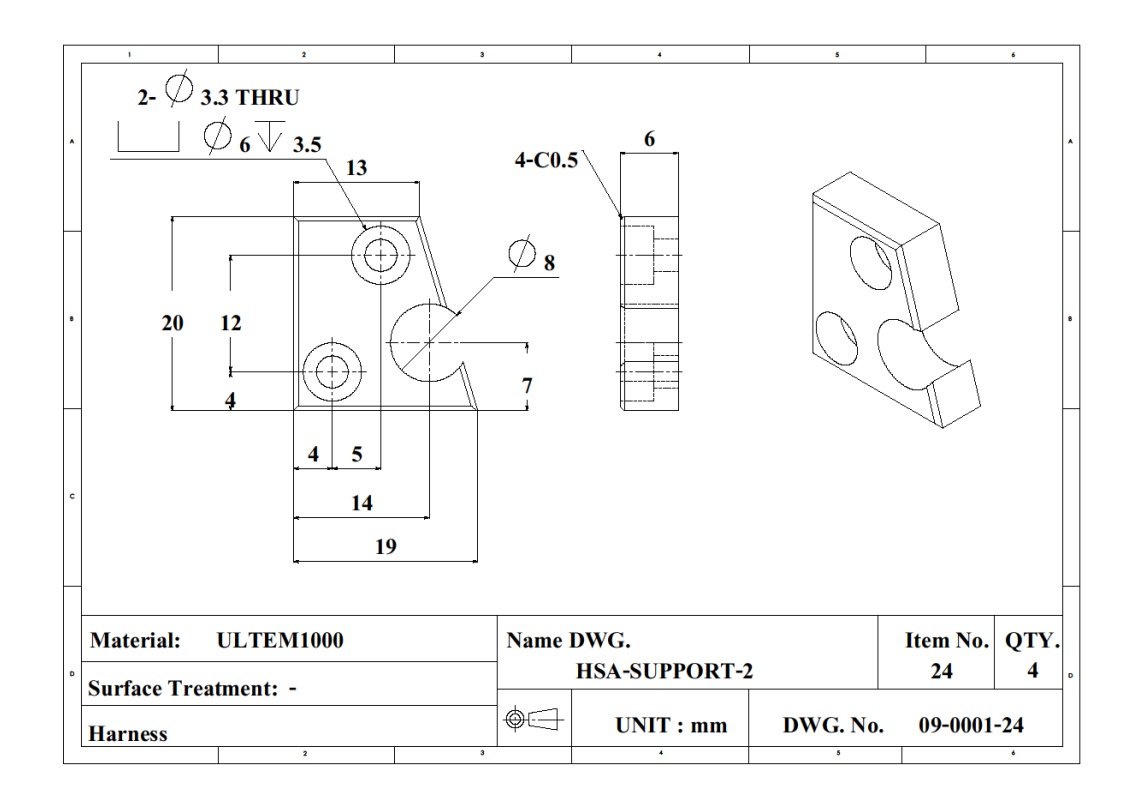

รูปที่ก.32 รายละเอียดขนาดของ HSA SUPPORT-2

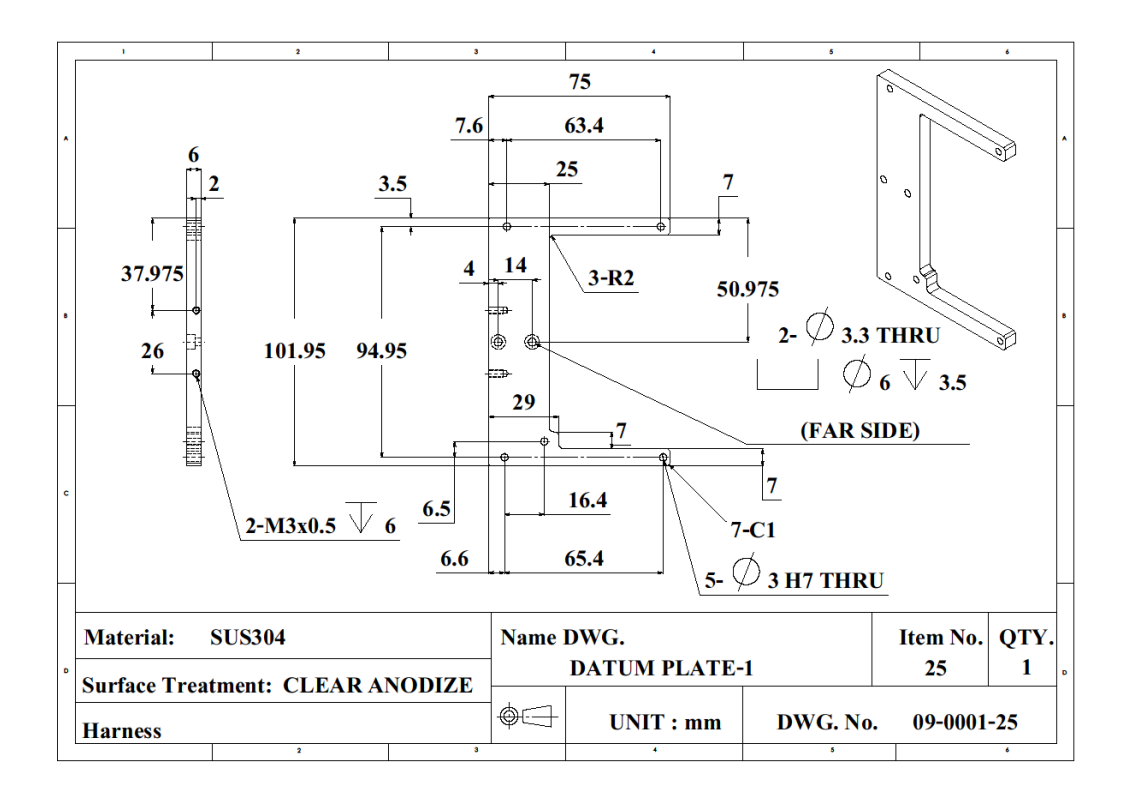

รูปที่ก.33 รายละเอียดขนาดของ DATUM PLATE-1

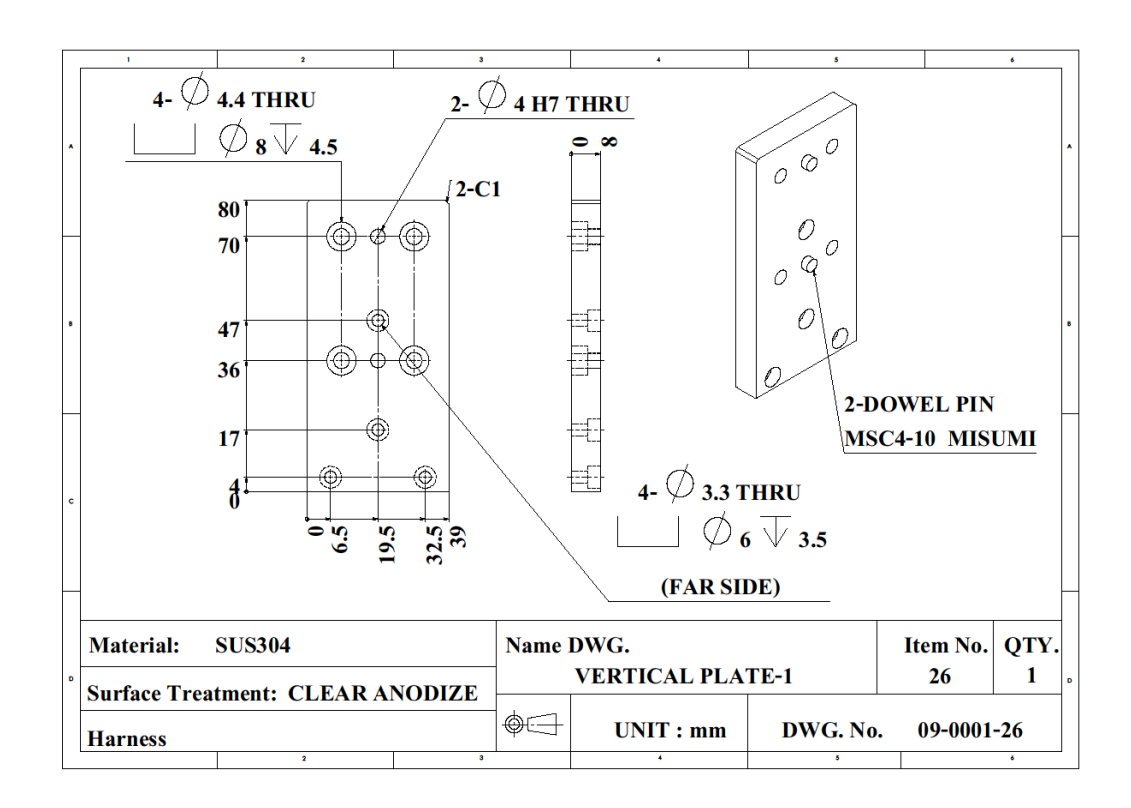

รูปที่ก.34 รายละเอียดขนาดของ VERTICAL PLATE-1

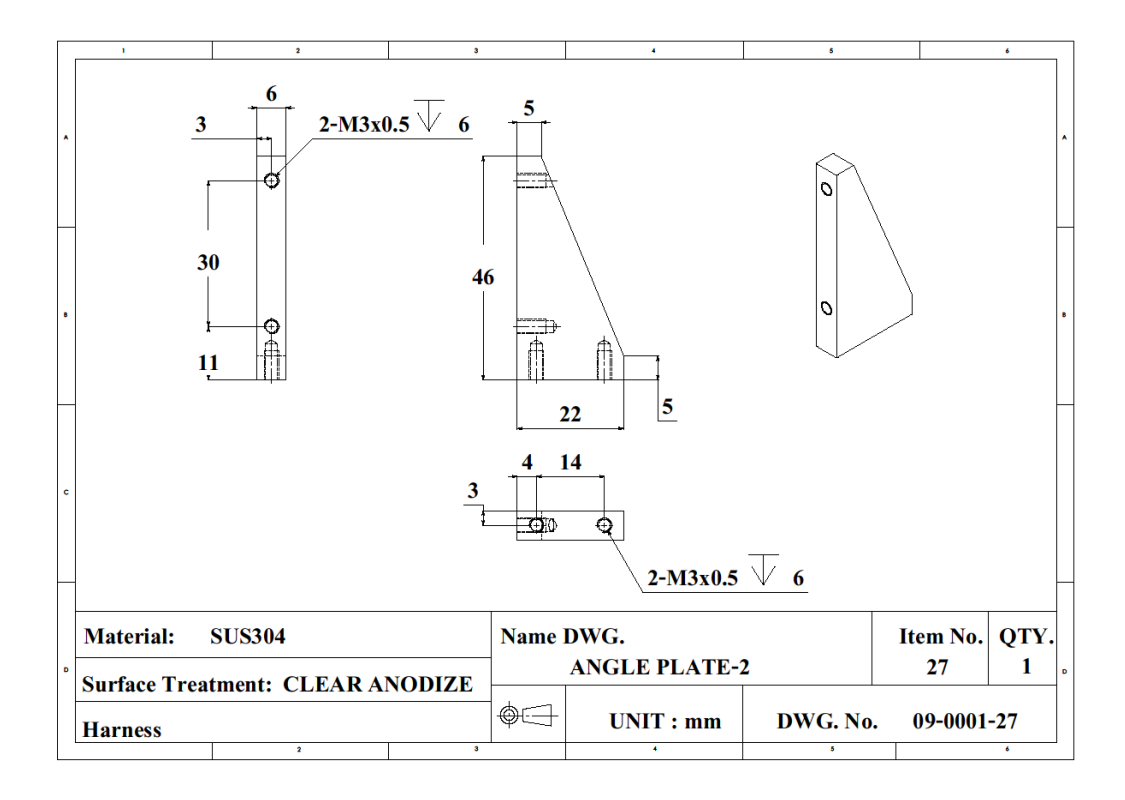

รูปที่ก.35 รายละเอียดขนาดของ ANGLE PLATE-2

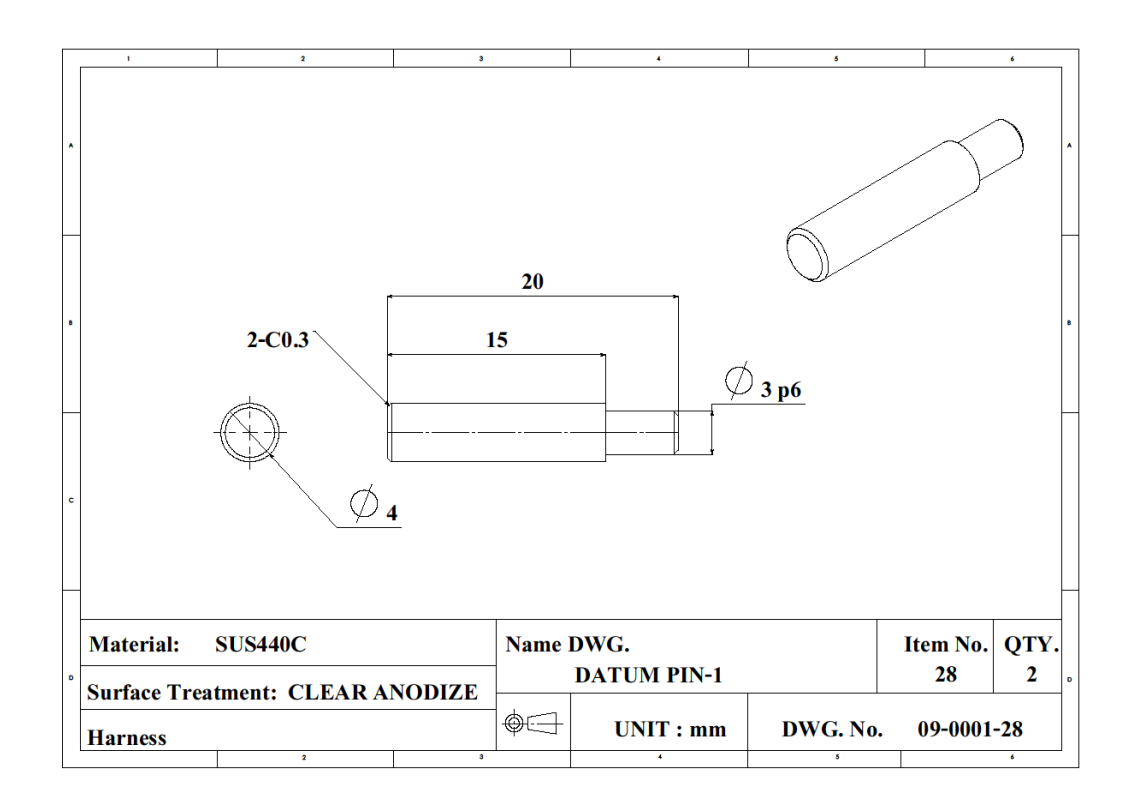

รูปที่ก.36 รายละเอียดขนาดของ DATUM PIN-1

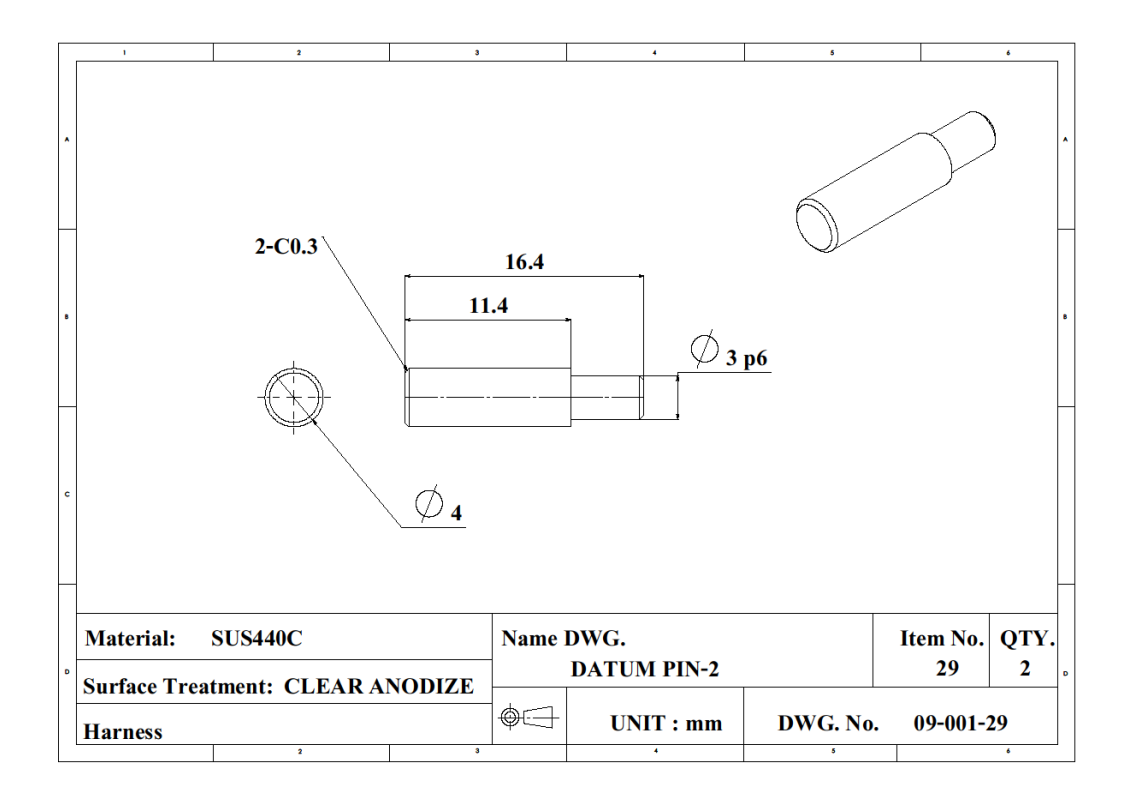

รูปที่ก.37 รายละเอียดขนาดของ DATUM PIN-2

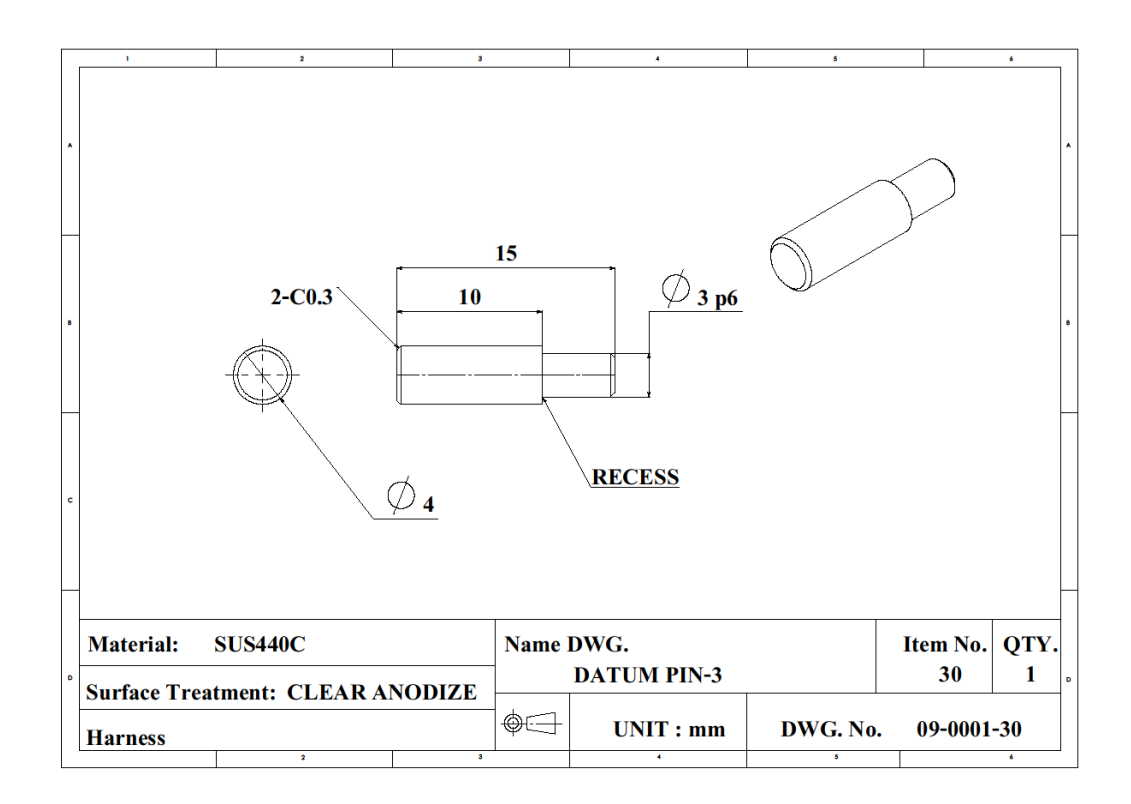

รูปที่ก.38 รายละเอียดขนาดของ DATUM PIN-3

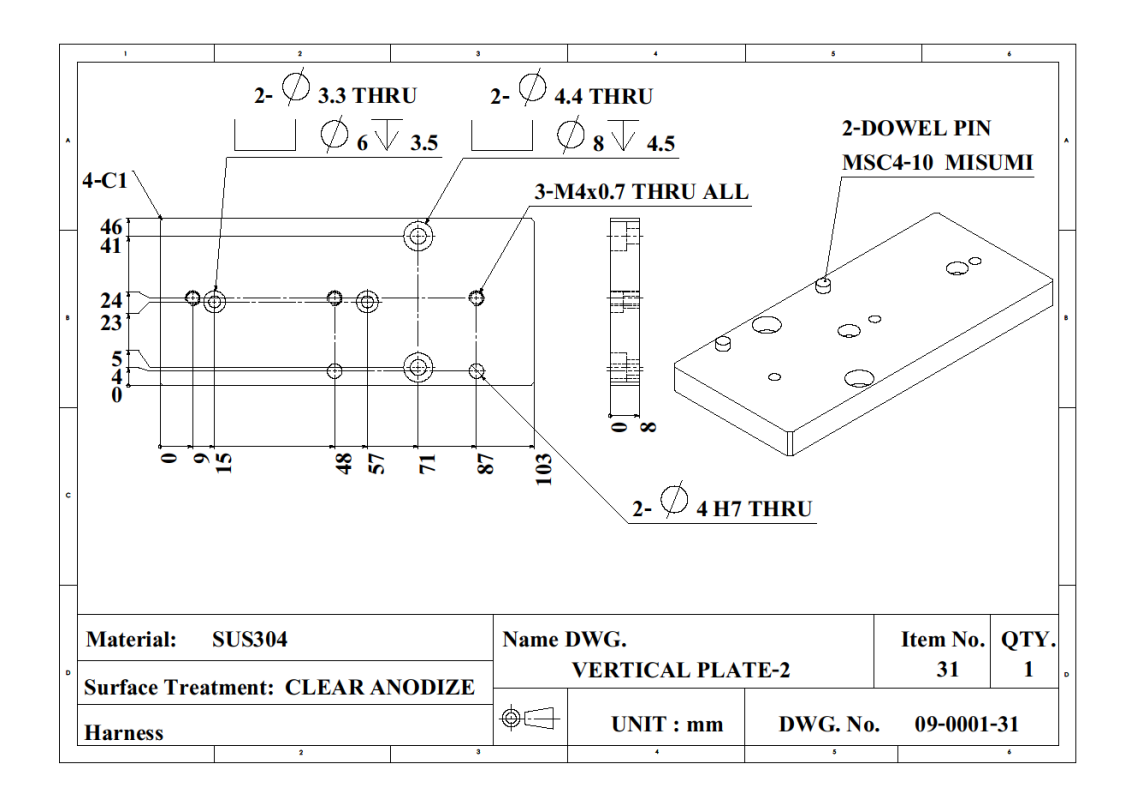

รูปที่ก.39 รายละเอียดขนาดของ VERTICAL PLATE-2

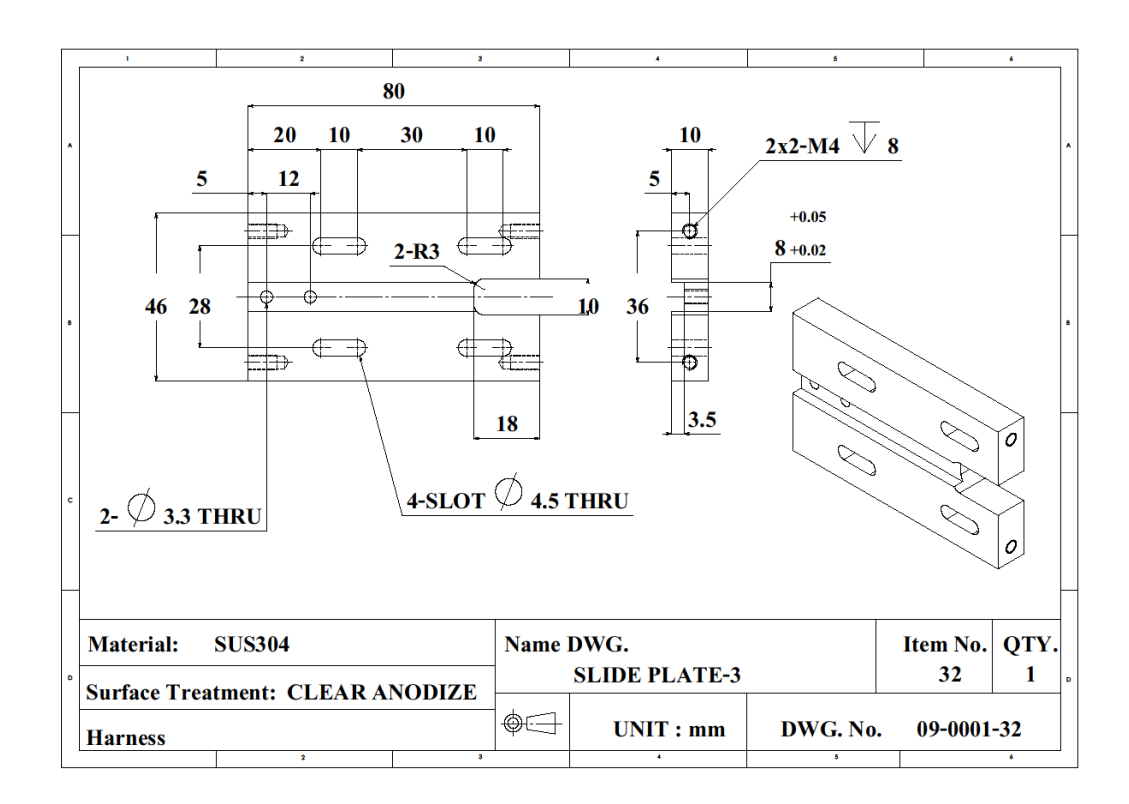

รูปที่ก.40 รายละเอียดขนาดของ SLIDE PLATE-3

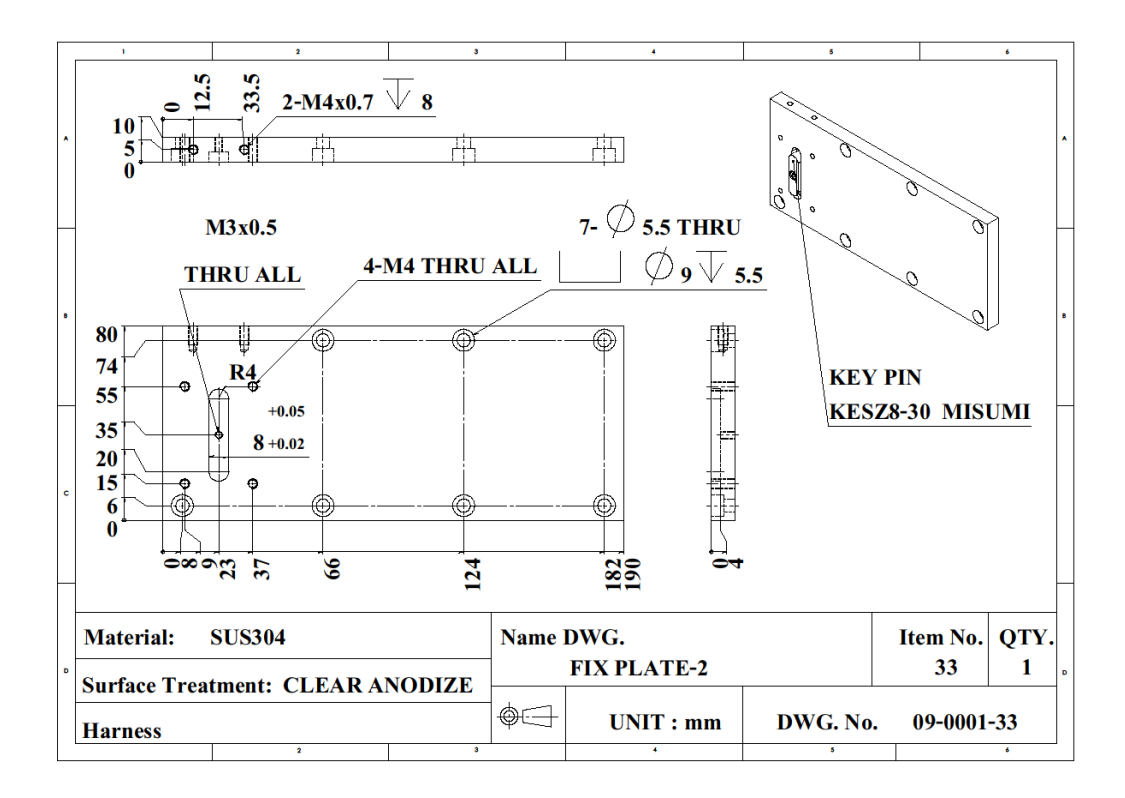

รูปที่ก.41 รายละเอียดขนาดของ FIX PLATE-2

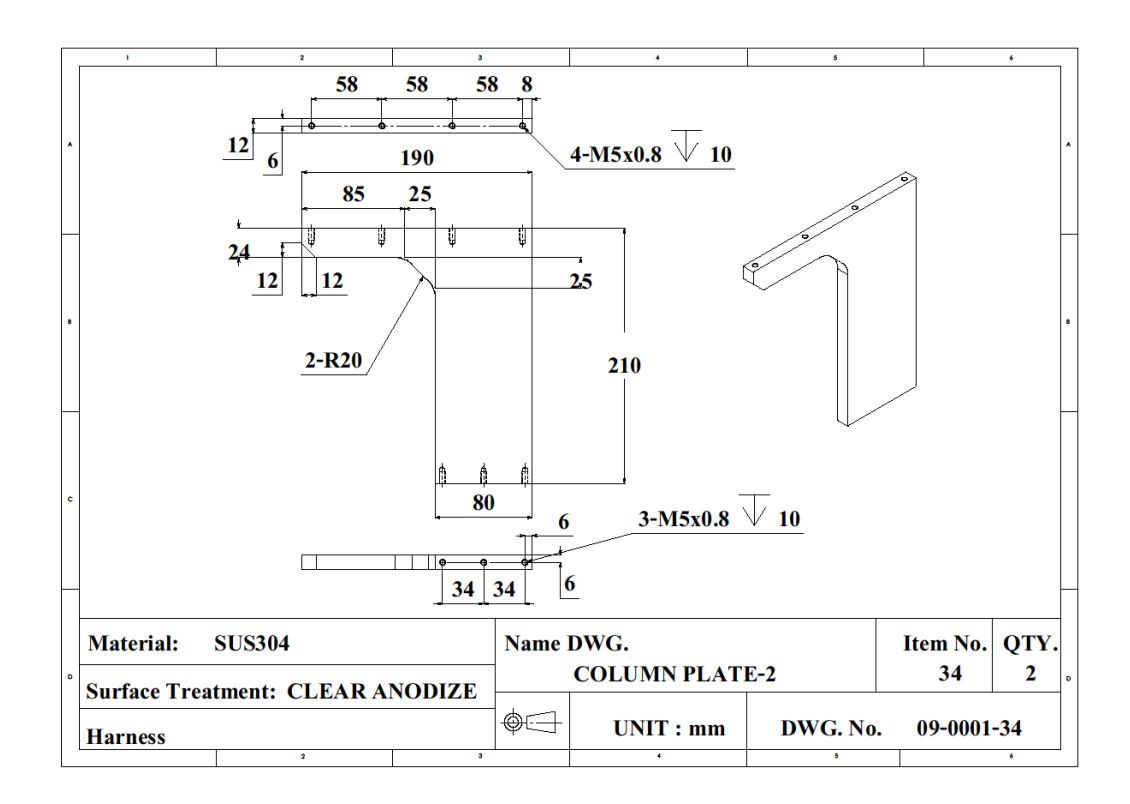

รูปที่ก.42 รายละเอียดขนาดของ COLUMN PLATE-2

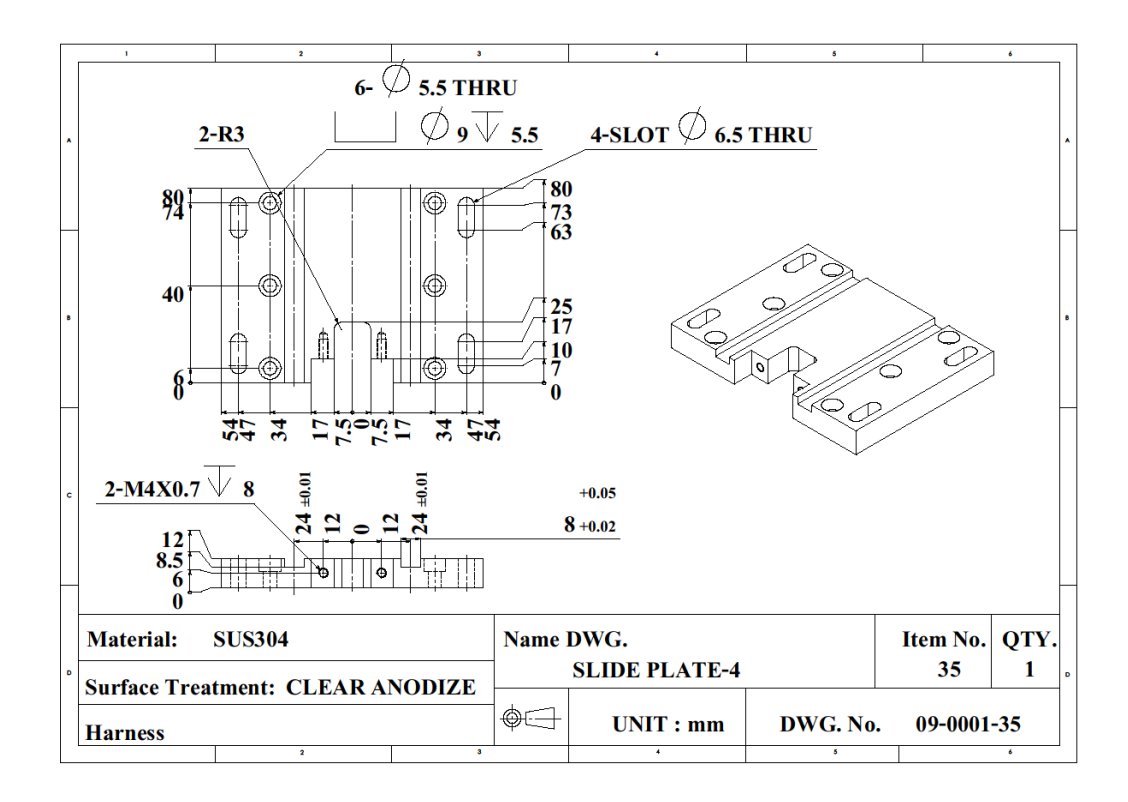

รูปที่ก.43 รายละเอียดขนาดของ SLIDE PLATE-4

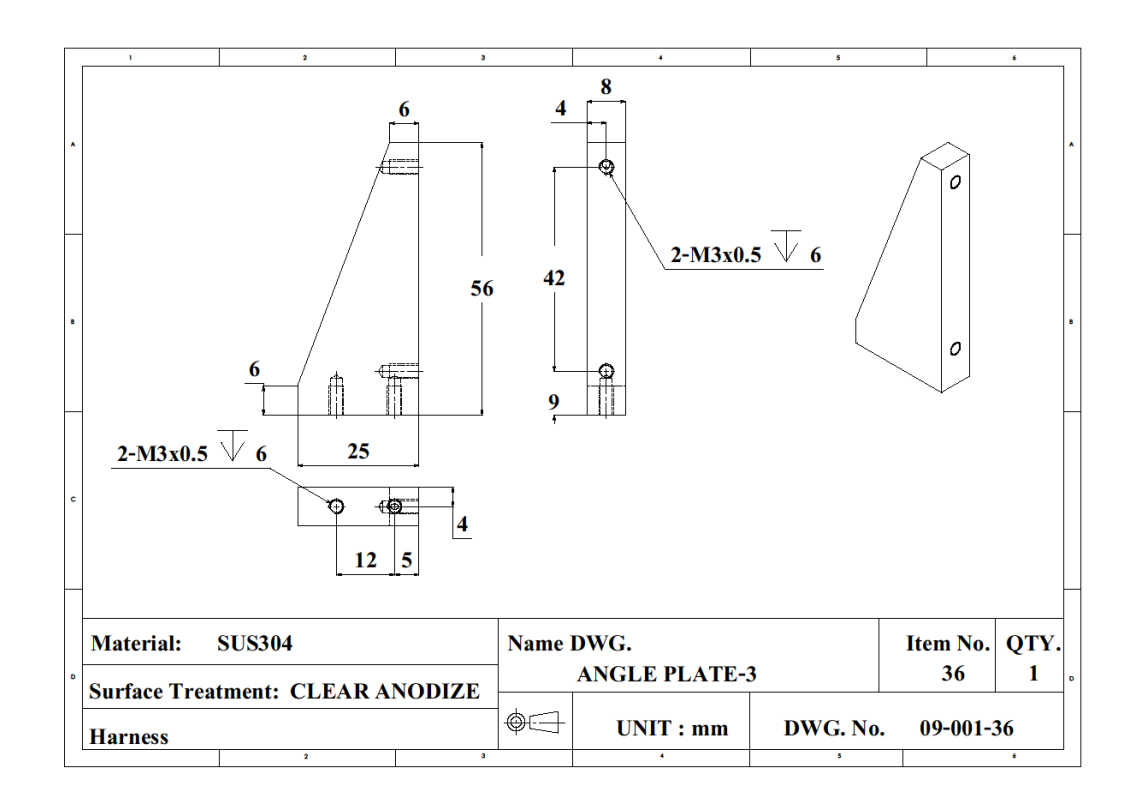

รูปที่ก.44 รายละเอียดขนาดของ ANGLE PLATE-3

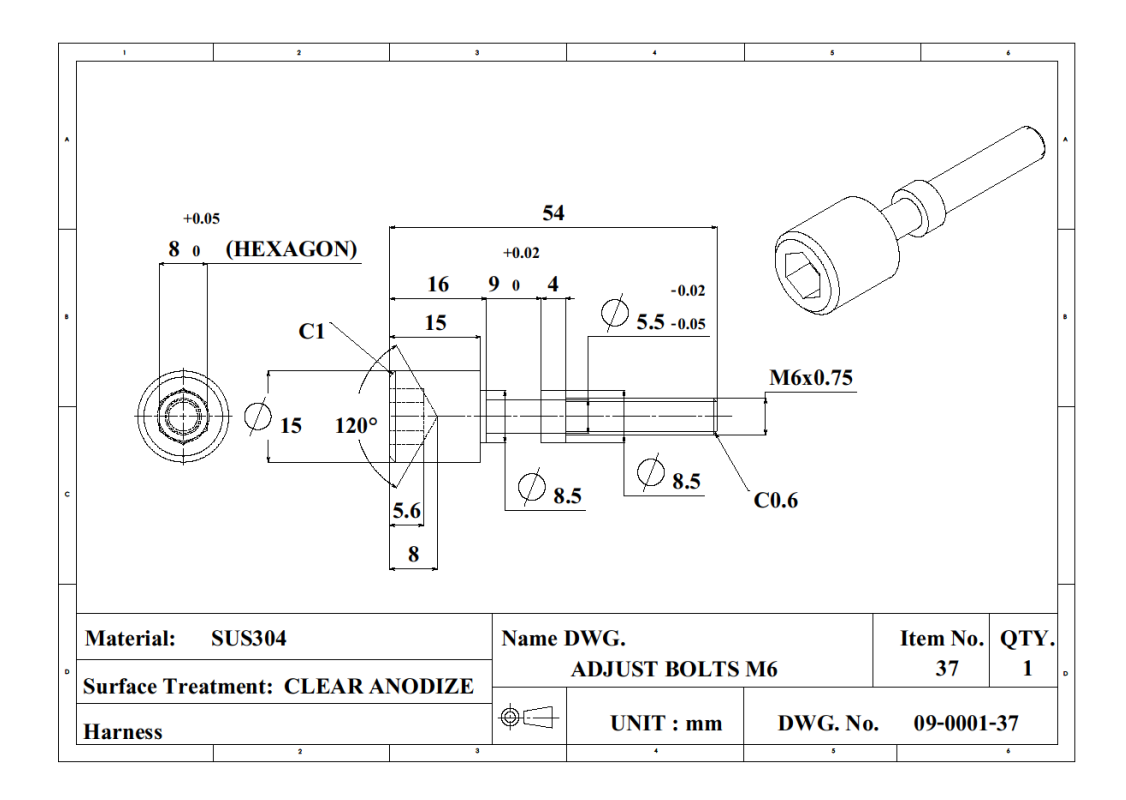

รูปที่ก.45 รายละเอียดขนาดของ ADJUST BOLTS M6

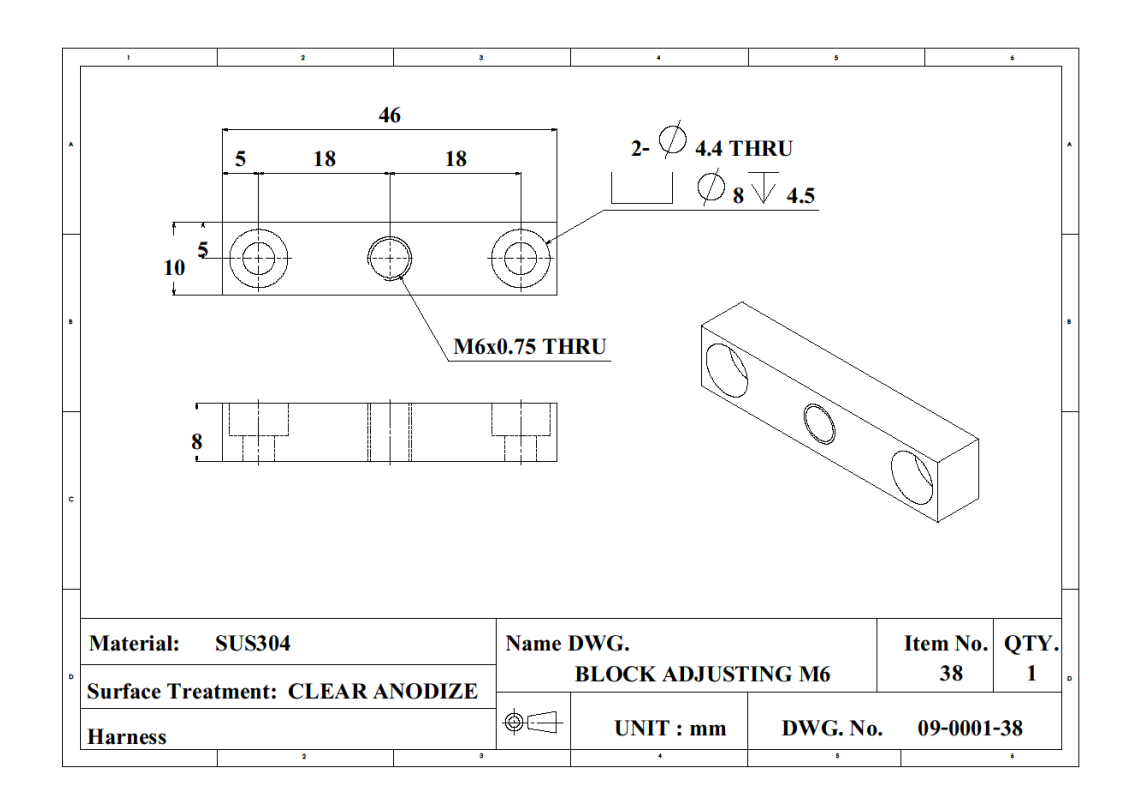

รูปที่ก.46 รายละเอียดขนาดของ BLOCK ADJUSTING M6

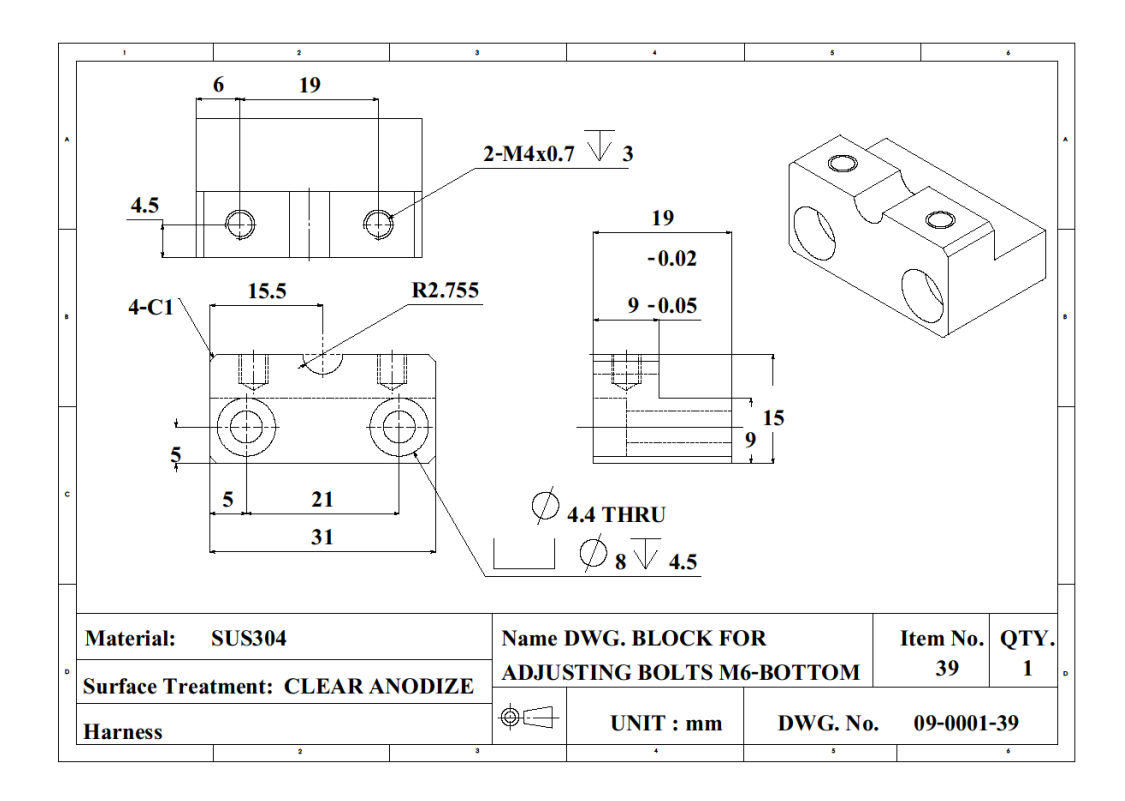

### รูปที่ก.47 รายละเอียดขนาดของ BLOCK FOR ADJUSTING BOLTS M6-BOTTOM

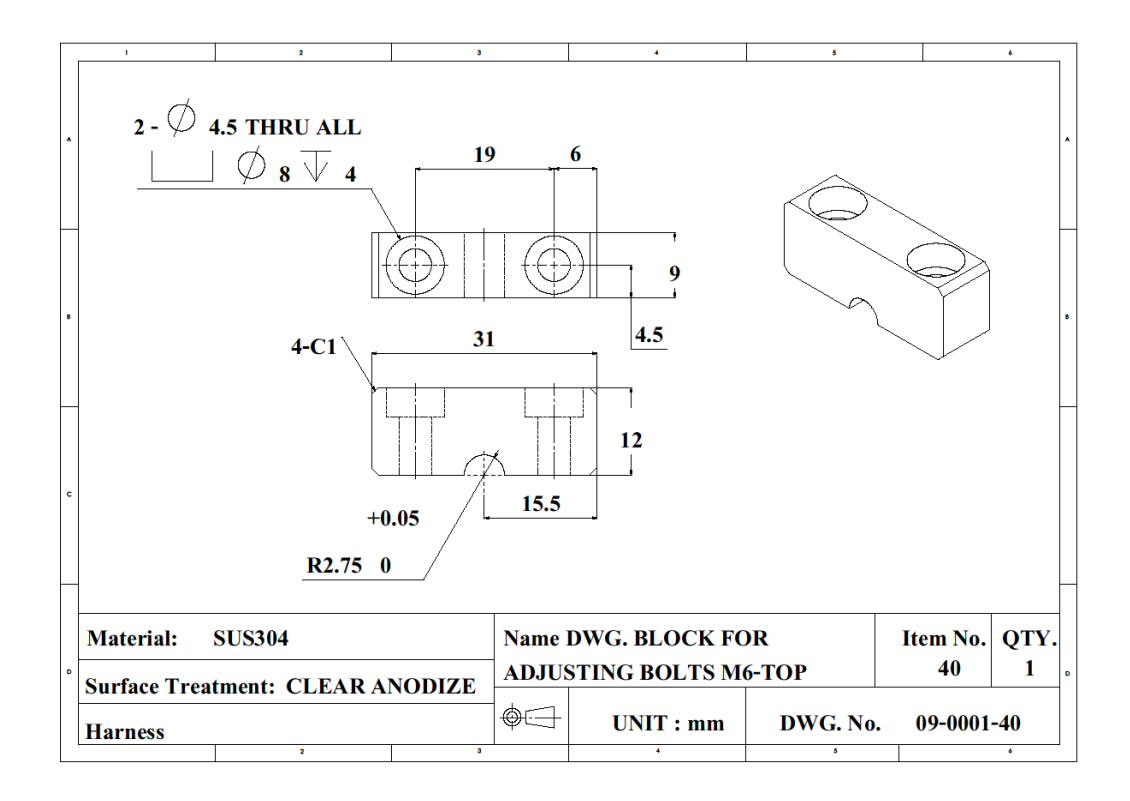

รูปที่ก.48 รายละเอียดขนาดของ BLOCK FOR ADJUSTING BOLTS M6-TOP

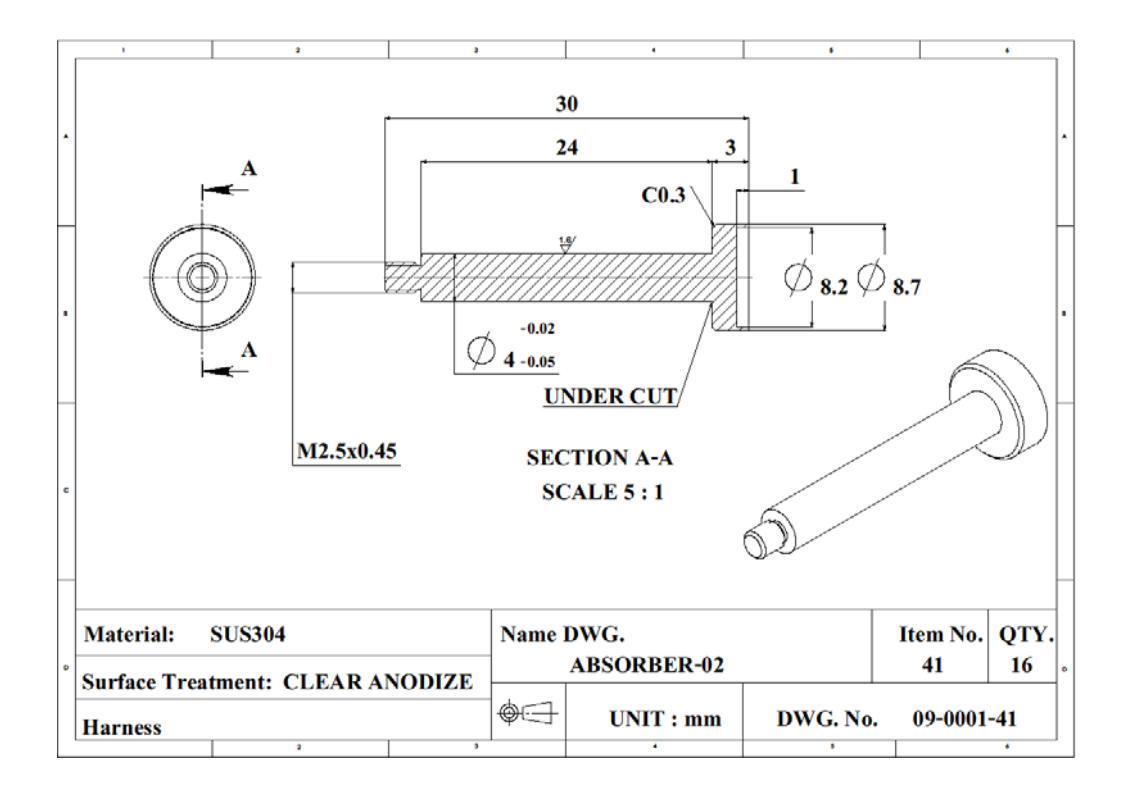

รูปที่ก.49 รายละเอียดขนาดของ ABSORBER-02

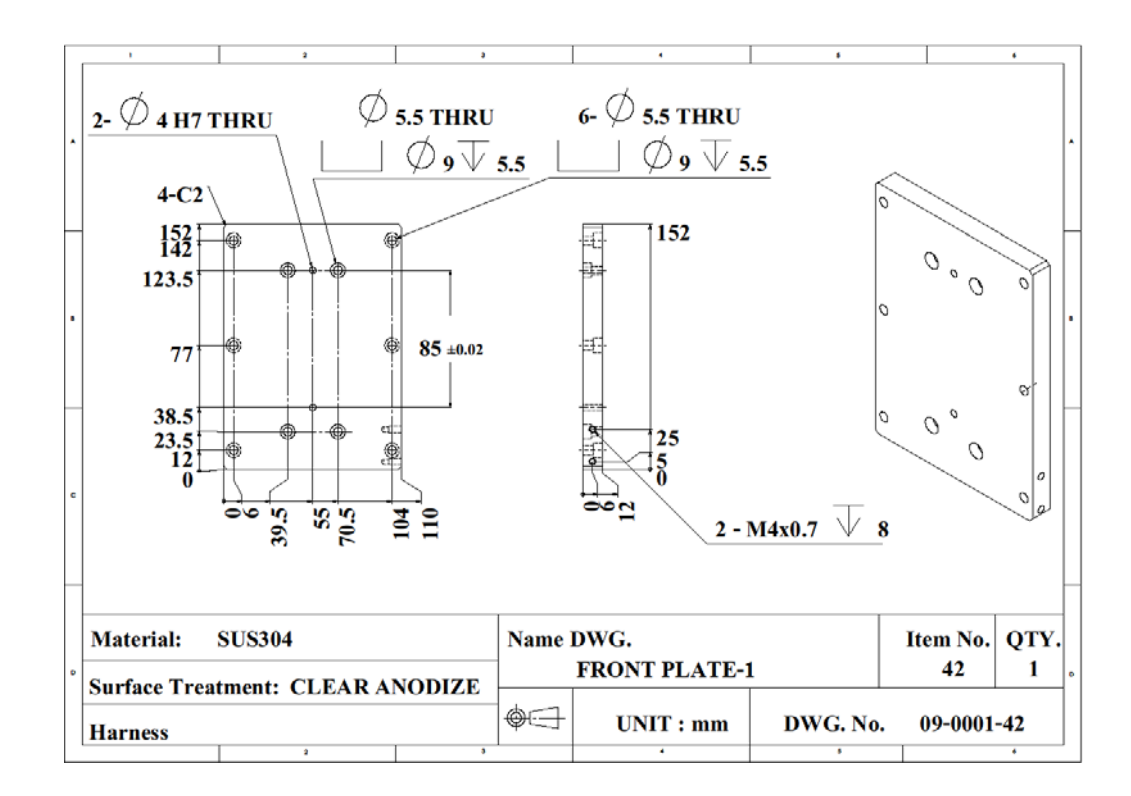

รูปที่ก.50 รายละเอียดขนาดของ FRONT PLATE-1

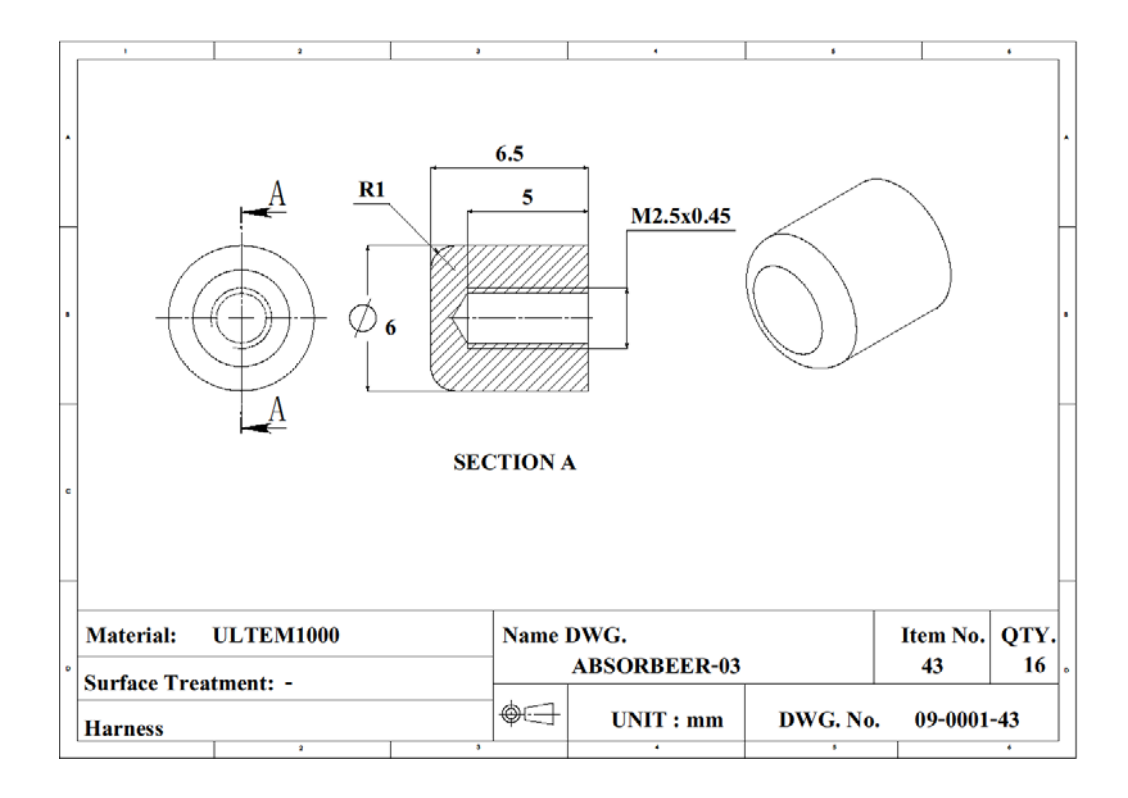

รูปที่ก.51 รายละเอียดขนาดของ ABSORBER-03

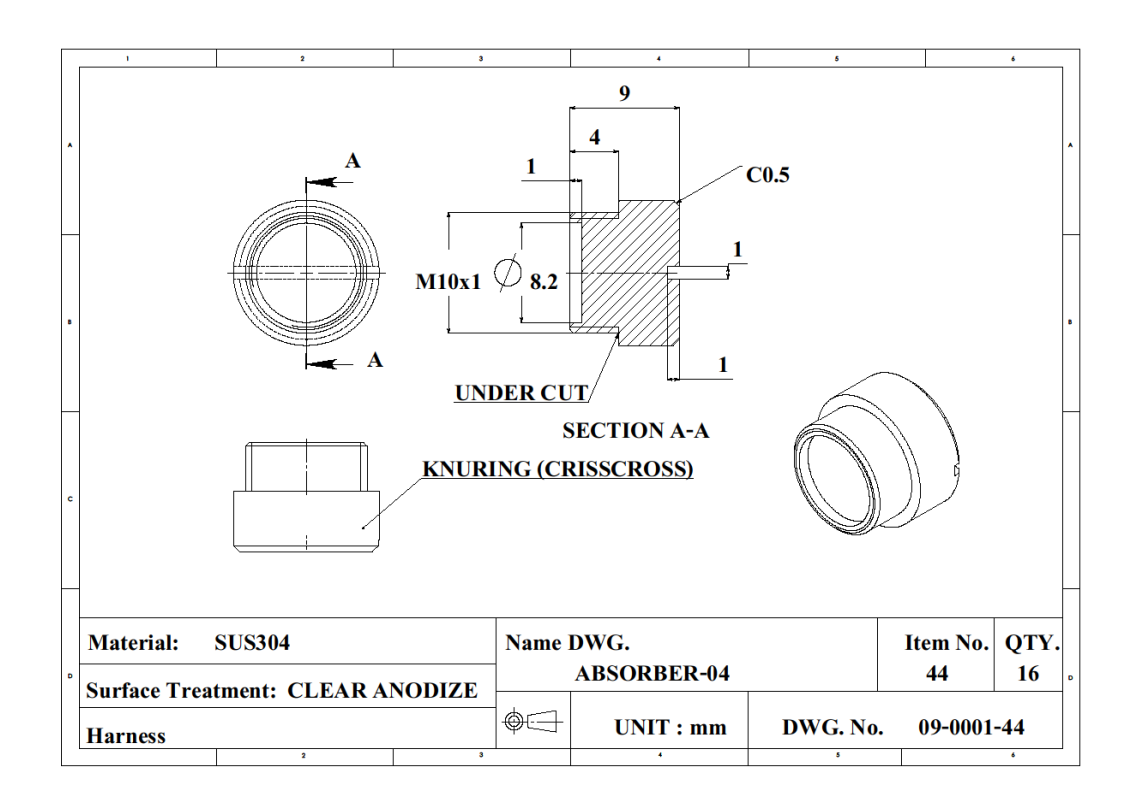

รูปที่ก.52 รายละเอียดขนาดของ ABSORBER-04

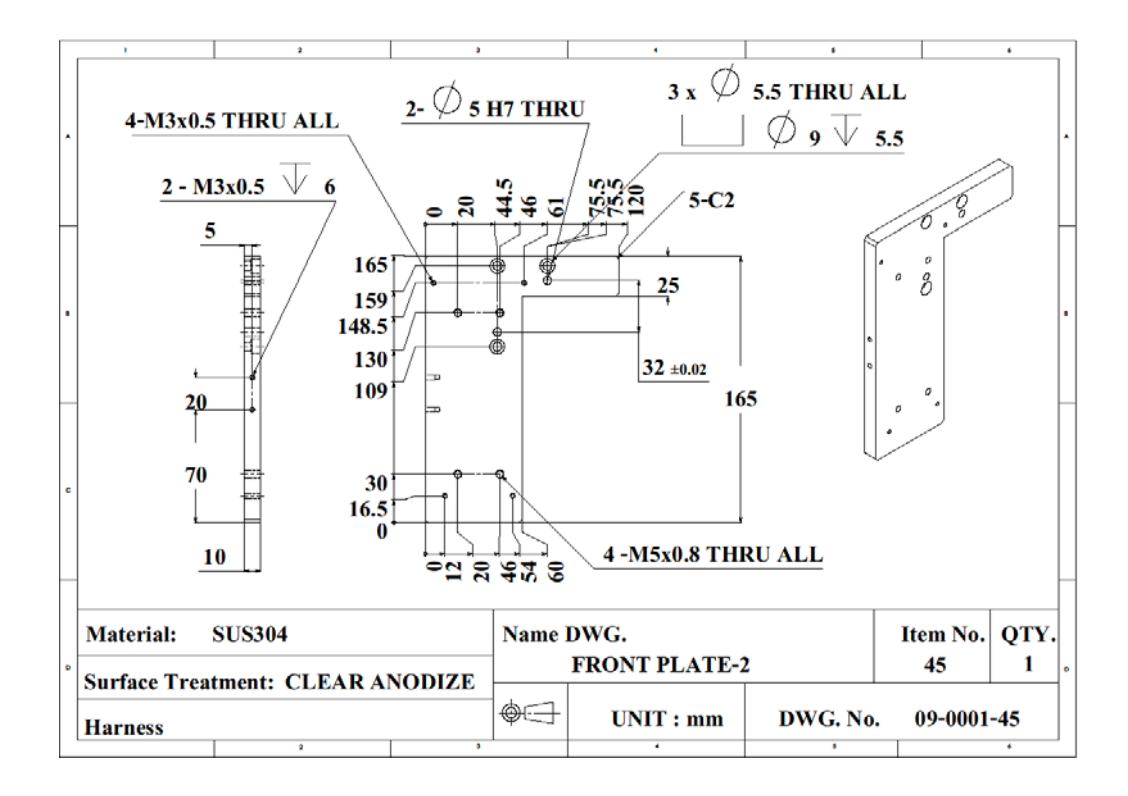

รูปที่ก.53 รายละเอียดขนาดของ FRONT PLATE-2

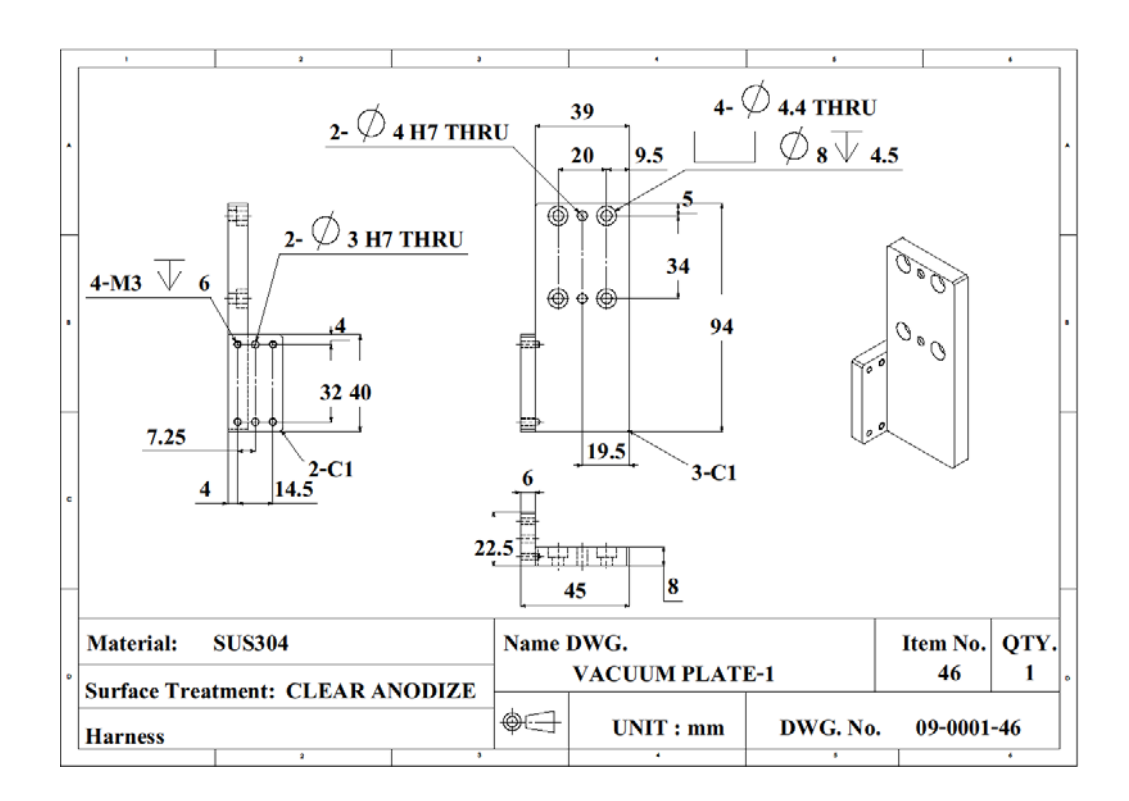

รูปที่ก.54 รายละเอียดขนาดของ VACUUM PLATE-1

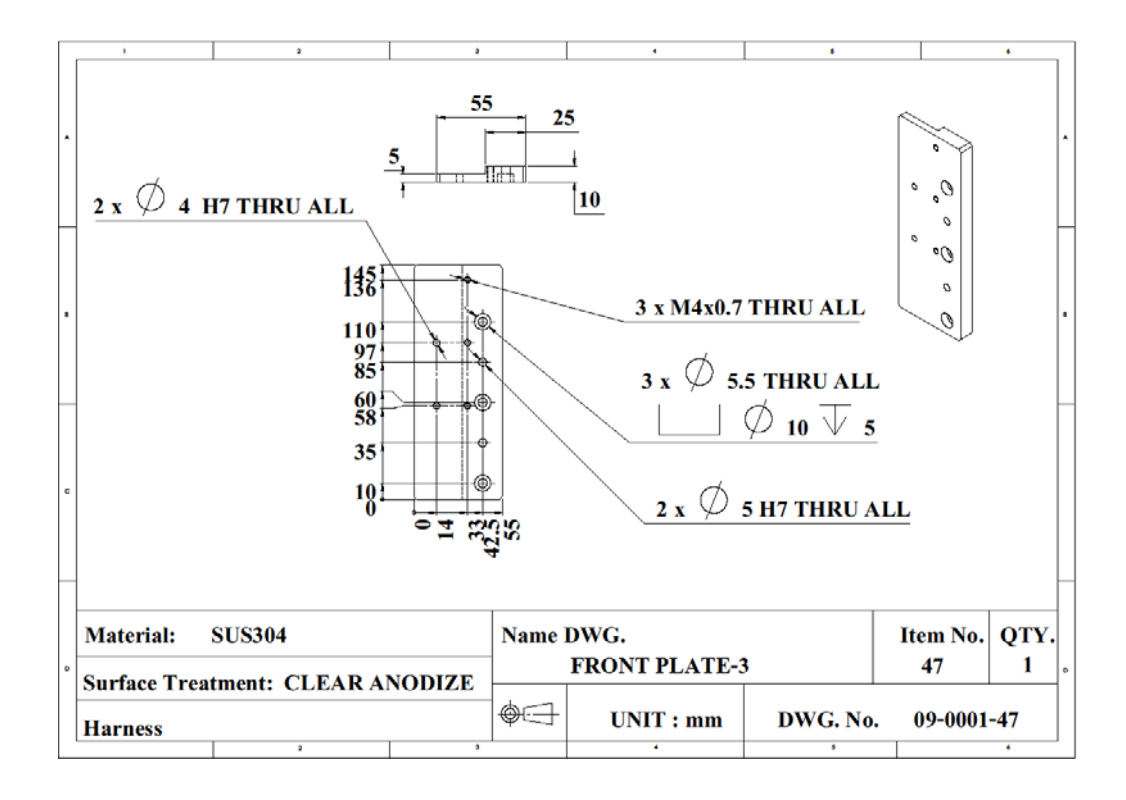

รูปที่ก.55 รายละเอียดขนาดของ FRONT PLATE-3

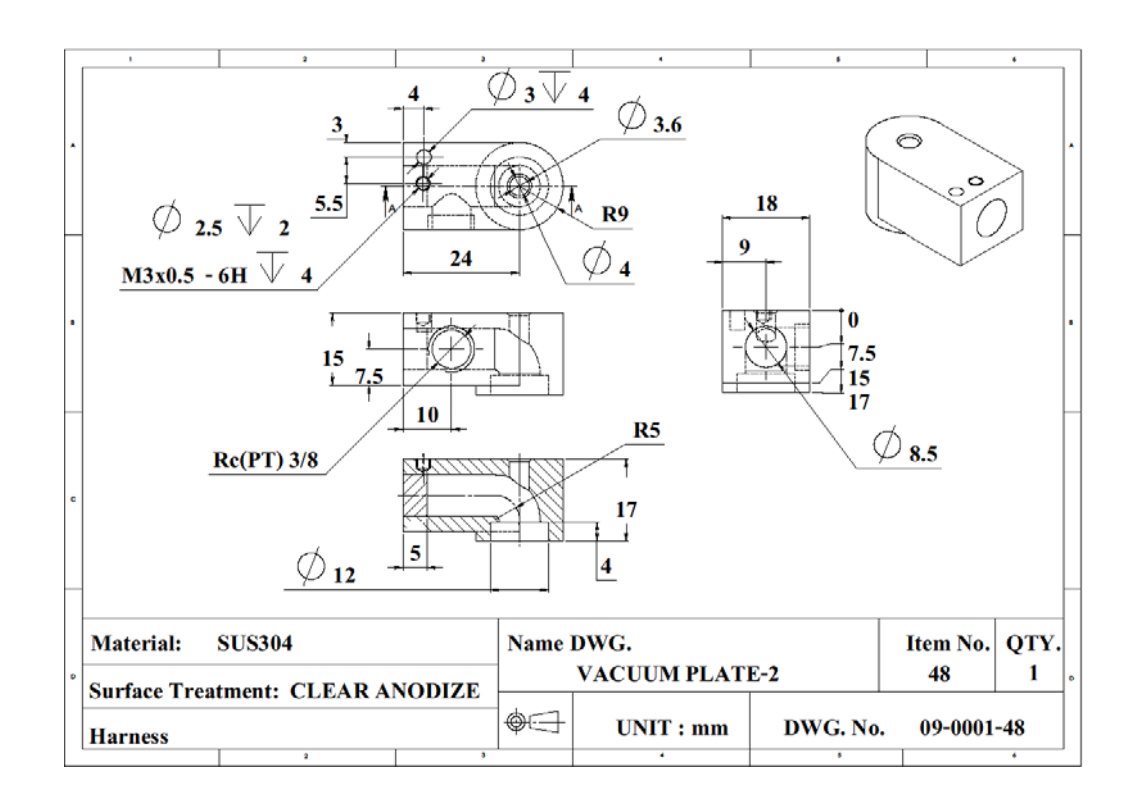

รูปที่ก.56 รายละเอียดขนาดของ VACUUM PLATE-2

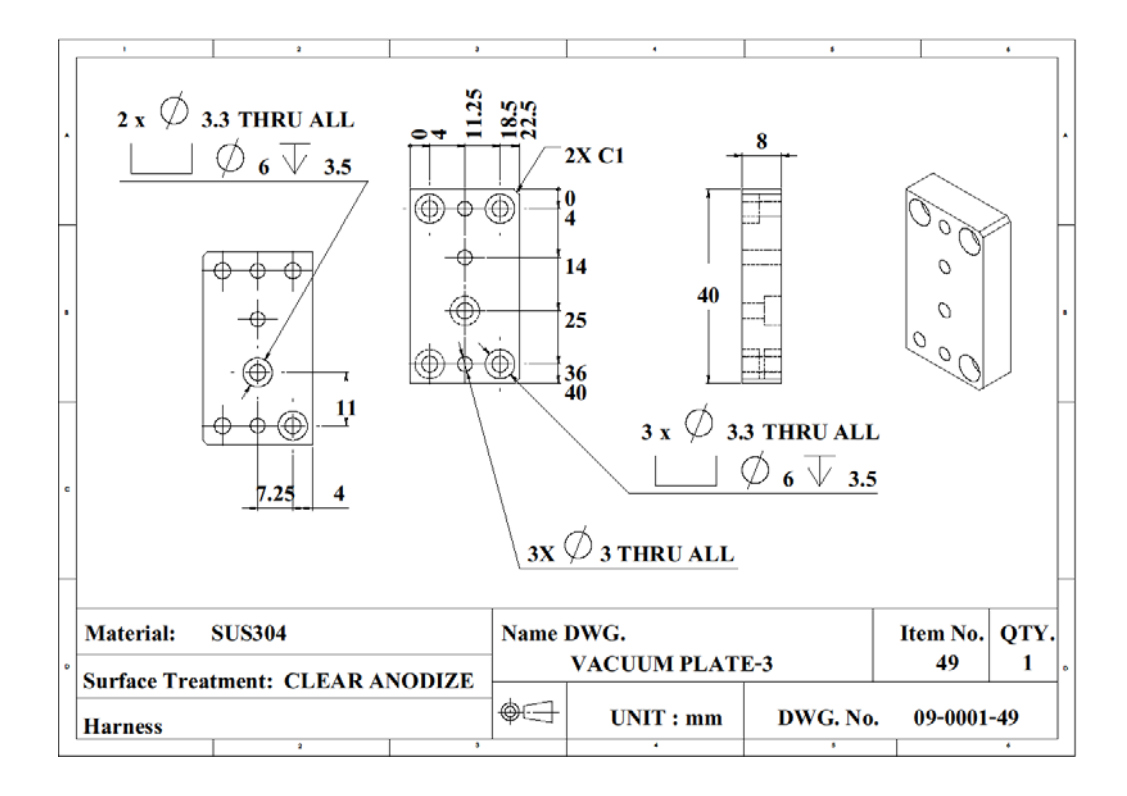

รูปที่ก.57 รายละเอียดขนาดของ VACUUM PLATE-3

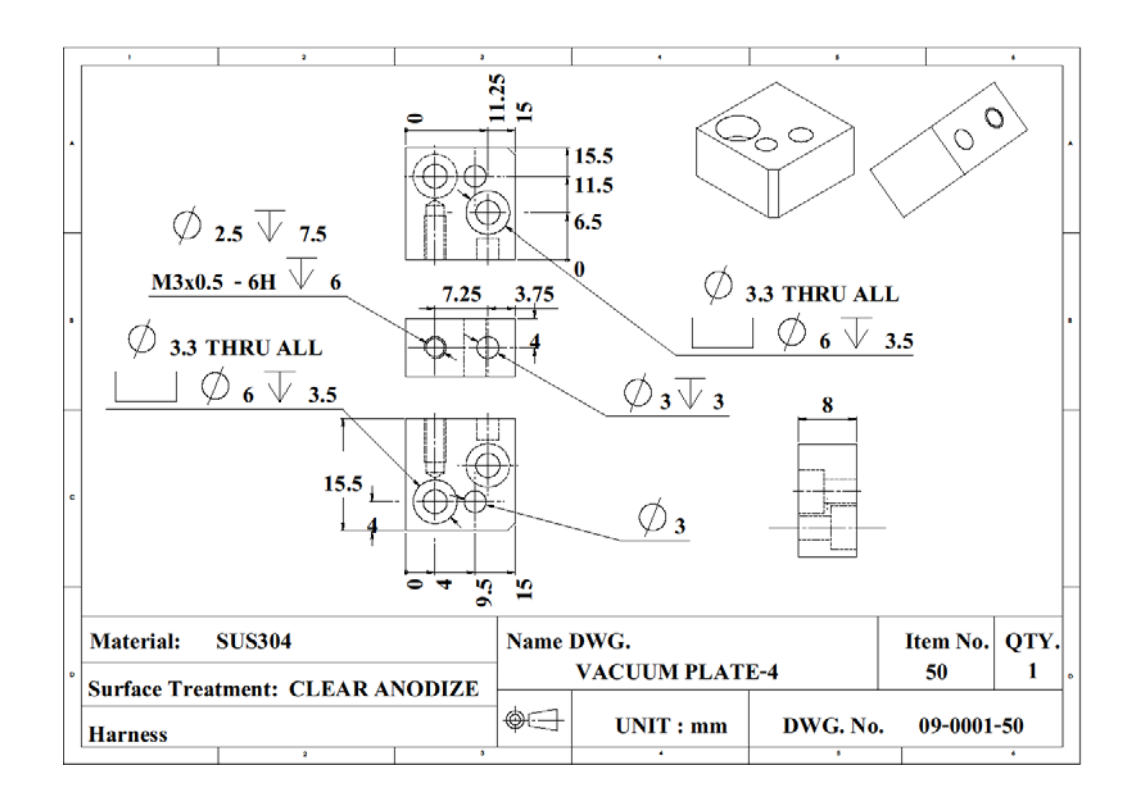

รูปที่ก.58 รายละเอียดขนาดของ VACUUM PLATE-4

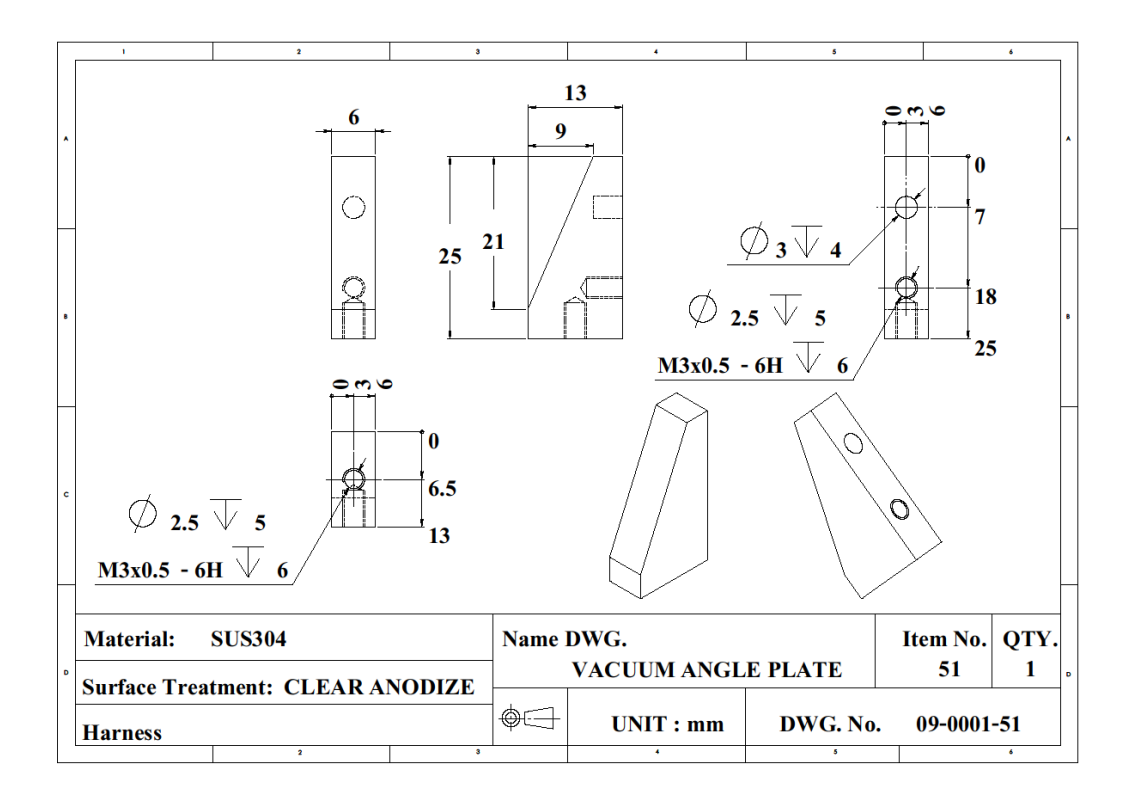

รูปที่ก.59 รายละเอียดขนาดของ VACUUM ANGLE PLATE

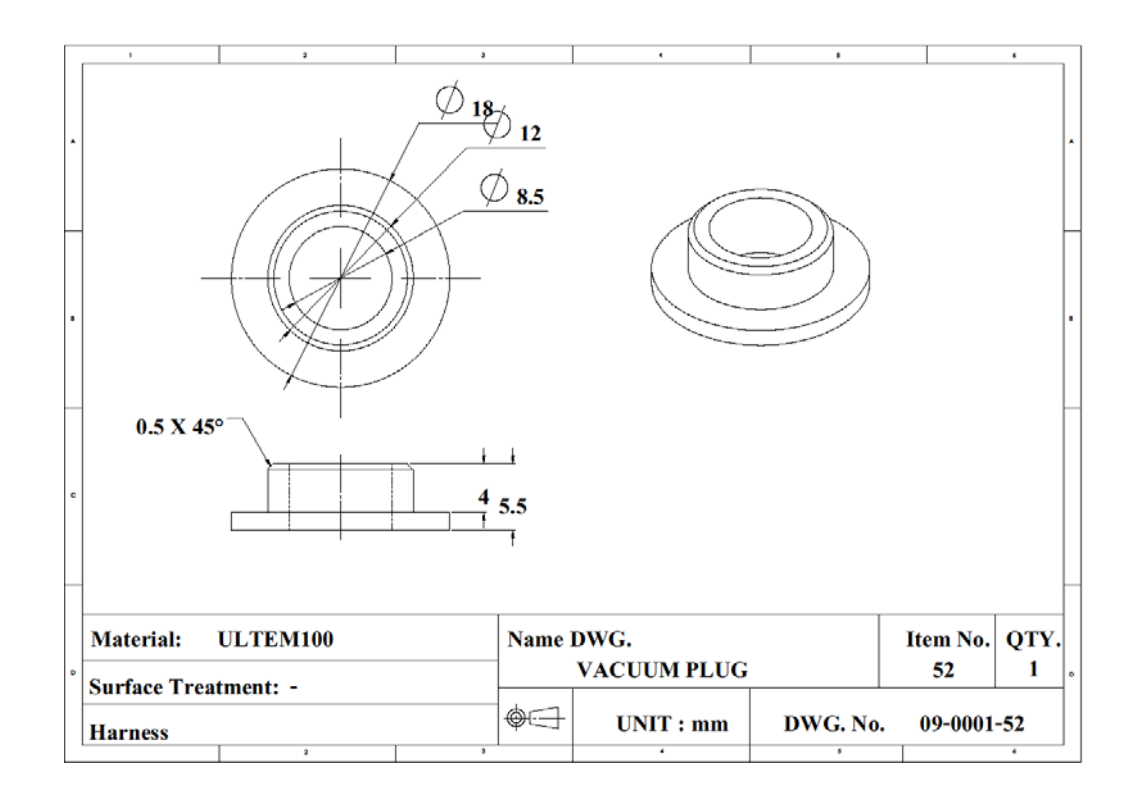

รูปที่ก.60 รายละเอียดขนาดของ VACUUM PLUG

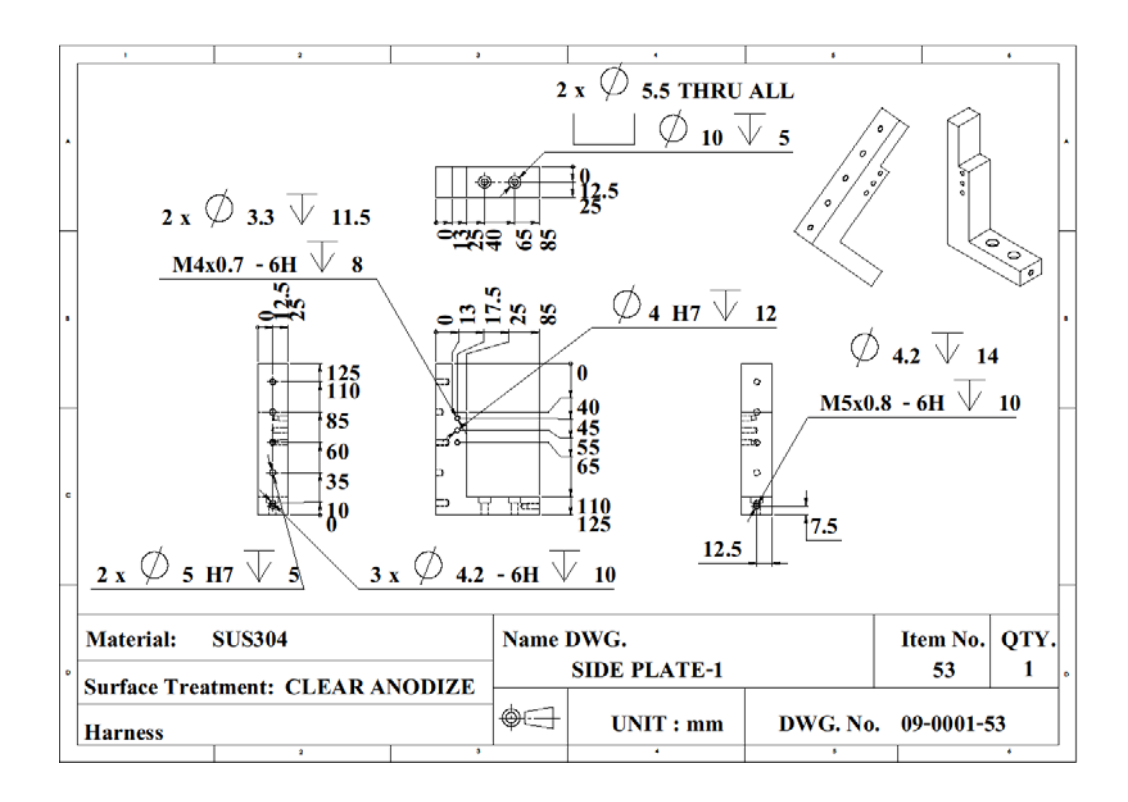

รูปที่ก.61 รายละเอียดขนาดของ SIDE PLATE-1

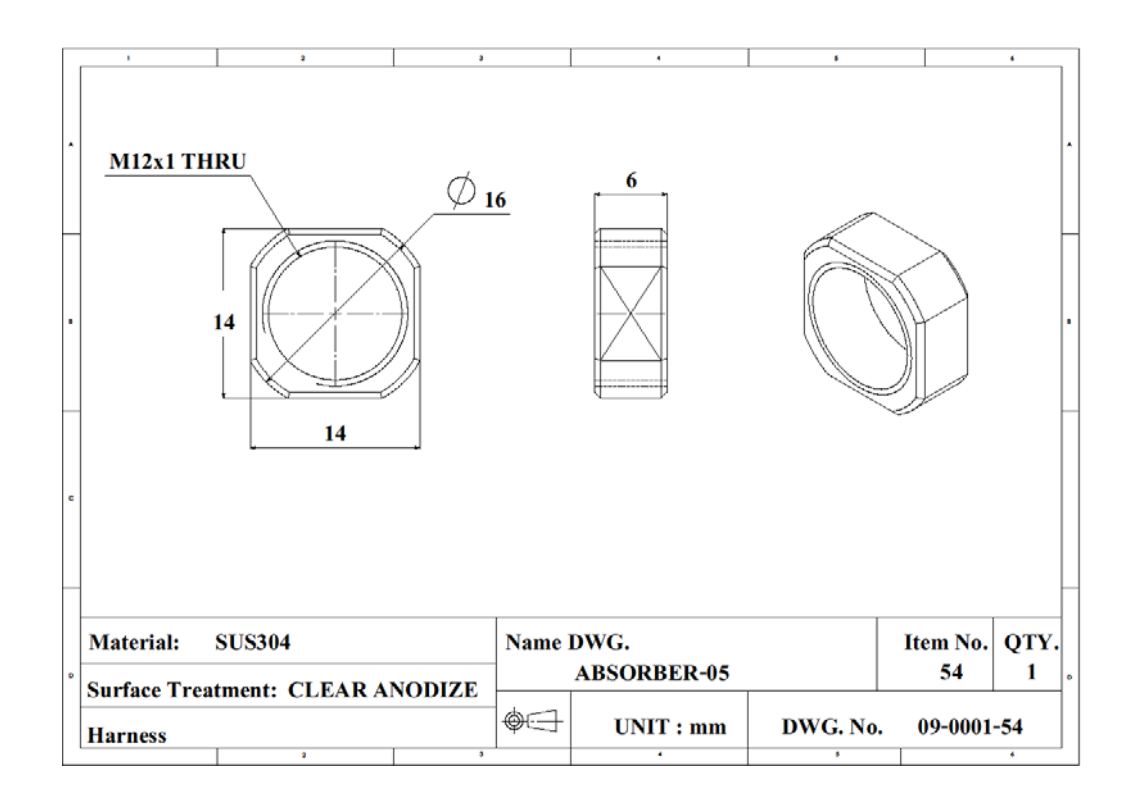

รูปที่ก.62 รายละเอียดขนาดของ ABSORBER-05

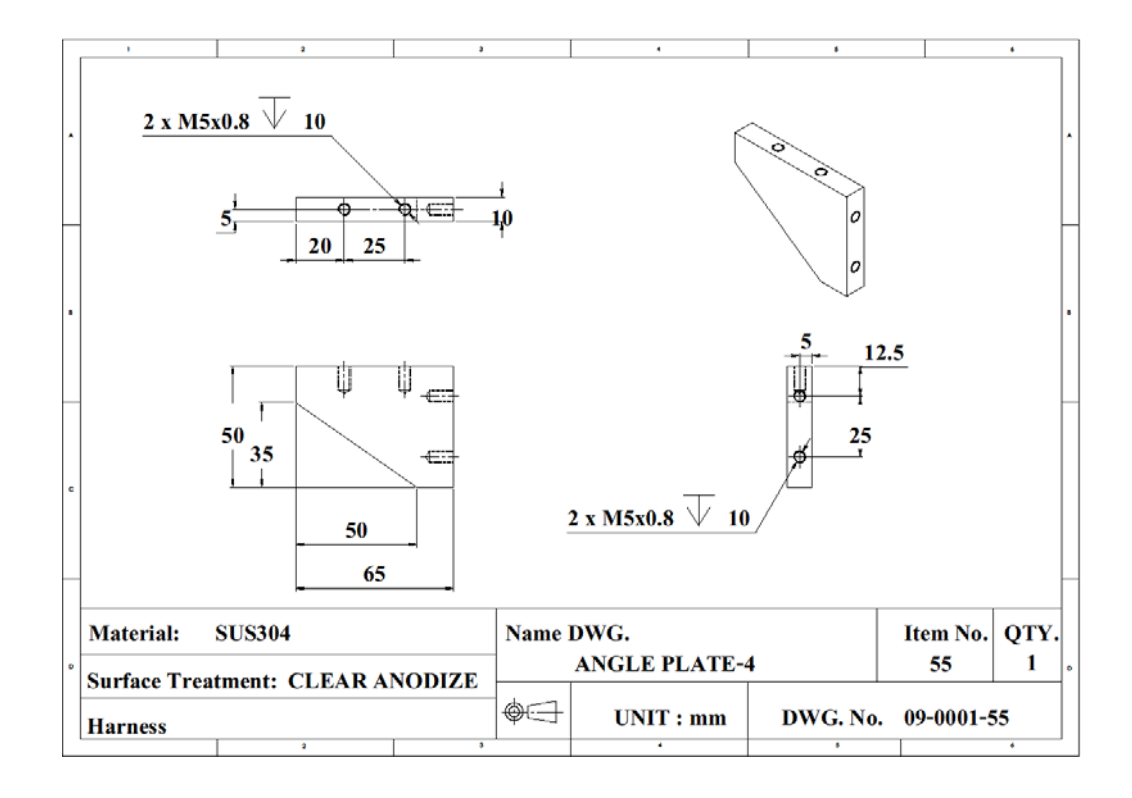

รูปที่ก.63 รายละเอียดขนาดของ ANGLE PLATE-4

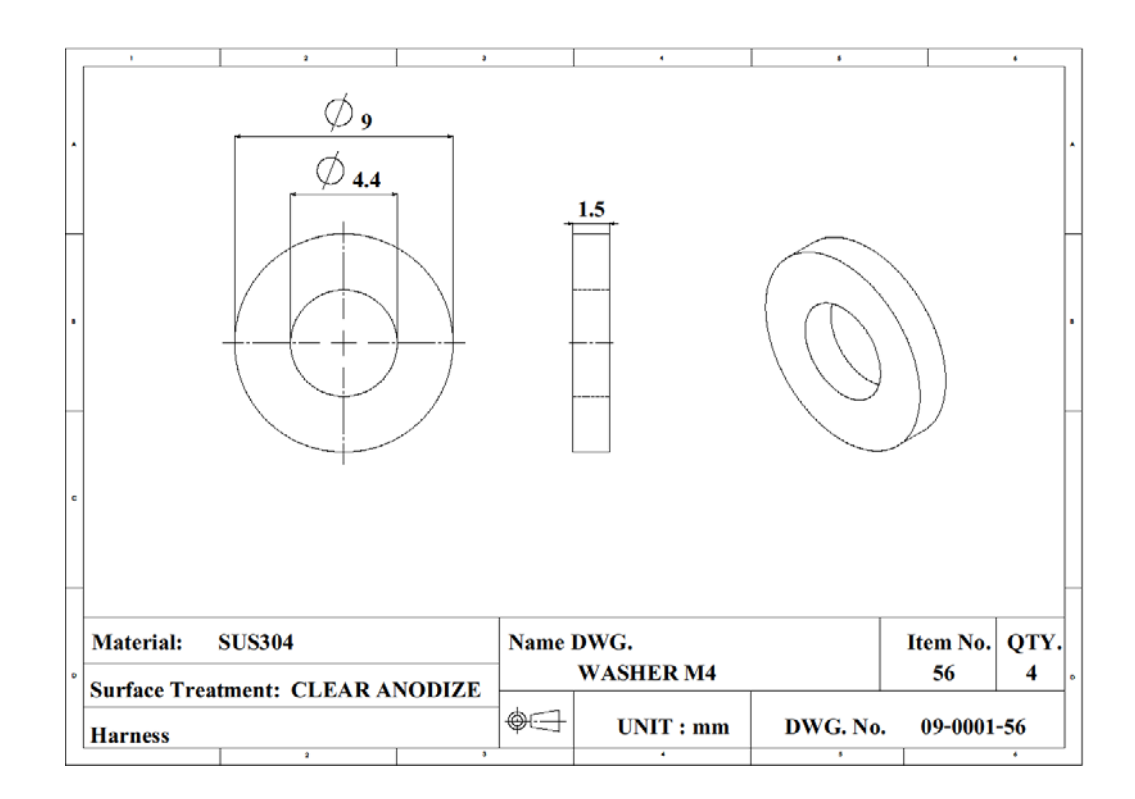

รูปที่ก.64 รายละเอียดขนาดของ WASHER M4

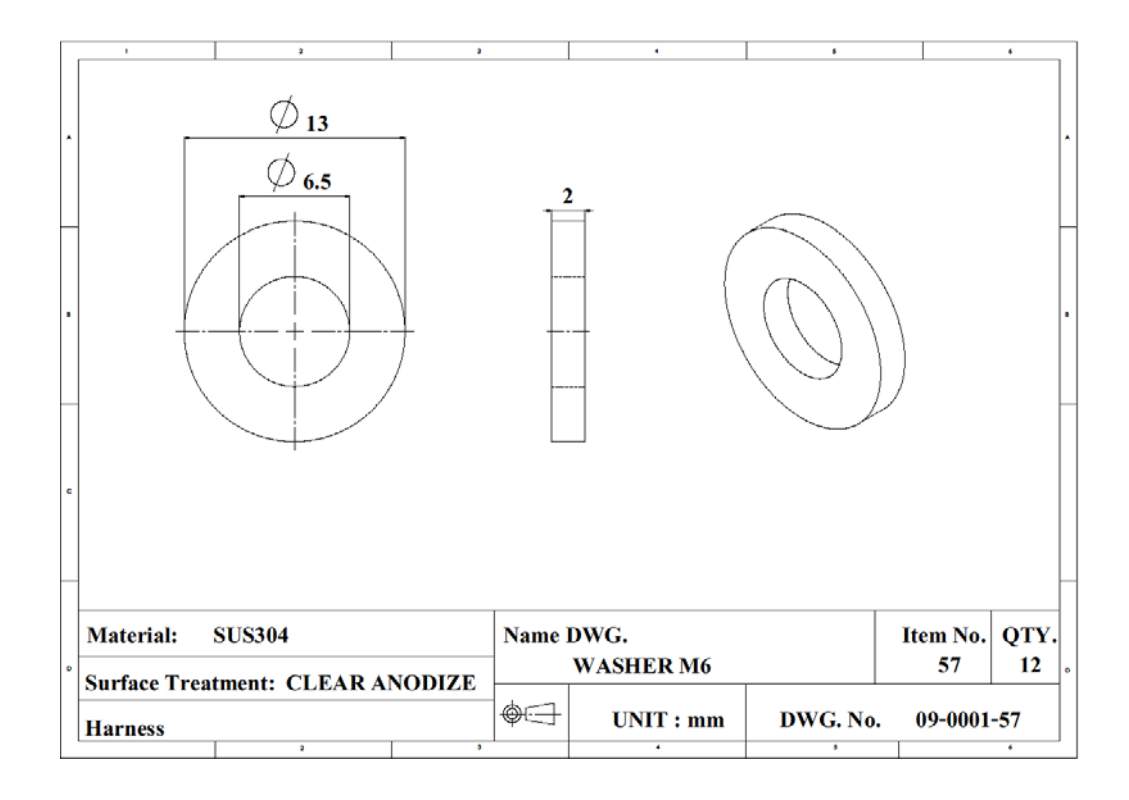

รูปที่ก.65 รายละเอียดขนาดของ WASHER M6

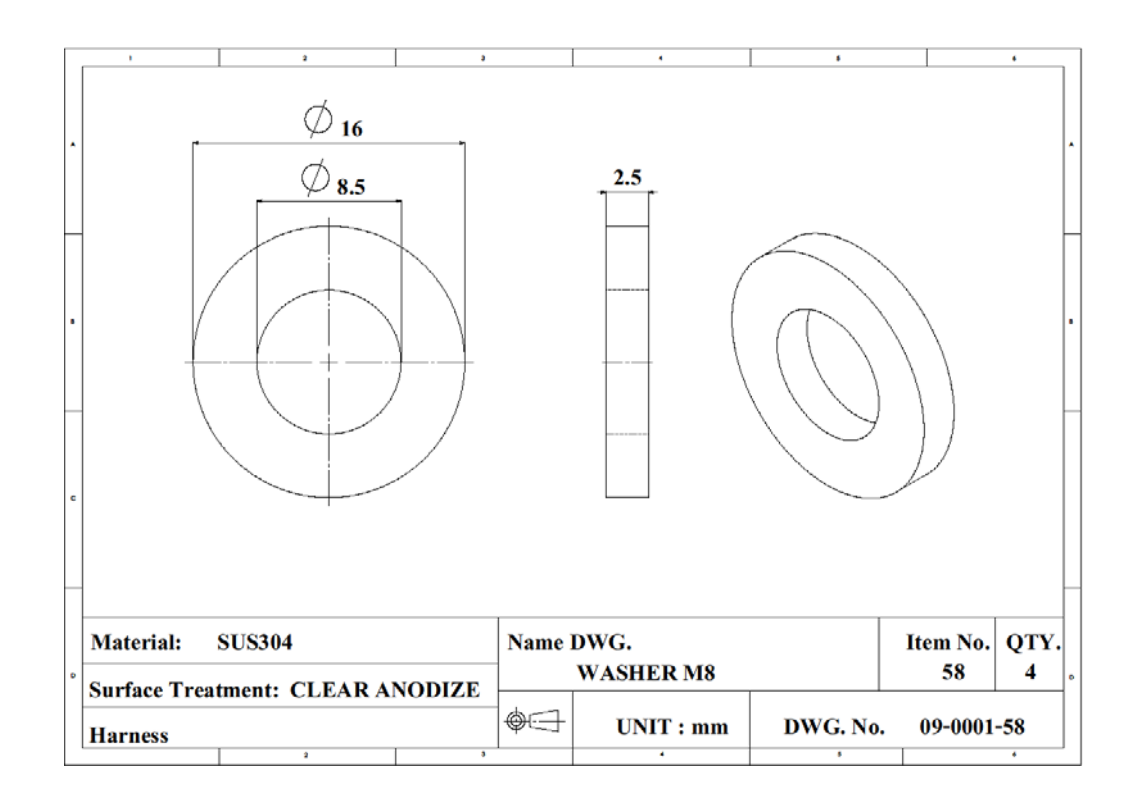

รูปที่ก.66 รายละเอียดขนาดของ WASHER M8

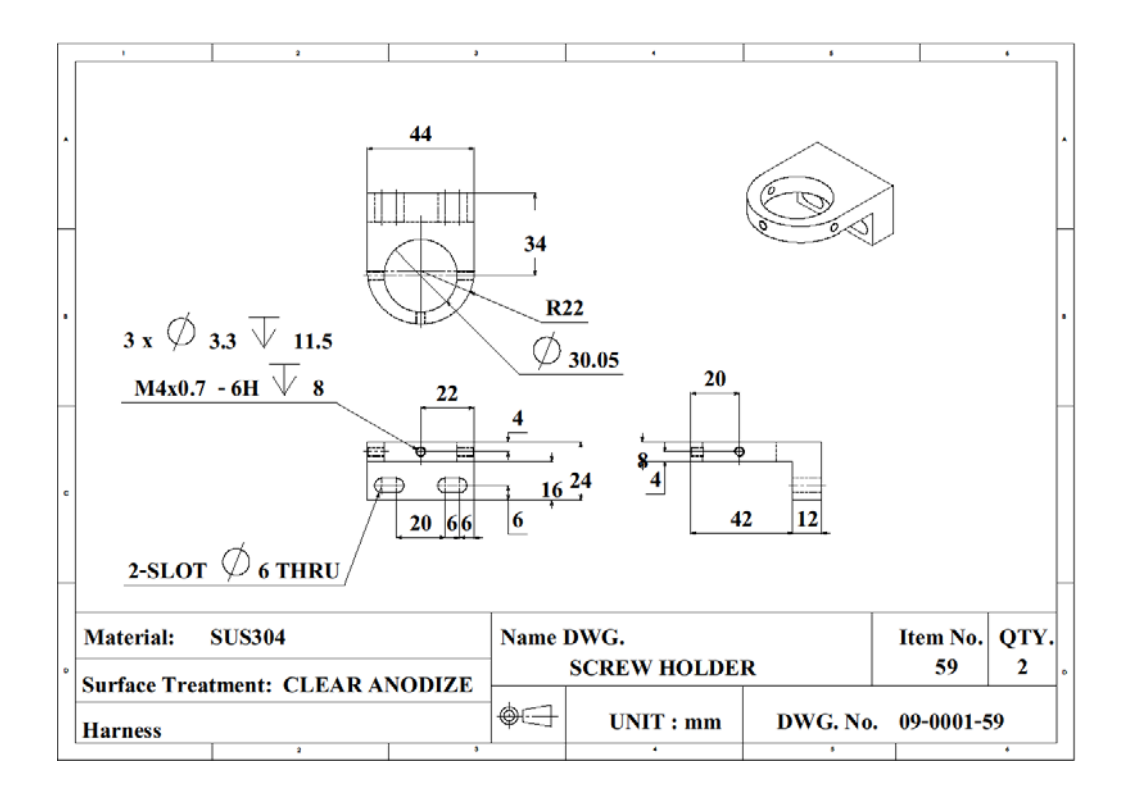

รูปที่ก.67 รายละเอียดขนาดของ SCREW HOLDER

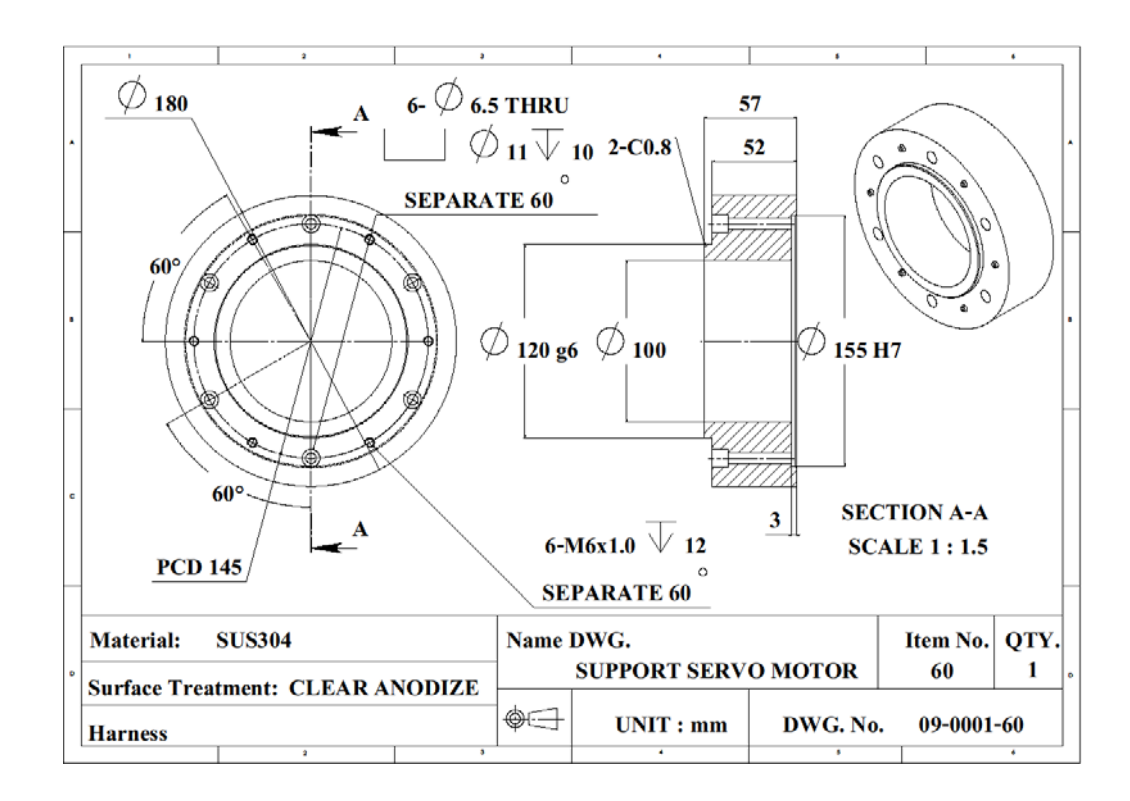

รูปที่ก.68 รายละเอียดขนาดของ SUPPORT SERVO MOTOR

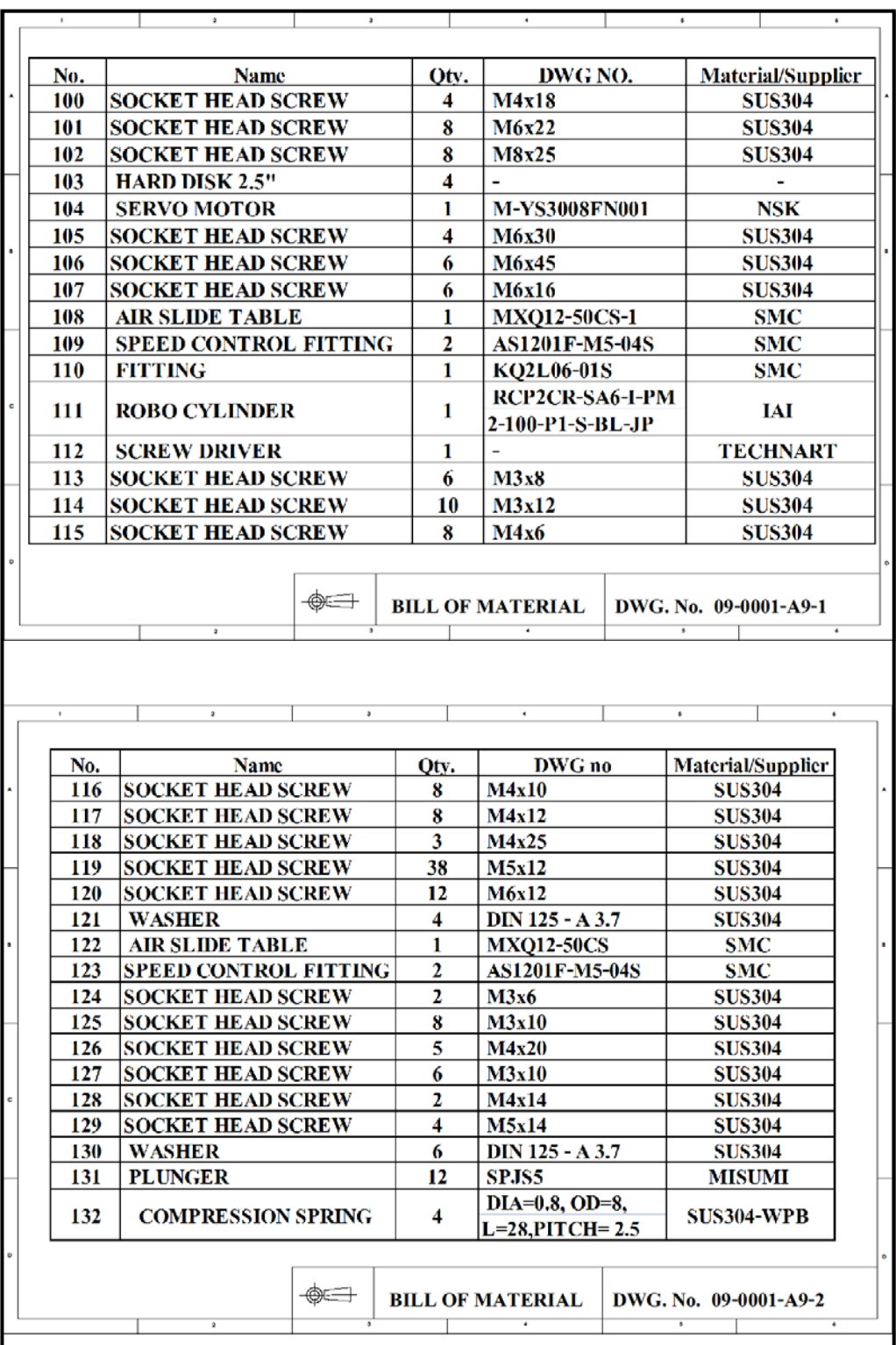

รูปที่ก.69 รายการหมายเลขของชิ้นสวน

**ภาคผนวก ข**

**รายละเอ ียดโปรแกรม**

# ข.1 โปรแกรมควบคุมและสั่งงานการทำงานของเครื่องต้นแบบ

เครื่องจักรตนแบบสําหรับงานวิจัยนี้เลือกใชระบบการควบคุมแบบไมโครคอนโทรลเลอร โดยใมโครคอนโทรลเลอร์ที่เลือกใช้คือรุ่น ATMEGA 1280 ตระกูล AVR เป็นบอร์คของบริษัท อีทีทีรุน ET-EASY MEGA1280 (DUINO MEGA) ซึ่งบอรดรุนนี้รองรับการเขียนโปรแกรมภาษาซี ของ Arduino ที่ใชปนหนวยประมวลผลหลัก สําหรับรายละเอียดของโปรแกรมควบคุม และสั่งงาน การทํางานเครื่องจักรตนแบบที่เขียนดวยภาษาซีของ Arduino มีดังนี้

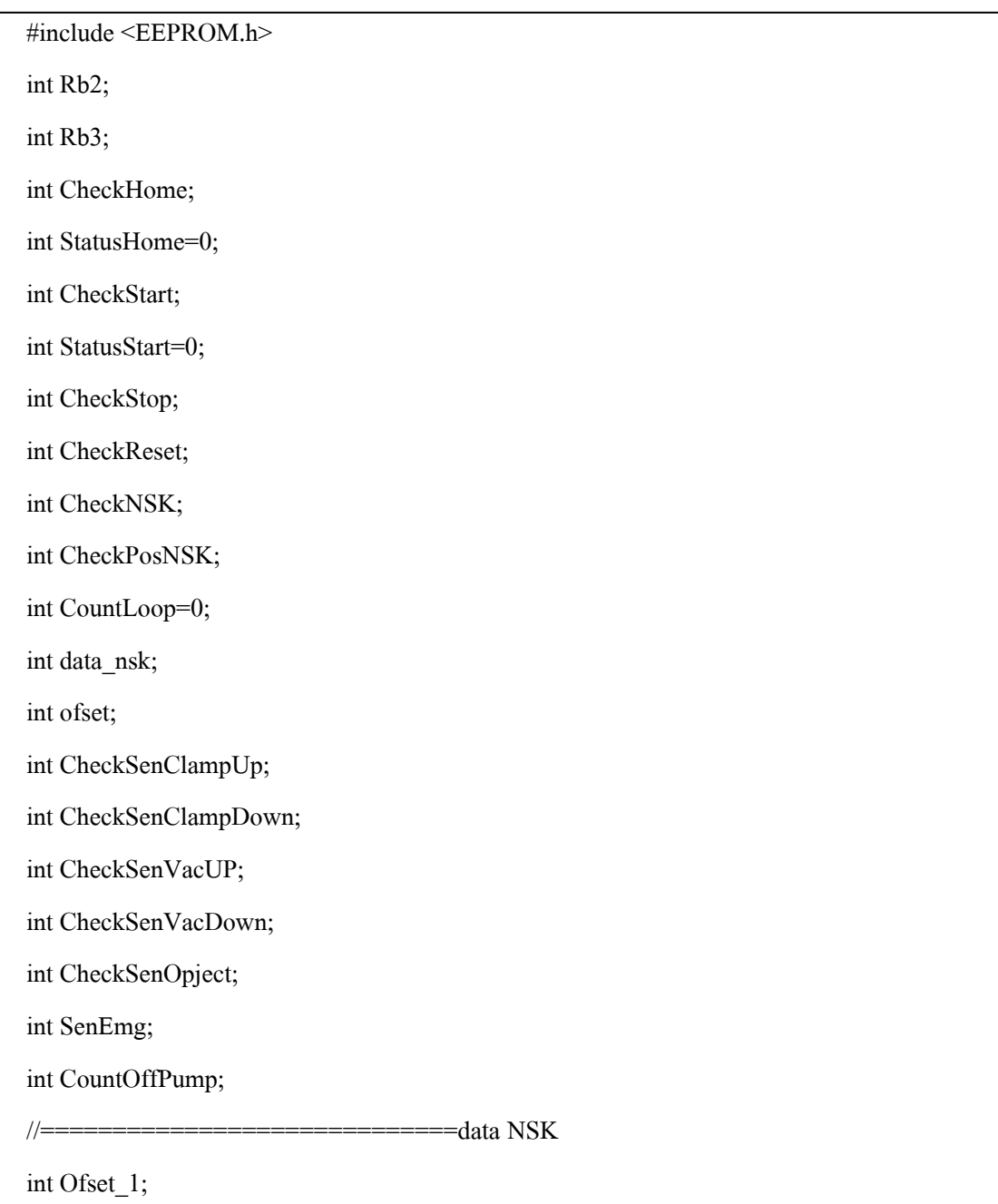

int Ofset\_10;

int Ofset\_100;

int Ofset\_1000;

unsigned int Ofset;

int  $plt1_1;$ 

int plt $1_1$ 0;

int plt1\_100;

int plt1\_1000;

unsigned int plt1;

int plt2\_1;

int plt2\_10;

int plt2\_100;

int plt2\_1000;

unsigned int plt2;

int plt3\_1;

int plt3\_10;

int plt3\_100;

int plt3\_1000;

unsigned int plt3;

int plt4\_1;

int plt4\_10;

int plt4\_100;

int plt4\_1000;

unsigned int plt4;

// Input

const int Sw\_Home=23;

const int Sw\_Reset=24;

const int Sw\_Stop=25;

const int Sw\_Start=22;

const int SenUpClamp=27;

const int SenDownClamp=26;

const int SenUpVac=29;

const int SenDownVac=28;

const int NskReady=31; const int NskInPos=30; const int SenOpject=33; const int SenEMGROBO=32; const int Sp3=35; const int Sp4=34; const int Sp5=37; const int Sp6=36;

// Output

const int Lamp\_Home=39;

const int Lamp\_Reset=40;

const int Lamp\_Stop=41;

const int Lamp\_Start=38;

const int SolClamp=43;

const int SolVac=42;

const int OnDrive=45;

const int OnPump=44;

const int OnEMGROBO=47;

const int Spo2=46;

const int Spo3=49;

const int Spo4=48;

const int Spo5=51;

const int Spo6=50;

const int Spo7=53;

const int Spo8=52;

//Rtx data Robo

byte Robobyte[16];

#### void setup()

{

// initialize both serial ports:

Serial.begin(9600);

Serial3.begin(9600);

Serial2.begin(9600);

// Input

pinMode (Sw\_Home,INPUT);

pinMode(Sw\_Reset,INPUT);

pinMode(Sw\_Stop,INPUT);

pinMode(Sw\_Start,INPUT);

pinMode(SenUpClamp,INPUT);

pinMode(SenDownClamp,INPUT);

pinMode(SenUpVac,INPUT);

pinMode(SenDownVac,INPUT);

pinMode(NskReady,INPUT);

pinMode(NskInPos,INPUT);

pinMode(SenOpject,INPUT);

pinMode(SenEMGROBO,INPUT);

pinMode(Sp3,INPUT);

pinMode(Sp4,INPUT);

pinMode(Sp5,INPUT);

pinMode(Sp6,INPUT);

// Output

pinMode(Lamp\_Home,OUTPUT);

pinMode(Lamp\_Reset,OUTPUT);

pinMode(Lamp\_Stop,OUTPUT);

pinMode(Lamp\_Start,OUTPUT);

pinMode(SolClamp,OUTPUT);

pinMode(OnEMGROBO,OUTPUT);

pinMode(SolVac,OUTPUT);

pinMode(Spo2,OUTPUT);

pinMode(OnPump,OUTPUT);

pinMode(OnDrive,OUTPUT);

pinMode(Spo3,OUTPUT);

pinMode(Spo4,OUTPUT);

pinMode(Spo5,OUTPUT);

pinMode(Spo6,OUTPUT);

pinMode(Spo7,OUTPUT);

pinMode(Spo8,OUTPUT);

CountLoop=1;

digitalWrite(OnEMGROBO,HIGH);

```
}
```

```
void loop() 
{ 
  SenEmg=digitalRead(SenEMGROBO); 
   if (SenEmg==HIGH) 
   { 
   digitalWrite(OnEMGROBO,LOW);
```

```
 } 
 CheckNSK=digitalRead(NskReady); 
 if (CheckNSK==HIGH) 
 { 
  do 
  { 
 CheckReset=digitalRead(Sw_Reset); 
 digitalWrite(Lamp_Reset,HIGH); 
  } 
  while(CheckReset !=LOW); 
  CheckReset=digitalRead(Sw_Reset); 
  if (CheckReset==LOW); 
 { 
  Serial3.print("CL");//RESET NSK 
  Serial3.print(0x0d,BYTE);//RESET NSK 
 } 
 } 
 //Conect To Pc 
 if (Serial.available()) 
 { 
 do 
 { 
 if (Serial.available()) 
 { 
int Rb2 = Serial.read();
   // Conect To NSK 
if (Rb2 == '<') { 
     Rb3=0; 
 do
```

```
 { 
  if (Serial.available()) 
  { 
  Rb3 = Serial.read(); Serial3.print(Rb3, BYTE); 
  } 
  if (Serial3.available()) 
  { 
   int inByte = Serial3.read(); 
   Serial.print(inByte, BYTE); 
  } 
  if (Serial2.available()) 
  { 
   int inByte = Serial2.read(); 
  } 
  } 
 while(Rb3!=^{\prime}\!\omega');
  goto nx; 
     } 
   else if (Rb2 == '!') 
   { 
    goto nx; 
   } 
  else if (Rb2 == '^{\wedge}) { 
Serial.print(digitalRead(Sw_Home)); //1
Serial.print(digitalRead(Sw_Reset)); //2 
Serial.print(digitalRead(Sw_Stop)); //3 
Serial.print(digitalRead(Sw_Start)); //4
Serial.print(digitalRead(SenUpClamp)); //5
```
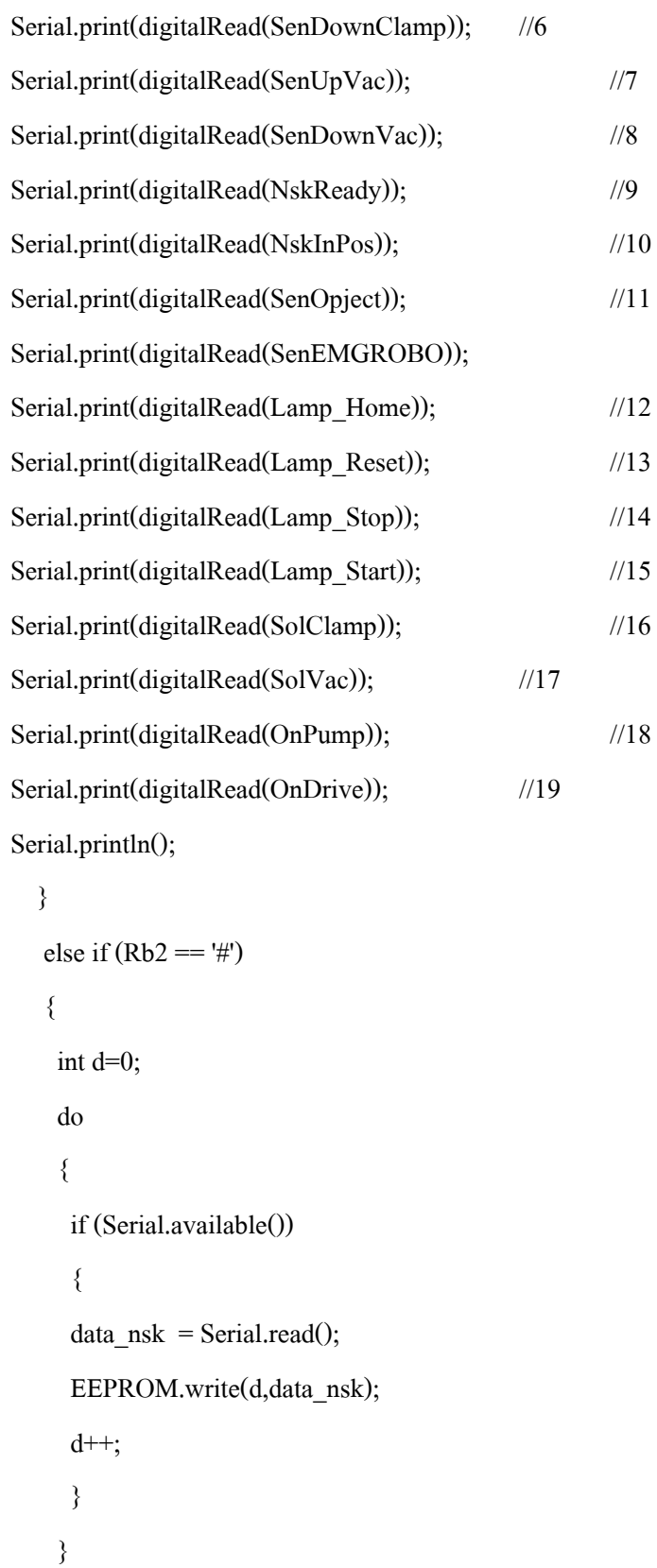

while $(d!=41)$ ;

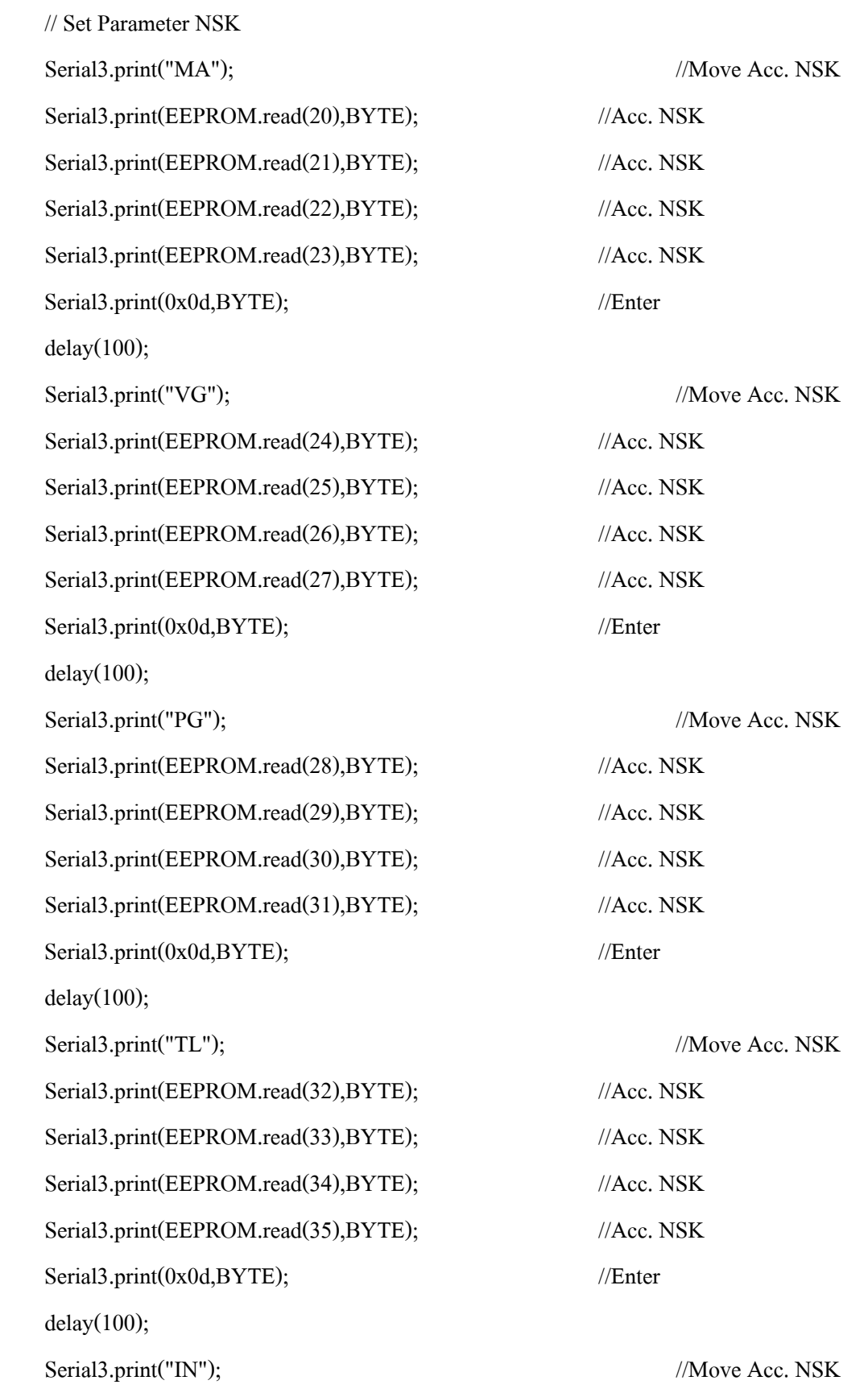

```
Serial3.print(EEPROM.read(36),BYTE); //Acc. NSK
Serial3.print(EEPROM.read(37),BYTE); //Acc. NSK
Serial3.print(EEPROM.read(38),BYTE); //Acc. NSK
Serial3.print(EEPROM.read(39),BYTE); //Acc. NSK
 Serial3.print(0x0d,BYTE); //Enter 
 } 
else if (Rb2 == '\$') { 
 int e=0;
  do 
  { 
   Serial.print(EEPROM.read(e)); 
  e++; 
  } 
 while(e!=41);
 //go to nx; 
 } 
else if (Rb2 == 'a') { 
 digitalWrite(Lamp_Home,HIGH); 
 //go to nx; 
 } 
else if (Rb2 == 'A') { 
 digitalWrite(Lamp_Home,LOW); 
 //go to nx; 
 } 
else if (Rb2 == 'b') { 
 digitalWrite(Lamp_Reset,HIGH);
```

```
 //go to nx; 
 } 
else if (Rb2 == 'B') { 
 digitalWrite(Lamp_Reset,LOW); 
 //go to nx; 
 } 
else if (Rb2 == 'c') { 
 digitalWrite(Lamp_Stop,HIGH); 
 //go to nx; 
 } 
else if (Rb2 == 'C') { 
 digitalWrite(Lamp_Stop,LOW); 
 //go to nx; 
 } 
else if (Rb2 == 'd') { 
 digitalWrite(Lamp_Start,HIGH); 
 //go to nx; 
 } 
else if (Rb2 == 'D') { 
 digitalWrite(Lamp_Start,LOW); 
 //go to nx; 
 } 
else if (Rb2 == 'e') {
```
digitalWrite(SolClamp,HIGH);

```
 // go to nx; 
 } 
else if (Rb2 == 'E') { 
 digitalWrite(SolClamp,LOW); 
 //go to nx; 
 } 
else if (Rb2 == 'f') { 
 digitalWrite(SolVac,HIGH); 
 //go to nx; 
 } 
else if (Rb2 == 'F') { 
 digitalWrite(SolVac,LOW); 
 //go to nx; 
 } 
else if (Rb2 == 'g') { 
 digitalWrite(OnPump,HIGH); 
 //go to nx; 
 } 
else if (Rb2 == 'G') { 
 digitalWrite(OnPump,LOW); 
 //go to nx; 
 } 
else if (Rb2 == 'h')
```

```
 {
```
digitalWrite(OnDrive,HIGH);

```
 //go to nx; 
    } 
   else if (Rb2 == 'H') { 
    digitalWrite(OnDrive,LOW); 
    //go to nx; 
    } 
   else if (Rb2 == 'i') { 
    digitalWrite(OnEMGROBO,HIGH); 
    //go to nx; 
    } 
   else if (Rb2 == T) { 
    digitalWrite(OnEMGROBO,LOW); 
   //go to nx; 
    } 
   Serial2.print(Rb2, BYTE); 
  } 
  if (Serial2.available()) 
  { 
   int inByte = Serial2.read(); 
   Serial.print(inByte, BYTE); 
  } 
} 
while(Rb2!=!');
 // end connect PC 
  }
```
///////////////////////////////////////////////////////////////////////////////////////////////////////////////////////////

nx:
```
 CheckHome=digitalRead(Sw_Home); //Check Switch Home 
 if (CheckHome==LOW) 
  { 
 CheckSenClampUp=digitalRead(SenUpClamp); 
 CheckSenVacUP=digitalRead(SenUpVac); 
 if (CheckSenClampUp==HIGH || CheckSenVacUP==HIGH) 
 { 
  digitalWrite(Lamp_Reset,HIGH); 
 delay(250); Serial.print("Clamp Down"); 
  digitalWrite(Lamp_Reset,LOW); 
  delay (250); 
 goto nx; 
 } 
   Serial2.flush(); 
  digitalWrite(Lamp_Home,HIGH); 
Serial2.print("\begin{bmatrix} 0.007000000007A & 0 \end{bmatrix}"); //Home Robo
  if (Serial2.available()) 
  { 
  int inByte = Serial2.read(); 
 } 
  delay(2000); 
 do 
  { 
 CheckHome=digitalRead(Sw_Home); 
 } 
 while(CheckHome!=HIGH); 
 Serial2.flush(); 
 NotHome: 
int i=0;
```

```
Serial2.print("\overline{ } 0n000000000082 "); // Check status
 do 
 { 
 if (Serial2.available()>0) 
   { 
    Robobyte[i]=Serial2.read(); 
    i++; 
   } 
 } 
while(i!=16);
 //Serial.println(Robobyte[10]); 
delay(5); if (Robobyte[10]=='F') 
 { 
Serial3.print(0x0d,BYTE); //Home NSK
 delay(100); 
Serial3.print("HS"); //Home NSK
Serial3.print(0x0d,BYTE); //Home NSK
 Posnsk1: 
 CheckPosNSK=digitalRead(NskInPos); 
 if (CheckPosNSK==HIGH) 
  { 
  goto Posnsk1; 
  } 
 //offset NSK 
 delay(500); 
offset = EEPROM.read(40);if (ofset == 'z') //Ofset CCW
 { 
  Serial3.print("ID-");
```

```
 Serial3.print(EEPROM.read(0),BYTE); 
   Serial3.print(EEPROM.read(1),BYTE); 
   Serial3.print(EEPROM.read(2),BYTE); 
   Serial3.print(EEPROM.read(3),BYTE); 
  Serial3.print(0x0d,BYTE); //Home NSK
  digitalWrite(Lamp_Home,LOW); 
 } 
else if (offset == 'Z') //Offset CCW
 { 
  Serial3.print("ID"); 
  Serial3.print(EEPROM.read(0),BYTE); 
   Serial3.print(EEPROM.read(1),BYTE); 
  Serial3.print(EEPROM.read(2),BYTE); 
   Serial3.print(EEPROM.read(3),BYTE); 
   Serial3.print(0x0d,BYTE);//Home NSK 
  digitalWrite(Lamp_Home,LOW); 
 } 
 digitalWrite(Lamp_Stop,LOW); 
 StatusHome=1; 
 } 
 else 
 { 
 //Serial.println(Robobyte[10]); 
  goto NotHome; 
 } 
 } 
 // Indicator Home 
 Home: 
 if (StatusStart==1 && StatusHome==0) 
 {
```

```
 digitalWrite(Lamp_Home,HIGH); 
  delay (250); 
  digitalWrite(Lamp_Home,LOW); 
  delay (250); 
  //Serial.println(StatusStart); 
  //Serial.println(StatusHome); 
 } 
 //=========================================================Loop Run 
 CheckStart=digitalRead(Sw_Start); 
 if (CheckStart==LOW) 
  { 
 StatusStart=1;
  if (StatusHome==0) 
   { 
   digitalWrite(OnPump,HIGH); 
   goto Home; 
   } 
 Serial2.print(" 0Q30101000009A "); //Move Robo Pos1 -

  SenEmg=digitalRead(SenEMGROBO); 
  if (SenEmg==HIGH) 
   { 
   digitalWrite(OnEMGROBO,LOW); 
   } 
  delay (45); 
   Serial2.flush(); 
  Check_RoboposStart: 
  SenEmg=digitalRead(SenEMGROBO); 
  if (SenEmg==HIGH)
```
{

```
 digitalWrite(OnEMGROBO,LOW); 
   } 
  int i=0;
 Serial2.print(" 0n000000000082 "); // Check status -

 do 
 { 
if (Serial2.available()>0) // Robo Cylinder
    { 
     Robobyte[i]=Serial2.read(); 
    //Serial.print(Robobyte[i]); 
    i++; 
    } 
 } 
while(i!=16);
 //Serial.println(Robobyte[11]); 
 delay(5); 
 if (Robobyte[11]=='1') 
 { 
  CheckStop=digitalRead(Sw_Stop); 
  if (CheckStop==LOW) 
   { 
   goto Mc_Stop; 
   } 
  //Serial.println(Robobyte[11]); 
  goto nxStep; 
 } 
 else 
  { 
 goto Check_RoboposStart; 
 }
```

```
 do 
 { 
nxStep: //Begin LOOP RUN
 if (StatusStart==0) 
 { 
 digitalWrite(Lamp_Start,LOW); 
 CheckStart=digitalRead(Sw_Start); 
 if (CheckStart==LOW) 
 { 
StatusStart=1;
 digitalWrite(Lamp_Start,HIGH); 
 } 
 CheckStop=digitalRead(Sw_Stop); 
 CountOffPump++; 
if (CountOffPump==60) //delay Off Pump
 { 
  digitalWrite(OnPump,LOW); 
 } 
  if (CheckStop==LOW) 
  { 
   Serial.print("Stop"); 
   goto Mc_Stop; 
  } 
 int i=0;
for (int i=0; i \le 20; i++)
 { 
  delay(7); 
  CheckStart=digitalRead(Sw_Start); 
 if (CheckStart==LOW) 
 {
```

```
StatusStart=1;
  goto nxStep; 
 } 
 } 
 digitalWrite(Lamp_Start,HIGH); 
for (int i=0; i \le 20; i++)
 { 
  delay(7); 
  CheckStart=digitalRead(Sw_Start); 
 if (CheckStart==LOW) 
 { 
StatusStart=1;
 goto nxStep; 
 } 
 } 
 goto nxStep; 
 } 
 CountOffPump=0; 
StatusStart=0;
 digitalWrite(OnPump,HIGH); 
 digitalWrite(Lamp_Start,LOW); 
 digitalWrite(Lamp_Stop,LOW); 
 CheckupClamp: 
 CheckSenClampUp=digitalRead(SenUpClamp); 
 CheckSenVacUP=digitalRead(SenUpVac); 
 if (CheckSenClampUp==HIGH || CheckSenVacUP==HIGH) 
 { 
 digitalWrite(Lamp_Reset,HIGH); 
 delay(250); 
 Serial.print("Clamp Down");
```
 digitalWrite(Lamp\_Reset,LOW); delay (250); goto CheckupClamp; } //Select Move Fixture Rotary movensk: switch (CountLoop) { //Serial.print("CountLoop "); //Serial.println(CountLoop); case 1: Serial.print(digitalRead(Sw\_Home)); //1 Serial.print(digitalRead(Sw\_Reset)); //2 Serial.print(digitalRead(Sw\_Stop)); //3 Serial.print(digitalRead(Sw\_Start)); //4 Serial.print(digitalRead(SenUpClamp)); //5 Serial.print(digitalRead(SenDownClamp)); //6 Serial.print(digitalRead(SenUpVac)); //7 Serial.print(digitalRead(SenDownVac)); //8 Serial.print(digitalRead(NskReady)); //9 Serial.print(digitalRead(NskInPos)); //10 Serial.print(digitalRead(SenOpject)); //11 Serial.print(digitalRead(SenEMGROBO)); Serial.print(digitalRead(Lamp Home)); //12 Serial.print(digitalRead(Lamp\_Reset)); //13 Serial.print(digitalRead(Lamp\_Stop)); //14 Serial.print(digitalRead(Lamp\_Start)); //15 Serial.print(digitalRead(SolClamp)); //16 Serial.print(digitalRead(SolVac)); //17 Serial.print(digitalRead(OnPump)); //18

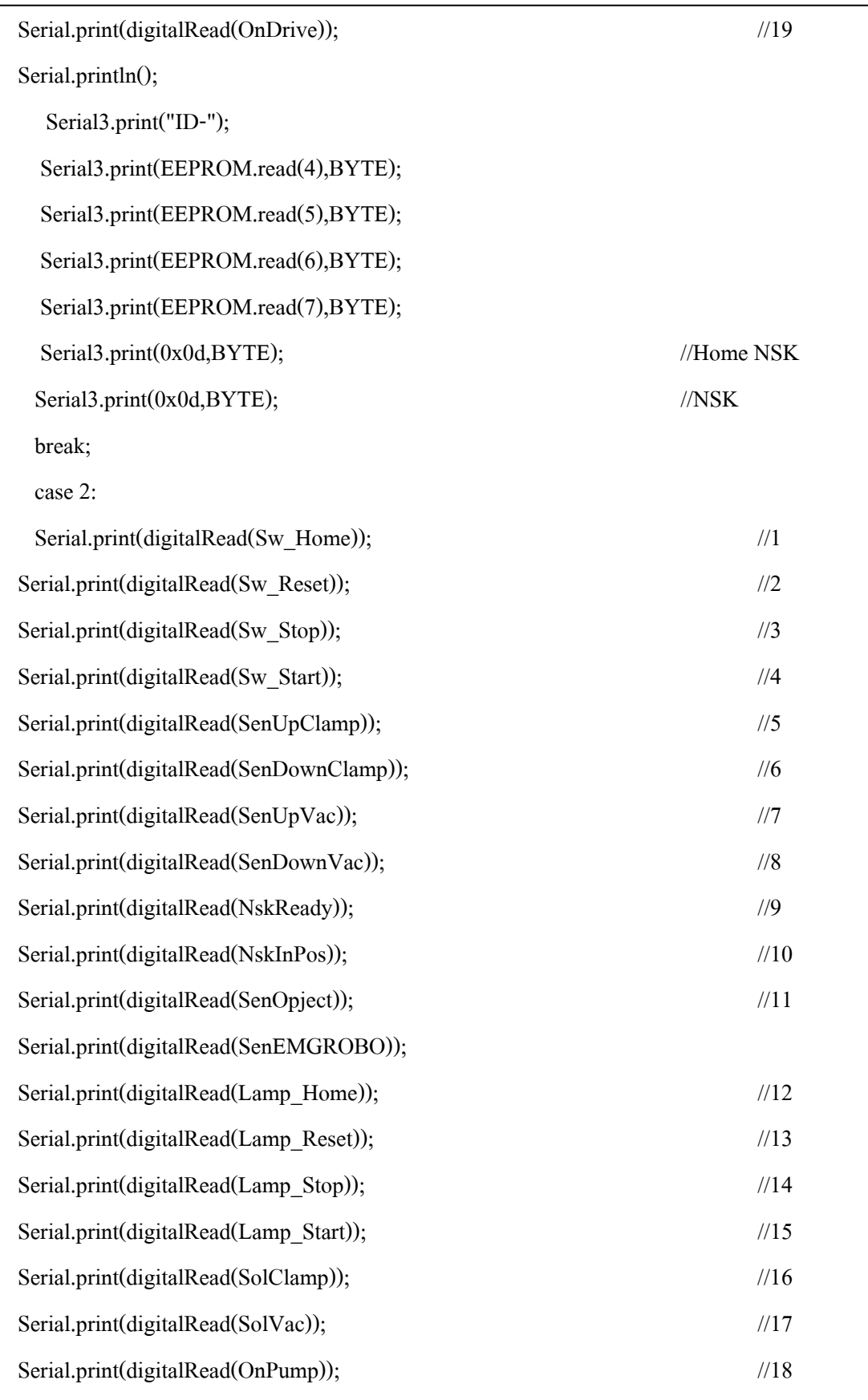

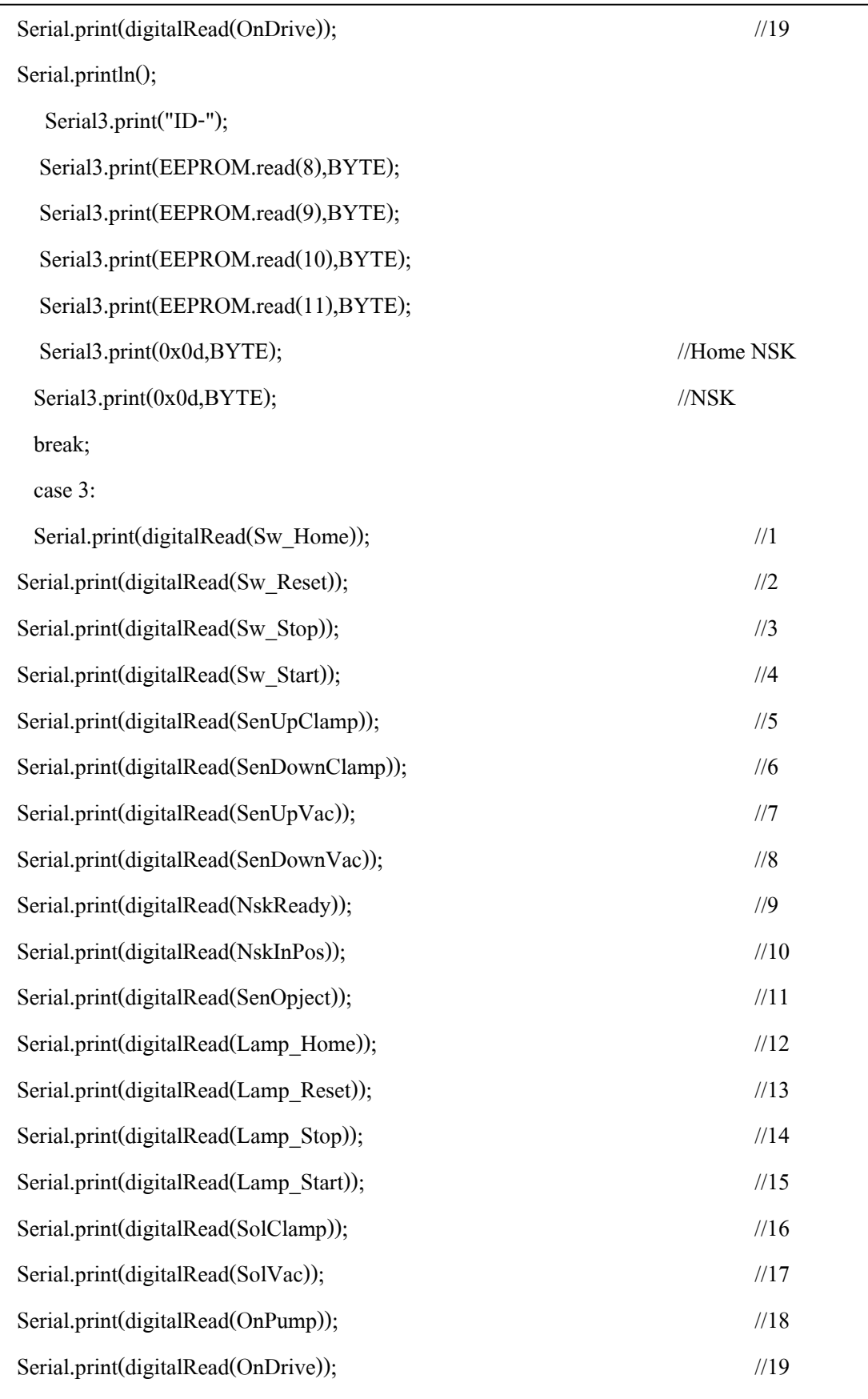

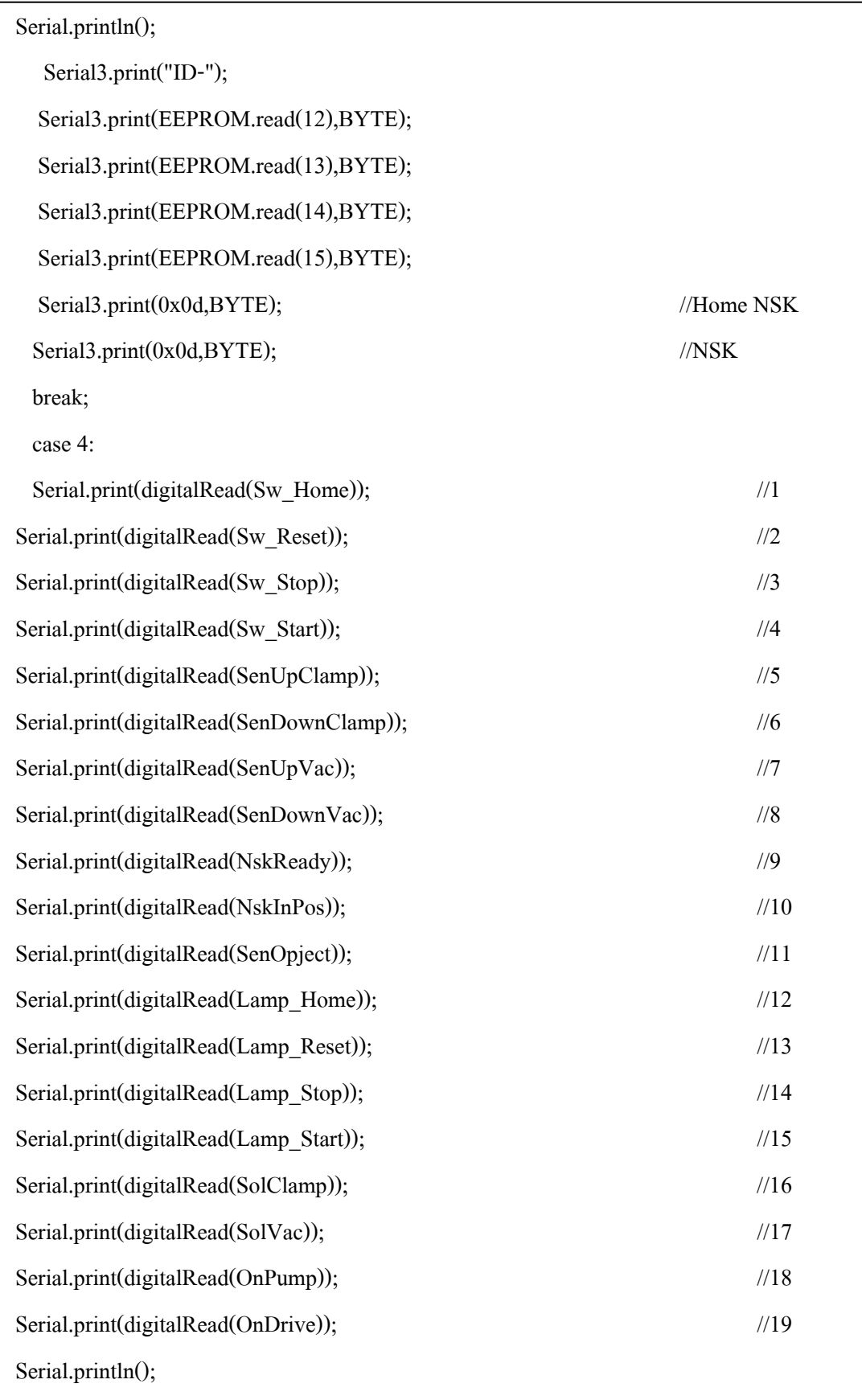

```
 Serial3.print("ID-"); 
  Serial3.print(EEPROM.read(16),BYTE); 
  Serial3.print(EEPROM.read(17),BYTE); 
  Serial3.print(EEPROM.read(18),BYTE); 
  Serial3.print(EEPROM.read(19),BYTE); 
Serial3.print(0x0d,BYTE); //Home NSK
Serial3.print(0x0d,BYTE); //NSK
 break; 
 } 
 Posnsk: 
 CheckPosNSK=digitalRead(NskInPos); 
 if (CheckPosNSK==HIGH) 
 { 
  goto Posnsk; 
 } 
 else 
 { 
  //==================================Check disk วามีหรือไมมีถาไมมีจะขาม
  CheckSenOpject=digitalRead(SenOpject); 
  if (CheckSenOpject==HIGH) 
  { 
    CheckStop=digitalRead(Sw_Stop); 
  if (CheckStop==LOW) 
  { 
  goto Mc_Stop; 
  } 
   CountLoop=CountLoop+1; 
  if (CountLoop==5) 
   { 
  CountLoop=1;
```

```
 } 
   goto movensk; 
   } 
   //===========================================ปดการ Check 
 digitalWrite(SolClamp,HIGH); // Clamp ลง
delay(50); CheckDown: 
 CheckSenClampDown=digitalRead(SenDownClamp); // Check Sensor ตอนลง
 if (CheckSenClampDown==HIGH) 
 { 
 delay(150); Serial.print("Clamp Down"); 
  digitalWrite(Lamp_Reset,LOW); 
  delay (150); 
 goto CheckDown; 
 } 
 digitalWrite(SolVac,HIGH); // Vacuum ลง
 delay(50); 
 CheckVacDown: 
 CheckSenVacDown=digitalRead(SenDownVac); // Check Sensor ตอนลง
 if (CheckSenVacDown==HIGH) 
 { 
 digitalWrite(Lamp_Reset,HIGH); 
 digitalWrite(Lamp_Reset,HIGH); 
  delay(150); 
  Serial.print("Clamp Down"); 
  digitalWrite(Lamp_Reset,LOW); 
  delay (150); 
 goto CheckVacDown;
```
}

```
Serial2.print(" 0Q30101000009A "); //Move Robo Pos1
   /////////////////////////////////////////////////////////////////////////////////////////////////////ชั้นที่ 1 
     if (SenEmg==HIGH) 
   { 
   digitalWrite(OnEMGROBO,LOW); 
   } 
 delay (45);
   Serial2.flush(); 
  Check_Robopos1: 
  SenEmg=digitalRead(SenEMGROBO); 
  if (SenEmg==HIGH) 
   { 
   digitalWrite(OnEMGROBO,LOW); 
   } 
  int i=0;
 Serial2.print(" 0n0000 -
 00000082 "); // Check status 

 do 
 { 
if (Serial2.available()>0) // Robo Cylinder
    { 
     Robobyte[i]=Serial2.read(); 
    //Serial.print(Robobyte[i]); 
    i++; 
    } 
 } 
while(i!=16);
 //Serial.println(Robobyte[11]); 
 delay(5); 
 if (Robobyte[11]=='1') 
  {
```

```
 CheckStop=digitalRead(Sw_Stop); 
   if (CheckStop==LOW) 
   { 
    Serial.print("Stop"); 
    goto Mc_Stop; 
   } 
  CheckStart=digitalRead(Sw_Start); 
 if (CheckStart==LOW) 
  { 
 StatusStart=1;
  digitalWrite(Lamp_Start,HIGH); 
 } 
  //Serial.println(Robobyte[11]); 
  delay(5); 
 Serial2.print(" 0Q301020000099 "); //Move Robo Pos2 -

  ///////////////////////////////////////////////////////////////////////////////////////////////////////////ชั้นที่ 2 
    if (SenEmg==HIGH) 
   { 
   digitalWrite(OnEMGROBO,LOW); 
   } 
   delay (45); 
   Serial2.flush(); 
  Check_Robopos2: 
  SenEmg=digitalRead(SenEMGROBO); 
   if (SenEmg==HIGH) 
   { 
   digitalWrite(OnEMGROBO,LOW); 
   } 
   int i=0;
 Serial2.print(" 0n000000000082 "); // Check status -
```

```
 do 
  { 
 if (Serial2.available()>0) // Robo Cylinder
     { 
      Robobyte[i]=Serial2.read(); 
     //Serial.print(Robobyte[i]); 
     i++; 
     } 
  } 
 while(i!=16);
  if (Robobyte[11]=='2') 
  { 
   CheckStop=digitalRead(Sw_Stop); 
   if (CheckStop==LOW) 
   { 
    goto Mc_Stop; 
   } 
   CheckStart=digitalRead(Sw_Start); 
  if (CheckStart==LOW) 
  { 
  StatusStart=1;
  digitalWrite(Lamp_Start,HIGH); 
  } 
   //Serial.println(Robobyte[11]); 
   delay(5); 
                       ////////เปดดอก สกรู//////////////// 
/////////////////////////////////////////////////////////////////////////////////////////////////////////////////// 
  digitalWrite(OnDrive,HIGH); 
  // Check Alarm Drive
```

```
 Serial2.print(" 0Q301030000098 "); //Move Robo Pos3 -

  //////////////////////////////////////////////////////////////////////////////////////////////////////////////ชั้นที่ 3 
    if (SenEmg==HIGH) 
   { 
   digitalWrite(OnEMGROBO,LOW); 
   } 
 delay (45);
  Serial<sub>2.flush();</sub>
  Check_Robopos3: 
  SenEmg=digitalRead(SenEMGROBO); 
  if (SenEmg==HIGH) 
   { 
   digitalWrite(OnEMGROBO,LOW); 
   } 
  int i=0;
 Serial2.print(" 0n000000000082 "); // Check status -

 do 
 { 
if (Serial2.available()>0) // Robo Cylinder
    { 
     Robobyte[i]=Serial2.read(); 
    //Serial.print(Robobyte[i]); 
    i++; 
    } 
  } 
while(i!=16);
 if (Robobyte[11]=='3') 
  {
```

```
 CheckStop=digitalRead(Sw_Stop); 
  CheckStart=digitalRead(Sw_Start); 
  digitalWrite(Lamp_Start,HIGH); 
 Serial2.print(" 0Q301040000097 "); //Move Robo Pos4 -
```

```
 ///////////////////////////////////////////////////////////////////////////////////////////////////////////////////ชั้นที่ 4
```
if (CheckStop==LOW)

//Serial.println(Robobyte[11]);

goto Mc\_Stop;

if (CheckStart==LOW)

StatusStart=1;

 $delay(500);$ 

{

}

{

}

delay(5);

```
 if (SenEmg==HIGH) 
   { 
   digitalWrite(OnEMGROBO,LOW); 
   } 
  delay (45); 
   Serial2.flush(); 
  Check_Robopos4: 
  SenEmg=digitalRead(SenEMGROBO); 
  if (SenEmg==HIGH) 
   { 
   digitalWrite(OnEMGROBO,LOW); 
   } 
  int i=0;
 Serial2.print(" 0n000000000082 "); // Check status -
```

```
 do 
 { 
if (Serial2.available()>0) // Robo Cylinder
    { 
     Robobyte[i]=Serial2.read(); 
    //Serial.print(Robobyte[i]); 
    i++; 
    } 
 } 
while(i!=16);
 if (Robobyte[11]=='4') 
 { 
  digitalWrite(OnDrive,LOW); //เปด Screw Driver 
  CheckStop=digitalRead(Sw_Stop); 
  if (CheckStop==LOW) 
   { 
   goto Mc_Stop; 
   } 
  //Serial.println(Robobyte[11]); 
  delay(5); 
  CheckStart=digitalRead(Sw_Start); 
 if (CheckStart==LOW) 
 { 
 StatusStart=1;
  digitalWrite(Lamp_Start,HIGH); 
 } 
delay(1000); \frac{1}{1000};
Serial2.print(" 0Q30101000009A "); //Move Robo Pos1 -

  /////////////////////////////////////////////////////////////////////////////////////////////////////////////////ชั้นที่ 5 
     if (SenEmg==HIGH)
```
 { digitalWrite(OnEMGROBO,LOW); } delay  $(45)$ ; Serial2.flush(); Check\_Robopos5: SenEmg=digitalRead(SenEMGROBO); if (SenEmg==HIGH) { digitalWrite(OnEMGROBO,LOW); } int  $i=0$ ; Serial2.print(" 0n000000000082 "); // Check status do { if (Serial2.available()>0) // Robo Cylinder { Robobyte[i]=Serial2.read(); //Serial.print(Robobyte[i]); i++; } } while $(i!=16)$ ; //Serial.println(Robobyte[11]); delay(5); if (Robobyte[11]=='1') { ///////////////////////////////////////////////////////////////////////////จุดสิ้นสุด 1 รอบ digitalWrite(SolVac,LOW); //ยก Vacuum CheckVac:

```
 CheckSenVacUP=digitalRead(SenUpVac); //Check Sensor ตอนยก Vacuum 
 if (CheckSenVacUP==HIGH) 
 { 
 digitalWrite(Lamp_Reset,HIGH); 
delay(250); Serial.print("Clamp Down"); 
 digitalWrite(Lamp_Reset,LOW); 
 delay (250); 
 goto CheckVac; 
 } 
delay(800); \frac{1}{4} //หน่วงเวลายก Clamp
 digitalWrite(SolClamp,LOW); //ยก Clamp 
 CheckCam: 
 CheckSenClampUp=digitalRead(SenUpClamp); //Check Sensor ตอนยก Clamp 
 if (CheckSenClampUp==HIGH) 
 { 
 digitalWrite(Lamp_Reset,HIGH); 
delay(250); Serial.print("Clamp Down"); 
 digitalWrite(Lamp_Reset,LOW); 
 delay (250); 
 goto CheckCam; 
 } 
 CountLoop=CountLoop+1; 
 if (CountLoop==5) 
 { 
 CountLoop=1; 
 } 
 goto nxStep;
```

```
 } 
 else 
 { 
 //Serial.println(Robobyte[11]); 
 delay(5); 
 CheckStop=digitalRead(Sw_Stop); 
  if (CheckStop==LOW) 
  { 
   goto Mc_Stop; 
  } 
  CheckStart=digitalRead(Sw_Start); 
 if (CheckStart==LOW) 
 { 
StatusStart=1;
 digitalWrite(Lamp_Start,HIGH); 
 } 
  goto Check_Robopos5;//=======================================ชั้นที่ 5 
 } 
 } 
 else 
 { 
 //Serial.println(Robobyte[11]); 
 delay(5); 
 CheckStop=digitalRead(Sw_Stop); 
  if (CheckStop==LOW) 
  { 
   goto Mc_Stop; 
  } 
  CheckStart=digitalRead(Sw_Start); 
 if (CheckStart==LOW)
```

```
 { 
StatusStart=1;
 digitalWrite(Lamp_Start,HIGH); 
 } 
  goto Check_Robopos4;//=======================================ชั้นที่ 4 
 } 
 } 
 } 
 else 
 { 
  //Serial.println(Robobyte[11]); 
 delay(5); CheckStop=digitalRead(Sw_Stop); 
  if (CheckStop==LOW) 
  { 
   goto Mc_Stop; 
  } 
  CheckStart=digitalRead(Sw_Start); 
 if (CheckStart==LOW) 
 { 
StatusStart=1;
 digitalWrite(Lamp_Start,HIGH); 
 } 
  goto Check_Robopos3;//=======================================ชั้นที่ 3 
 } 
 //Serial.println(Robobyte[11]); 
delay(5); CheckStop=digitalRead(Sw_Stop); 
  if (CheckStop==LOW) 
  {
```

```
 goto Mc_Stop; 
  } 
  CheckStart=digitalRead(Sw_Start); 
 if (CheckStart==LOW) 
 { 
StatusStart=1;
 digitalWrite(Lamp_Start,HIGH); 
 } 
 goto Check_Robopos2;//========================================ชั้นที่ 2 
 } 
 else 
 { 
  //Serial.println(Robobyte[11]); 
 delay(5); CheckStop=digitalRead(Sw_Stop); 
  if (CheckStop==LOW) 
  { 
   goto Mc_Stop; 
  } 
  CheckStart=digitalRead(Sw_Start); 
 if (CheckStart==LOW) 
 { 
StatusStart=1;
 digitalWrite(Lamp_Start,HIGH); 
 } 
  goto Check_Robopos1;//=======================================ชั้นที่ 1 
 } 
 /////////////////////////////////////////////////////////////////////////////////////////////////////////////////////////////// 
 }
```

```
 CheckStop=digitalRead(Sw_Stop); 
 } 
 while(CheckStop!=LOW); 
Mc_Stop:
 digitalWrite(Lamp_Start,LOW); 
 digitalWrite(Lamp_Stop,HIGH); 
 } 
 CheckReset=digitalRead(Sw_Reset); 
 if (CheckReset==LOW) 
  { 
 digitalWrite(Lamp_Reset,HIGH); 
 digitalWrite(SolClamp,LOW); 
 delay (1000); 
 Serial2.print(" 0o07000000007A "); //Home Robo Cylinder -

 delay (2000); 
 Serial3.print("ID-"); 
   Serial3.print(EEPROM.read(12),BYTE); 
   Serial3.print(EEPROM.read(13),BYTE); 
   Serial3.print(EEPROM.read(14),BYTE); 
   Serial3.print(EEPROM.read(15),BYTE); 
  Serial3.print(0x0d,BYTE); //Home NSK
 Serial3.print(0x0d,BYTE); //NSK
  delay(1000); 
 } 
}
```
## **ข.2 โปรแกรมติดตอและควบคุมการทํางานของอุปกรณ ตาง ๆ ระหวางคอมพิวเตอร**  $\ddot{\phantom{a}}$ **กับไมโครคอนโทรลเลอร**

การติดต่อ และควบคุมการทำงานของอุปกรณ์ต่าง ๆ ของเครื่องจักรต้นแบบระหว่าง ึ คอมพิวเตอร์กับไมโครคอนโทรลเลอร์ เมื่อสร้างหน้าจอกราฟฟิกบนคอมพิวเตอร์เพื่อติดต่อสื่อสาร

กับไมโครคอนโทรลเลอรโดยใชโปรแกรมไมโครซอฟทวิชวลเบสิก 6.0 แลว สําหรับรายละเอียด ของโปรแกรมมีดังนี้

Dim rr As String Dim Ofset As Double Dim Datansk As String Dim Direct As String Dim flag As Integer Private Sub CmdClear\_Click() MSComm1.Output = "<"  $MSComm1. Output = Chr$(\&HD)$ Delay (20)  $MSComm1. Output = "CL" + Chr$(&HD)$ Delay (25)  $MSComm1. Output = "@"$ rr = MSComm1.Input End Sub Private Sub cmdDis\_Click() If cmdDis.Caption = "Disable Program Show Status I/O" Then Timer3.Enabled = False Timer2.Enabled = True cmdDis.BackColor =  $&H80FF80$ cmdDis.Caption = "Enable Program Show Status I/O" Else Timer2.Enabled = False cmdDis.BackColor =  $&H8080FF$ cmdDis.Caption = "Disable Program Show Status I/O" MSComm1.Output = "!"

Timer3.Enabled = True

End If

End Sub

Private Sub cmddown\_Click()

Dim aa As String

flag  $= 1$ 

 $aa = Chr$(&H2) + "0Q301020000099" + Chr$(&H3)$ 

MSComm1.Output = aa

End Sub

Private Sub cmdHOME\_Click()

Dim aa As String

flag  $= 1$ 

aa = Chr $$(\&H2) + "0007000000007A" + Chr$(\&H3)$ 

MSComm1.Output = aa

Delay (25)

MSComm1.Output = "!"

End Sub

Private Sub cmdOpen\_Click()

Dim my As Integer

Timer3.Enabled = False

If cmdOpen.Caption = "Teach Point By RCPC" Then

MSComm1.PortOpen = False

my = Shell("C:\RcPc\RcPc.exe", vbNormalFocus)

cmdOpen.Caption = "Reset Commport"

tmtfocus.Enabled = True

FrameNSK.Enabled = False

FrameIO.Enabled = False

cmdHOME.Enabled = False cmdstart.Enabled = False cmddown.Enabled = False cmdscrew.Enabled = False cmdUpScrew.Enabled = False Else  $MSComm1. Setting s = "9600, n, 8, 1"$ On Error GoTo nx MSComm1.PortOpen = True cmdOpen.Caption = "Teach Point By RCPC" tmtfocus.Enabled = False FrameNSK.Enabled = True FrameIO.Enabled = True cmdHOME.Enabled = True cmdstart.Enabled = True cmddown.Enabled = True cmdscrew.Enabled = True cmdUpScrew.Enabled = True cmdtestmove.Enabled = True End If GoTo exx nx: MsgBox "â»Ãá¡ÃÁ RCPC à»Ô´ÍÂÙè¡ÃØ<sup>3</sup>Ò»Ô´â»Ãá¡ÃÁ¡èÍ<sup>1</sup>" exx: End Sub Private Sub cmdPara\_Click() If F\_para.Visible = False Then  $F_\text{para}$ . Left = 120

 $F_\text{para}$ .Top = 3000

 $F$ \_para.Height = 3135

F para.Width =  $5055$ 

cmdPara.Caption = "Set Position"

 $cmdPara.BackColor = & HFFFFC0$ 

 $F$  para. Visible = True

 $F$  Position. Visible = False

Else

cmdPara.Caption = "Set Parameter"

 $cmdPara.BackColor = & HFFC0CO$ 

 $F$  para. Visible = False

F\_Position.Visible = True

End If

End Sub

Private Sub cmdRead\_Click() MSComm1.Output = "\$" tmtread.Enabled = True

End Sub

Private Sub cmdscrew\_Click()

Dim aa As String

flag  $= 1$ 

 $aa = Chr$(&H2) + "0Q301030000098" + Chr$(&H3)$ 

MSComm1.Output = aa

End Sub

Private Sub cmdSet\_Click()

txtOfset.Text = Format(txtOfset.Text, "0000")

 $txtp1.Text = Format(txtp1.Text, "0000")$ 

 $txtp2.Text = Format(txtp2.Text, "0000")$ 

 $txtp3.Text = Format(txtp3.Text, "0000")$ 

 $txtp4. Text = Format(txtp4. Text, "0000")$ 

 $txtMA.Text = Format(txtMA.Text, "0000")$ 

 $txtVG.Text = Format(txtVG.Text, "0000")$ 

 $txtPG.Text = Format(txtPG.Text, "0000")$ 

 $txtTL.Text = Format(txtTL.Text, "0000")$ 

 $txtIP.Text = Format(txtIP.Text, "0000")$ 

MSComm1.Output = "#"

Delay (1)

 $MSComm1. Output = txtOfset. Text + txtp1. Text + txtp2. Text + txtp3. Text +$ 

txtp4.Text + txtMA.Text + txtVG.Text + txtPG.Text + txtTL.Text + txtIP.Text + Direct

Delay (50)

MSComm1.Output = "!"

End Sub

Private Sub cmdSetPara\_Click()

txtOfset.Text = Format(txtOfset.Text, "0000")

 $txtp1.Text = Format(txtp1.Text, "0000")$ 

txtp2.Text = Format(txtp2.Text, "0000")

 $txtp3.Text = Format(txtp3.Text, "0000")$ 

 $txtp4.Text = Format(txtp4.Text, "0000")$ 

 $txtMA.Text = Format(txtMA.Text, "0000")$ 

 $txtVG.Text = Format(txtVG.Text, "0000")$ 

 $txtPG.Text = Format(txtPG.Text, "0000")$ 

 $txtTL.Text = Format(txtTL.Text, "0000")$ 

 $txtIP.Text = Format(txtIP.Text, "0000")$ 

MSComm1.Output = "#"

Delay (1)

```
MSComm1.Output = txtOfset.Text + txtp1.Text + txtp2.Text + txtp3.Text + txtp4. 
Text + txtMA.Text + txtVG.Text + txtPG.Text + txtTL.Text + txtIP.Text + Direct 
End Sub
```
Private Sub cmdstart\_Click()

Dim aa As String

flag  $= 1$ 

```
aa = Chr$(\&H2) + "0Q30101000009A" + Chr$(\&H3)
```
MSComm1.Output = aa

Delay (500)

 $rr = "$ 

 $aa = Chr$(\&H2) + "0n000000000082" + Chr$(\&H3)$ 

MSComm1.Output = aa

rr = MSComm1.Input

End Sub

Private Sub cmdT1\_Click()

MSComm1.Output = "<"

MSComm1.Output = Chr\$(&HD)

Delay (20)

 $MSComm1. Output = "ID" + txtp1. Text + Chr$(&HD)$ 

Delay (25)

 $MSComm1. Output = "@"$ 

rr = MSComm1.Input

End Sub

Private Sub cmdT2\_Click() MSComm1.Output = "<" MSComm1.Output = Chr\$(&HD) Delay (20)

Delay (25)

 $MSComm1. Output = "@"$ 

rr = MSComm1.Input

End Sub

Private Sub cmdT3\_Click()

MSComm1.Output = "<"

 $MSComm1. Output = Chr$(\&HD)$ 

Delay (20)

 $MSComm1. Output = "ID" + txtp3. Text + Chr$(&HD)$ 

Delay (25)

 $MSComm1. Output = "@"$ 

rr = MSComm1.Input

End Sub

Private Sub cmdT4\_Click()

MSComm1.Output = "<"

MSComm1.Output = Chr\$(&HD)

Delay (20)

 $MSComm1. Output = "ID" + txtp4. Text + Chr$(&HD)$ 

Delay (25)

 $MSComm1. Output = "@"$ 

rr = MSComm1.Input

End Sub

Private Sub cmdUpScrew\_Click()

Dim aa As String

flag  $= 1$ 

aa = Chr\$(&H2) + "0Q301040000097" + Chr\$(&H3)

MSComm1.Output = aa

End Sub

Private Sub CmdZero\_Click()

 $O$ fset = 0

txtPosNsk.Text = Ofset

End Sub

Private Sub Command1\_Click()

Command1.Enabled = False

MSComm1.Output = "<"

 $MSComm1. Output = Chr$(\&HD)$ 

Delay (20)

MSComm1.Output = "ID" + "-" + Txt\_step.Text + Chr\$(&HD)

Delay (25)

 $MSComm1. Output = "@"$ 

Ofset = Ofset - Txt\_step.Text

If Ofset  $\le$  (-36000) Then

 $O$ fset =  $O$ fset + 36000

End If

If Ofset  $\leq 0$  Then

Option1.Value = True

Direct  $=$  "z"

End If

Delay (500)

txtPosNsk.Text = Ofset

Command1.Enabled = True

rr = MSComm1.Input

End Sub

Private Sub Command12\_Click() Dim aa As String  $aa = Chr$(&H2) + "0o07000000007A" + Chr$(&H3)$ MSComm1.Output = aa Delay (700) MSComm1.Output = "<"  $MSComm1. Output = Chr$(\&HD)$ Delay (20) MSComm1.Output = "HS" + Chr\$(&HD) Delay (25)  $MSComm1. Output = "@"$  $O$ fset = 0 txtPosNsk.Text = Ofset rr = MSComm1.Input End Sub Private Sub Command2\_Click() Command2.Enabled = False MSComm1.Output = "<" MSComm1.Output = Chr\$(&HD) Delay (20) MSComm1.Output = "ID" + Txt\_step.Text + Chr\$(&HD) Delay (25)  $MSComm1. Output = "@"$  $O$ fset =  $O$ fset + Txt\_step.Text If Ofset > 36000 Then  $O$ fset =  $O$ fset - 36000 End If If Ofset  $>= 0$  Then Option2.Value = True

Direct = "Z"

End If

Delay (500)

txtPosNsk.Text = Ofset

Command2.Enabled = True

rr = MSComm1.Input

End Sub

Private Sub Command3\_Click()

Timer3.Enabled = False

 $Command3.Enabeled = False$ 

Delay (50)

MSComm1.PortOpen = False

Delay (1000)

MSComm1.PortOpen = True

Command3.Enabled = True

End Sub

Private Sub Form\_Load() MSComm1.Settings = "9600,n,8,1" On Error GoTo ex MSComm1.PortOpen = True  $F_\text{para}$ . Visible = False cmdPara.BackColor = &HFFC0C0 OptClampUp.Value = True OptVacUp.Value = True OptPOff.Value = True OptdriveOff.Value = True Frame13.Visible = False M\_ON\_OFF.Caption = "MOTOR OFF" M\_ON\_OFF.BackColor = &H8080FF Delay (1500) cmdRead\_Click GoTo exxx ex: MsgBox "CommPort à»Ô´ÍÂÙè¡èÍ<sup>1</sup> ËÃ×ÍäÁèÊÒÁÒöà<sup>a</sup>×èÍÁµèÍä'é "  $F<sub>para</sub>$ . Visible = False cmdPara.BackColor = &HFFC0C0  $Frame13.Visible = False$ 'End exxx: End Sub Private Sub Label21\_Click() If Label21.BackColor =  $\&$ HFF $\&$  Then MSComm1.Output = "a" Label21.BackColor =  $&$  HFF00 $&$ Else MSComm1.Output = "A" Label21.BackColor = &HFF& End If End Sub Private Sub Label23\_Click() If Label23.BackColor =  $\&$ HFF $\&$  Then MSComm1.Output = "d" Label23.BackColor =  $\&$ HFF00 $\&$ Else MSComm1.Output = "D" Label23.BackColor =  $&$  HFF $&$ End If
### End Sub

Private Sub Label24\_Click() If Label24.BackColor =  $\&$ HFF $\&$  Then  $MSComm1. Output = "c"$ Label24.BackColor =  $&$ HFF00 $&$ Else MSComm1.Output = "C" Label24.BackColor =  $&$ HFF $&$ End If End Sub Private Sub Label25\_Click() If Label25.BackColor = &HFF& Then MSComm1.Output = "b" Label25.BackColor =  $\&$ HFF00 $\&$ Else MSComm1.Output = "B" Label25.BackColor =  $&$ HFF $&$ End If End Sub Private Sub Label26\_Click() If Label26.BackColor =  $&$ HFF $&$  Then MSComm1.Output = "e" Label26.BackColor =  $&$ HFF00 $&$ OptClampDown.Value = True Else MSComm1.Output = "E" Label26.BackColor =  $\&$ HFF $\&$ OptClampUp.Value = True End If

End Sub Private Sub Label27\_Click() If Label27.BackColor =  $&$ HFF $&$  Then MSComm1.Output = "f" Label27.BackColor =  $&$ HFF00 $&$ OptVacDown.Value = True Else MSComm1.Output = "F" Label27.BackColor =  $&$ HFF $&$  $OptVacUp. Value = True$ End If End Sub Private Sub Label28\_Click() If Label28.BackColor =  $&$  HFF $&$  Then MSComm1.Output = "g" Label28.BackColor =  $\&$ HFF00 $\&$  $OptPOn = True$ Else MSComm1.Output = "G" Label28.BackColor = &HFF& OptPOff.Value = True End If End Sub Private Sub Label29\_Click() If Label29.BackColor = &HFF& Then MSComm1.Output = "h" Label29.BackColor =  $\&$ HFF00 $\&$ OptdriveOn.Value = True Else MSComm1.Output = "H"

Label29.BackColor =  $&$ HFF $&$ 

OptdriveOff.Value = True

End If

End Sub

Private Sub Label30\_Click()

If Label30.BackColor =  $\&$ HFF $\&$  Then

MSComm1.Output = "i"

Label30.BackColor =  $&$ HFF00 $&$ 

Else

MSComm1.Output = "I"

Label30.BackColor =  $&$ HFF $&$ 

End If

End Sub

Private Sub M\_ON\_OFF\_Click()

Dim Data\_Echo As String

If M\_ON\_OFF.Caption = "MOTOR OFF" Then

MSComm1.Output = "<"

MSComm1.Output = Chr\$(&HD)

Delay (20)

MSComm1.Output = "MO" + Chr\$(&HD)

Delay (25)

 $MSComm1. Output = "@"$ 

rr = MSComm1.Input

M\_ON\_OFF.Caption = "MOTOR ON"

M\_ON\_OFF.BackColor = &H80FF80

Else

MSComm1.Output = "<"

MSComm1.Output = Chr\$(&HD)

Delay (20)

 $MSComm1. Output = "SV" + Chr$(&HD)$ 

Delay (25)

 $MSComm1. Output = "@"$ 

rr = MSComm1.Input

M\_ON\_OFF.Caption = "MOTOR OFF"

M\_ON\_OFF.BackColor =  $&H8080FF$ 

End If

End Sub

Private Sub OptClampDown\_Click() MSComm1.Output = "e" Label26.BackColor =  $&$  HFF00 $&$ 

End Sub

Private Sub OptClampUp\_Click() MSComm1.Output = "E" Label26.BackColor =  $&$ HFF $&$ 

End Sub

Private Sub OptdriveOff\_Click() MSComm1.Output = "H" Label29.BackColor =  $&$  HFF $&$ End Sub

Private Sub OptdriveOn\_Click() MSComm1.Output = "h" Label29.BackColor =  $&$ HFF00 $&$ End Sub

Private Sub Option1\_Click()

Direct =  $"z"$ 

End Sub

Private Sub Option2\_Click()  $Direct = "Z"$ 

End Sub

Private Sub OptPOff\_Click() MSComm1.Output = "G" Label28.BackColor =  $&$ HFF $&$ End Sub

Private Sub OptPOn\_Click() MSComm1.Output = "g" Label28.BackColor =  $\&$ HFF00 $\&$ End Sub

Private Sub OptVacDown\_Click() MSComm1.Output = "f" Label27.BackColor =  $&$ HFF00 $&$ End Sub

Private Sub OptVacUp\_Click() MSComm1.Output = "F" Label27.BackColor =  $&$  HFF $&$ End Sub

Private Sub Timer1\_Timer() Dim i As Integer For  $i = 0$  To 11 Step 1

 $ShapeIN(i).FillStyle = 0$  $ShapeIN(i).FillColor = & HFF&$ Next Timer1.Enabled = False End Sub Private Sub Timer2\_Timer()

Dim datarr As String Dim sw\_HOME As String

Dim sw\_RESET As String

Dim sw\_STOP As String

Dim sw\_START As String

Dim Clampup As String

Dim ClampDown As String

Dim Vacup As String

Dim VacDown As String

Dim NskReady As String

Dim NskIN As String

Dim Opject As String

Dim LHome As String

Dim LReset As String

Dim LStop As String

Dim LStart As String

Dim SolClamp As String

Dim SolVac As String

Dim Screw As String

Dim OnPump As String

Dim ONrobo As String

 $MSComm1. Output =  $""$$ 

Delay (50)

datarr = MSComm1.Input  $Label13 = datarr$ sw  $HOME = Left(datarr, 1)$ If sw  $HOME = "0"$  Then ShapeIN(0).FillColor =  $\&$ HFF00 $\&$ Else ShapeIN(0).FillColor =  $&$ HFF $&$ End If sw  $RESET = Mid(datar, 2, 1)$ If sw\_RESET = "0" Then ShapeIN(3).FillColor =  $\&$ HFF00 $\&$ Else ShapeIN(3).FillColor =  $\&$ HFF $\&$ End If  $sw\_STOP = Mid(datarr, 3, 1)$ If  $sw\_STOP = "0"$  Then ShapeIN(2).FillColor =  $&$ HFF00 $&$ Else  $ShapeIN(2).FillColor = & HFF&$ End If  $sw\_STRACT = Mid(data, 4, 1)$ If sw\_STRAT = "0" Then ShapeIN(1).FillColor =  $&$ HFF00 $&$ Else ShapeIN(1).FillColor =  $\&$ HFF $\&$ End If  $Clampup = Mid(datarr, 5, 1)$ 

If Clampup  $=$  "0" Then ShapeIN(4).FillColor =  $&$ HFF00 $&$ Else ShapeIN(4).FillColor =  $\&$ HFF $\&$ End If  $ClampDown = Mid(datarr, 6, 1)$ If ClampDown = "0" Then ShapeIN(5).FillColor =  $\&$ HFF00 $\&$ Else ShapeIN(5).FillColor =  $&$ HFF $&$ End If Vacup = Mid $(datarr, 7, 1)$ If Vacup  $=$  "0" Then ShapeIN(6).FillColor =  $\&$ HFF00 $\&$ Else ShapeIN(6).FillColor =  $&$ HFF $&$ End If  $VacDown = Mid(datarr, 8, 1)$ If VacDown = "0" Then ShapeIN(7).FillColor =  $&$ HFF00 $&$ Else ShapeIN(7).FillColor =  $&$ HFF $&$ End If NskReady = Mid(datarr, 9, 1) If NskReady = "0" Then ShapeIN(8).FillColor =  $&$ HFF00 $&$ Else ShapeIN(8).FillColor =  $\&$ HFF $\&$ End If  $NskIN = Mid(datarr, 10, 1)$ 

If  $NskIN = "0"$  Then ShapeIN(9).FillColor =  $&$ HFF00 $&$ Else ShapeIN(9).FillColor =  $&$ HFF $&$ End If Opject = Mid(datarr, 11, 1) If Opject =  $"0"$  Then ShapeIN(10).FillColor =  $&$ HFF00 $&$ Else ShapeIN(10).FillColor =  $\&$ HFF $\&$ End If  $EMG = Mid(datarr, 12, 1)$ If  $EMG = "0"$  Then ShapeIN(11).FillColor =  $\&$ HFF00 $\&$ Else ShapeIN(11).FillColor =  $\&$ HFF $\&$ End If LHome = Mid $(datarr, 13, 1)$ If LHome = "1" Then Label21.BackColor =  $&$ HFF00 $&$ Else Label21.BackColor =  $&$  HFF $&$ End If  $L$ Reset = Mid(datarr, 14, 1) If LReset = "1" Then Label25.BackColor =  $\&$ HFF00 $\&$ Else Label25.BackColor =  $&$ HFF $&$ End If  $LStop = Mid(datarr, 15, 1)$ 

If  $LStop = "1"$  Then Label24.BackColor =  $\&$ HFF00 $\&$ Else Label24.BackColor =  $\&$ HFF $\&$ End If LStart = Mid $(datarr, 16, 1)$ If LStart = "1" Then Label23.BackColor =  $&$ HFF00 $&$ Else Label23.BackColor =  $&$ HFF $&$ End If  $SolClamp = Mid(datarr, 17, 1)$ If SolClamp = "1" Then Label26.BackColor =  $&$ HFF00 $&$ Else Label26.BackColor =  $&$  HFF $&$ End If  $SolVac = Mid(datarr, 18, 1)$ If SolVac = "1" Then Label27.BackColor =  $&$ HFF00 $&$ Else Label27.BackColor =  $&$  HFF $&$ End If  $Screw = Mid(datarr, 19, 1)$ If Screw = "1" Then Label28.BackColor =  $&$  HFF00 $&$ Else Label28.BackColor =  $&$ HFF $&$ End If  $OnPump = Mid(datarr, 20, 1)$ 

If OnPump = "1" Then Label29.BackColor =  $\&$ HFF00 $\&$ Else Label29.BackColor =  $&$ HFF $&$ End If  $ONrobo = Mid(datarr, 21, 1)$ If ONrobo = "1" Then Label30.BackColor =  $&$ HFF00 $&$ Else Label30.BackColor =  $&$ HFF $&$ End If End Sub Private Sub Timer3 Timer() Dim rxt As String Dim rxz As String Dim datarr As String Dim sw\_HOME As String Dim sw\_RESET As String Dim sw\_STOP As String Dim sw\_START As String Dim Clampup As String Dim ClampDown As String Dim Vacup As String Dim VacDown As String Dim NskReady As String Dim NskIN As String Dim Opject As String Dim LHome As String Dim LReset As String

Dim LStop As String

Dim LStart As String

Dim SolClamp As String

Dim SolVac As String

Dim Screw As String

Dim OnPump As String

Dim ONrobo As String

tmtread.Enabled = False

rxt = MSComm1.Input

If  $rxt =$  "" Then

 $Label13 = Label13$ 

Else

 $Label13 = rxt$ 

 $Text1.Text = Label13$ 

datarr = Text1.Text

If  $flag = 0$  Then

Frame12.Visible = True

Delay (300)

Frame12.Visible = False

Frame13.Visible = True

Select Case lbplt1.Caption

Case 1

 $lbb11.$ Caption = 2

 $lbplt22.Caption = 3$ 

 $lbplt33.Caption = 4$ 

 $lbb144$ . Caption = 1

Case 2

 $lbplt11.Caption = 3$ 

 $lbplt22.Caption = 4$ 

 $lbplt33.Caption = 1$ 

 $lbplt44.Caption =  $2$$ Case 3

 $lbb111.Caption = 4$ 

 $lbb122.Caption = 1$ 

 $lbplt33.Caption =  $2$$ 

 $lbb144$ . Caption = 3

Case 4

lbplt11.Caption = 1

 $lbb122.Caption = 2$ 

lbplt33. $Caption = 3$ 

 $lbb144$ . Caption = 4

End Select

Delay (300)

Frame12.Visible = True

Frame13.Visible = False

Select Case lbplt1.Caption

Case 1

 $lbb11.Caption =  $2$$ 

 $lbplt2.Caption = 3$ 

lbplt3.Caption = 4

lbplt4.Caption = 1

Case 2

 $lbb11.Caption = 3$ 

 $lbplt2.Caption = 4$ 

lbplt3.Caption = 1

 $lbb14.Caption =  $2$$ 

Case 3

 $lbb11.Caption = 4$ 

lbplt2.Caption = 1

 $lbplt3.Caption =  $2$$ 

 $lbb14.Caption = 3$ 

Case 4

lbplt1.Caption = 1

 $lbb12.Caption = 2$ 

 $lbplt3.Caption = 3$ 

lbplt4.Caption = 4

End Select

End If

flag  $= 0$ 

sw  $HOME = Left(datarr, 1)$ 

If sw\_HOME =  $"0"$  Then

ShapeIN(0).FillColor =  $&$ HFF00 $&$ 

Else

ShapeIN(0).FillColor =  $\&$ HFF $\&$ End If

 $sw\_RESET = Mid(data, 2, 1)$ If sw\_RESET = "0" Then ShapeIN(3).FillColor =  $&$ HFF00 $&$ Else ShapeIN(3).FillColor =  $&$ HFF $&$ End If

 $sw\_STOP = Mid(datarr, 3, 1)$ If  $sw\_STOP = "0"$  Then ShapeIN(2).FillColor =  $&$ HFF00 $&$ Else ShapeIN(2).FillColor =  $&$ HFF $&$ End If

```
sw\_STRACT = Mid(data, 4, 1)If sw_STRAT = "0" Then 
ShapeIN(1).FillColor = &HFF00&Else 
ShapeIN(1).FillColor = &HFF&End If 
Clampup = Mid(datarr, 5, 1)If Clampup = "0" Then 
ShapeIN(4).FillColor = \&HFF00\&Else 
ShapeIN(4).FillColor = \&HFF\&End If 
ClampDown = Mid(datarr, 6, 1)If ClampDown = "0" Then
ShapeIN(5).FillColor = &HFF00&Else 
ShapeIN(5).FillColor = \&HFF\&End If 
Vacup = Mid(datarr, 7, 1)If Vacup = "0" Then 
ShapeIN(6).FillColor = \&HFF00\&Else 
ShapeIN(6).FillColor = &HFF&End If 
VacDown = Mid(datarr, 8, 1)If VacDown = "0" Then 
ShapeIN(7).FillColor = &HFF00&Else 
ShapeIN(7).FillColor = &HFF&End If
```

```
NskReady = Mid(datarr, 9, 1) 
If NskReady = "0" Then 
ShapeIN(8).FillColor = \&HFF00\&Else 
ShapeIN(8).FillColor = &HFF&End If 
NskIN = Mid(datarr, 10, 1)If NskIN = "0" Then
ShapeIN(9).FillColor = &HFF00&Else 
ShapeIN(9).FillColor = &HFF&End If 
Opject = Mid(datarr, 11, 1)
If Opject = "0" Then
ShapeIN(10).FillColor = &HFF00&Else 
ShapeIN(10).FillColor = \&HFF\&End If 
EMG = Mid(datarr, 12, 1)If EMG = "0" Then
ShapeIN(11).FillColor = \&HFF00\&Else 
ShapeIN(11).FillColor = \&HFF\&End If 
LHome = Mid(datarr, 13, 1)If LHome = "1" Then 
Label21.BackColor = &HFF00&Else 
Label21.BackColor = & HFF&End If
```

```
LReset = Mid(datarr, 14, 1)
If LReset = "1" Then 
Label25.BackColor = \&HFF00\&Else 
Label25.BackColor = &HFF&End If 
LStop = Mid(datarr, 15, 1)If LStop = "1" Then 
Label24.BackColor = &HFF00&Else 
Label24.BackColor = &HFF&End If 
LStart = Mid(datarr, 16, 1)If LStart = "1" Then 
Label23.BackColor = \&HFF00\&Else 
Label23.BackColor = & HFF&End If 
SolClamp = Mid(datarr, 17, 1)If SolClamp = "1" Then 
Label26.BackColor = \&HFF00\&Else 
Label26.BackColor = & HFF&End If 
SolVac = Mid(datarr, 18, 1)If SolVac = "1" Then 
Label27.BackColor = &HFF00&Else 
Label27.BackColor = & HFF&End If
```
 $Screw = Mid(datarr, 19, 1)$ If Screw = "1" Then Label28.BackColor =  $&$  HFF00 $&$ Else Label28.BackColor =  $&$ HFF $&$ End If  $OnPump = Mid(datarr, 20, 1)$ If OnPump = "1" Then Label29.BackColor =  $&$ HFF00 $&$ Else Label29.BackColor =  $&$  HFF $&$ End If End If End Sub Private Sub tmtfocus\_Timer() Delay (500) cmdOpen.BackColor =  $&$ HFF $&$ Delay (500) cmdOpen.BackColor = &H8000000F End Sub Private Sub tmtread\_Timer() Dim Optoint As String Datansk = MSComm1.Input txtOfset.Text = Left(Datansk, 4)  $txtp1.Text = Mid(Datansk, 5, 4)$  $txtp2.Text = Mid(Datansk, 9, 4)$  $txtp3.Text = Mid(Datansk, 13, 4)$ 

 $txtp4. Text = Mid(Datansk, 17, 4)$ 

txtMA.Text = Mid(Datansk, 21, 4)

txtVG.Text = Mid(Datansk, 25, 4)

txtPG.Text = Mid(Datansk, 29, 4)

 $txtTL.Text = Mid(Datansk, 33, 4)$ 

txtIP.Text = Mid(Datansk, 37, 4)

Optoint = Right(Datansk, 1)

If Optoint  $=$  "z" Then

Option1.Value = True

Else

Option2.Value = True

End If

tmtread.Enabled = False

Timer3.Enabled = True

End Sub

**ภาคผนวก ค**

**คูม ือการใช งานเคร ื่องต นแบบ**֞֘

## **ค. 1 การติดตั้งเคร ื่องจักรตนแบบกอนการใชงาน**

ึก่อนการใช้งานเครื่องจักร ควรปรับตั้งค่าตำแหน่งให้ตรงตำแหน่งการทำงาน และตัวแปร ้ต่าง ๆ ในการทำงานให้ถูกต้องเหมาะสม สำหรับเครื่องจักรต้นแบบการปรับตั้งค่ามีขั้นตอนดังนี้

เปิดโปรแกรม Setup machine ที่เครื่องคอมพิวเตอร์ และเชื่อมต่อโปรแกรมกับบอร์ด ไมโครคอนโทรลเลอรโดยเสียบสาย USB จากบอรดไมโครคอนโทรลเลอรของเครื่องจักรมาที่ เครื่องคอมพิวเตอรเมื่อมีการเชื่อมตอจะปรากฏหนาตางของโปรแกรมดังรูปที่ค.1

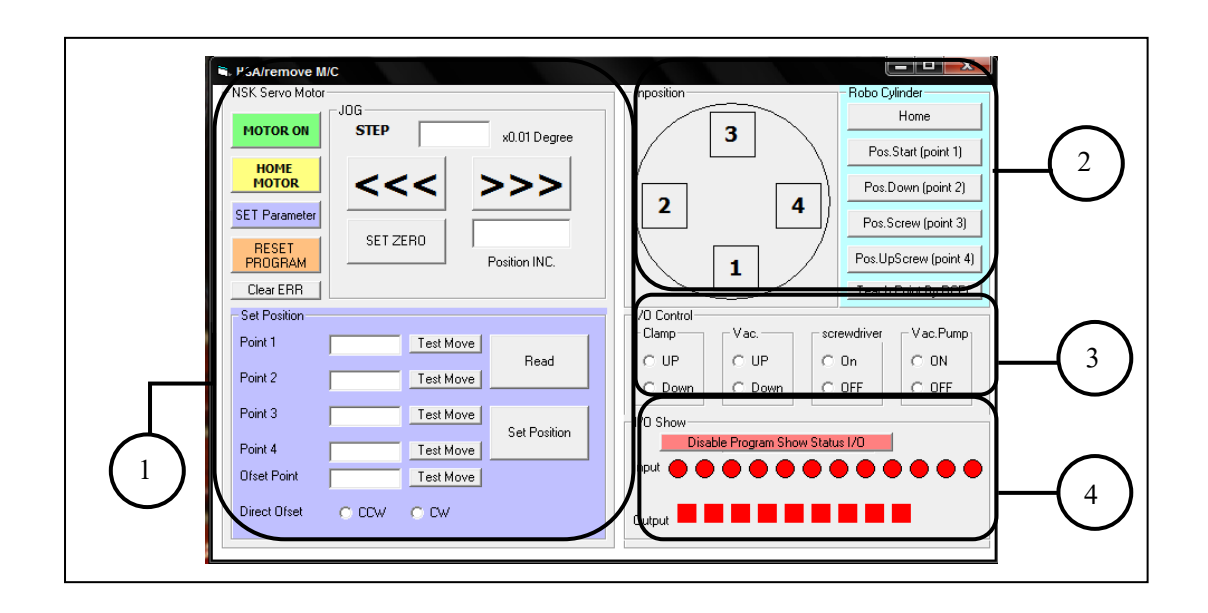

รูปที่ค. 1 หนาตางโปรแกรม Setup machine

- 1. ปรับคาตําแหนงและตัวแปรของชุดการเคลื่อนที่แบบหมุน
	- 1.1 กดปุม MOTOR ON เปดการทํางานของชุดการเคลื่อนที่แบบหมุน

1.2 กดปุม HOME MOTOR ตั้งคาตัวแปรของชุดการเคลื่อนที่แบบหมุน โดยกดที่ ปุม SET Parameter หนาตางของโปรแกรมในสวนของชุดการเคลื่อนที่แบบหมุนจะเปลี่ยนไปที่หนา ึ การตั้งค่าตัวแปร โดยค่าที่เลือกใช้ เลือกค่าจากคู่มือของอุปกรณ์ เลือกจากการใช้การเชื่อมต่อ แบบ RS-232 โดยจากการทดสอบการทำงานของเรื่องจักร ค่าตัวแปรที่ให้การทำงานดีที่สุดมีค่าดัง

รูปที่ค.2 เมื่อใสคาแลวใหกด SET และกด READ เพื่อสงขอมูลไปที่บอรดไมโครคอนโทรลเลอร 1.3 ปรับตำแหน่งของชุดจับยึดชิ้นงานให้ตรงตำแหน่งทำงาน โดยกดที่ปุ่ม Set position ซึ่งตำแหน่งทำงานอ้างอิงจากชุดกดฮาร์ดดิสไดรฟ์ และ flex โดยในการหาตำแหน่งแรกใน การทํางาน เมื่อกด Home motor ชุดการเคลื่อนที่แบบหมุนจะเคลื่อนที่ทําใหชุดจับยึดชิ้นงาน

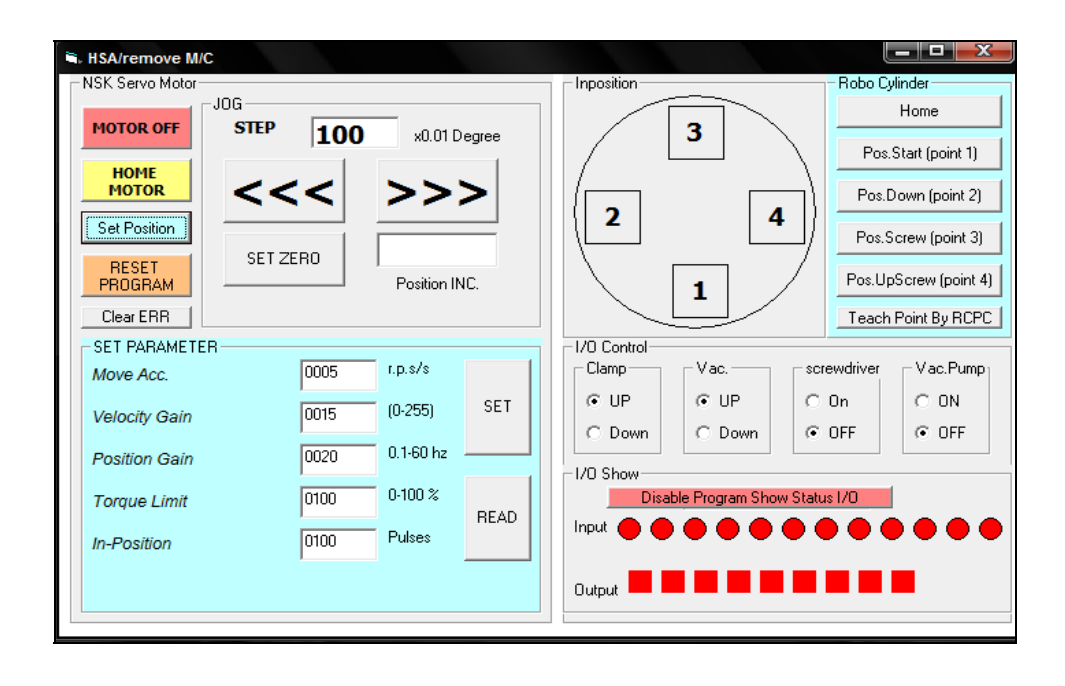

รูปที่ ค. 2 หน้าต่างโปรแกรมในส่วนการตั้งค่าตัวแปรของชุดการเคลื่อนที่แบบหมุน

เคลื่อนที่ไปที่ตําหแนงใด ๆ จากนั้นเลือกตัวจับยึดชิ้นงาน 1 ชุดเพื่อเปนตัวอางอิงในการหาระยะที่ ้จะไปที่ตำแหน่งแรกในการทำงาน โดยการเคลื่อนที่ไปที่ตำแหน่งทำงาน ของตำแหน่งทำงานที่ 1 ใช้การเคลื่อนที่โดยกดปุ่ม JOG ซึ่งสามารถเลือกค่าในการเคลื่อนที่ได้ เพื่อให้ได้ตำแหน่งที่ตรงกับ ชุดกดฮารดดิสกไดรฟเมื่อไดคาที่ตําแหนงแรกแลวใหกด set zero และนําคาที่ชอง position INC. ไปใสที่ชอง offset point จากนั้นที่ตําแหนงตอไป ใหกด jog เพื่อเคลื่อนที่ไปหาตําแหนง ที่ 2 3 และ 4 ตามลําดับ โดยทําเชนเดียวกันในทุกตําแหนง ซึ่งคาที่ใสที่ชอง Point 1 2 3 และ 4 จะมีคาเทากัน เนื่องจากในการเคลื่อนที่ของชุดการเคลื่อนที่แบบหมุน จะใหการเคลื่อนที่แต ละครั้งเทากับ 90 องศาก็คือเทากับ 9000 x 0.01 degree เมื่อใสคาเรียบรอยแลวใหกด set position และ Read ตามลำดับ

1. ปรับค่าตำแหน่ง และตัวแปรของชุดกระบอกสูบไฟฟ้าของชุดไขควง สําหรับชุดกระบอกสูบไฟฟาของชุดไขควง ปรับคาตาง ๆ ที่โปรแกรม RCPC ของอปกรณ์ โดยปรับตั้งค่าดังนี้

2. กดปุ่ม Teach point by RCPC เพื่อปรับค่าตำแหน่งและตัวแปร เมื่อเข้าสู่ โปรแกรม จะไดลักษณะหนาตางการตั้งคาดังรูปที่ค.3 และคลิกเครื่องหมายบวกที่คําสั่ง Axis NO.0 [RCP2(T)] และให้ คับเบิ้ลคลิกที่ position data เพื่อเข้าสู่การปรับตั้งค่าตำแหน่งของอุปกรณ์ เมื่อ ปรับตั้งค่าตำแหน่งและตัวแปรของอุปกรณ์เรียบร้อยแล้ว ให้กดปุ่ม Load to CTL เพื่อส่งค่าไปยัง กลองควบคุมของชุดกระบอกสูบไฟฟา

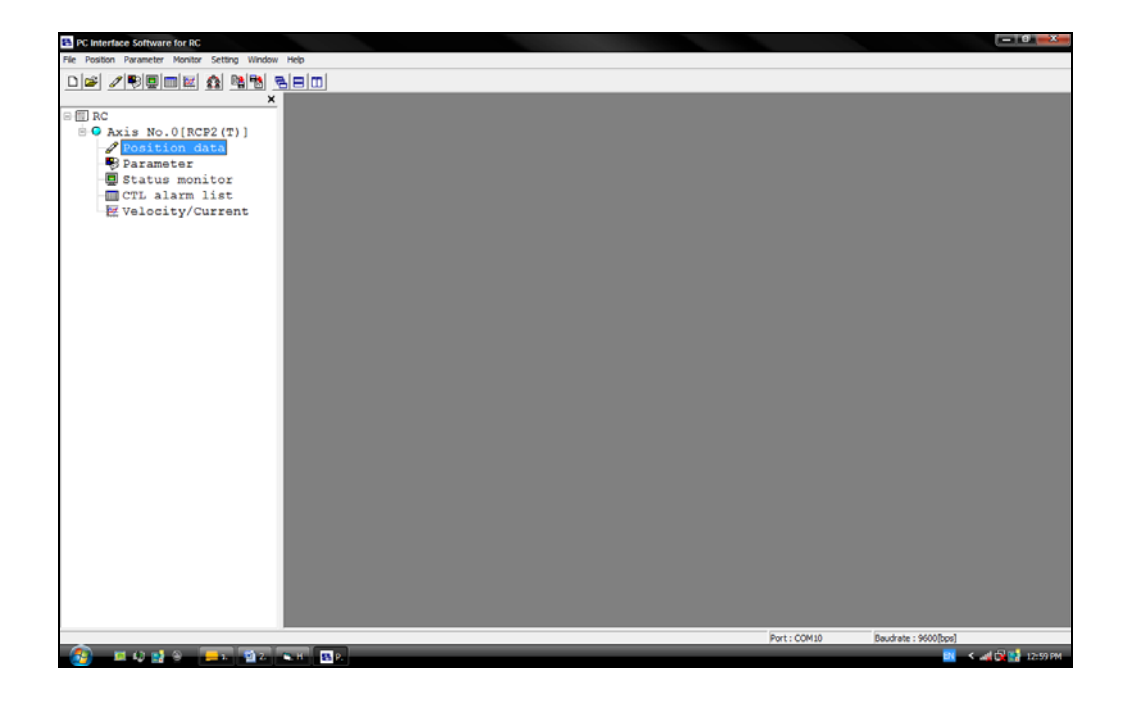

รูปที่ค. 3 หนาตางการเลือกการตั้งคาตําแหนงและตัวแปรของโปรแกรม RCPC

| PC Interface Software for RC - [Edit position data[Axis No.0]]<br>B File Position Parameter Monitor Setting Window Help                                                                                                    |                                                          |                  |                                                                |                   |                                                          |                                                    | $-0-x$<br>$ \theta$ X                         |
|----------------------------------------------------------------------------------------------------|----------------------------------------------------------|------------------|----------------------------------------------------------------|-------------------|----------------------------------------------------------|----------------------------------------------------|-----------------------------------------------|
| $\Box \bullet \hspace{-.4cm} \bullet \hspace{-.4cm} \bullet \hspace{-.4$<br>图书<br>$\circ$ 1 RC | $B =  D $                                                | ≚ BD⊅⊕           | X 4 图 图 D D Location                                           |                   | $0.00$ Alarm code 000                                    |                                                    |                                               |
| $\oplus$ Q Axis No. 0[RCP2(T)]<br>Position data<br>X Parameter<br><b>回</b> Status monitor<br><b>MCTL</b> alarm list<br>区 Velocity/Current                                                                                                    | Load to CTL<br>۰<br>$Bw(-)$<br>$Fw(+)$<br><b>N</b> Teach |                  | Ψ<br>Jog<br>Speed 30 [mm/s]<br><b>All Card</b><br>Slow<br>Fast |                   | $\sqcap$ Inc.<br>G 0.03mm<br>$C$ $0.10$ mm<br>$C$ 0.50mm | Positioning (Test mode)<br>Speed 100 [%]<br>隹<br>₽ | $\bullet$<br>Servo<br>۰<br>Home<br>Alarm<br>۰ |
|                                                                                                    |                                                          | Program          |                                                                |                   |                                                          | Start                                              |                                               |
|                                                                                                    | No                                                       | Position<br>[mm] | Speed<br>[mm/s]                                                | <b>ACC</b><br>[G] |                                                          | Comment                                            |                                               |
|                                                                                                    | n                                                        | 0.00             | 150                                                            | 0.30              |                                                          |                                                    |                                               |
|                                                                                                    | 1                                                        | 0.00             | 150                                                            | 0.30              |                                                          |                                                    |                                               |
|                                                                                                    | $\overline{2}$                                           | 47.00            | 100                                                            | 0.30              |                                                          |                                                    |                                               |
|                                                                                                    | 3                                                        | 49.00            | $\overline{2}$                                                 | 0.30              |                                                          |                                                    |                                               |
|                                                                                                    |                                                          | 44.50            | $\overline{2}$                                                 | 0.30              |                                                          |                                                    |                                               |
|                                                                                                    |                                                          | 0.00             | 150                                                            | 0.30              |                                                          |                                                    |                                               |
|                                                                                                    | 6                                                        | 0.00             | 10                                                             | 0.30              |                                                          |                                                    |                                               |
|                                                                                                    |                                                          | 0.00             | 10                                                             | 0.30              |                                                          |                                                    |                                               |
|                                                                                                    | 8                                                        | 0.00             | 10                                                             | 0.30              |                                                          |                                                    |                                               |
|                                                                                                    | 9                                                        | 0.00             | 10                                                             | 0.30              |                                                          |                                                    |                                               |
|                                                                                                    | 10                                                       | 0.00             | 10                                                             | 0.30              |                                                          |                                                    |                                               |
|                                                                                                    | 11                                                       | 0.00             | 10                                                             | 0.30              |                                                          |                                                    |                                               |
|                                                                                                    | 12                                                       | 0.00             | 10                                                             | 0.30              |                                                          |                                                    |                                               |
|                                                                                                    | 13                                                       | 0.00             | 10                                                             | 0.30              |                                                          |                                                    |                                               |
|                                                                                                    | 14                                                       | 0.00             | 10                                                             | 0.30              |                                                          |                                                    |                                               |
|                                                                                                    | 15                                                       | 0.00             | 50                                                             | 0.30              |                                                          |                                                    |                                               |
|                                                                                                    |                                                          |                  |                                                                |                   |                                                          |                                                    |                                               |
|                                                                                                    |                                                          |                  | Input range : - 0.15 to 100.15                                 |                   |                                                          |                                                    | Baudrate: 9600 (bos)                          |
| Load to CTL                                                                                                    |                                                          |                  |                                                                |                   |                                                          | Port : COM10                                       |                                               |

รูปที่ค. 4 หนาตางการใสคาตําแหนง ตัวแปรและการสงขอมูลไปชุดกลองควบคุม

การเคลื่อนที่ของชุดกระบอกสูบไฟฟา ปรับใหเคลื่อนที่ได 5 ตําแหนงคือ ตําแหนงที่ 1 (NO.0) ตําแหนง Home คือ ตําแหนงบนสุดในการเคลื่อนที่ของ

กระบอกสูบ

ตําแหนงที่ 2 (NO.1) ตําแหนงที่เคลื่อนที่จากตําแหนง Home ลงมา โดย ึกำหนดระยะไม่ให้เข้าใกล้ฮาร์ดดิสก์ไดรฟ์มาก หรือไม่ต้องกำหนดการเกลื่อนที่ คือใส่ค่าเท่ากับศูนย์ ้สำหรับเครื่องจักรต้นแบบที่ตำแหน่งนี้ กำหนดใส่ค่าเท่ากับศูนย์ เนื่องจากเมื่อทดสอบการเคลื่อนที่ ที่ตำแหน่งต่าง ๆ และจับเวลา ที่ตำแหน่งนี้ให้เวลาในการทำงานรวมทั้งกระบวนการดีที่สุด เพราะไมตองเสียเวลาในการเคลื่อนที่มาอีกหนึ่งระยะ

ตําแหนงที่ 3 (NO.2) เคลื่อนท่ีจากตําแหนง 2 ลงมาระยะของตําแหนงนี้จะเขา ใกลฮารดดิสกไดรฟ

ตําแหนงที่ 4 (NO.3) เปนตําแหนงที่เคลื่อนที่จากตําแหนง 3 ลงมา คือ ้ดอกสกรูของไขควงถึงตัวสกรูที่จะทำการขัน ดังนั้นในการเคลื่อนที่มาที่ตำแหน่งนี้ไม่ควรกำหนด ความเร็วมีคามากเพื่อปองกันไมใหสกรูเสียหายและฮารดดิสกไดรฟไดรับแรงกระแทกเมื่อถึงที่ ตําแหนงนี้ไขควงจะเปดการทํางาน และทําการขันสกรูออก

ตําแหนงที่ 5 (NO.4) เคลื่อนที่จากตําแหนงที่ 4 กลับขึ้นไปที่ระยะใกล ตำแหน่งบนสด

ในการปรับคาของตําแหนง ใหนําเมาสไปคลิกที่ชอง position ของ NO.ที่ ตองการตั้งคาและปรับตําแหนงขึ้นลงโดยกดที่ปุม FW+ หรือ BW- ซึ่งสามารถกําหนดการเคลื่อนที่ ไดที่ปุม JOG เมื่อไดตําแหนงที่ตองการแลวคาตําแหนงจะแสดงที่ชอง Location ใหกดปุม Teach ค่าที่ต้องการจะไปแสดงที่ตำแหน่งที่เลือกไว้ ซึ่งการเคลื่อนที่จากตำแหน่งหนึ่ง ไปหาอีกตำแหน่ง หนึ่งสามารถกำหนดความเร็ว และความเร่งในการเคลื่อนที่ได้ โดยค่าความเร่งสำหรับชุดกระบอก ี สูบไฟฟ้าจะมีคุณสมบัติให้กำหนดตามการใช้งาน สามารถดูได้จากรายละเอียดของอุปกรณ์ เมื่อ กําหนดตําแหนงในการเคลื่อนที่ครบแลว สามารถทดสอบการเคลื่อนที่ทั้งหมดโดยกดปุมทดสอบ การทํางาน

3. I/O control

แผงควบคุมนี้ใชสําหรับทดสอบการทํางานของชุดกระบอกสูบลมของชุดกด ฮารดดิสกไดรฟและ flex ชุดทอสุญญากาศการทดสอบการทํางานของไขควงและปม

4. I/O show

้ แสดงไฟสถานะของบอร์ดไมโครคอนโทรลเลอร์ เมื่อมีการเชื่อมต่อกับบอร์ด ไมโครคอนโทรลเลอร์ และมีการสั่งงานอุปกรณ์ใด ๆ แสดงรายละเอียดของไฟสถานะแต่ละตัวดังนี้

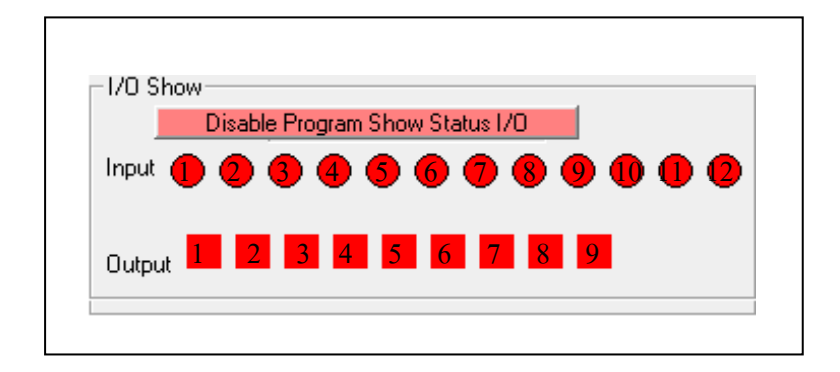

รูปที่ค. 5 ไฟสถานะของบอรดไมโครคอนโทรลเลอร

4.1 ไฟสถานะ Input

หมายเลข 1 ไฟแสดงสถานะของการ Home เครื่องจักรคือเมื่อมีการกดปุม HOME เพื่อสั่งการทำงานทั้งระบบให้เข้าสู่ตำแหน่งเริ่มต้น ไฟตำแหน่งนี้จะติด

หมายเลข 2 ไฟแสดงสถานะของปุม Start เมื่อมีการกดปุม start ไฟ

ตําแหนงนี้จะติด

หมายเลข 3 ไฟแสดงสถานะของปุมStop

หมายเลข 4 ไฟแสดงสถานะของปุม Reset

หมายเลข 5 ไฟแสดงสถานะของ sensor ของชุดกระบอกสูบลมยึดชุดกด

ฮารดดิสกไดรฟและ Flex ไฟติดเมื่อชุดกระบอกสูบลมอยูตําแหนงบน

หมายเลข 6 ไฟแสดงสถานะ sensor ของชุดกระบอกสูบลมยึดชุดกด ฮารดดิสกไดรฟและ Flex ไฟติดเมื่อชุดกระบอกสูบลมอยูตําแหนงลาง

หมายเลข 7 ไฟแสดงสถานะของ sensor ของชุดกระบอกสูบลมยึดชุดทอ สุญญากาศไฟติดเมื่อชุดกระบอกสูบลมอยูตําแหนงบน

หมายเลข 8 ไฟแสดงสถานะของ sensor ของชุดกระบอกสูบลมยึดชุดทอ สุญญากาศไฟติดเมื่อชุดกระบอกสูบลมอยูตําแหนงลาง

หมายเลข 9 ไฟแสดงสถานะของชุดการเคลื่อนที่แบบหมุน เมื่อมีการเปด เครื่องและ Home ทั้งระบบใหเขาสูตําแหนงเริ่มตน ไฟที่ตําแหนงนี้จะติดตลอดเพื่อแสดงวาชุด การเคลื่อนที่แบบหมุน พรอมทํางานตลอดไฟจะดับเมื่อเกิดขอผิดพลาดขึ้นกับชุดการเคลื่อนที่ แบบหมุน

หมายเลข 10 ไฟแสดงสถานะการทํางานของชุดการเคลื่อนที่แบบหมุนคือ เมื่อมีการสั่งงานใหเคลื่อนที่ไปที่ตําแหนงทํางาน และมีการเคลื่อนที่ไปตําแหนงที่กําหนด ไฟจะกระพริบและบอกใหทราบวาสามารถทํางานขั้นตอนตอไปได

หมายเลข 11 ไฟแสดงสถานะของ sensor ตรวจสอบชิ้นงาน คือ เมื่อมี การเคลื่อนที่ชุดจับยึดชิ้นงานเขามาที่ตําแหนงทํางาน ที่ตําแหนงนี้จะมี sersor ตรวจสอบวามีชิ้นงาน หรือไม่ ถ้ามีไฟจะติด และจะทำงานขั้นตอนต่อไป แต่ถ้าไม่มีชิ้นงาน ก็จะข้ามชุดจับยึดชิ้นงานนี้เพื่อ เคลื่อนที่ชุดจับยึดชิ้นงานชุดตอไปเขามาที่ตําแหนงทํางาน

หมายเลข 12 ไฟแสดงสถานะของ sensor ตรวจสอบตําแหนงของชุด กระบอกสูบไฟฟายึดไขควง ที่ตําแหนงนี้สถานะของไฟจะติดตลอดคือเมื่อชุดกระบอกสูบไฟฟายึด ไขควงมีการเคลื่อนที่จะมีการตรวจสอบตลอดวาเคลื่อนที่ลงมาต่ํากวาตําแหนงที่กําหนดไว หรือไม่ และถ้าไฟที่สถานะนี้ดับแสดงว่ามีการเคลื่อนที่ลงมาต่ำกว่าตำแหน่งที่กำหนด

4.2 ไฟสถานะ Output

หมายเลข 1 ไฟแสดงสถานะของปุม HOME เมื่อมีการกดปุมสั่งงาน หมายเลข 2 ไฟแสดงสถานะของปุม Start เมื่อมีการกดปุมไฟจะติด หมายเลข 3 ไฟแสดงสถานะของของปุม Stop เมื่อมีการกดปุมไฟจะติด หมายเลข 4 ไฟแสดงสถานะของของปุม Reset เมื่อมีการกดปุมไฟจะติด หมายเลข 5 ไฟแสดงสถานะของกระบอกสูบลมของชุดกดฮารดดิกส

ไดรฟและกด flex เมื่อกดสั่งงานใหเคลื่อนที่ลงมาไฟจะติด

หมายเลข 6 ไฟแสดงสถานะของกระบอกสบลมของชุดท่อสุณญากาศเมื่อ กดสั่งงานใหเคลื่อนที่ลงมาไฟจะติด

หมายเลข 7 ไฟแสดงสถานะของไขควง เมื่อมีการเปดการทํางานของไข

ควงไฟจะติด

หมายเลข 8 ไฟแสดงสถานะของปั๊ม เมื่อมีการเปิดการทำงานไฟจะติด หมายเลข 9 ไมมีการใชงานไฟในตําแหนงนี้

แสดงตัวอยางเมื่อกดปุมสั่งงานคําสั่งตาง ๆ ไฟสถานะจะแสดงดังนี้

1. กดปุม HOME MOTOR ไฟแสดงที่บอรดไมโครคอนโทรลเลอร

จะแสดงดังรูป

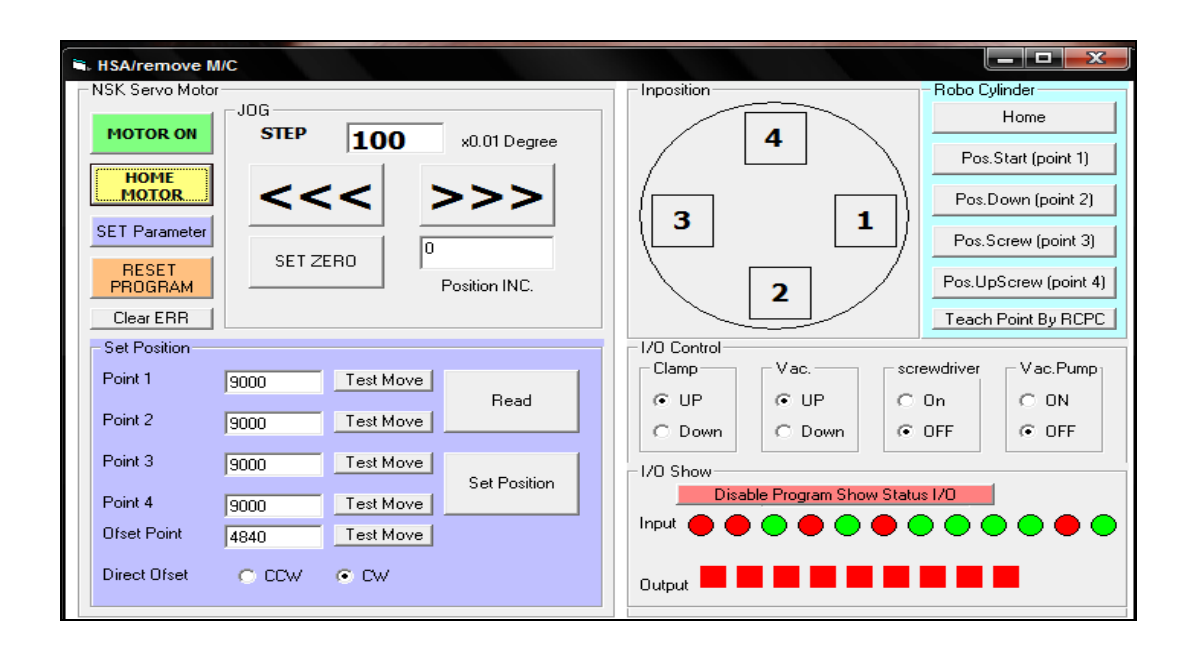

รูปที่ค. 6 หนาตางแสดงไฟสถานะเมื่อกดปุม HOME MOTOR

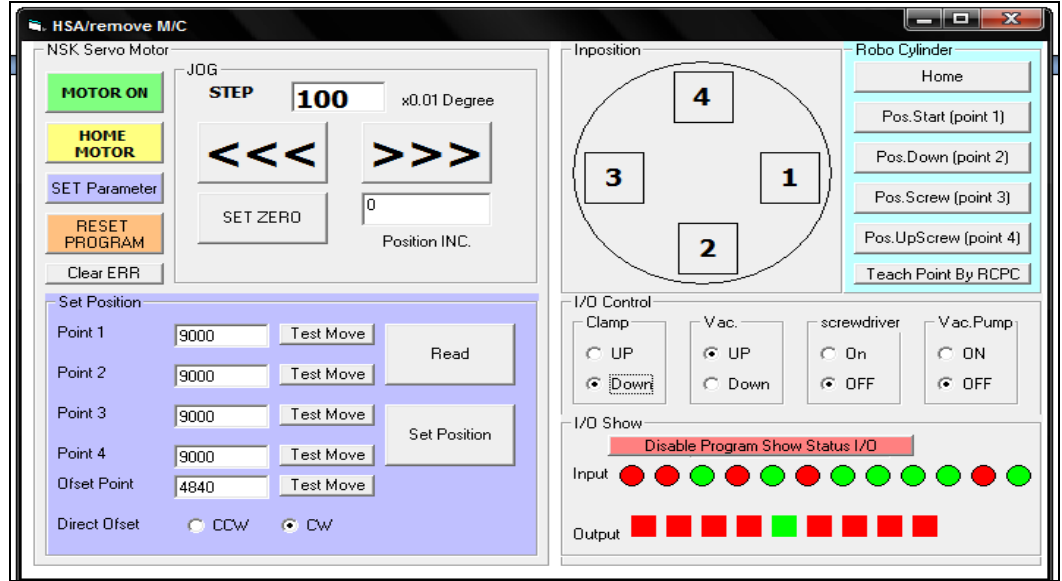

2. กด Clamp down ไฟติดดังรูป

รูปที่ค. 7 หนาตางแสดงไฟสถานะเมื่อกด Clamp down

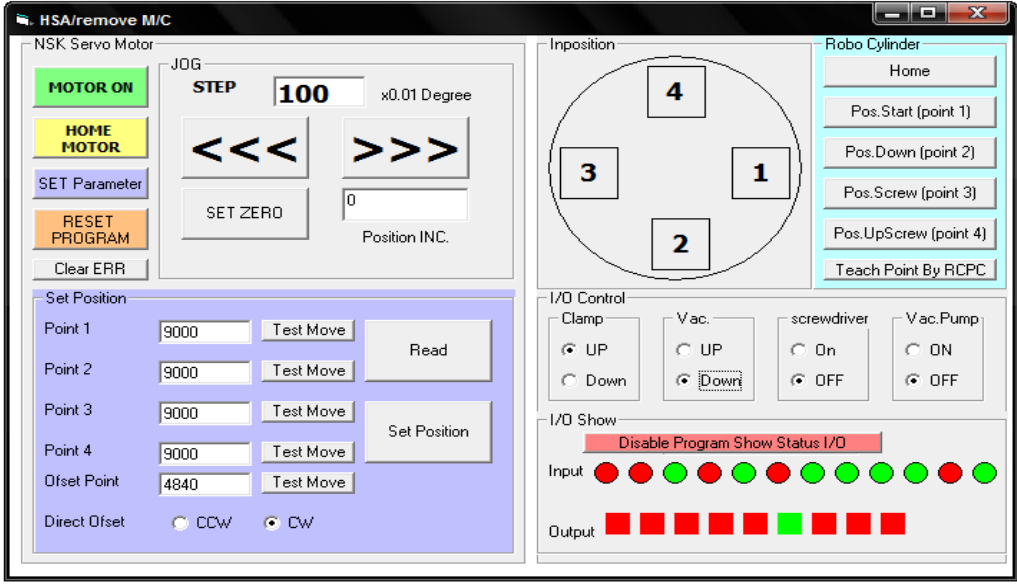

### 3. กด Vacuum down ไฟติดดังรูป

รูปที่ค. 8 หนาตางแสดงไฟสถานะเมื่อกด Vacuum down

4. กดเปดสกรูไฟติดดังรูป

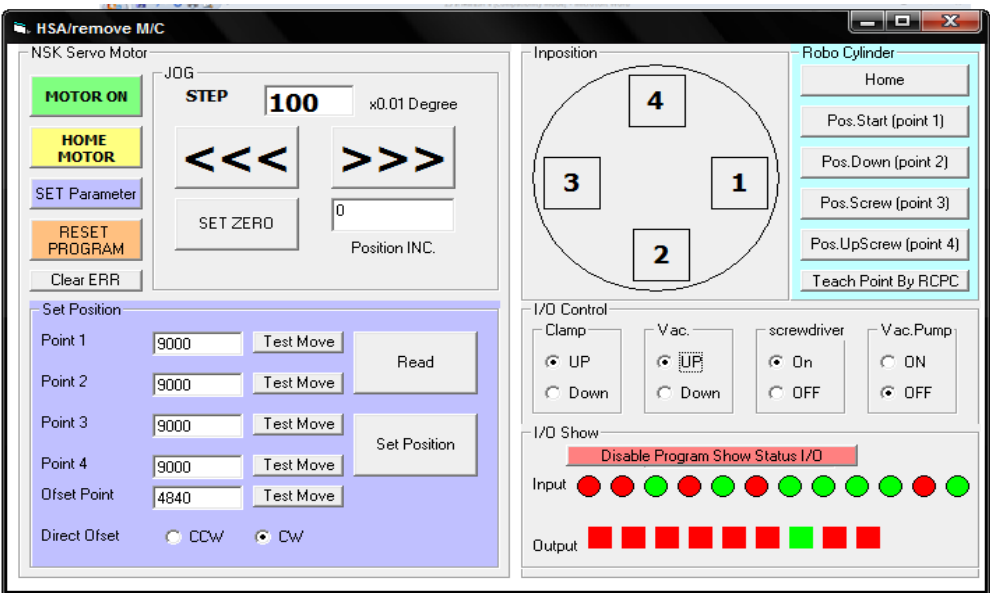

รูปที่ค. 9 หนาตางแสดงไฟสถานะเมื่อกดเปดสกรู

# 5. กดเปิดปั๊ม ไฟติดดังรูป

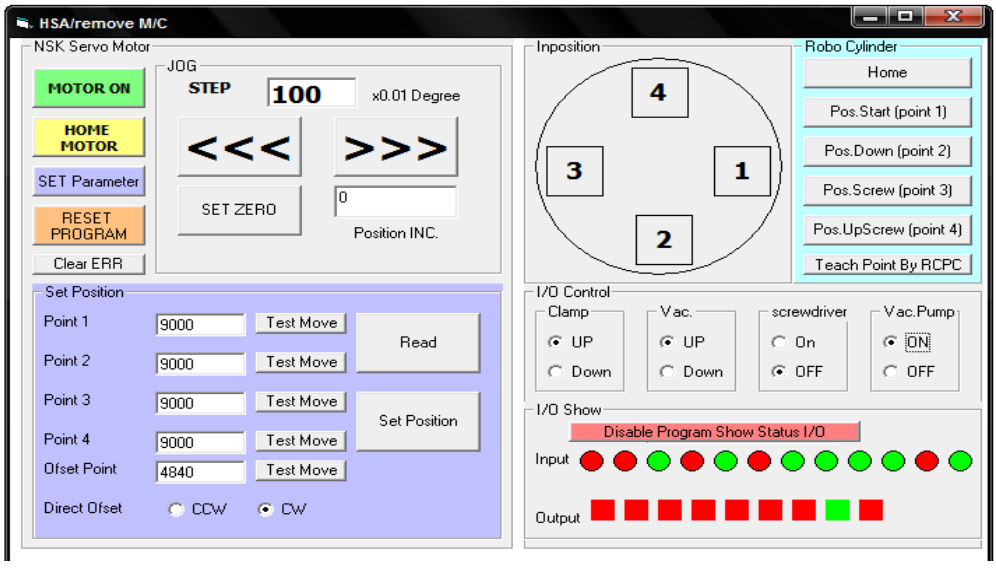

รูปที่ ค. 10 หน้าต่างแสดงไฟสถานะเมื่อกดเปิดปั๊ม

6. กดปุม HOME ของชุดกระบอกสูบไฟฟาไฟติดดังรูป

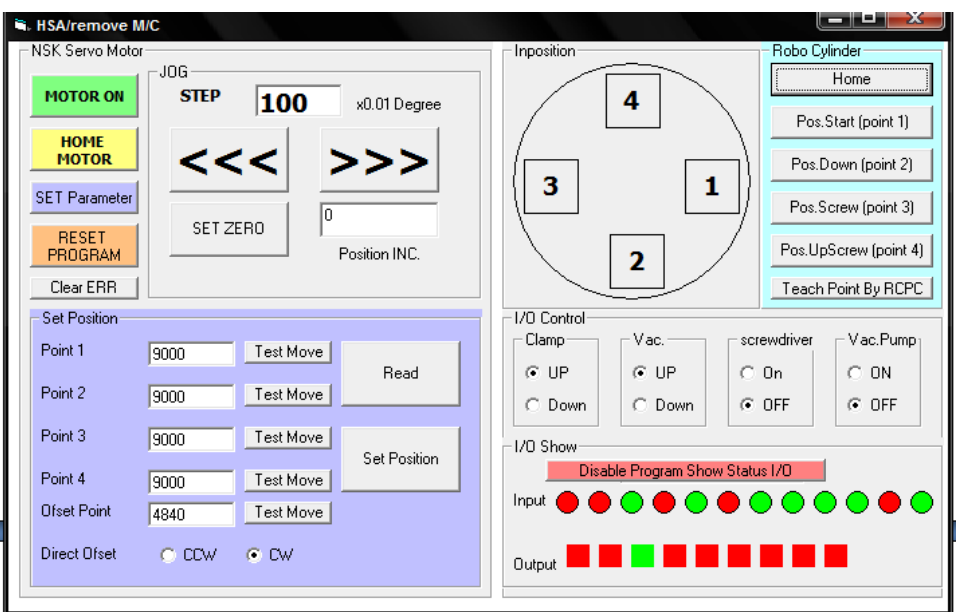

รูปที่ค. 11 หนาตางแสดงไฟสถานะเมื่อกดปุม HOME ของชุดกระบอกสูบไฟฟา

5. ปรับตั้งค่าลูกสูบยึดไขควง จะต้องปรับตำแหน่งให้หัวของดอกสกรู ตรงตำแหน่งกับสกรู โดยปรับที่ชิ้นส่วนขาตั้ง และชิ้นส่วนที่ใช้ยึดไขควง เนื่องจากออกแบบให้ สามารถปรับได

6. ปรับตําแหนงชุดทอสุญญากาศใหตรงกับดอกสกรูเนื่องจากใชชุดทอ สุญญากาศเปนแนวทางในการเคลื่อนที่ของชุดไขควง โดยปรับที่ชิ้นสวนขาตั้งและชิ้นสวนที่ใชยึด ท่อสุญญากาศ จากนั้นทดสอบการเคลื่อนที่ขึ้นลงของชุดกดฮาร์ดดิสก์ใดรฟ์ และกด Flex และชุดท่อ สุญญากาศวาเคลื่อนที่ขึ้น และลงสุดหรือไมโดยกดที่แผงควบคุม I/O control ที่แผงควบคุม I/O control สามารถทดสอบการทํางานของชุดไขควงได

## **ค. 2 ขั้นตอนการใชงานเคร ื่องจักรตนแบบ**

เมื่อตั้งค่าตำแหน่ง และตัวแปรของอุปกรณ์ในเครื่องจักรต้นแบบเรียบร้อยแล้ว เริ่มใช้งาน เครื่องจักรตนแบบดังนี้

1. กดปุ่ม Home (ปุ่มสีส้ม) เพื่อให้อุปกรณ์ทุกชิ้นเคลื่อนที่ไปในตำแหน่งเริ่มต้น เมื่อ ตรวจสอบวาไมมีขอผิดพลาด ปุมสีสมจะติดขึ้น พนักงานวางฮารดดิสกไดรฟที่ตัวจับยึดชิ้นงาน

2. กดปุ่ม start (ปุ่มสีเขียว) ชิ้นงานเคลื่อนที่ไปที่ตำแหน่งทำงาน และดำเนินการตาม กระบวนการที่ตั้งไวจนจบกระบวนการ ถาไมกดปุม start ตอ เครื่องจะหยุดทํางานหลังจาก ึกระบวนการแรกเสร็จ 60 วินาที และให้กดปุ่ม stop (ปุ่มสีแดง) เพื่อหยุดการทำงาน แต่ถ้ากดปุ่ม start ตอแลวไมไดใสฮารดดิกสไดรฟไวที่ชุดจับยึดชิ้นงานตัวตอไป sensor จะตรวจสอบวาไมมี ชิ้นงาน ชุดการเคลื่อนที่แบบหมุนก็จะเคลื่อนที่ไปเรื่อยๆจนกวาจะกดปุม stop ชุดการเคลื่อนที่แบบ หมุนถึงจะหยุด จากนั้นให้ใส่ชิ้นงานและกดปุ่ม start เริ่มการกระบวนการทำงานใหม่ และเมื่อมีการ เกิดขอผิดพลาดในกระบวนการขึ้น ใหกดปุม Reset (ปุมสีเหลือง) เพื่อใหหยุดการทํางาน และกดปุม HOME เพื่อเขาสูตําแหนงเริ่มตนในการทํางานใหม

**ภาคผนวกง**

**รายช ื่อบทความวิชาการท ี่ได รับการต พิมพ เผยแพร**  $\ddot{\phantom{a}}$ 

#### **บทความวิชาการที่ไดรับการตีพิมพ เผยแพร**  $\overline{a}$

Kaewkamsai, P., Nerakae, K., and Chamniprasart, K. (2010). **Development of HSA/VCM Automatic Removal Machine.** Proceedings of International Conference on Data Storage Technology (DST-CON) Bangkok, Thailand (Submit).

อยู่ในระหว่างรอการนำเสนอผลงานทางวิชาการโดยได้รับการตอบรับแล้ว

### [DST-CON2010] Acceptance Notification

From: DSTCON 2010 (dstcon.kmitl@gmail.com)

Sent: Friday, April 23, 2010 8:44:48 AM

anna nicha@hotmail.com; air me10@hotmail.com; kontorn@sut.ac.th  $To:$ 

 $Cc:$ DST-CON2010 (dstcon2010@amail.com)

Dear Kaewkamsai Phachirarat, Nerakae Krissana, Chamniprasart Kontorn; Paper ID: 20100084

Paper Title: Development of HSA/VCM automatic removal machine

Congratulations!

The DST-CON2010 Technical Program Committee has completed the review process, and we are pleased to inform you that the paper named above has been ACCEPTED for presentation. The said paper also will be published in the conference Proceedings.

Included at the end of this e-mail message are the reviewers' comments on your paper. Please revise your paper according to reviewers' comments. BE NOTED! The final manuscript MUST BE LIMITED to only 4 pages. The final manuscript and copyright form, MUST be uploaded to the http://www.dstcon2010.org web site ONLY by Monday April 26, 2010. Violating this note may cause your paper being unpublished.

Again, congratulations; we are looking forward to seeing you in DST-CON2010, BITEC, Bangkok.

Best regards, S.Choomchuay Technical Program Committee Chair, DST-CON2010 Reviewers' Comments:

 $(1).$  Strength of the paper

#good illustration

(2). Weakness of the paper

# Grammatical errorneous # Lack of details of microcontroller impleme Worl flow diagram should be included.

## Development of HSA/VCM automatic removal machine

Phachirarat Kaewkamsai, Krissana Nerakae, Kontorn Chamniprasart School of Mechanical Engineering, Institute of Engineering, Suranaree University of Technology, Nakhon Ratchasima, 30000, Thailand anna\_nicha@hotmail.com, air\_me10@hotmail.com, kontorn@sut.ac.th

Abstract- This research represents the prototype machine that uses to produce and assemble Hard Disk Drive in part of the Head Stack Assembly (HSA) removal and control set of the Voice Coil Motor (VCM) movement. Due to original production, Hard Disk Drive were assembled completely. It was tested and found the error of HSA movement. We solved them by manual removal. We found that they occurred the problem of cleanliness and damage of other components. This research requires to create the prototype machine for Head Stack Assembly (HSA) and Voice Coil Motor (VCM) automatic removal that control by Microcontroller. This research has four parts. The first part is the design of screw removal system. The second part is the design of screw suck system. The third part is the contaminant in production of automatic removal and the last one is the design of work procedure. Researcher expects HSA/VCM automatic removal machine will reduce error and contamination, timeconsuming of the human work process, improve quality of the product and reduce the production capital. The test result and discussions are included in this report.

#### Keywords-component -HSA, VCM, Hard Disk Drive

#### I. INTRODUCTION

Manufacturing Technology of hard disk drive is more concern with automation system which can improve manufacturing process efficiency and reduce manufacturing cost by reducing cycle time that come from manual operations.

#### II. METHOD

HSA / VCM removal process of Hard Disk Drive 2.5 inch starting from removing screw at base of Hard Disk Drive to detach HSA and Base. (as in Fig.1)

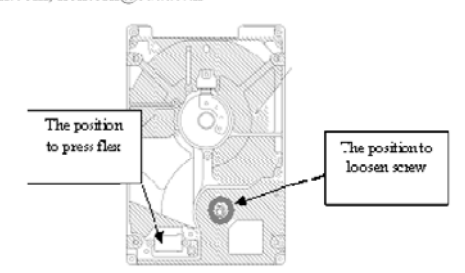

Fig.1 shows the screw position to be loosen and to press Flex

#### A. Design of machine and its mechanism

Machine design is [1] designed by SolidWork 2008 by based on an idea of designing equipment for disassembly HAS/VCM in 2.5 inches hard disk drive. The equipment will be designed to place 4 pieces of part.Parts will be rotated every 90 degree.

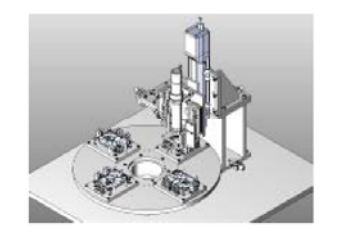

Fig.2 shows the model prototype machine designed by Solidwork software

Fixture is designed for Hard Disk Drive and HSA/VCM which is referred from manual fixture for HSA/VCM disassemble process works by worker as figure 3. Difference between manual and machine process is plate for placing hard disk drive which is changed to be an absorber to substitute manual rotation. The absorber can reduce HSA/VCM destroyed by direct impact from hard disk drive due air fixture force. There is fixture to support HSA when it falls off from disk to prevent disk destroyed while screw loose. As figure 5

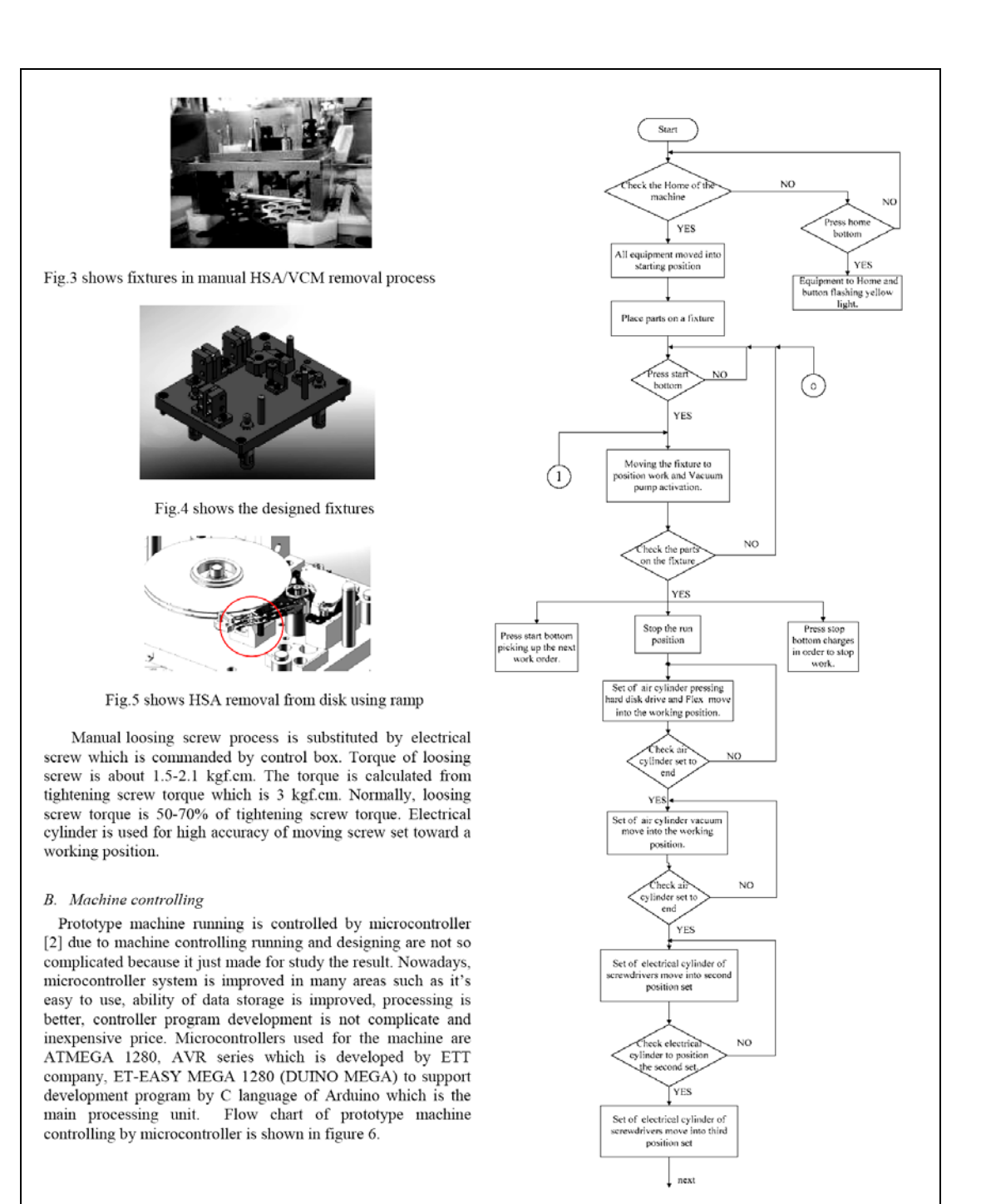

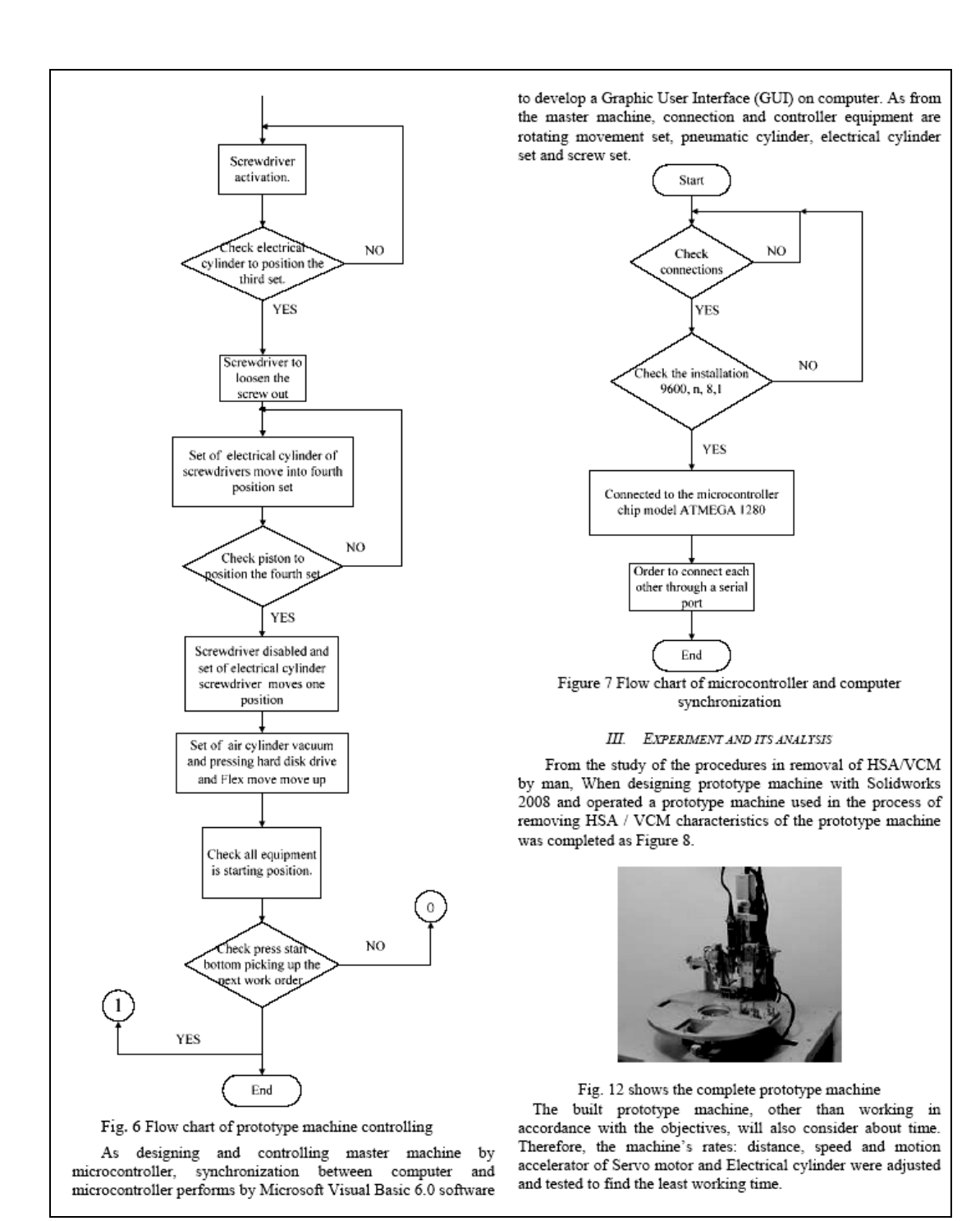
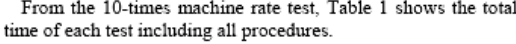

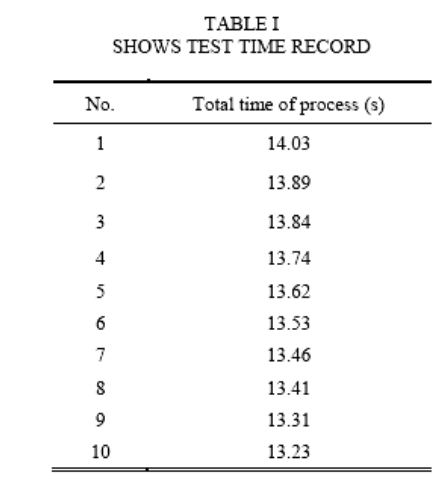

Therefore, the removal test of HSA/VCM which consumes the least time is 13.23 seconds.

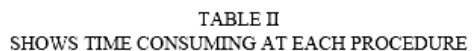

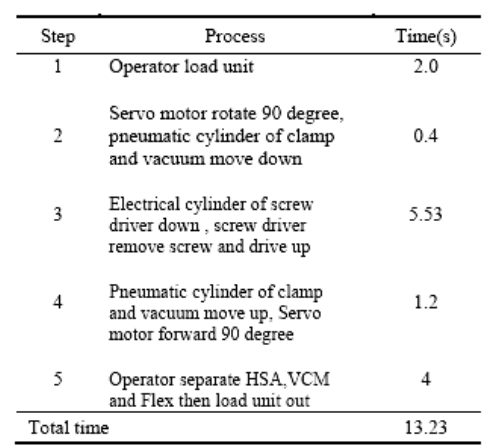

The total manual operation time consumes 19.52 seconds, and when comparing with the taken time of the model machine, the time reduces about 30 percent of the former process. At this total time, the result of the removal of the workpiece was found no damage.

## IV. CONCLUSION AND SUGGESTION

This research is for building the prototype automatic machine for the HSA/VCM removal processes by releasing a screw holding HSA, pressing Flex, and vacuum a screw and particles after the screw is released. From the operation test of the prototype machine, it was found that the prototype machine can moderately help reducing time consuming and damages of HSA unit after the removal process. Because the prototype machine was created by using the available devices from the manufacture, the limitation of the devices is included. If this machine will be applied in the real industry to reduce machine importing from overseas, it still requires some improvement and development in the following components.

1) The chosen device is limitation from available devices of manufacturer

2) The development of the fixture should be designed to be able to hold a HSA unit more efficiently.

3) The controller should consider on the industrial environment and operation accuracy.

## ${\bf ACKNOWLEDGEMENT}$

This research can be finished in accordance with all objectives; the researcher wishes to thank Hitachi GST for fruitful information and every person having given consults, suggestions, instructions, support and encouragement well through all the papers. Thank also to NECTEC for grant to support in this research.

## REFERENCES

- [1] Joseph E.Shigley, Charles R.Mischke and Richard G.Budynas. Mechanical Engineering Design. Seventh edition. McGrawHill.
- [2] Dornsun Pongphab. (2006). Microcontroller and application. Bangkok : Technology promotion association (Thailand-Japan)

## ประวัติผู้เขียน  $\mathcal{L}(\mathcal{L})$

นางสาวพชิรารัชต์ แก้วคำใสย์เกิดเมื่อวันที่ 27 พฤษภาคม 2527 ที่อำเภอเมือง จังหวัดน่าน เริ่มการศึกษาตั้งแตอนุบาลถึงระดับประถมศึกษาปที่ 6 ที่โรงเรียนสาธิตมหาวิทยาลัยราชภัฏวไลย อลงกรณในพระบรมราชูปถัมภจังหวัดปทุมธานีและมัธยมศึกษาปที่ 1 ถึง 6 ที่โรงเรียน ธรรมศาสตร์คลองหลวงวิทยาคม จังหวัดปทุมธานี สำเร็จการศึกษาวิศวกรรมศาสตรบัณฑิต (วิศวกรรมเครื่องกล) สำนักวิชาวิศวกรรมศาสตร์ มหาวิทยาลัยเทคโนโลยีสุรนารี จังหวัดนครราชสีมา เมื่อ พ.ศ. 2549 ภายหลังสําเร็จการศึกษาไดเขาศึกษาตอระดับปริญญาวิศวกรรมศาสตร ้มหาบัณฑิต สาขาวิชาวิศวกรรมเครื่องกล สำนักวิชาวิศวกรรมศาสตร์ มหาวิทยาลัยเทคโนโลยี สุรนารี

ในขณะที่ศึกษาตอในระดับปริญญาโท ไดมีประสบการณการสอนปฏิบัติการของสาขาวิชา ้วิศวกรรมเครื่องกลจำนวน 4 รายวิชา ได้แก่ (1) ปฏิบัติการวิศวกรรมเครื่องกล 1 (2) วิชาเขียนแบบ วิศวกรรม 1 (3) วิชาเขียนแบบวิศวกรรม 2 (4) วิชาชา MATLAB สําหรับวิศวกรรมเครื่องกล